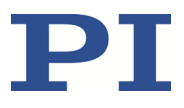

## PZ281E GCS Commands Manual

#### E-727 Digital Multi-Channel Piezo Controller

Release: 1.3.0 Date: 29 June 2022

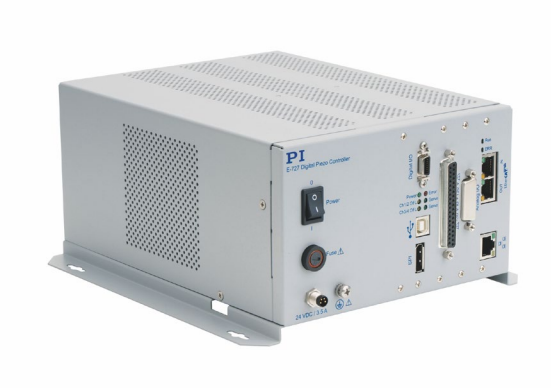

#### This document describes GCS commands for the following product:

■ E-727 Digital Multi-Channel Piezo Controller

Physik Instrumente (PI) GmbH & Co. KG, Auf der Roemerstrasse 1, 76228 Karlsruhe, Germany Phone +49 721 4846-0, Fax +49 721 4846-1019, Email [info@pi.ws,](mailto:info@pi.ws) [www.pi.ws](http://www.pi.ws/)

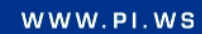

The following company names and brands are registered trademarks of Physik Instrumente (PI) GmbH & Co. KG: PI®, NanoCube®, PICMA®, PILine®, NEXLINE®, PiezoWalk®, NEXACT®, Picoactuator®, PInano®, PIMag®, Q-Motion®

Notes on third-party brand names and trademarks:

Microsoft® and Windows® are either registered trademarks or trademarks of Microsoft Corporation in the United States and / or other countries.

EtherCAT® is registered trademark and patented technology, licensed by Beckhoff Automation GmbH, Germany. LabVIEW, National Instruments and NI trademarks of National Instruments. Neither the driver software nor the software programs offered by PI or other goods and services are connected to or sponsored by National Instruments.

Python® is a registered trademark of Python Software Foundation.

The following designations are protected company names, trademarks or registered trademarks of other owners: Linux, MATLAB, MathWorks

The patents owned by PI can be found in ou[r patent list.](http://www.physikinstrumente.de/de/ueber-pi/patente)

The software products provided by PI are subject to the General Software License Terms of Physik Instrumente (PI) GmbH & Co. KG and may contain and/or use third-party software components. Further information can be found in th[e General Software License Terms](http://www.physikinstrumente.com/download/EULA_PhysikInstrumenteGmbH_Co_KG.pdf) and in th[e Third-Party Software Notes](http://www.physikinstrumente.com/download/TPSWNote_PhysikInstrumenteGmbH_Co_KG.pdf) on our website.

© 2022 Physik Instrumente (PI) GmbH & Co. KG, Karlsruhe, Germany. The text, photographs, and drawings in this manual are protected by copyright. With regard thereto, Physik Instrumente (PI) GmbH & Co. KG retains all the rights. The use of any text, images and drawings is permitted only in part and only when indicating the source.

First printing 29 June 2022 Document Number PZ281E BRo, Release 1.3.0 E-727-GCS-Commands-PZ281E130.doc

Subject to change without notice. This manual is superseded by any new release. The newest release is available for download at www.pi.ws.

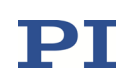

# **Contents**

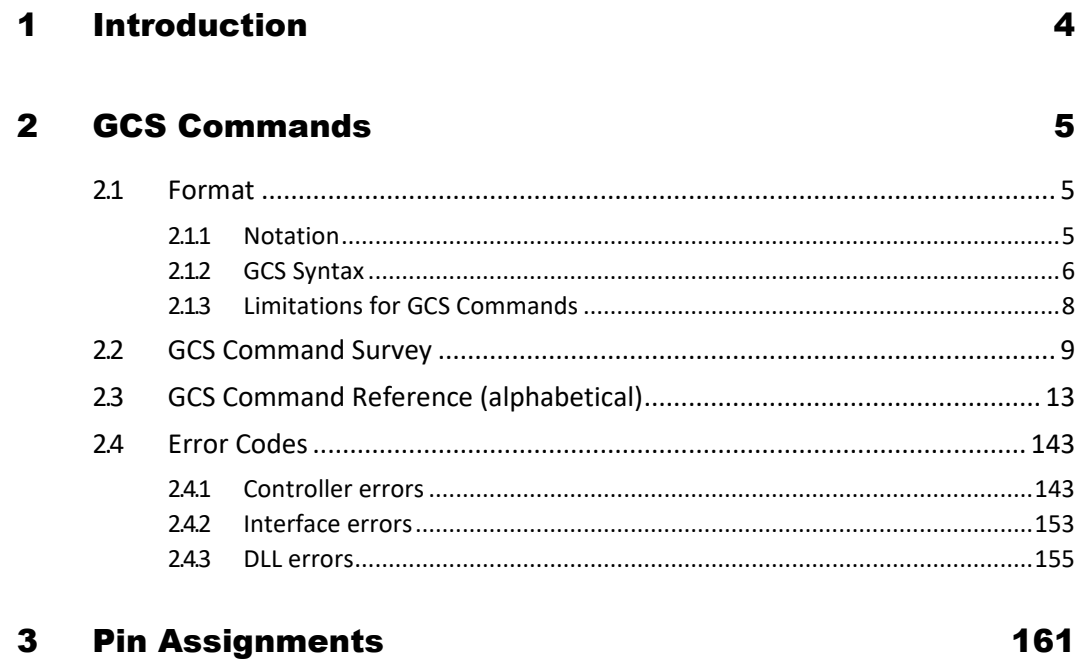

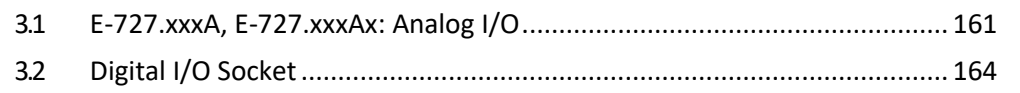

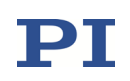

## 1 Introduction

This manual describes the commands of the PI General Command Set (GCS), version 2.0, that are valid for E-727 digital multi-channel piezo controllers.

Read the E727T0005 user manual of the E-727 before you operate the system using the GCS commands. The E727T0005 user manual describes the following:

- Safety precautions and intended use
- **Specifications and operating elements**
- **Functionality and parameters**
- How to install and operate the E-727
- How to use special features, e.g. data recorder, wave generator, DDL, digital and analog input and output, macros
- SPI interface of the E-727
- **EtherCAT interface of the E-727**

Other applicable documents:

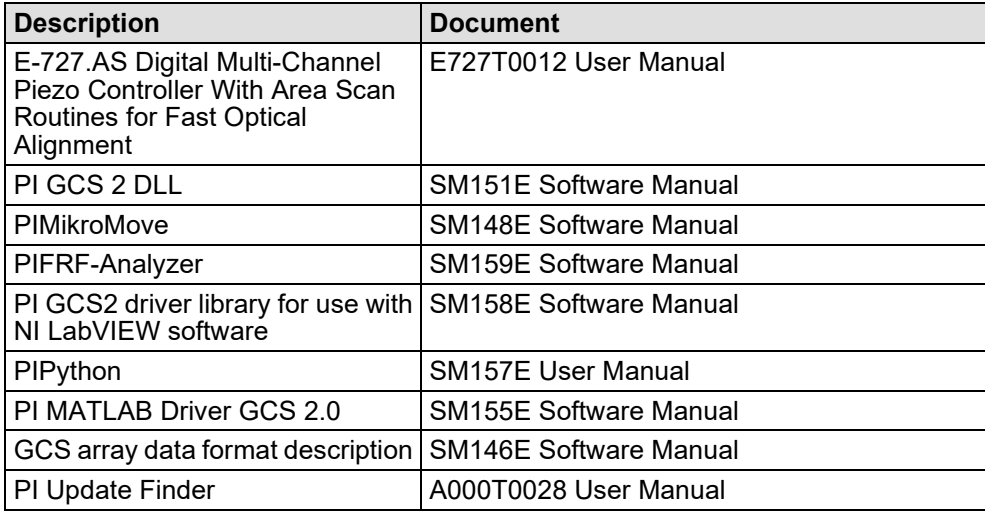

The latest versions of the relevant manuals are available for download on our website (www.pi.ws).

For inquiries and orders, contact your PI sales engineer or send us an e-mail (info@pi.ws).

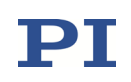

## 2 GCS Commands

The PI General Command Set (GCS), version 2.0, is supported by a wide range of PI systems. This command set is well-suited for positioning tasks with one or more axes. The command set itself is independent of the specific hardware (controller or attached stages).

GCS commands are used to set operating modes, initiate axis motion and to query system and motion values. Because of the variety of functions and parameters, a sequence of GCS commands must often be transferred in order to achieve a desired system action.

You can type GCS commands, for example, in the *Command Entry* window of PIMikroMove, or in the PITerminal.

You can send GCS commands also via data segment 2 of the SPI interface, see the E727T0005 user manual for more information.

#### 2.1 Format

#### 2.1.1 Notation

The following notation is used to define the GCS syntax and to describe the commands:

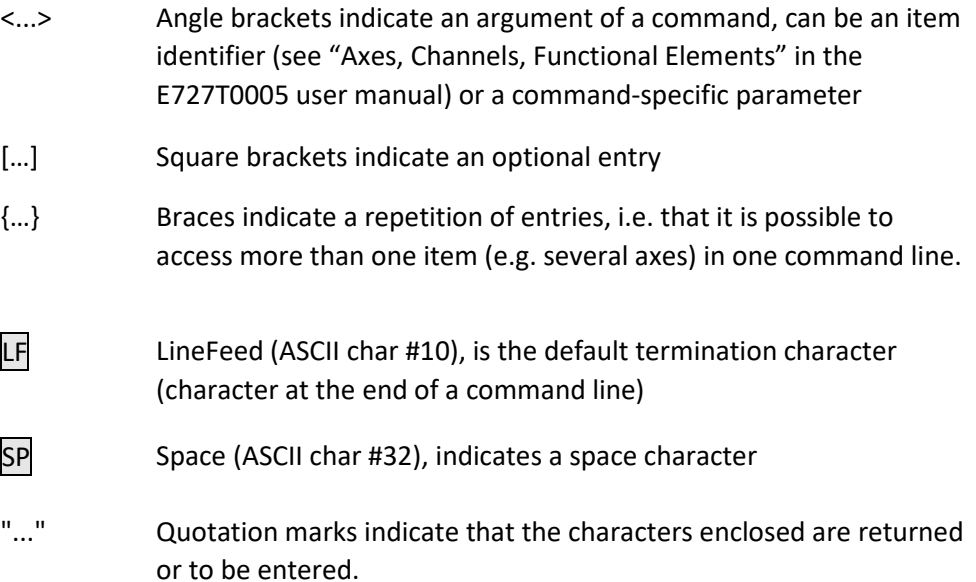

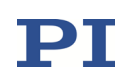

#### 2.1.2 GCS Syntax

A GCS command consists of 3 characters, e.g. CMD. The corresponding query command has a question mark added to the end, e. g. CMD?.

Command mnemonic:

CMD ::= character1 character2 character3 [?]

Exceptions:

- Single-character commands, e. g. fast query commands, consist only of one ASCII character. The ASCII character is written as combination of # and the character code in decimal format, e. g. as #24.
- $\blacksquare$  \* IDN? (for GPIB compatibility).

The command mnemonic is not case-sensitive. The command mnemonic and all arguments (e. g. axis identifiers, channel identifiers, parameters, etc.) must be separated from each other by a space  $(SP)$ . The command line ends with the termination character (LF).

CMD[{{SP}<Argument>}]LF CMD?[{{SP}<Argument>}]LF

Exception:

■ Single-character commands are not followed by a termination character. The response to a single-character commands is followed by a termination character, however.

The argument <AxisID> is used for the logical axes of the controller. Depending on the controller, an axis identifier can consist of up to 16 characters. All alphanumeric characters and the underscore are allowed. See "Axes, Channels, Functional Elements" in the E727T0005 user manual for the identifiers supported by the E-727.

Example 1:

Axis 1 is to be moved to position 10.0. The unit depends on the controller (e. g. µm or mm).

Send: MOVSP1SP10.0LF

More than one command mnemonic per line is not allowed. Several groups of arguments following a command mnemonic are allowed.

Example 2:

Two axes which are connected to the same controller are to be moved:

Send: MOVSP1SP17.3SP2SP2.05LF

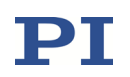

When a part of a command line cannot be executed, the line is not executed at all.

When all arguments are optional and are omitted, the command is executed for all possible argument values.

Example 3:

All parameters in the volatile memory are to be reset.

Send: RPALF

Example 4:

The position of all axes is to be queried.

Send: POS?LF

The response syntax is as follows:

[<Argument>[{SP<Argument>}]"="]<Value>LF

With multi-line replies, the space preceding the termination character is omitted in the last line:

```
{[<Argument>[{SP<Argument>}]"="]<Value>SPLF}
```
[<Argument>[{SP<Argument>}]"="]<Value>LF for the last line!

In the response, the arguments are listed in the same order as in the query command.

Query command:

CMD?SP<Arg3>SP<Arg1>SP<Arg2>LF

Response to this command:

<Arg3>"="<Val3>SPLF <Arg1>"="<Val1>SPLF <Arg2>"="<Val2>LF

Example 5:

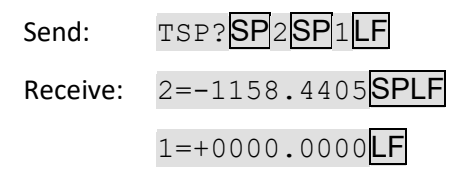

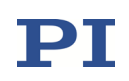

#### 2.1.3 Limitations for GCS Commands

More than one command mnemonic per line is not allowed.

The number of characters per line is limited to 256 byte (1 character = 1 byte). This means that the number of arguments following a command mnemonic is limited to 32.

Example:

If you send

TWS 1 100 1 1 200 1 1 300 1 1 400 1 1 500 1 1 600 1 1 700 1 1 800 1 1 900 1 1 1000 1 1 1100 1

the controller will return error 24 ("Incorrect number of parameters") when you ask with the ERR? command afterwards because the number of arguments is 33.

# $\mathbf{PI}$

## 2.2 GCS Command Survey

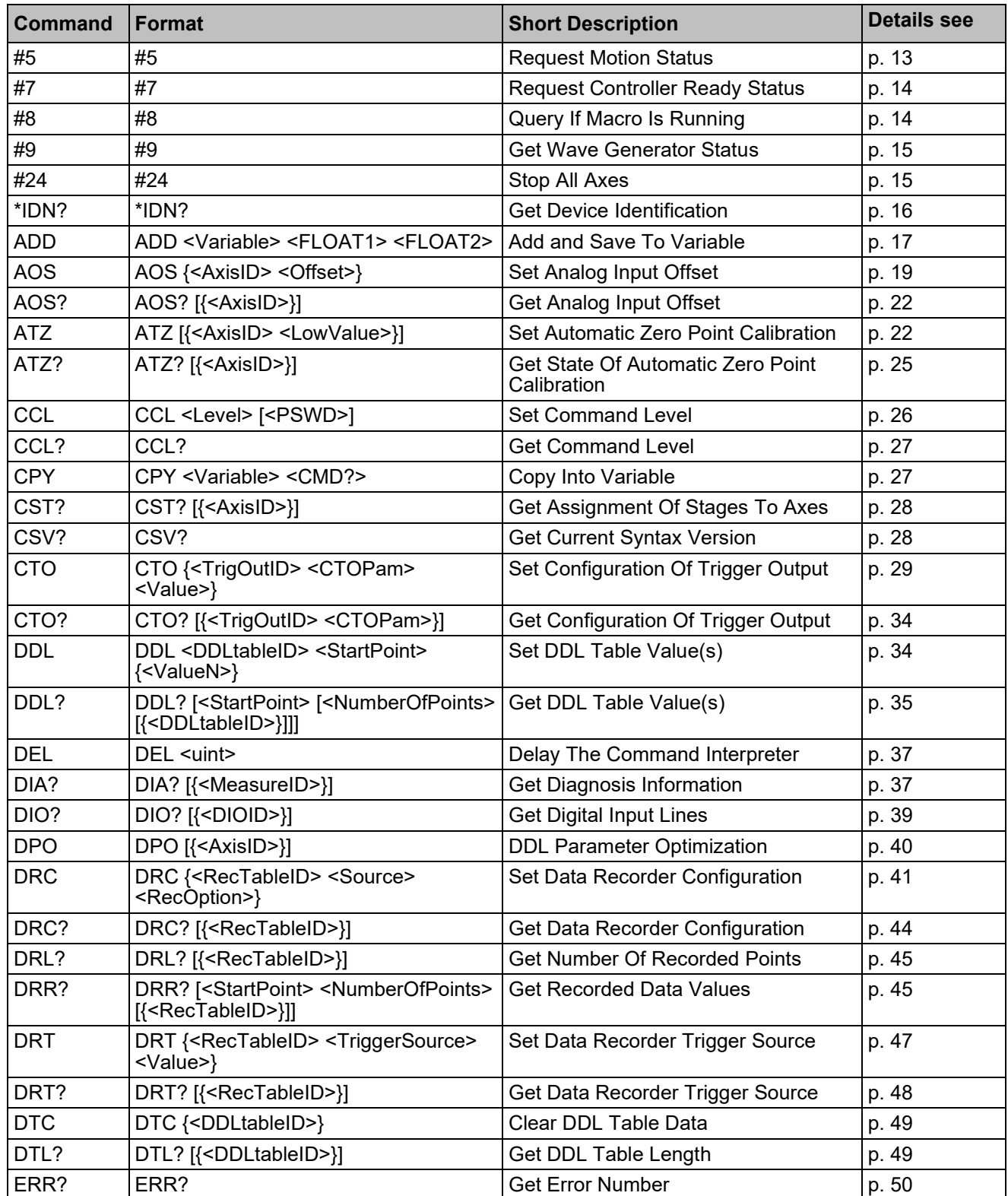

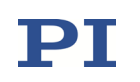

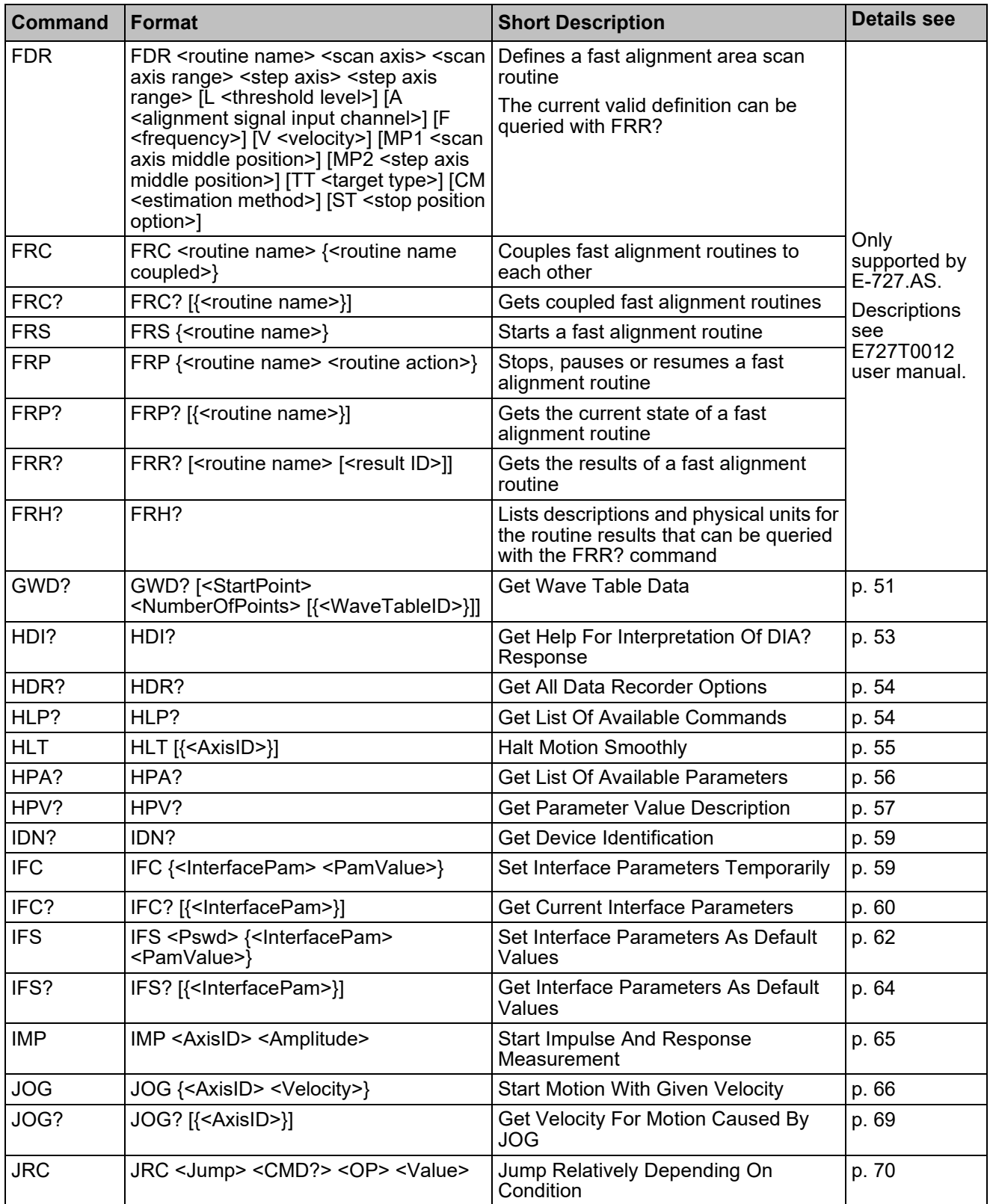

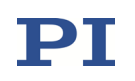

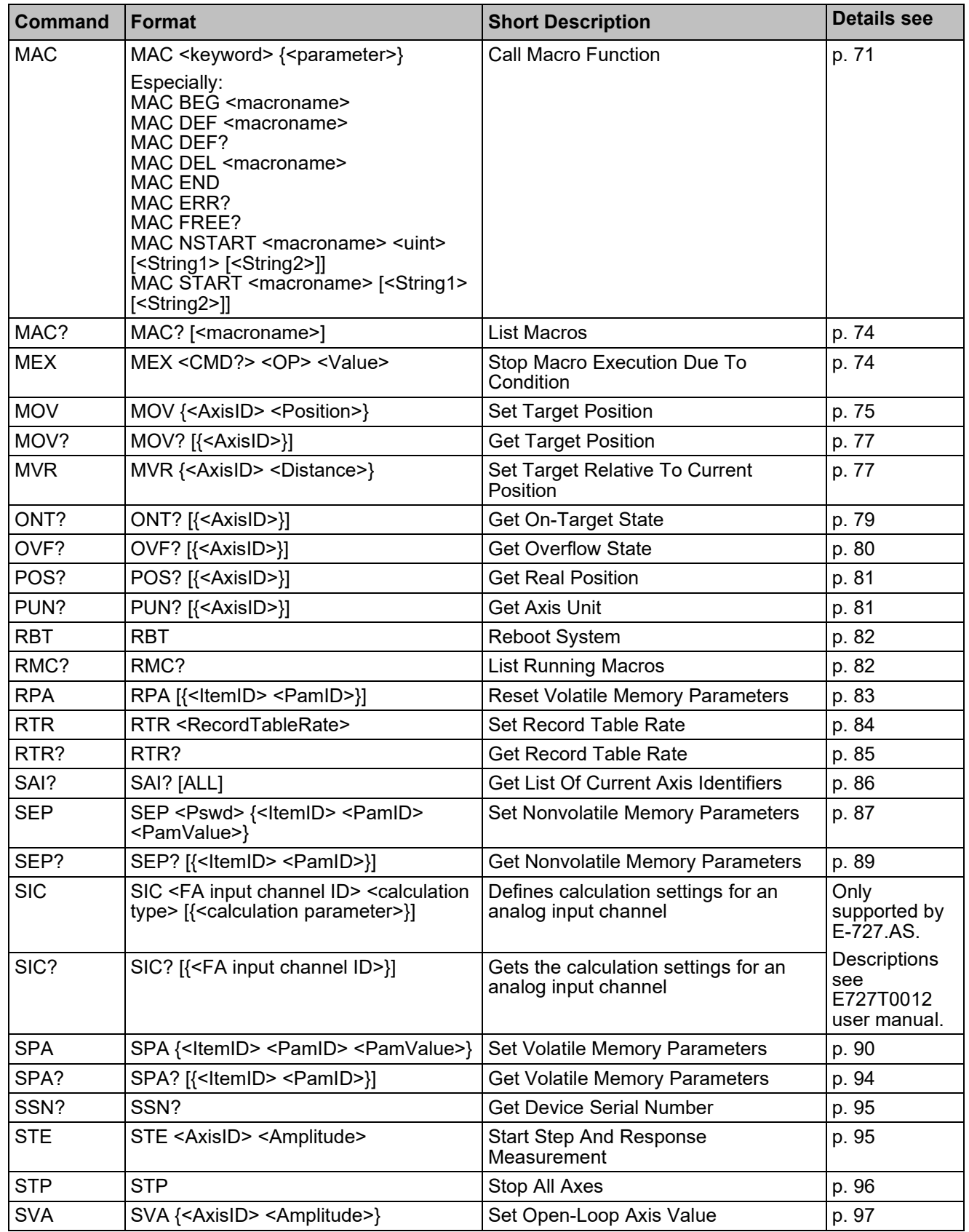

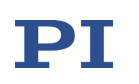

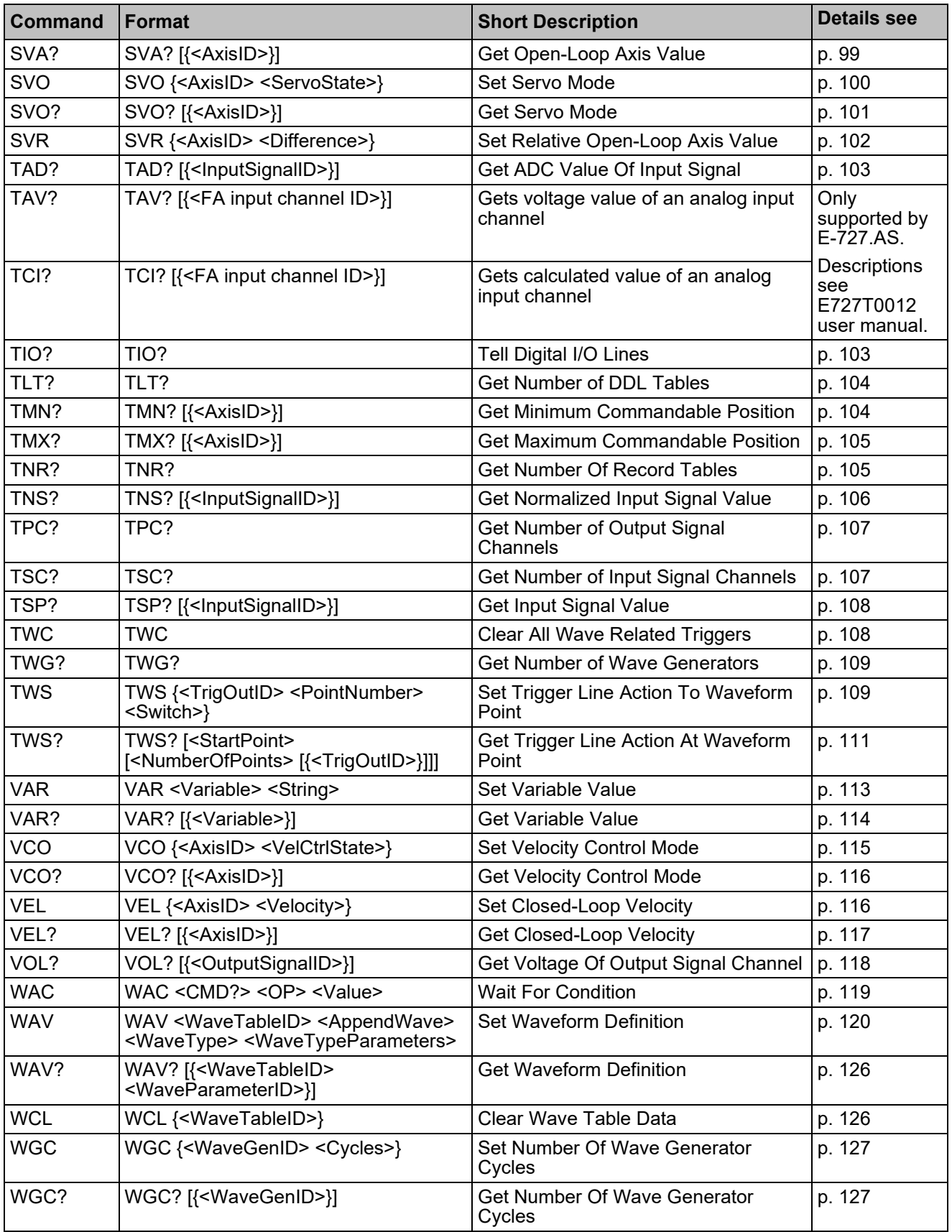

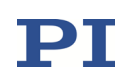

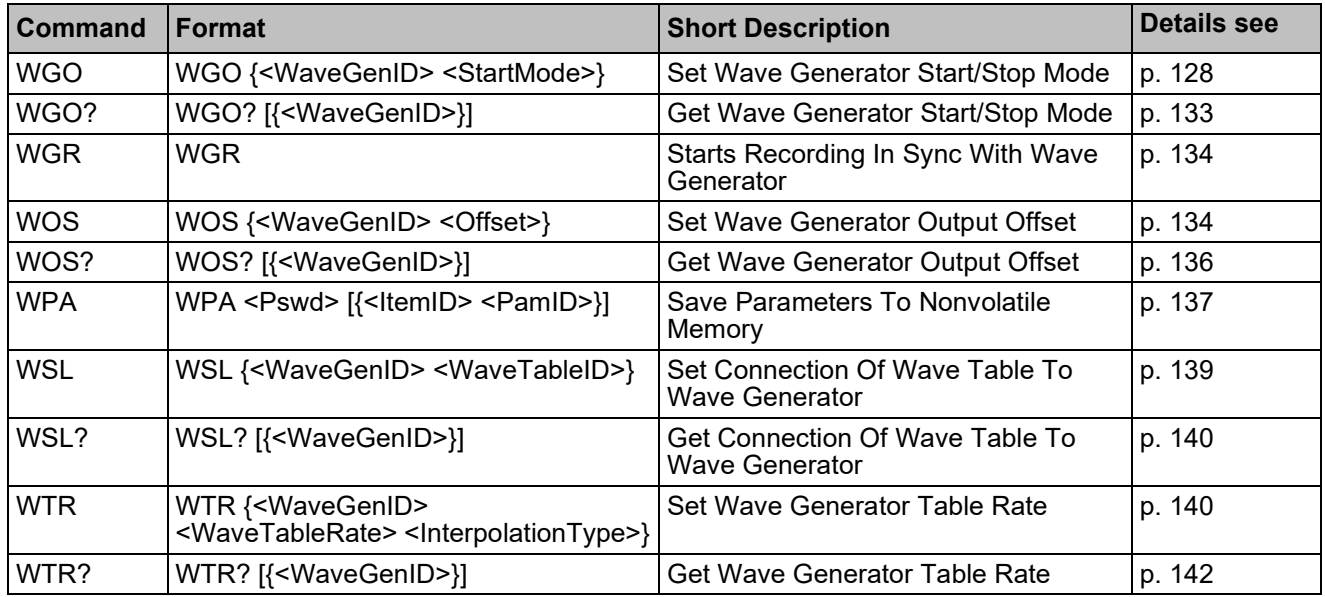

## 2.3 GCS Command Reference (alphabetical)

#### <span id="page-12-0"></span>#5 (Request Motion Status)

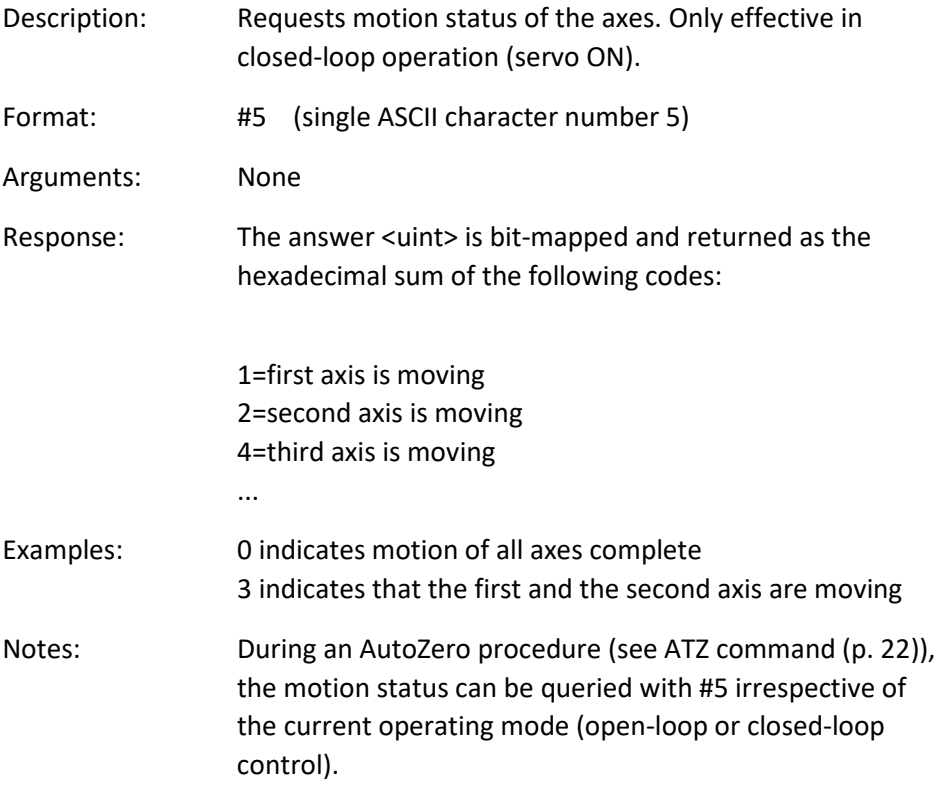

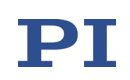

#### <span id="page-13-0"></span>#7 (Request Controller Ready Status)

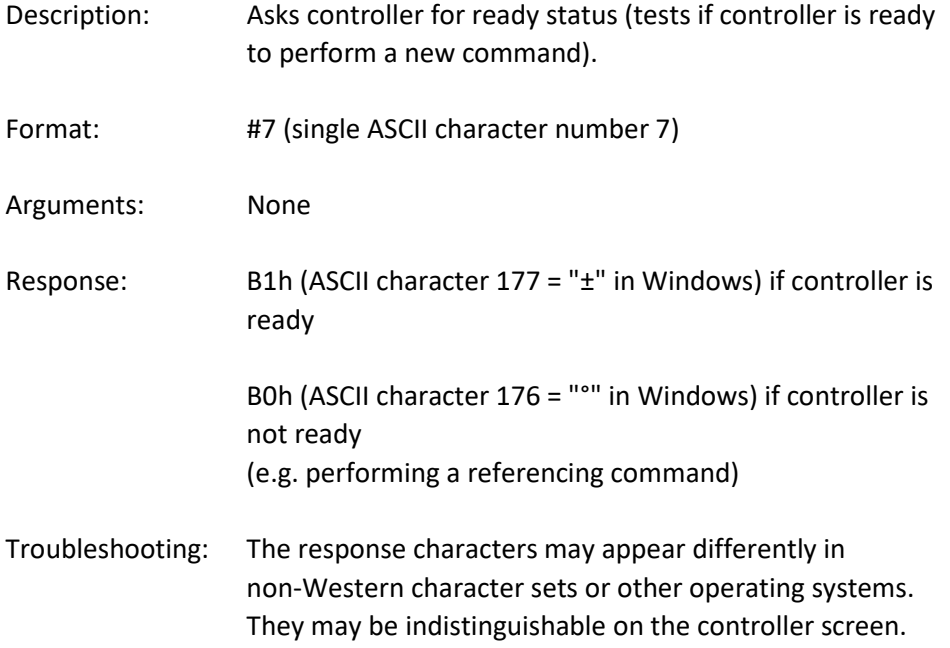

#### <span id="page-13-1"></span>#8 (Query if Macro Is Running)

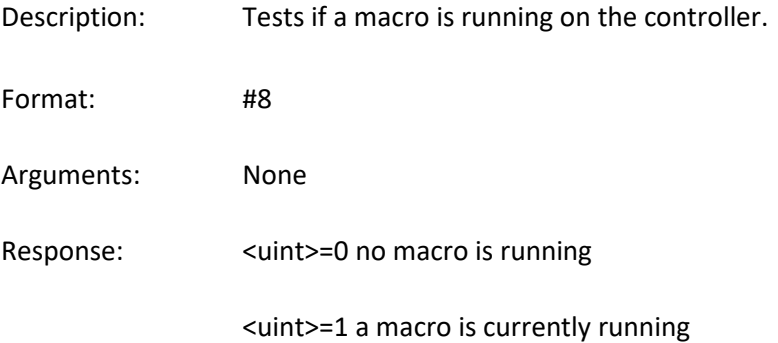

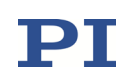

#### <span id="page-14-0"></span>#9 (Get Wave Generator Status)

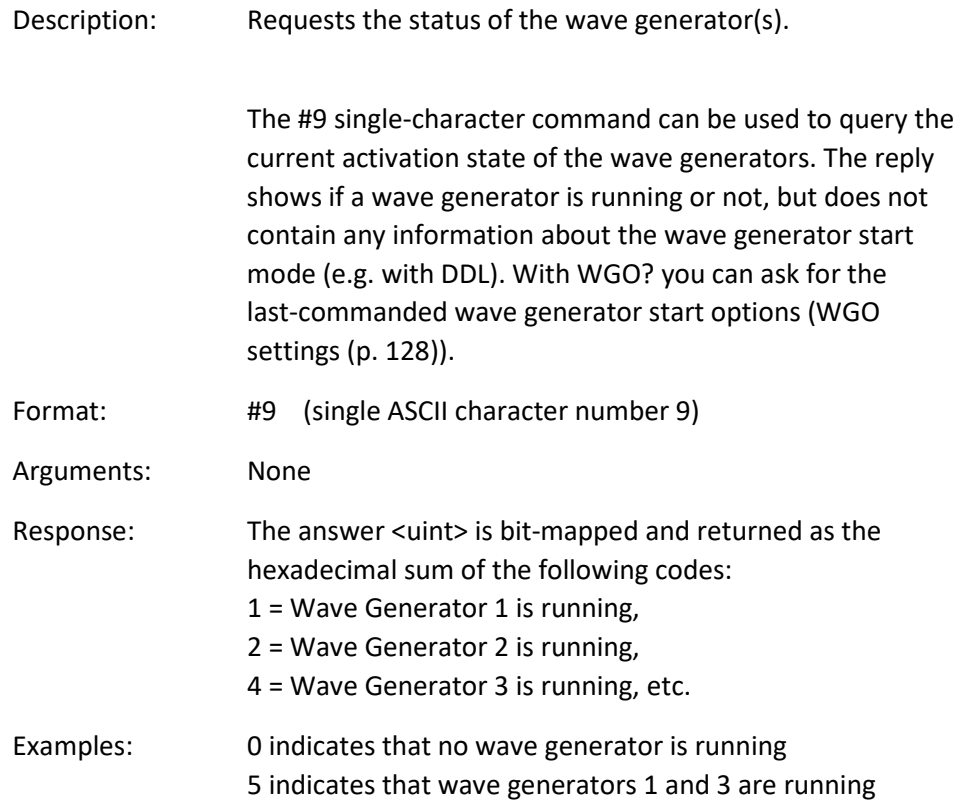

#### <span id="page-14-1"></span>#24 (Stop All Motion)

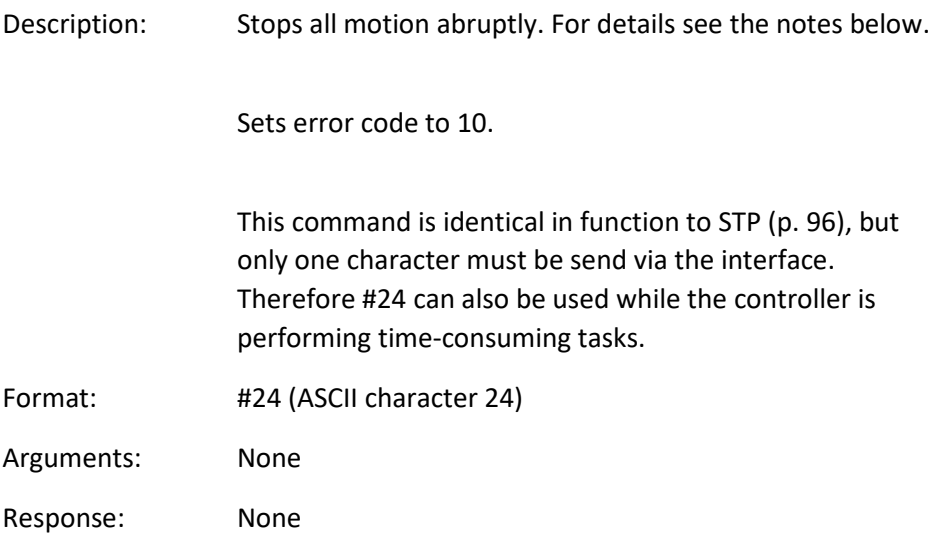

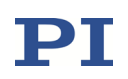

Notes: #24 stops motion of all axes. Also stops macro execution. After the axes are stopped, if servo is on their target positions are set to their current positions, or if servo is off, their open-loop control values are set to their last valid control values. When the analog input is used as control source and the axis motion is stopped with STP or #24, the behaviour depends on the value of the Discon. Target Man. In With Stop parameter (ID 0x0E001E00): 1 = the analog input channel is disconnected from the axis;  $0 =$  the analog input channel remains connected to the axis. If the analog input channel is disconnected from the axis: To recommence commanding the axis via the analog input, the corresponding input signal channel must be reconnected to the axis. See "How to work with the Analog Input" in the E727T0005 user manual for more information. The Disable Error 10 parameter (ID 0x0e000301) can be used to avoid that error code 10 is set when axes are stopped with the STP, #24 or HLT commands. 0 = OFF (Error code 10 is set.)

1 = ON (Error code 10 is not set.)

#### <span id="page-15-0"></span>\*IDN? (Get Device Identification)

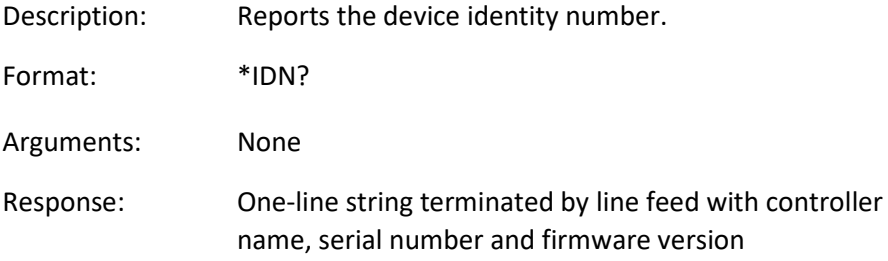

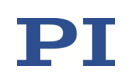

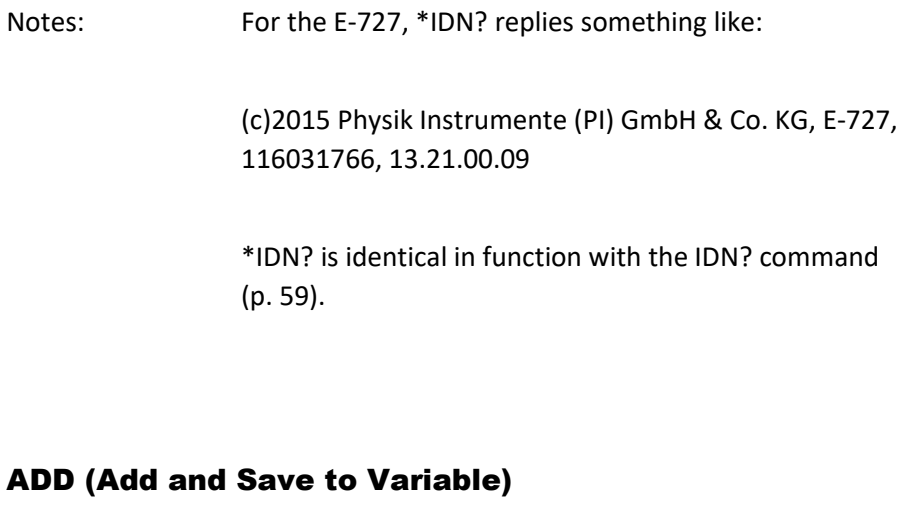

<span id="page-16-0"></span>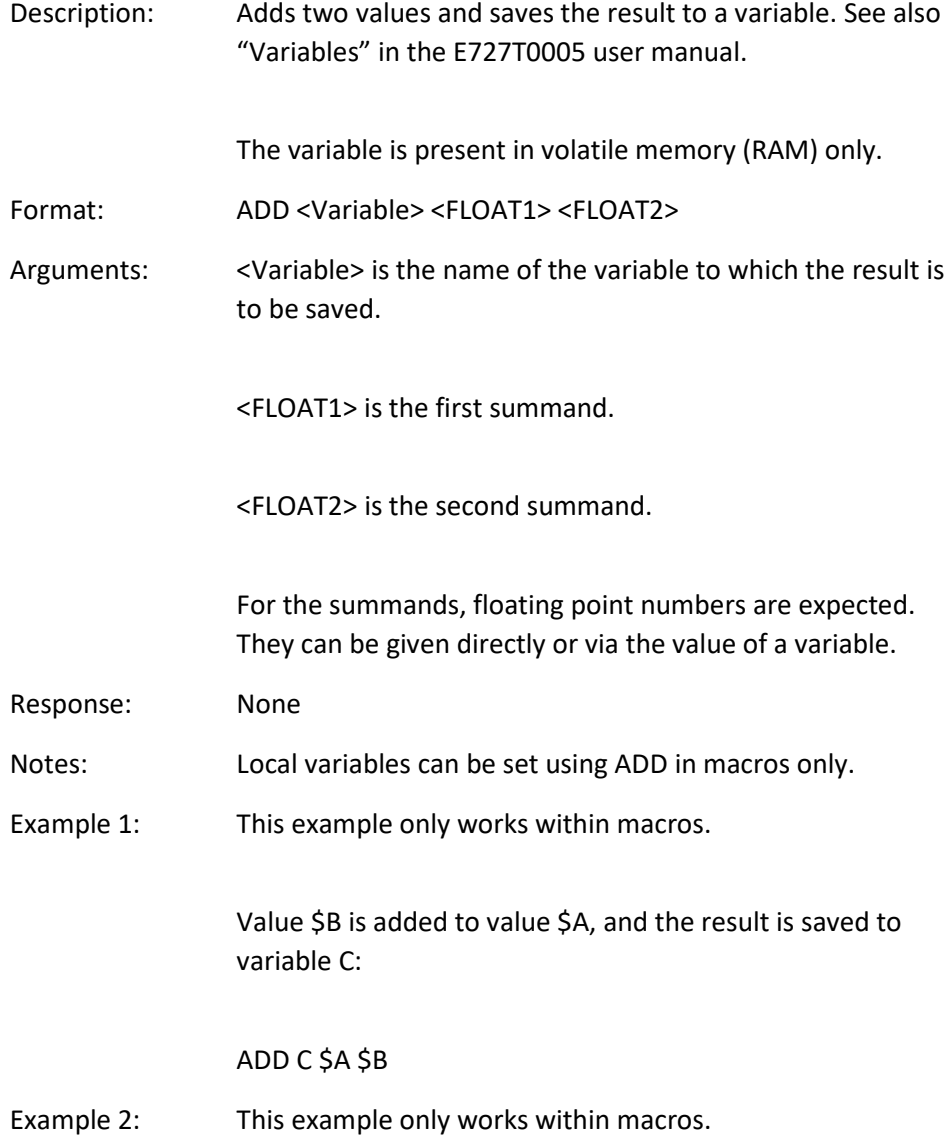

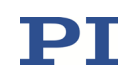

The name of the variable to which the result is to be copied is given via the value of another variable:

Send: VAR?

Receive:

A=468

B=123

3Z=WORKS

Send: ADD A\${3Z} \$A \$B

Send: VAR?

Receive:

A=468

B=123

AWORKS=591

3Z=WORKS

Send: ADD \${3Z} \$A \$B

Send: VAR?

Receive:

A=468

B=123

AWORKS=591

WORKS=591

3Z=WORKS

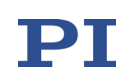

## <span id="page-18-0"></span>AOS (Set Analog Input Offset)

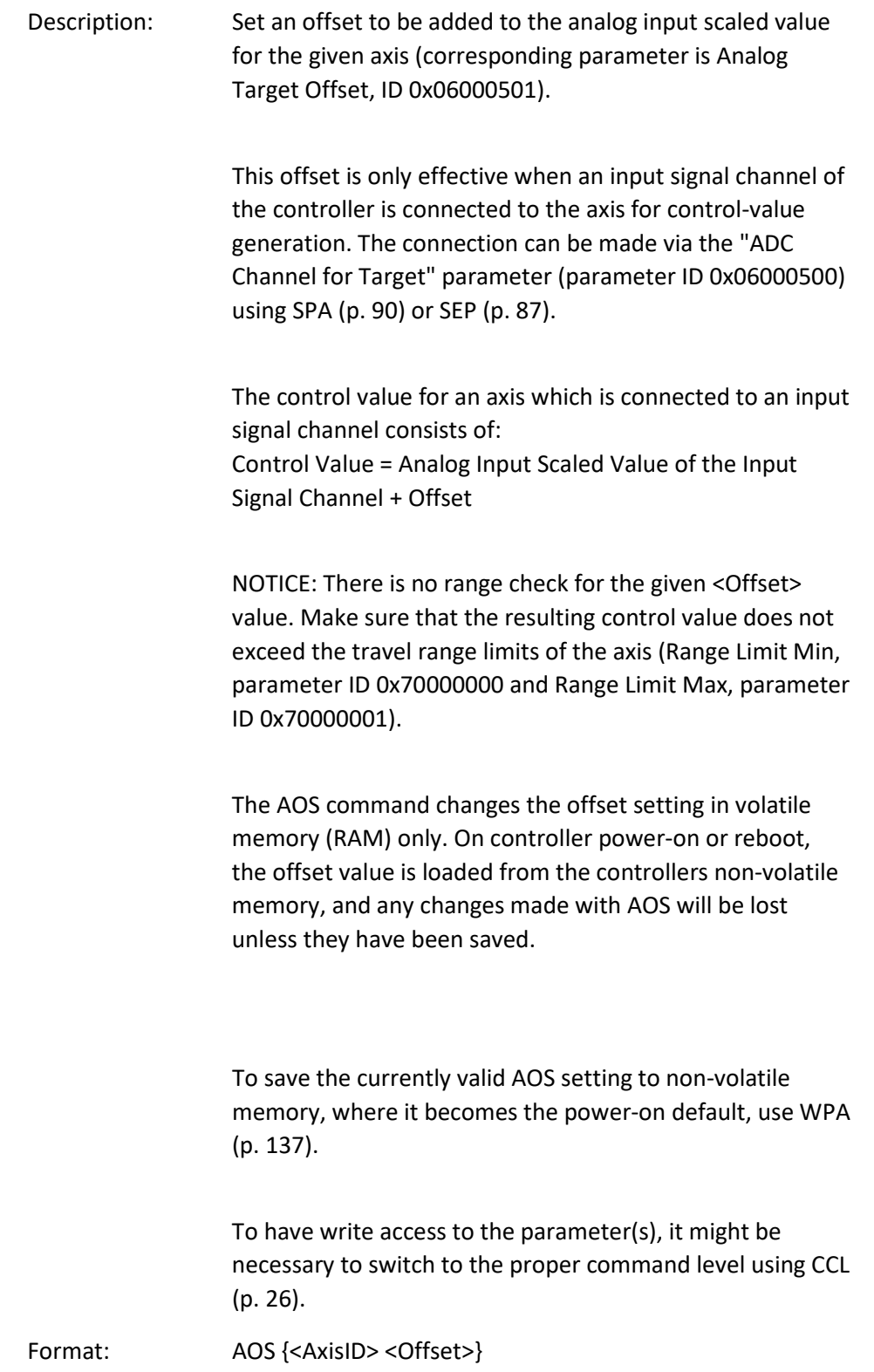

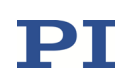

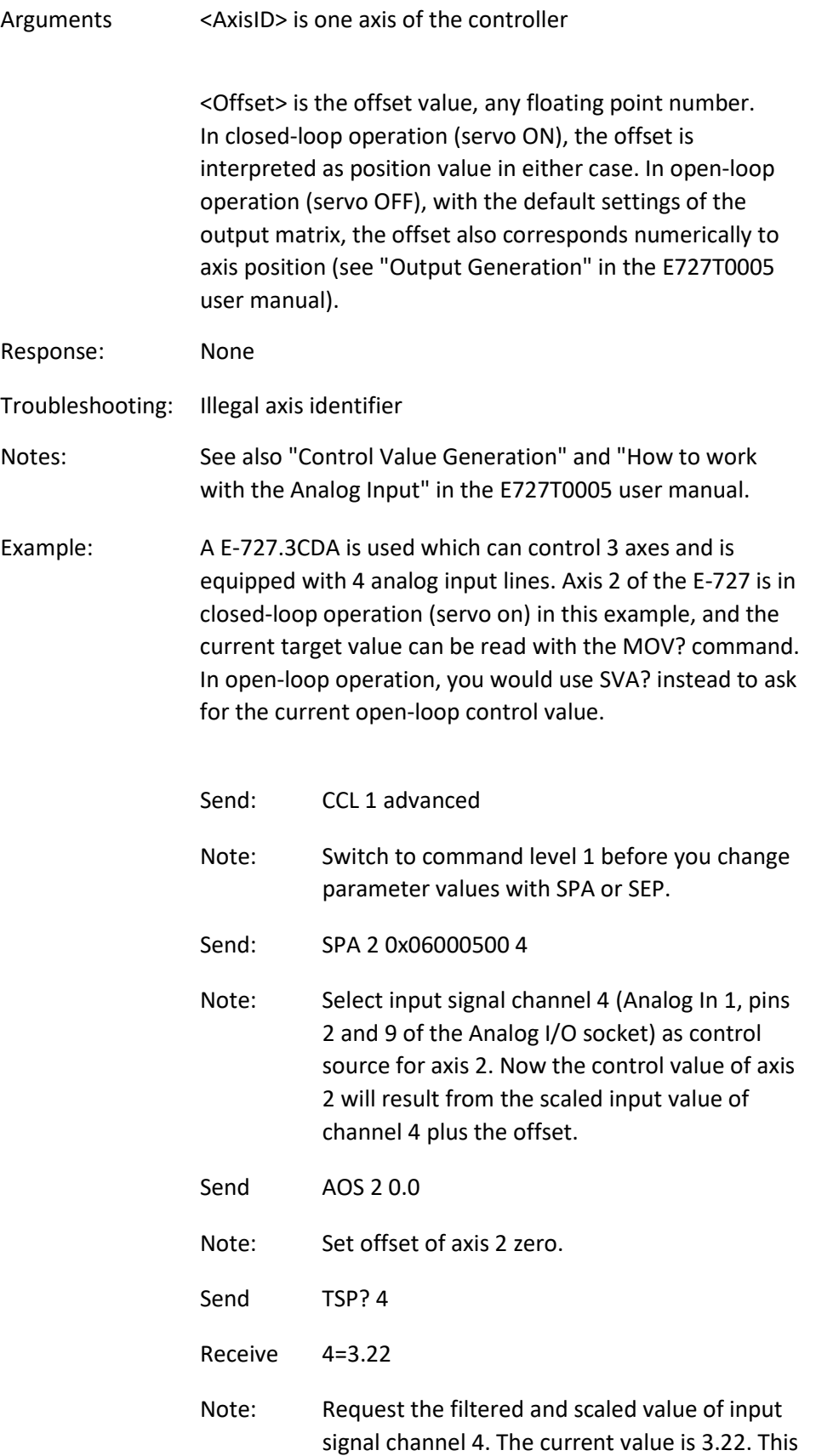

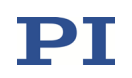

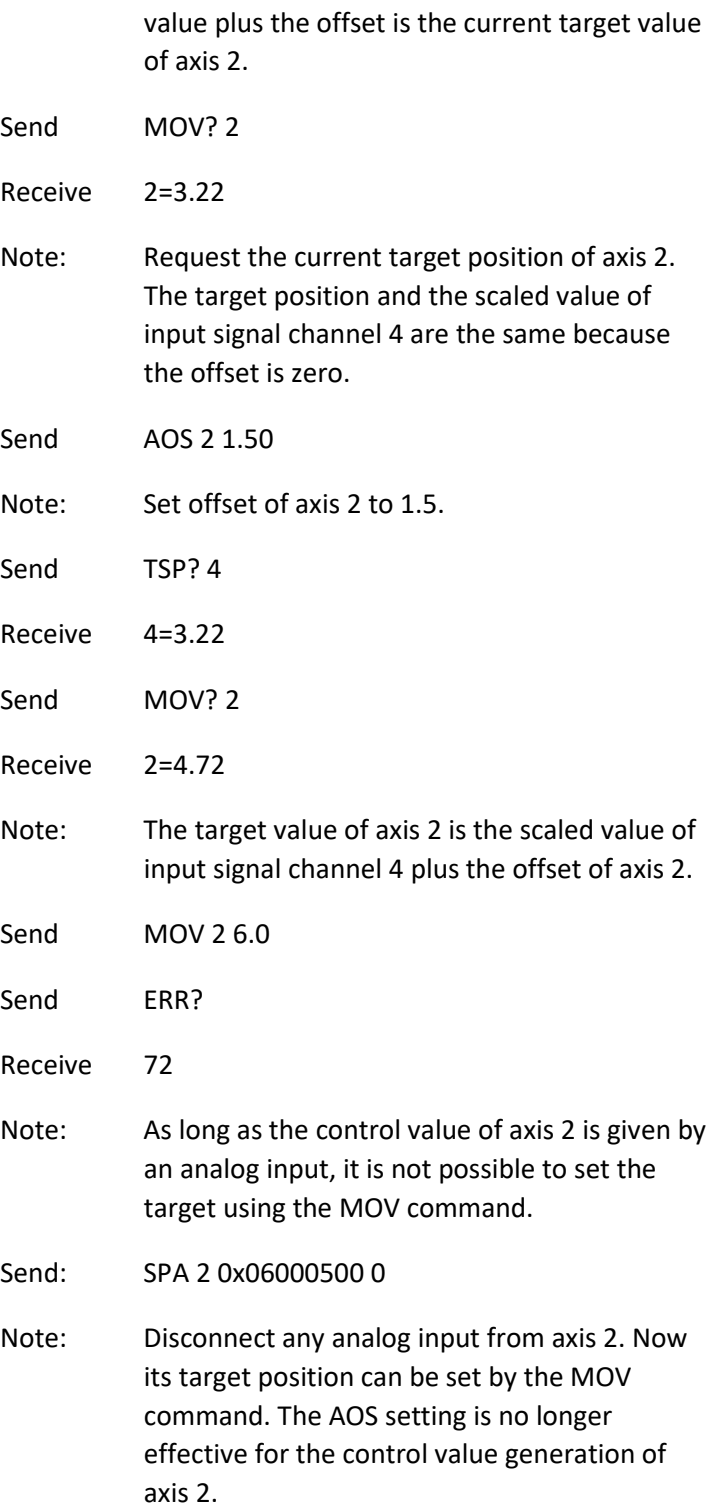

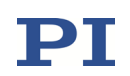

#### <span id="page-21-0"></span>AOS? (Get Analog Input Offset)

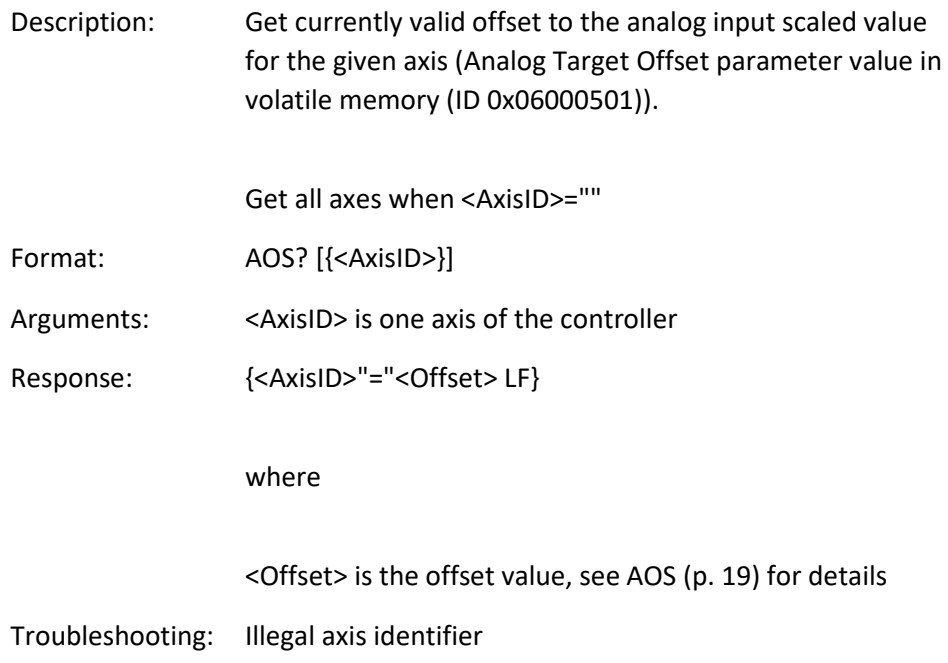

#### <span id="page-21-1"></span>ATZ (Set Automatic Zero Point Adjustment)

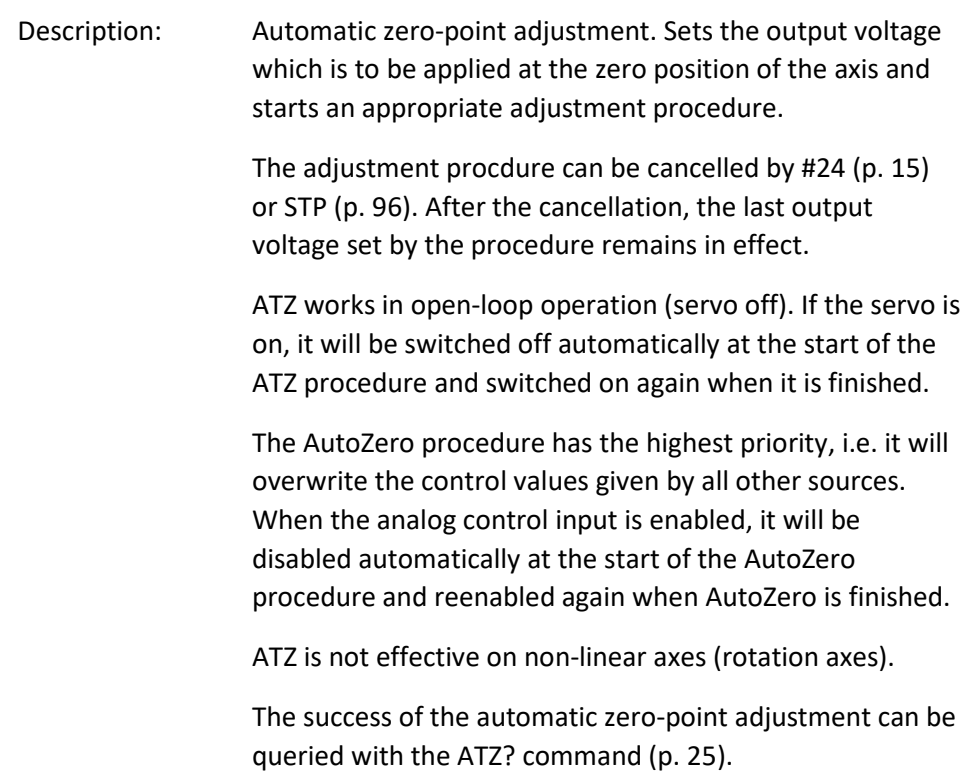

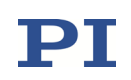

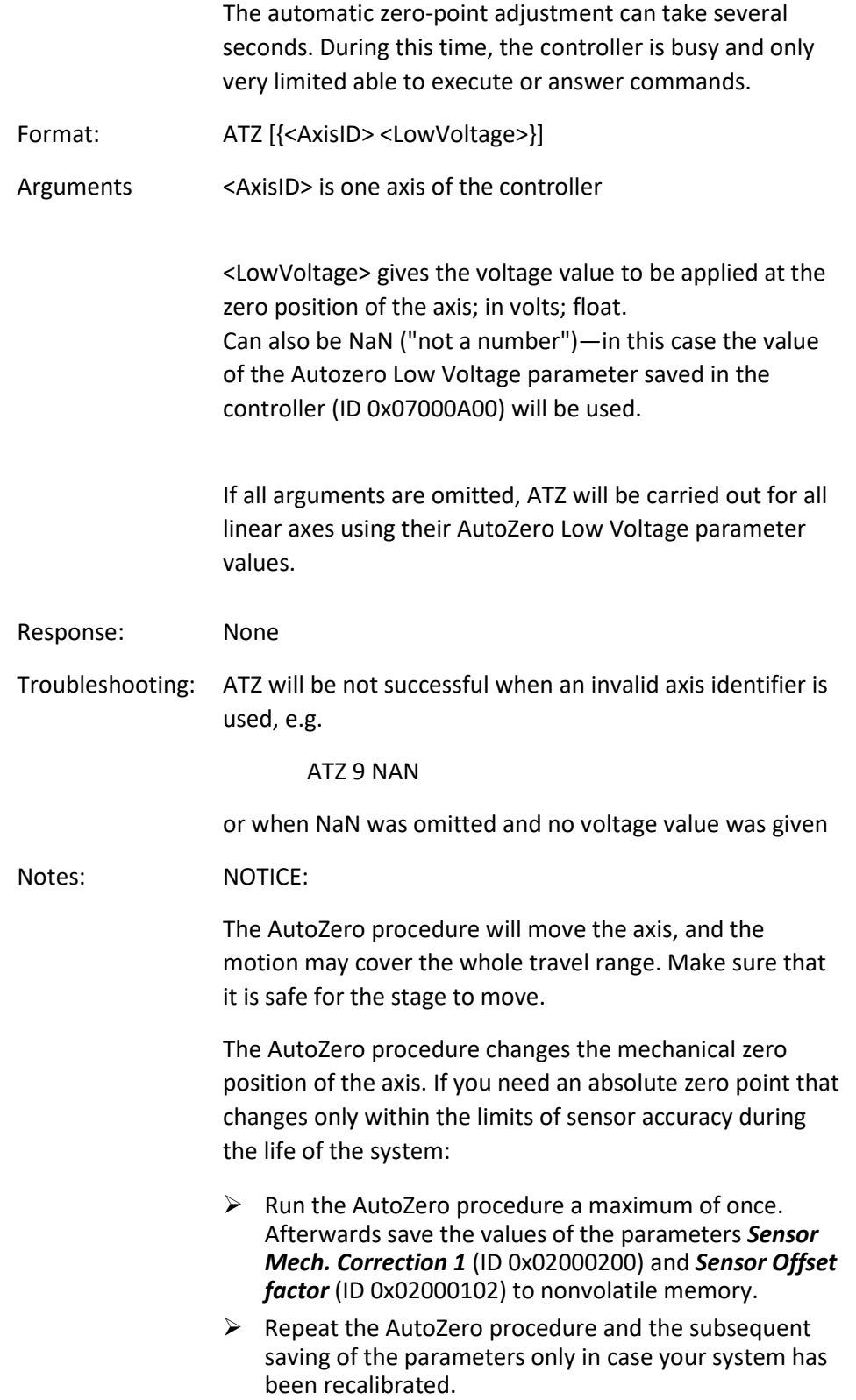

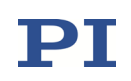

Procedure details:

To match voltage and position as required, the axis is moved—the motion range is specified by the <LowVoltage> value given in the ATZ command (lower limit) and by the Autozero High Voltage parameter value saved in the controller (parameter ID 0x07000A01; upper limit). The final position is the zero position, with the given <LowVoltage> value applied.

There is no range check for the given <LowVoltage> value. Make sure that this value does not exceed the voltage limits of the amplifier(s) (Min Output Voltage of Amplifier, parameter ID 0x0B000007 and Max Output Voltage of Amplifier, parameter ID 0x0B000008). Otherwise the <LowVoltage> value will be set to the corresponding limit.

If NaN is entered for the <LowVoltage> value, the AutoZero Low Voltage parameter value saved in the controller will be used (parameter ID 0x07000A00). You can modify this parameter with SPA (p. [90\)](#page-89-0) or SEP (p. [87\)](#page-86-0).

The AutoZero procedure changes the values of the parameters Sensor Mech. Correction 1 (ID 0x02000200). With the models for piezoresistive sensors and strain gauge sensors, the AutoZero procedure also changes the Sensor Offset factor (ID 0x02000102) parameters.

To save the current valid values of the above-mentioned parameters to non-volatile memory, where they become the power-on defaults, use WPA (p. [137\)](#page-136-0). To have write access to the parameters, it might be necessary to switch to a higher command level using CCL (p. [26\)](#page-25-0).

See also "AutoZero Procedure" in the E727T0005 user manual.

Sensor autoscaling can be included in the AutoZero procedure, if necessary. For more information, see "Special Function: Sensor Autoscaling" in the E727T0005 user manual.

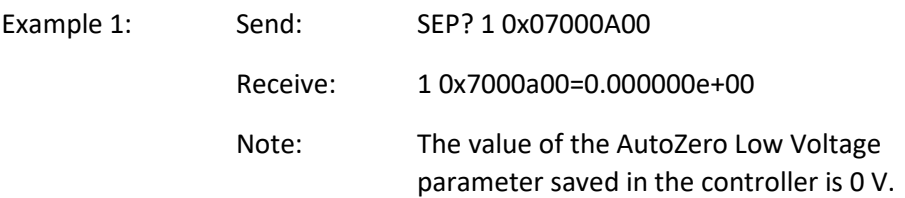

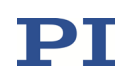

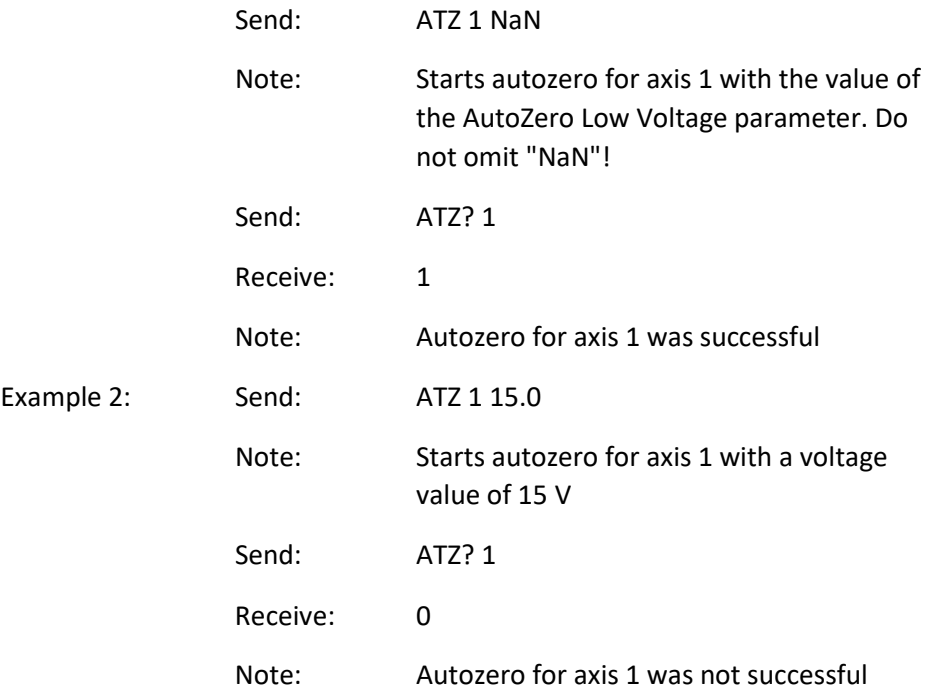

## <span id="page-24-0"></span>ATZ? (Get Automatic Zero Point Calibration)

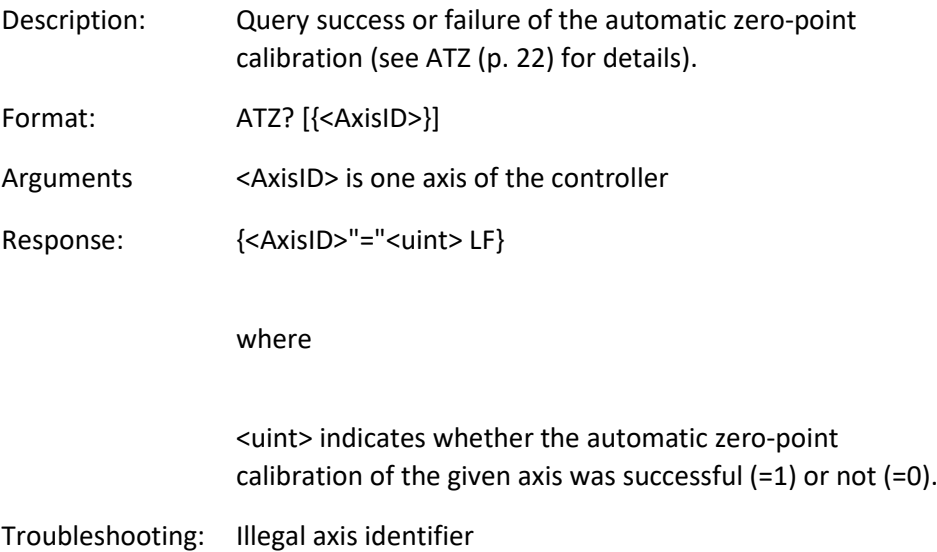

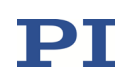

## <span id="page-25-0"></span>CCL (Set Command Level)

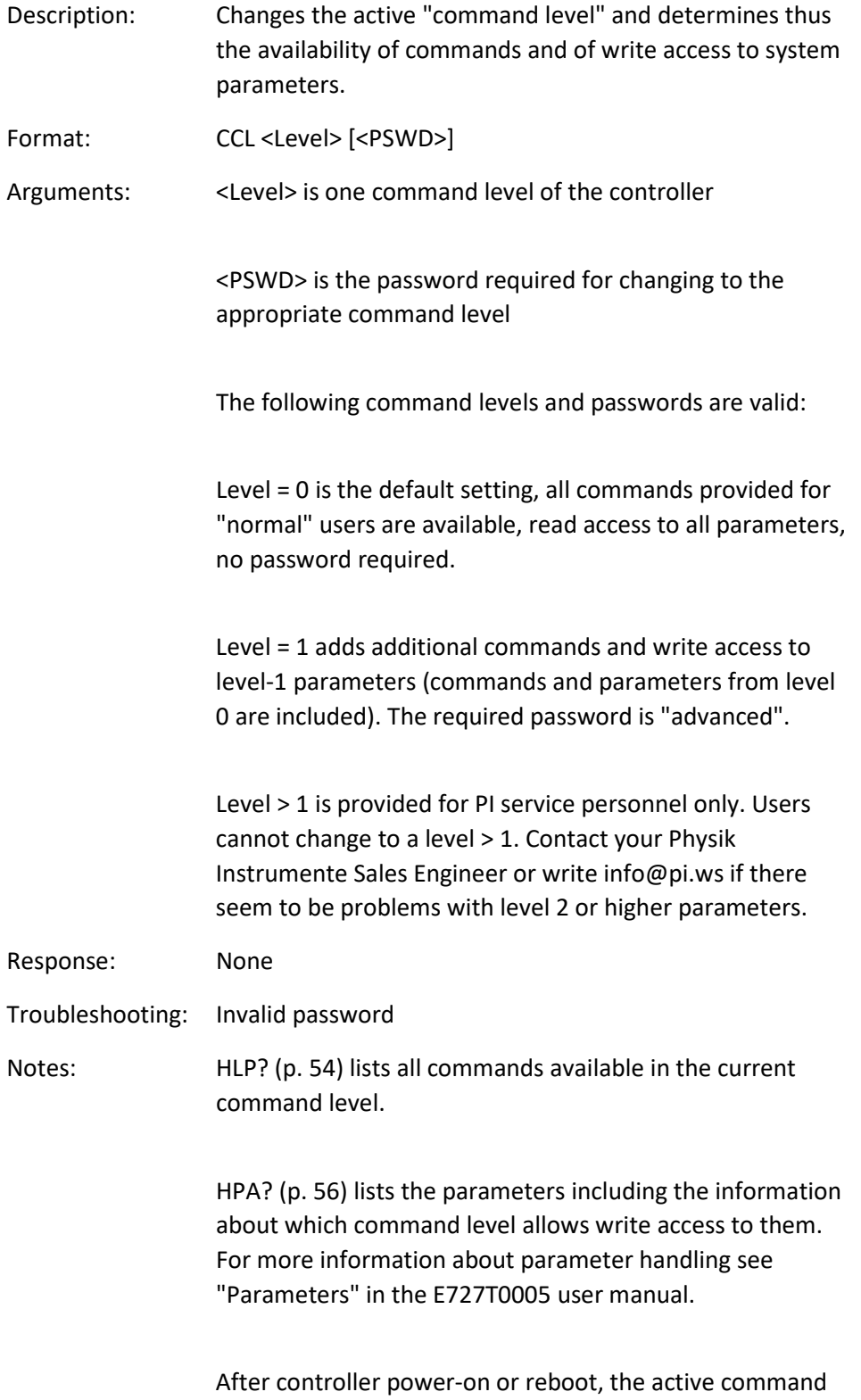

level is always Level 0.

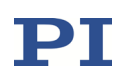

## <span id="page-26-0"></span>CCL? (Get Command Level)

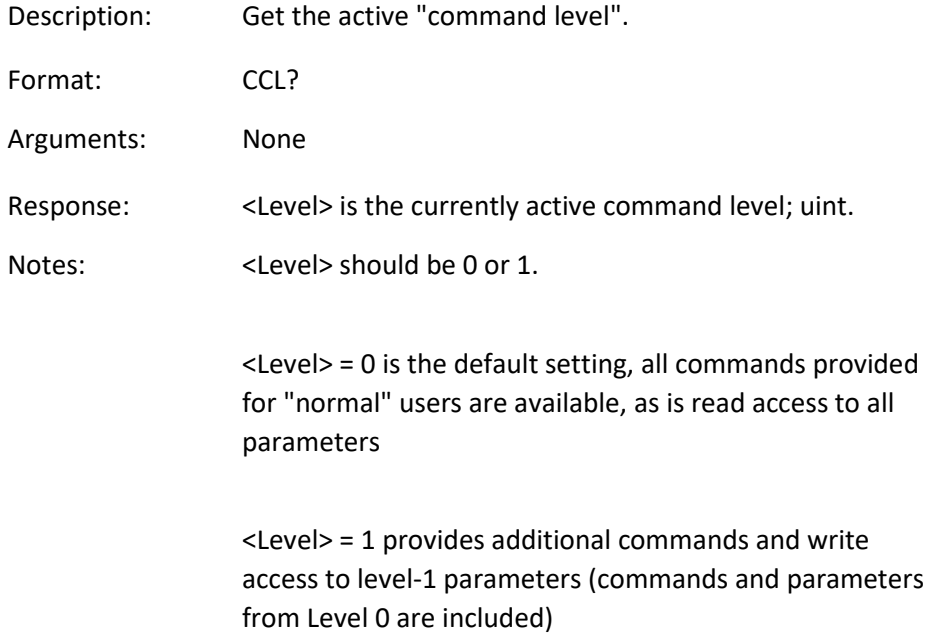

## <span id="page-26-1"></span>CPY (Copy Into Variable)

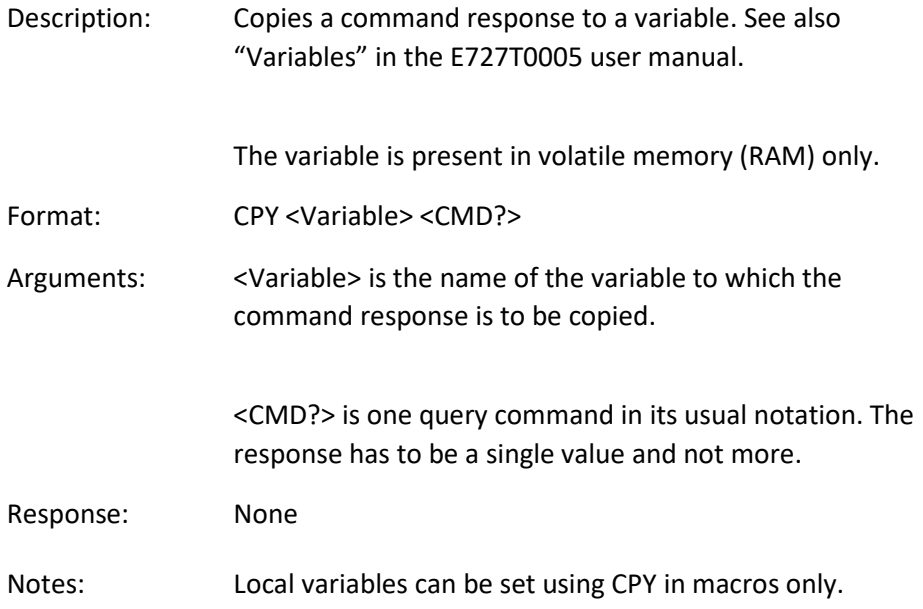

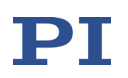

Example: It is possible to copy the value of one variable (e. g. SOURCE) to another variable (e. g. TARGET):

CPY TARGET VAR? SOURCE

#### <span id="page-27-0"></span>CST? (Get Stage Type Of Selected Axis)

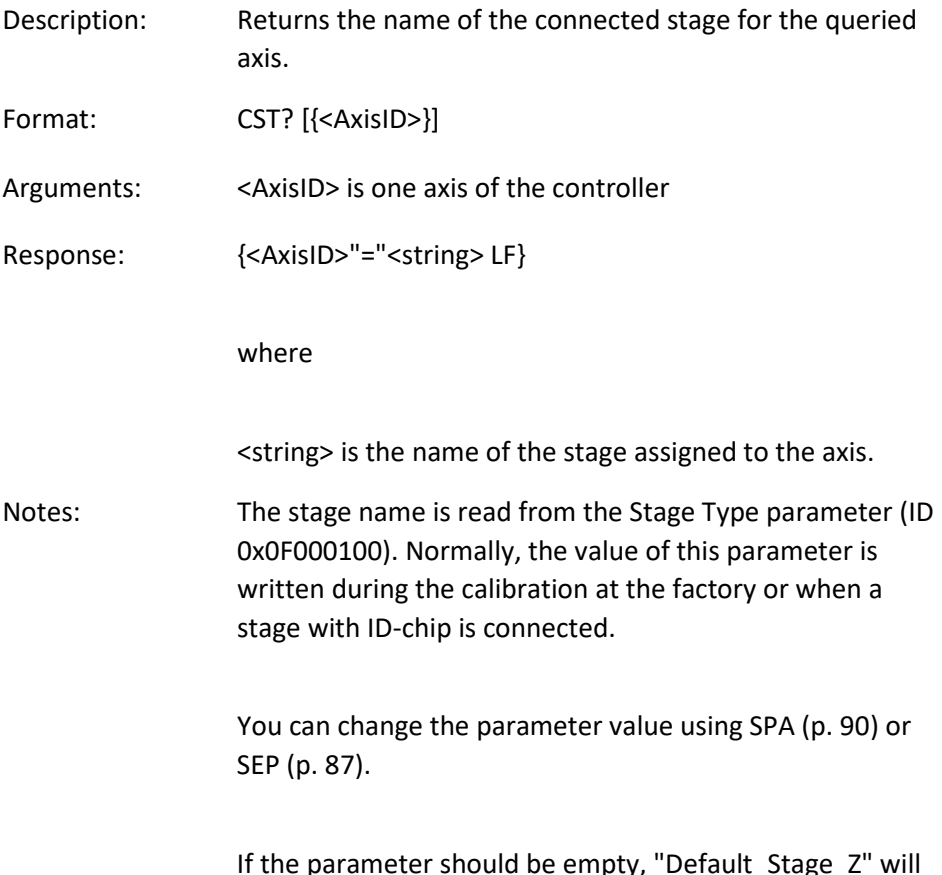

pty, "Default\_Stage\_ be returned.

#### <span id="page-27-1"></span>CSV? (Get Current Syntax Version)

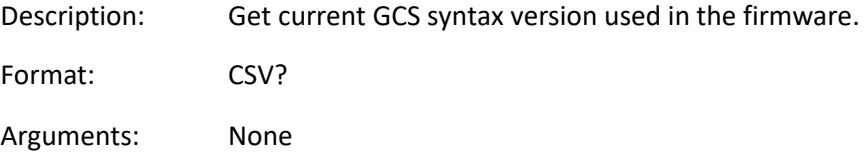

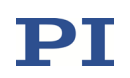

Response: The current GCS syntax version, can be 1.0 (for GCS 1.0) or 2.0 (for GCS 2.0)

#### <span id="page-28-0"></span>CTO (Set Configuration of Trigger Output)

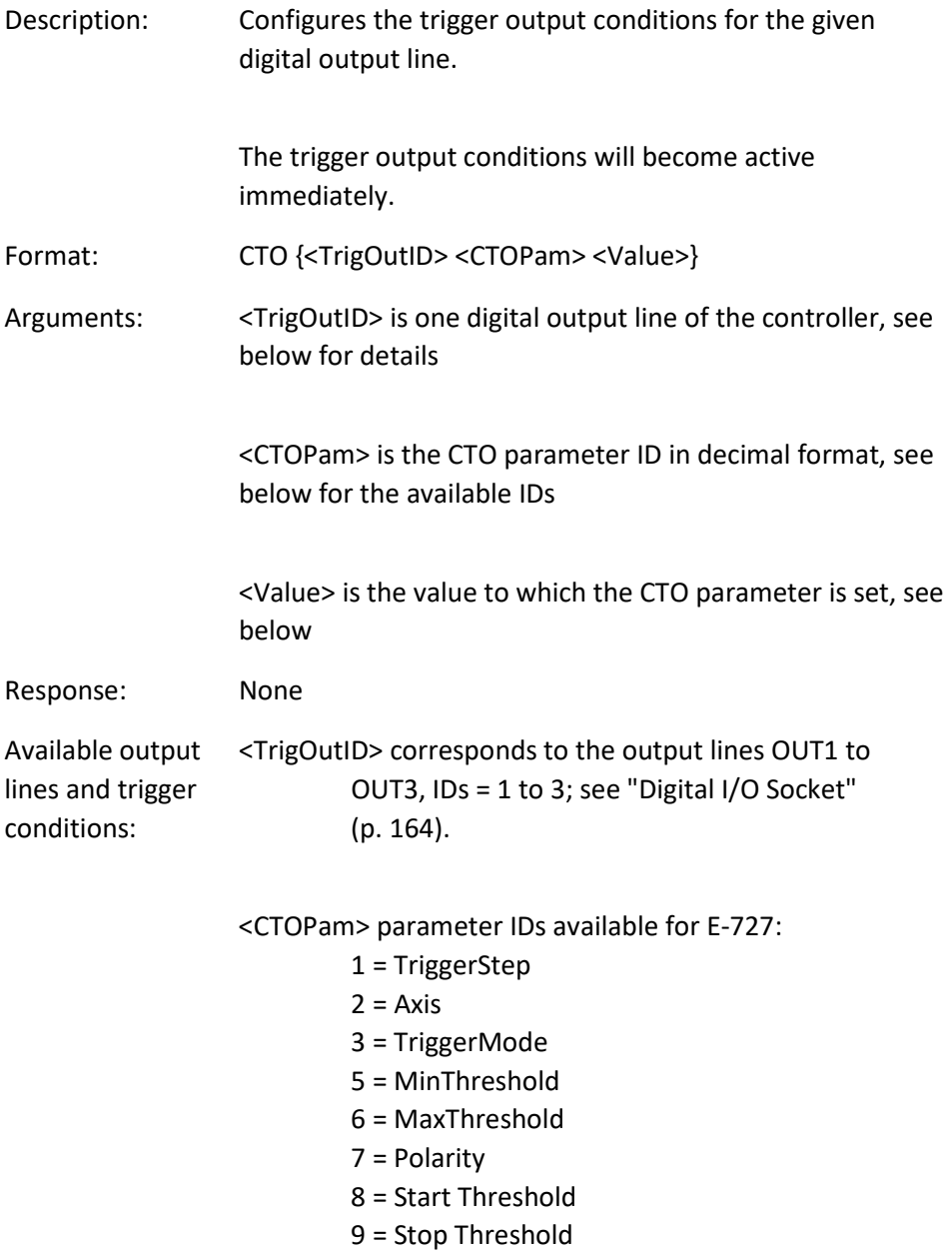

16 = Trigger Out Mask

<Value> available for the appropriate <CTOPam> ID:

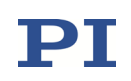

- for TriggerStep: step size in physical units (default value is 0.1)
- for Axis: the axis to connect to the trigger output line. By default, axis 1 is connected to line 1, axis 2 to line 2, and axis 3 to line 3.

for TriggerMode (default value is 2):

- 0 = Position Distance; with this TriggerMode, a trigger pulse is written whenever the axis has covered the TriggerStep distance (<CTOPam> ID 1). Optionally, values for StartThreshold and StopThreshold (<CTOPam> IDs 8 and 9) can be defined to enable the trigger output for a limited position range and a certain direction of motion only (negative or positive). When StartThreshold and StopThreshold are set to the same value, they will not be used. For further options which cannot be configured with CTO but only via parameters, see "Example—"Position Distance" Trigger Mode" in the E727T0005 user manual.
- 2 = OnTarget; with this TriggerMode, the on-target status of the selected axis is written to the selected trigger output line (this status can also be read with the ONT? command)
- 3 = MinMaxThreshold; with this TriggerMode, values for MinThreshold and MaxThreshold (<CTOPam> IDs 5 and 6) must be defined. When the axis position of the selected axis is inside the band specified by the MinThreshold and MaxThreshold values, the selected trigger output line is set high, otherwise it is set low.
- 4 = Generator Level Trigger; with this TriggerMode, the trigger line action must be defined with TWS (p. [109\)](#page-108-1). The length of a single trigger pulse is the same as the duration of one servo cycle. If the signal level is set to

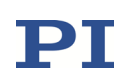

HIGH with TWS for consecutive points of a wave table, the signal level therefore does not change back to LOW between the points.

- 9 = Generator Pulse Trigger; with this TriggerMode, the trigger line action must be defined with TWS (p. [109\)](#page-108-1). A single trigger pulse is shorter than the servo cycle duration. If the signal level is set to HIGH with TWS for consecutive points of a wave table, the signal level therefore changes back to LOW after each point. This way, the trigger output can be used to count the waveform points that are output by the wave generator.
- 14 = TriggerOutAND; with this TriggerMode, the digital output line <TrigOutID> outputs the signal states of the output lines selected with TriggerOutMask (<CTOPam> ID 16). The states of the selected lines are combined via AND bit operation.
- 15 = TriggerOutOR; with this TriggerMode, the digital output line <TrigOutID> outputs the signal states of the output lines selected with TriggerOutMask (<CTOPam> ID 16). The states of the selected lines are combined via OR bit operation.
- for MinThreshold/MaxThreshold: position value in physical units; used for the MinMaxThreshold trigger mode; both values must be set to form a band (no default values)
- for Polarity: Sets the signal polarity for the digital output line 0 = Active Low 1 = Active High
- for StartThreshold/StopThreshold: Position value; can be used for the PositionDistance trigger mode; both thresholds must be set to determine the position range and the direction of motion for the trigger output

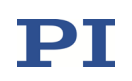

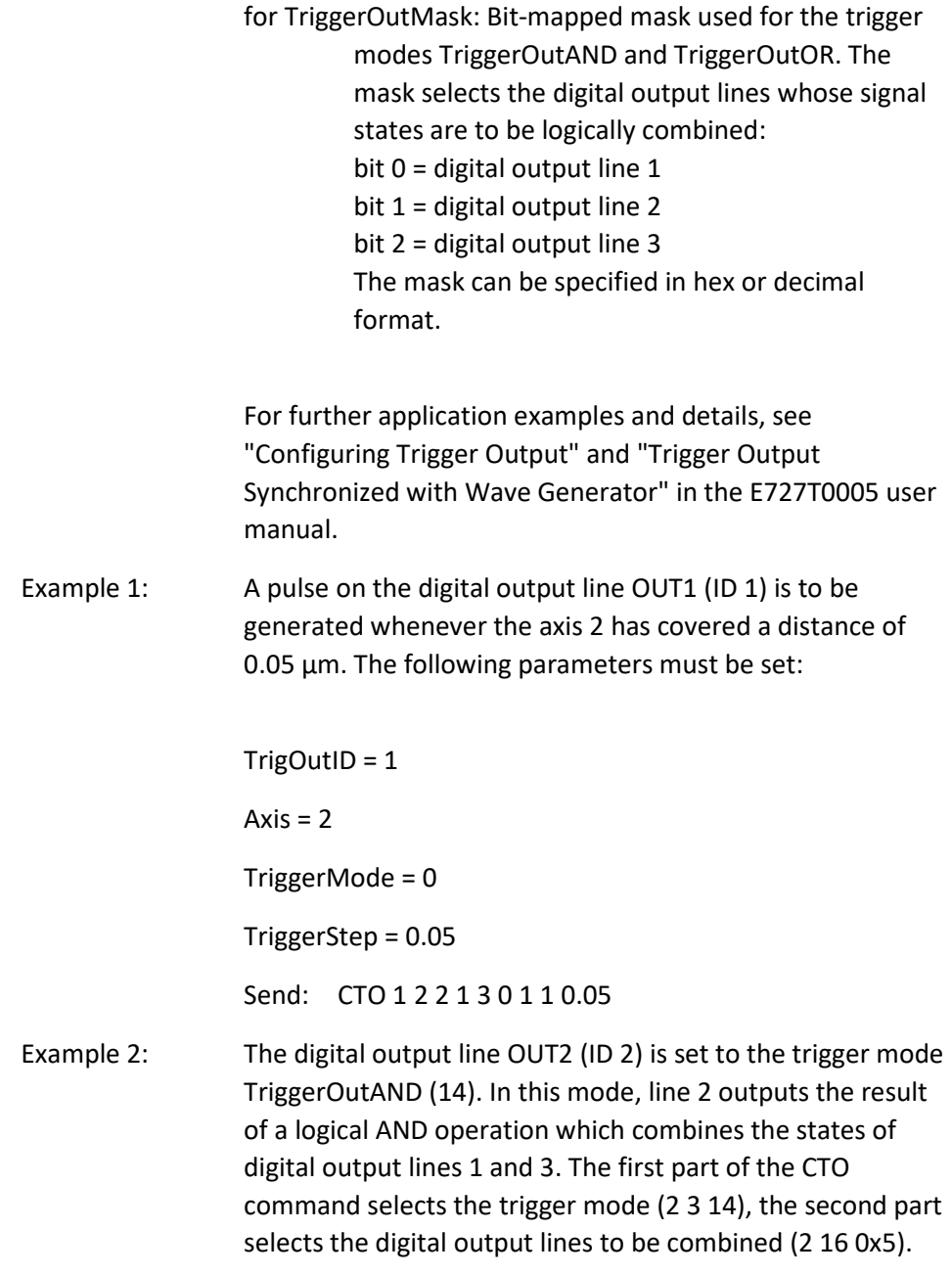

Send: CTO 2 3 14 2 16 0x5

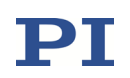

Notes: CTO changes the values of the following parameters in volatile memory:

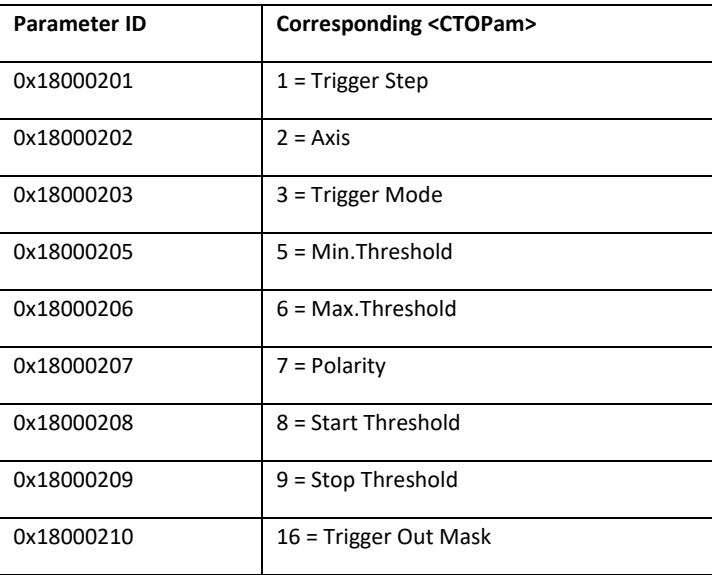

You can also change these parameters using SPA (volatile memory) or SEP (non-volatile memory). Furthermore, you can use WPA to copy the current values from volatile memory to non-volatile memory, where they become the power-on defaults. When using SPA, SEP or WPA, it is necessary to switch to command level 1 with CCL to have write access to the parameters. To read the parameter values, you can also query with the SPA? or SEP? commands.

For the "Position Distance" trigger mode, settings for pulse length definition and reduction of false triggers can be made. These settings are only available via parameters but not via the CTO command. For further details, see "Example—"Position Distance" Trigger Mode" in the E727T0005 user manual.

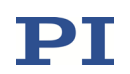

<span id="page-33-0"></span>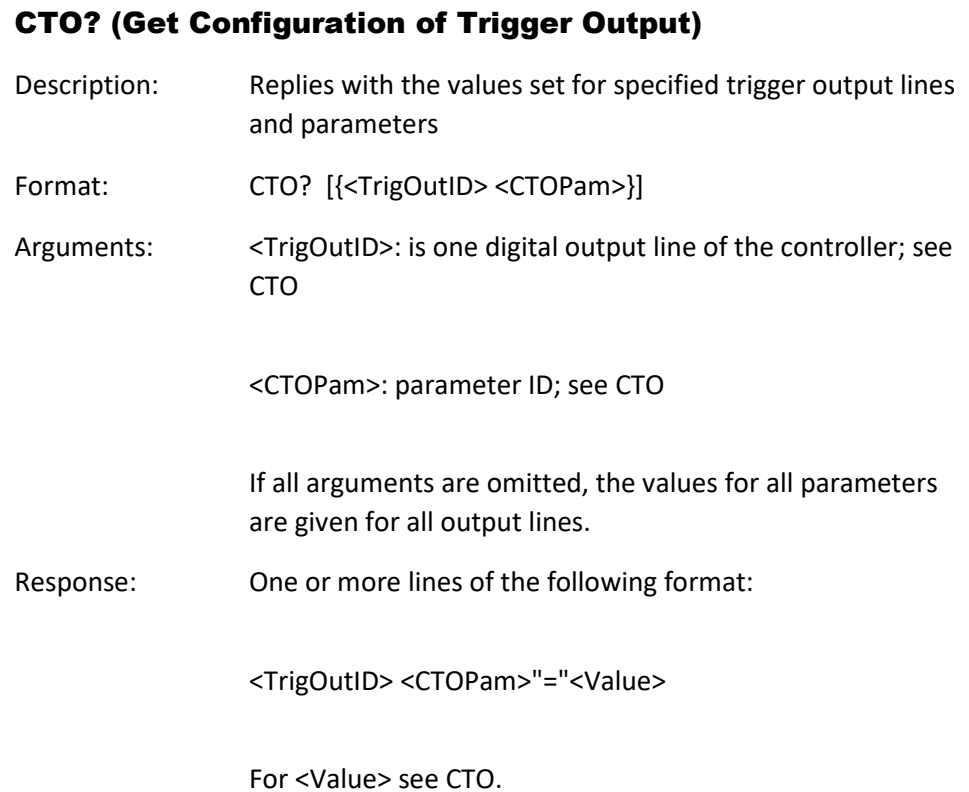

### <span id="page-33-1"></span>DDL (Set DDL Table Value(s))

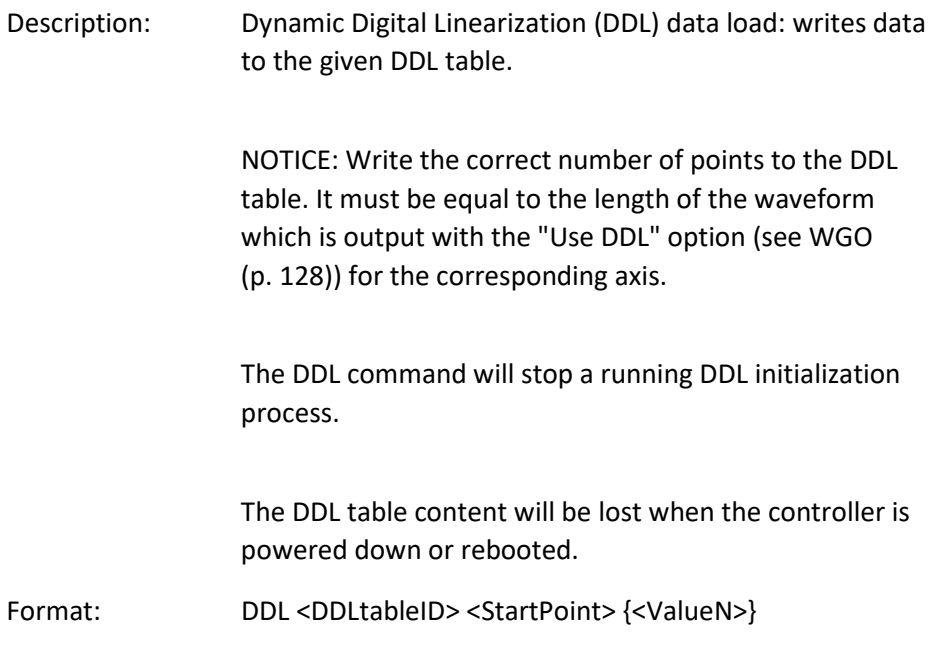

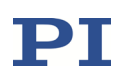

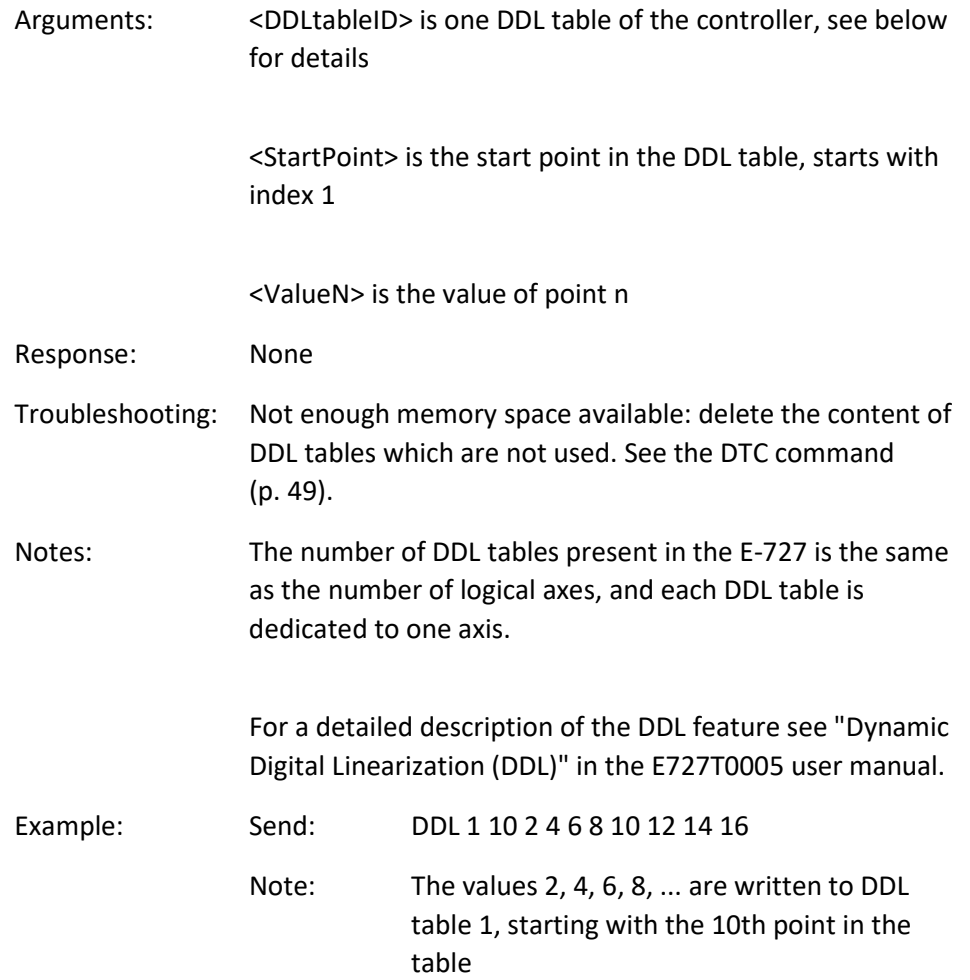

## <span id="page-34-0"></span>DDL? (Get DDL Table Value(s))

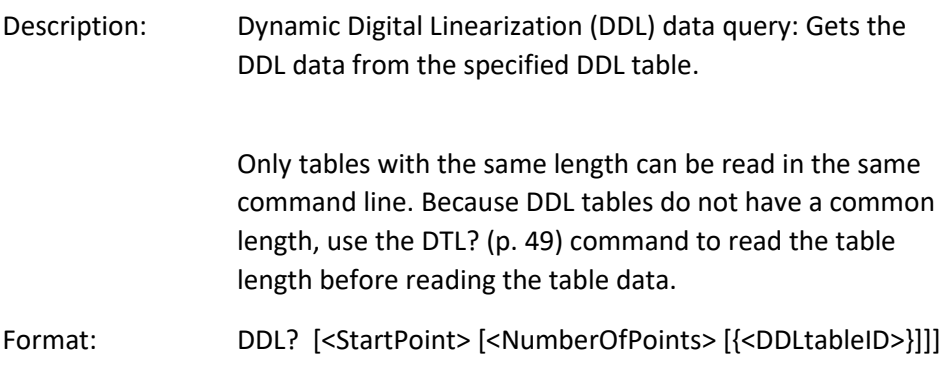

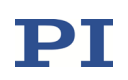

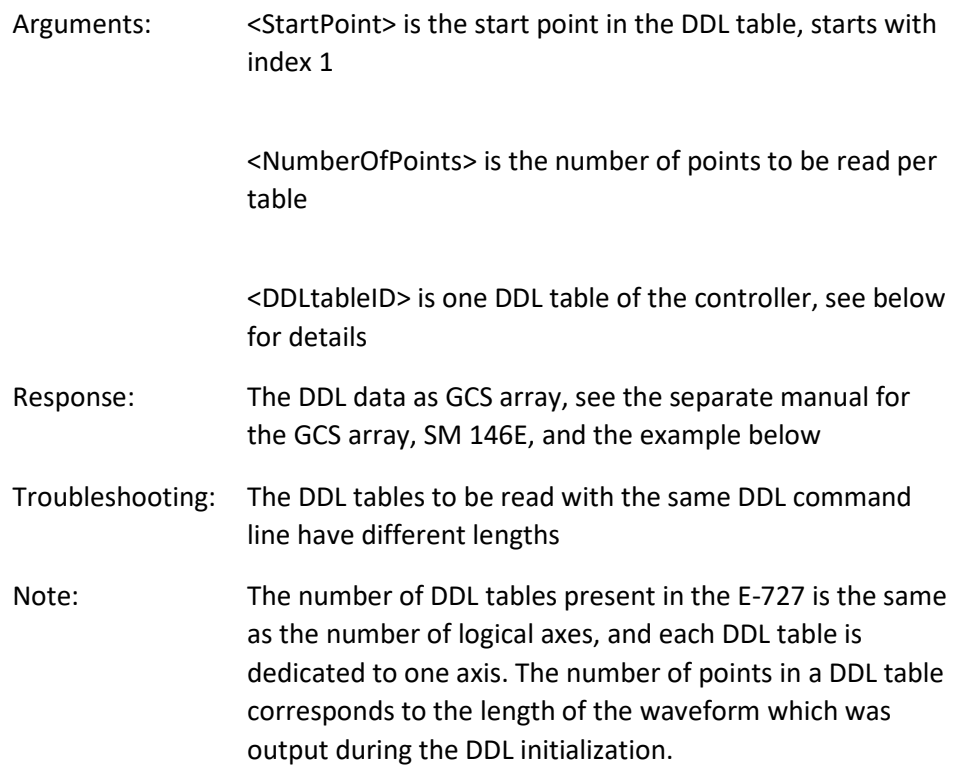

For a detailed description of the DDL feature see "Dynamic Digital Linearization (DDL)" in the E727T0005 user manual.

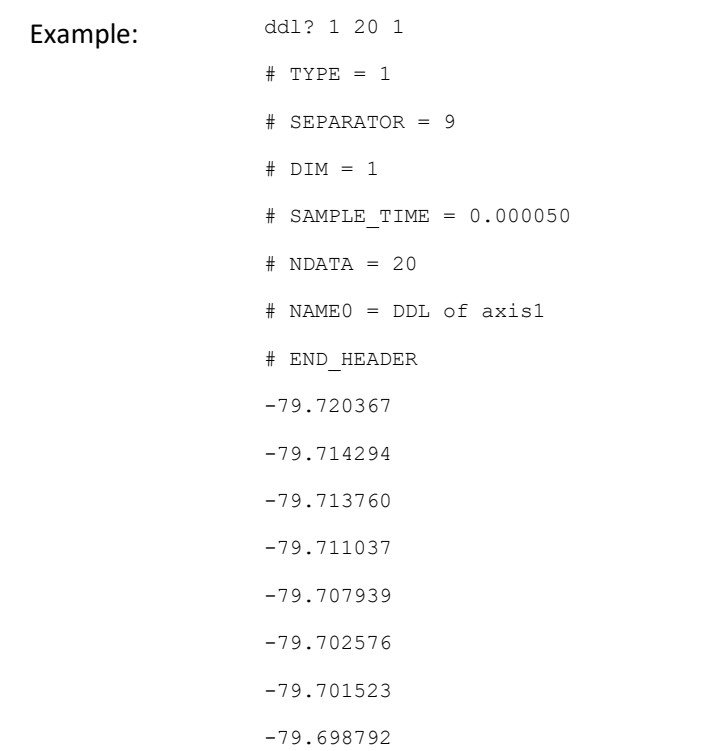
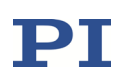

-79.693787 -79.693268 -79.689827 -79.692619 -79.689949 -79.685356 -79.687393 -79.682693 -79.682991 -79.679008 -79.683807 -79.684433

### DEL (Delay the Command Interpreter)

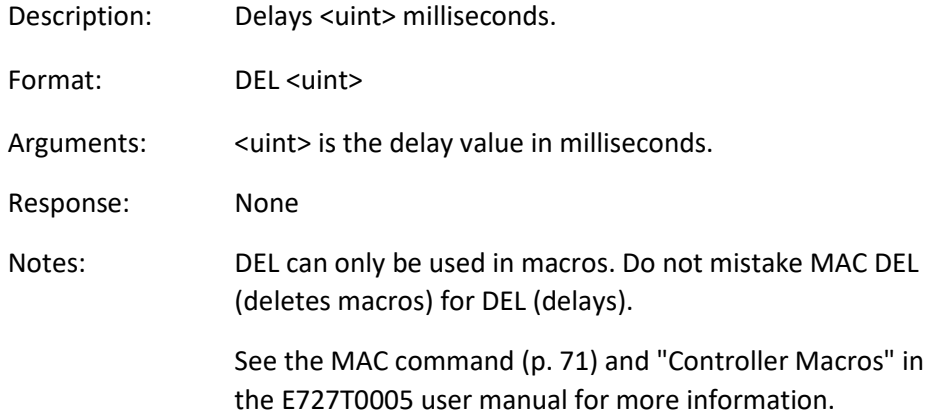

### <span id="page-36-0"></span>DIA? (Get Diagnosis Information)

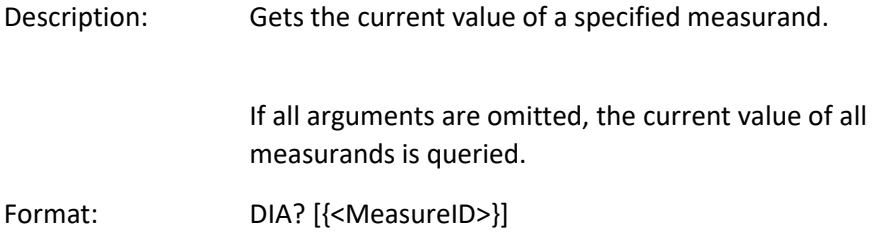

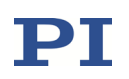

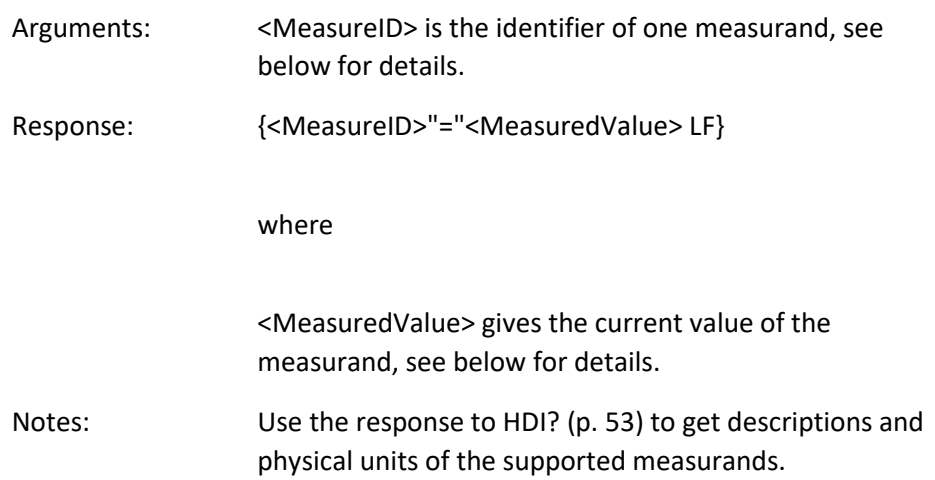

E-727 supports the following measurands:

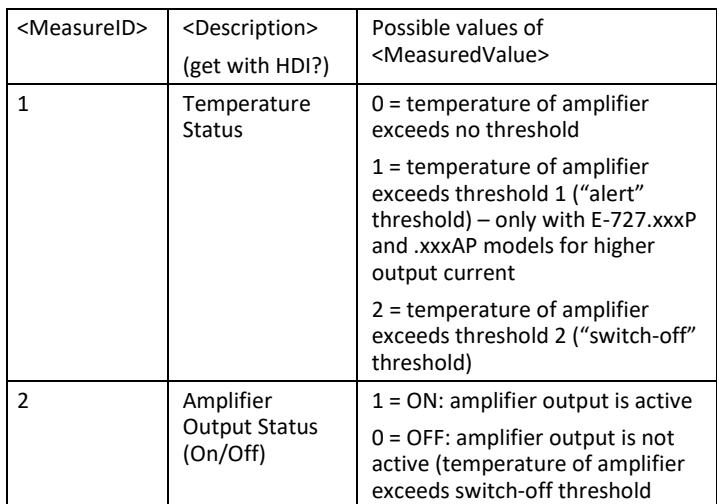

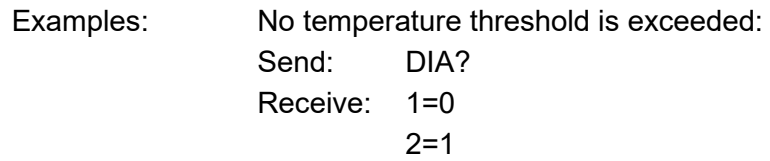

Temperature threshold 1 ("alert" threshold) is exceeded: Send: DIA? Receive: 1=1  $2=1$ 

Temperature threshold 2 ("switch-off" threshold) is exceeded, and the amplifier output has been switched

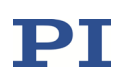

off automatically for that reason: Send: DIA? Receive: 1=2  $2=0$ 

For possible measures in case of exceeding a threshold see "Overtemp Protection" in the E727T0005 user manual.

## DIO? (Get Digital Input Lines)

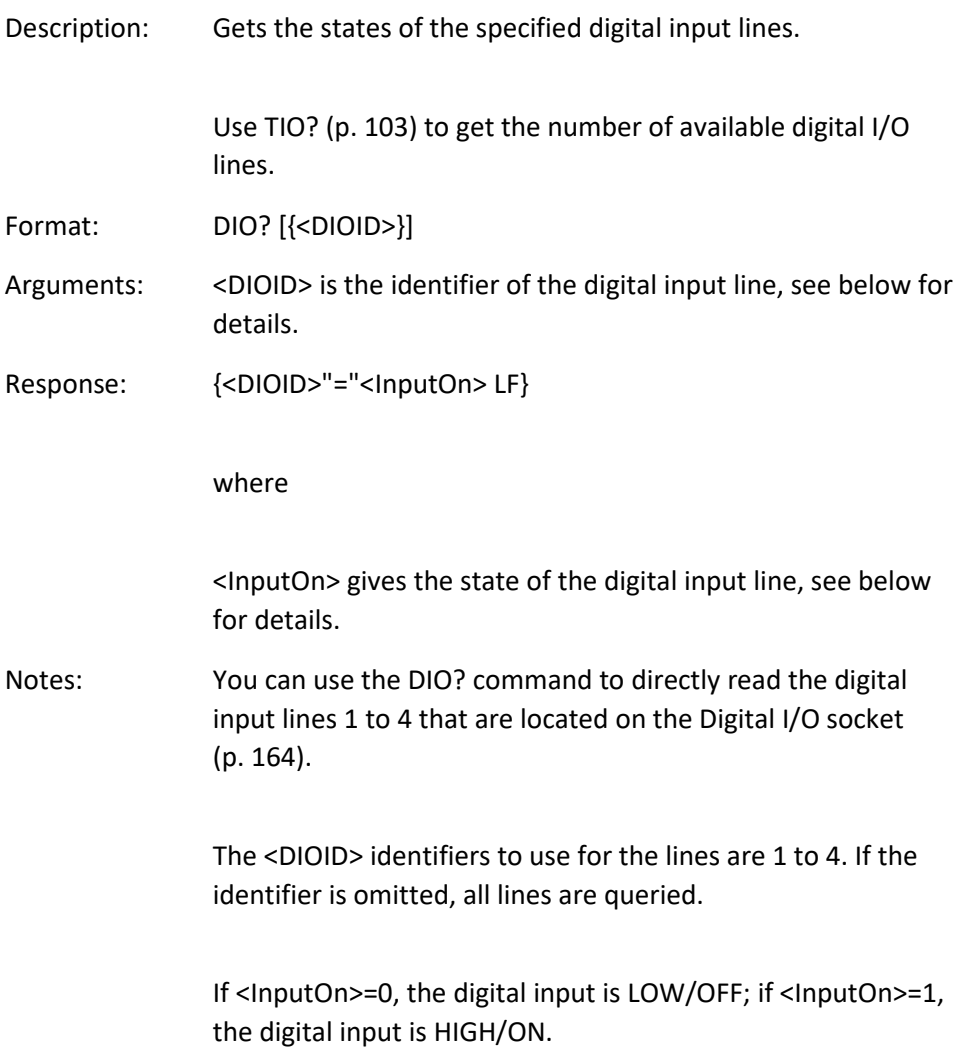

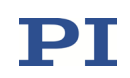

## DPO (DDL Parameter Optimization)

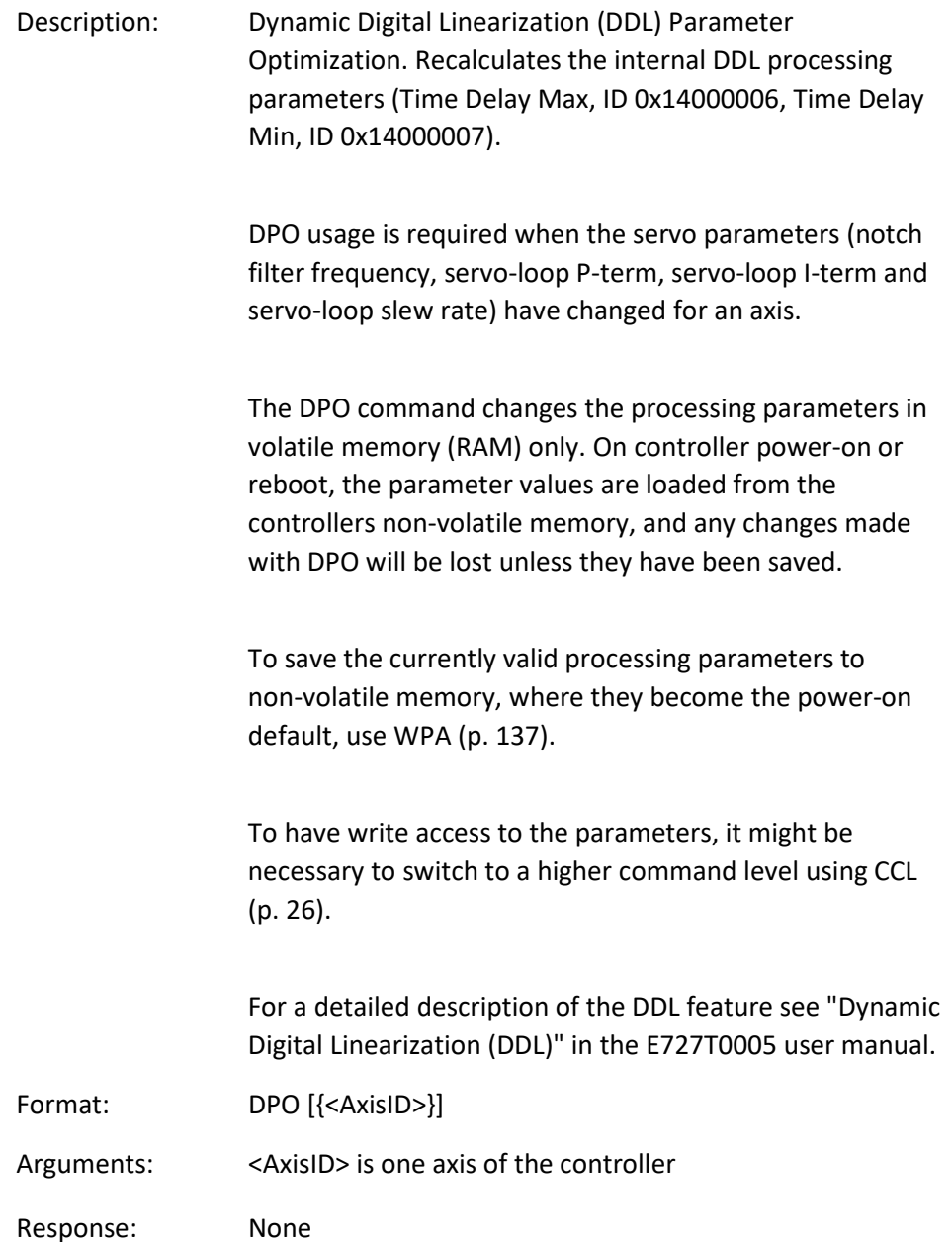

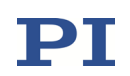

## <span id="page-40-0"></span>DRC (Set Data Recorder Configuration)

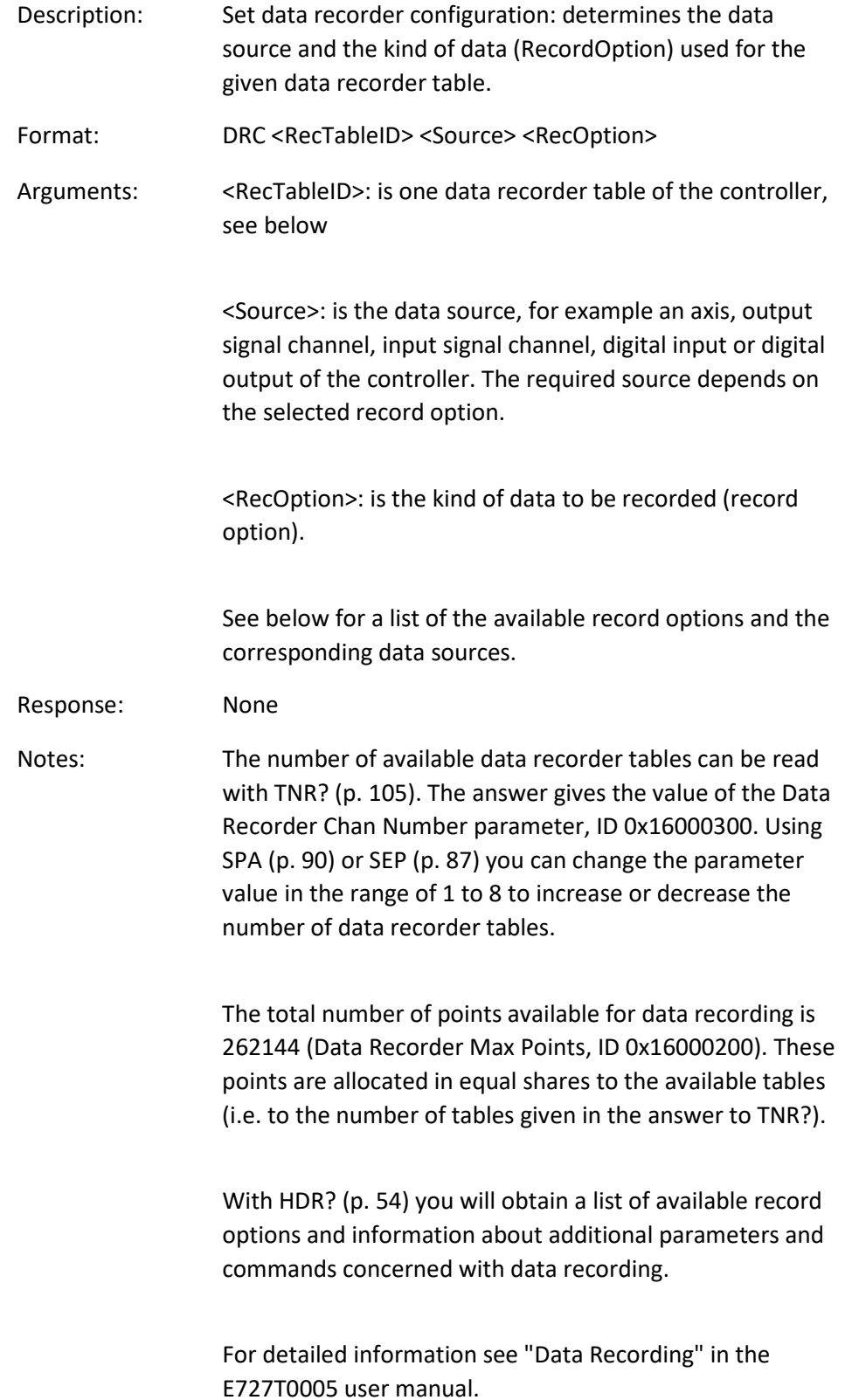

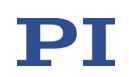

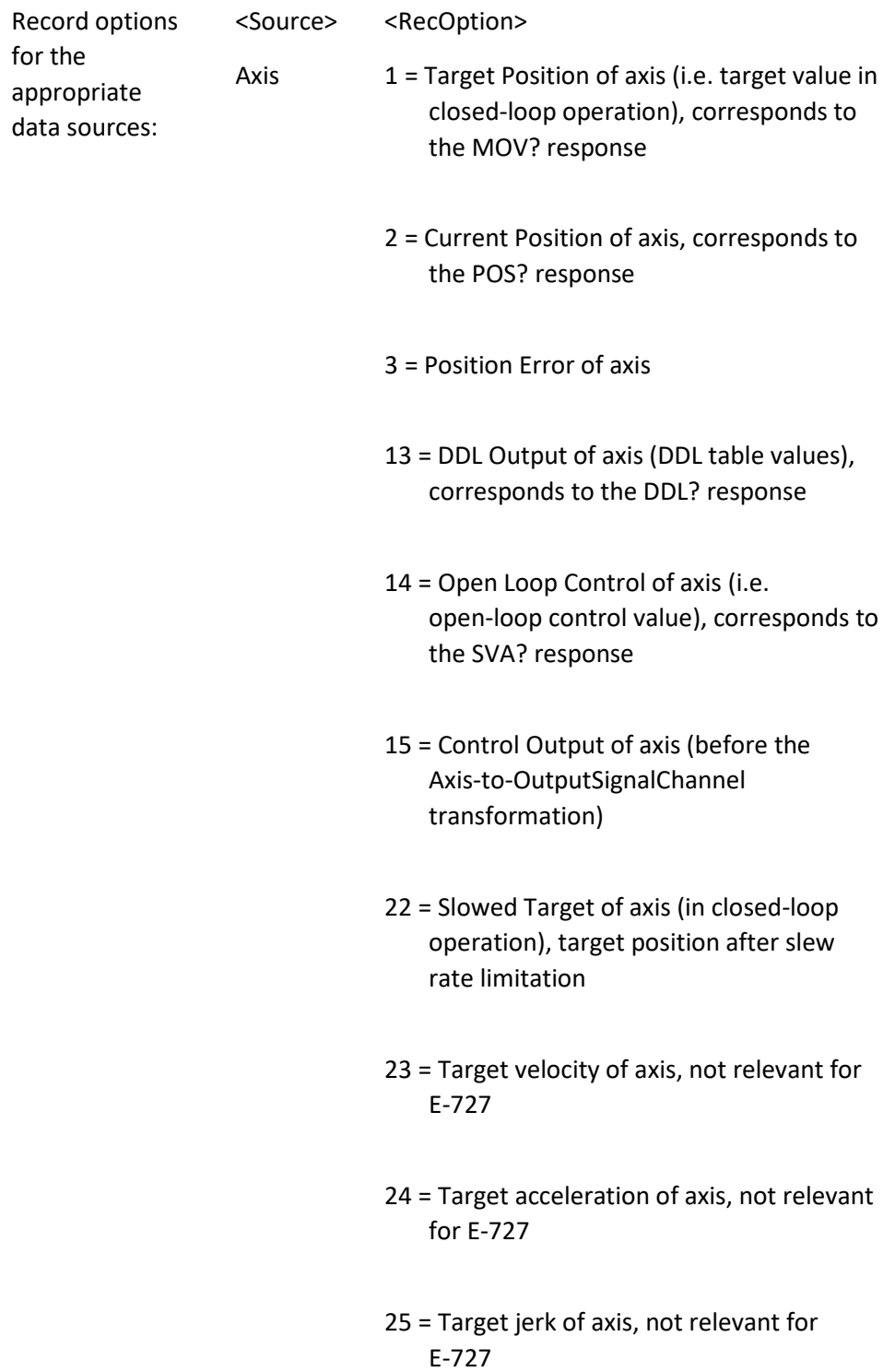

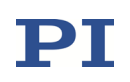

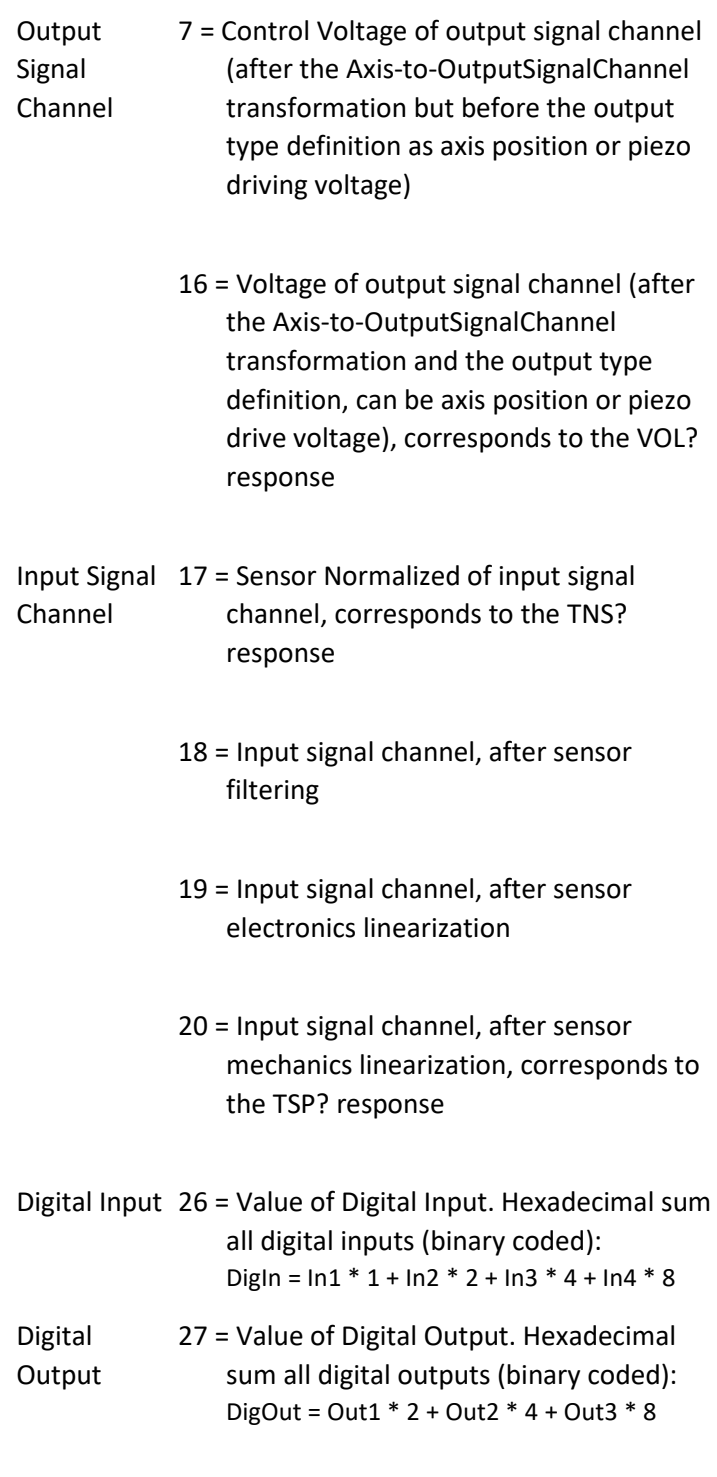

For each data recorder table, the configuration can be saved via the DRC Data Source (ID 0x16000700) and DRC Record Option (ID 0x16000701) parameters. DRC changes the values of these parameters in volatile memory, and WPA can be used to save the values permanently.

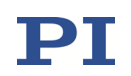

See "Control Value Generation" and "Output Generation" in the E727T0005 user manual for more information on the signals. Example: Send: DRC 4 1 2

to record the current position of axis 1 in record table 4.

### DRC? (get Data Recorder Configuration)

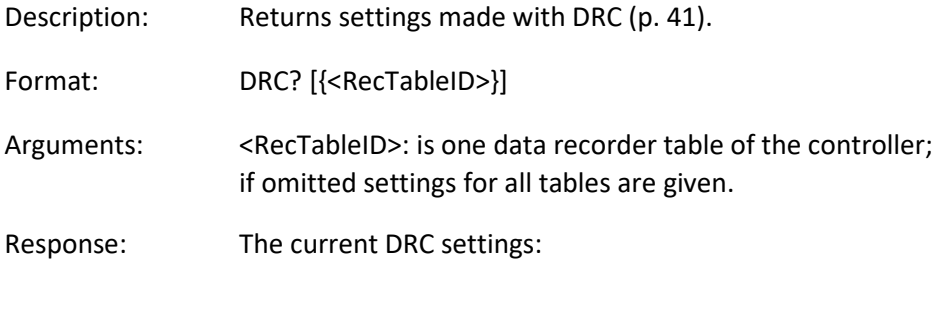

{<RecTableID>"="<Source> <RecOption> LF}

where

<Source>: is the data source, for example an axis, output signal channel, input signal channel, digital input or digital output of the controller. The source type depends on the record option.

<RecOption>: is the kind of data to be recorded

See DRC for a list of the available record options and the corresponding data sources.

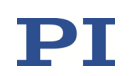

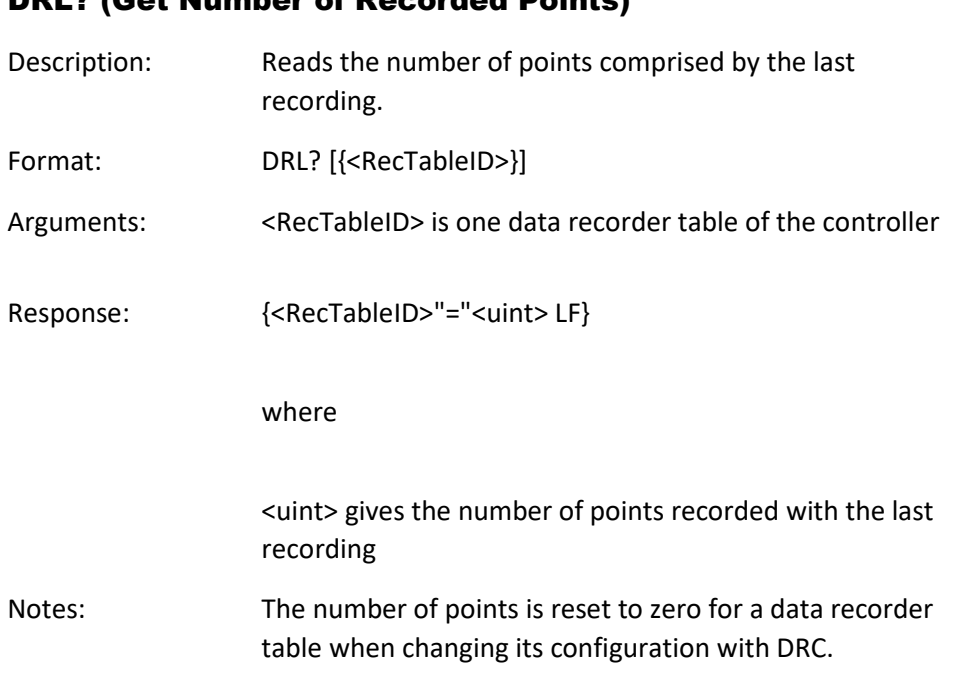

# DRL? (Get Number of Recorded Points)

## <span id="page-44-0"></span>DRR? (Get Recorded Data Values)

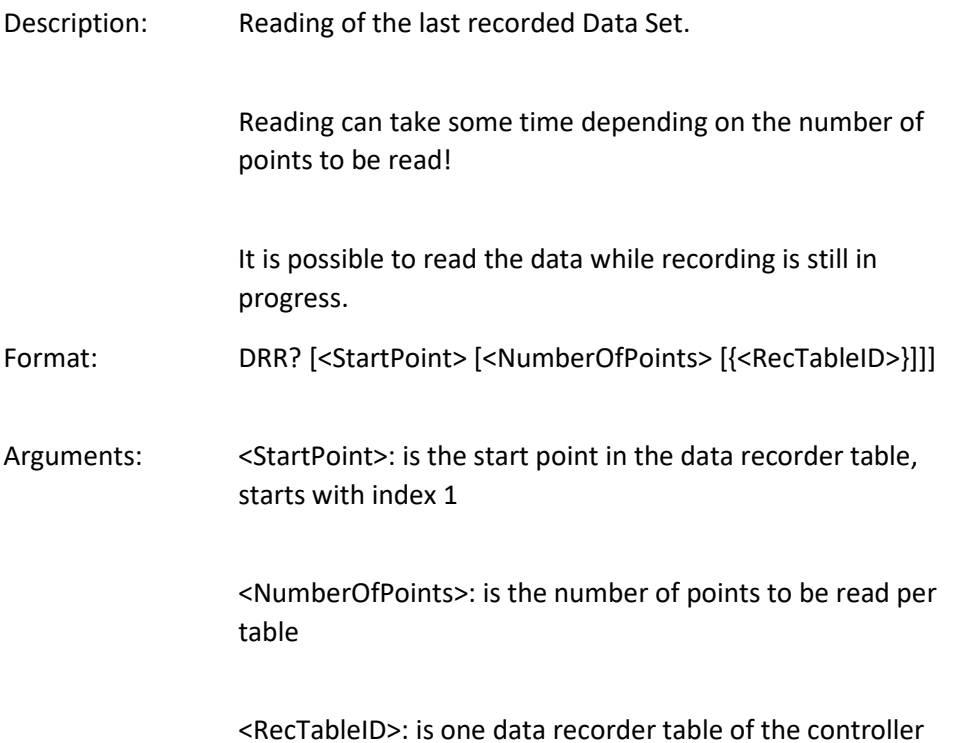

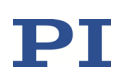

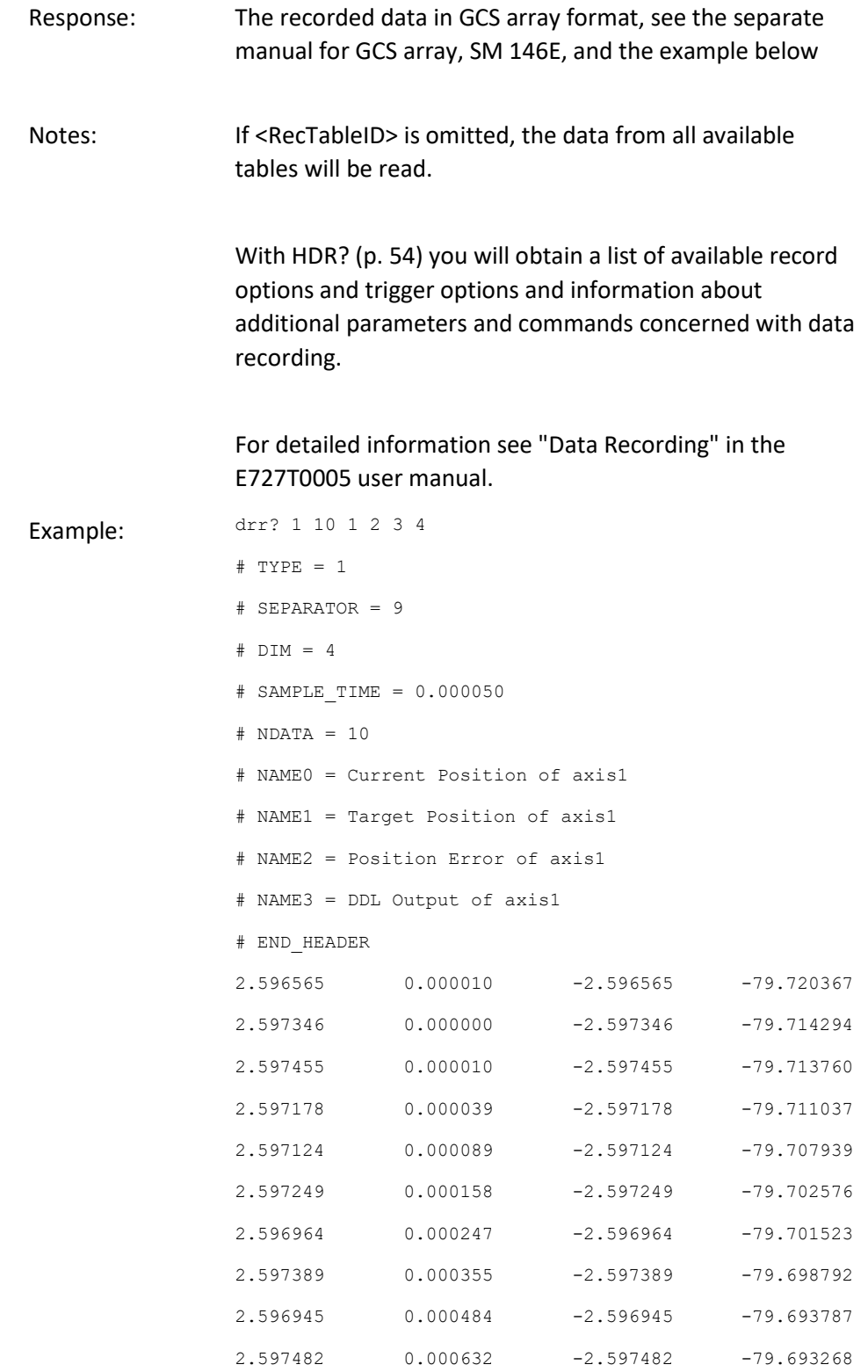

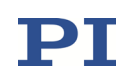

## <span id="page-46-0"></span>DRT (Set Data Recorder Trigger Source)

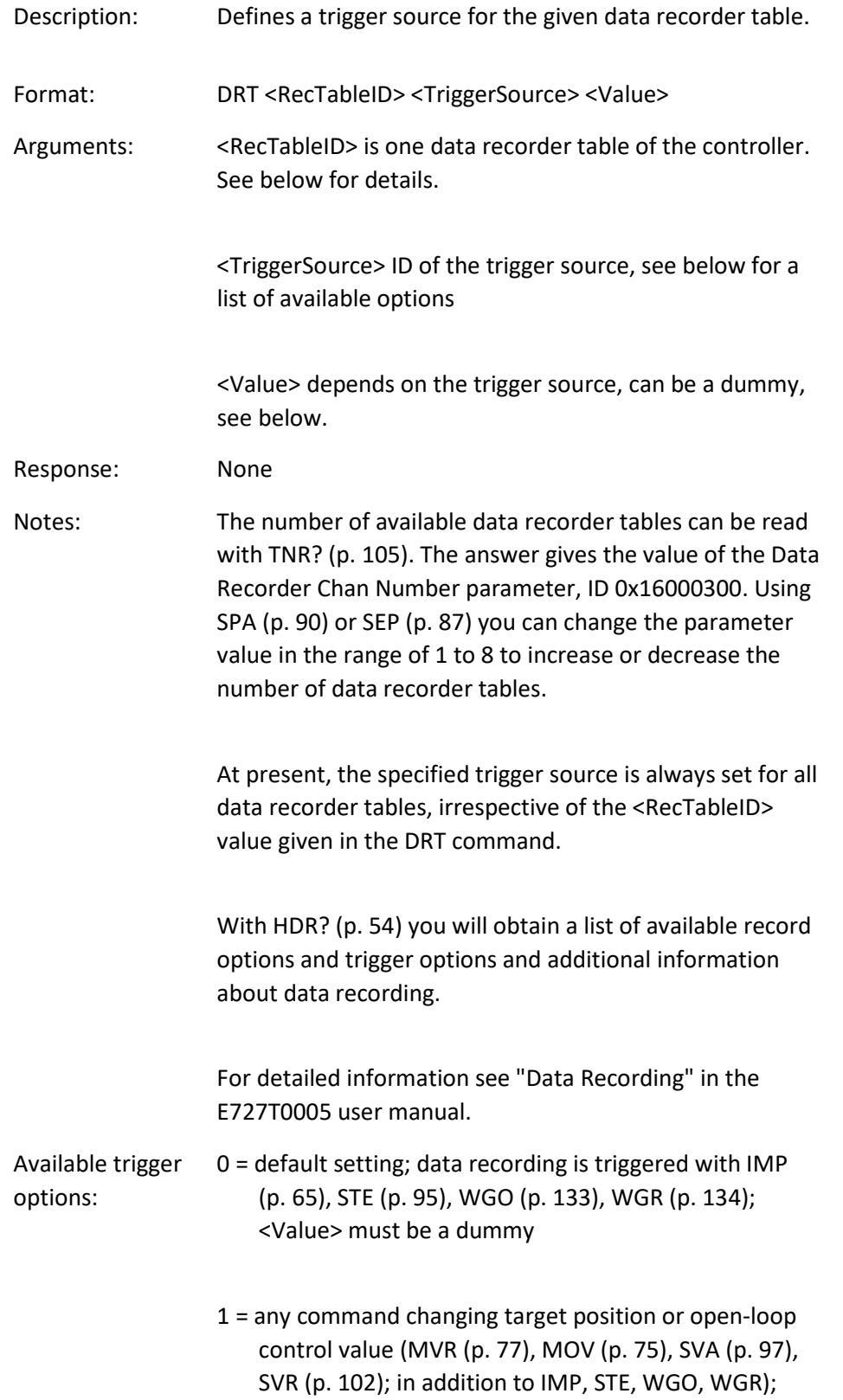

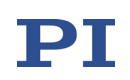

<Value> must be a dummy

- 3 = external trigger; <Value> gives the ID of the digital input line to be used for trigger input; if 0, any digital input line is used (see ["Digital I/O Socket"](#page-163-0), p. [164](#page-163-0) for available lines). For reliable triggering, the pulse width of the input signal has to be at least 2 x the servo update time of the E-727. The servo update time is given in seconds by parameter 0x0E000200.
- 4 = immediately (means that the DRT command itself triggers); <Value> must be a dummy

### DRT? (Get Data Recorder Trigger Source)

command (p. [47\)](#page-46-0).

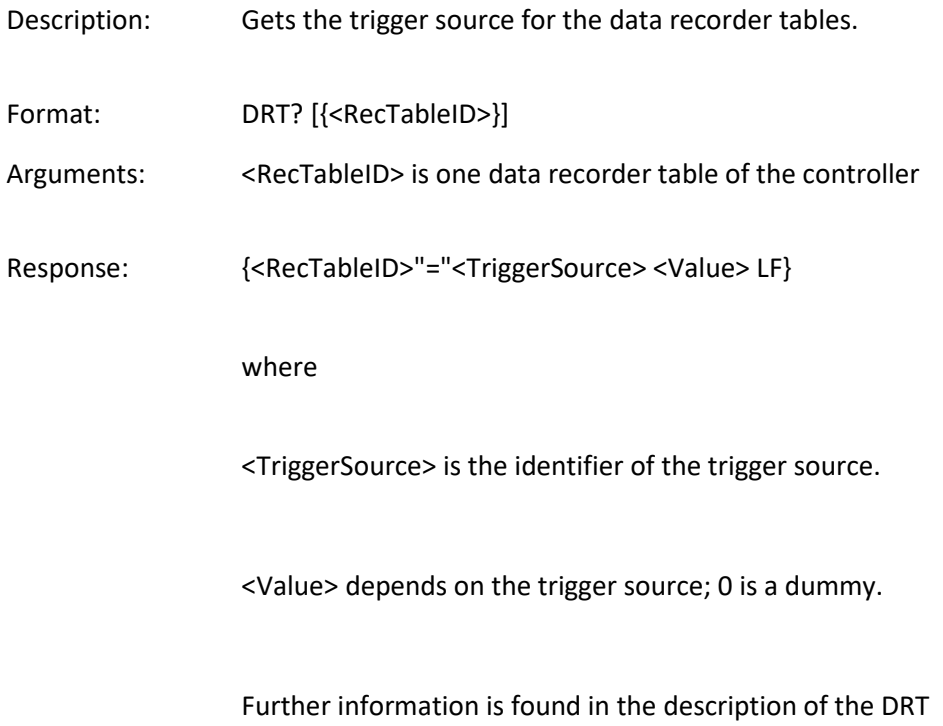

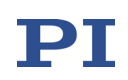

### DTC (Clears DDL Table Data)

Description: Clears the given DDL table.

DDL table content is also deleted when new DDL data is written to the table during an initialization process (WGO (p. [128\)](#page-127-0) with "Use and reinitialize DDL" start option) or with the DDL command (p. [34\)](#page-33-0). But only DTC marks DDL tables as "free" so that their memory space can be reallocated. Before new DDL data are written, it is therefore recommended to apply DTC to tables whose content is no longer used. This will avoid error messages during the next write operation.

The DTC command also stops a running DDL initialization process.

For a detailed description of the DDL feature see "Dynamic Digital Linearization (DDL)" in the E727T0005 user manual.

Format: DTC {<DDLtableID>}

Arguments: <DDLtableID> is one DDL table of the controller

Response: None

### DTL? (Get DDL Table Length)

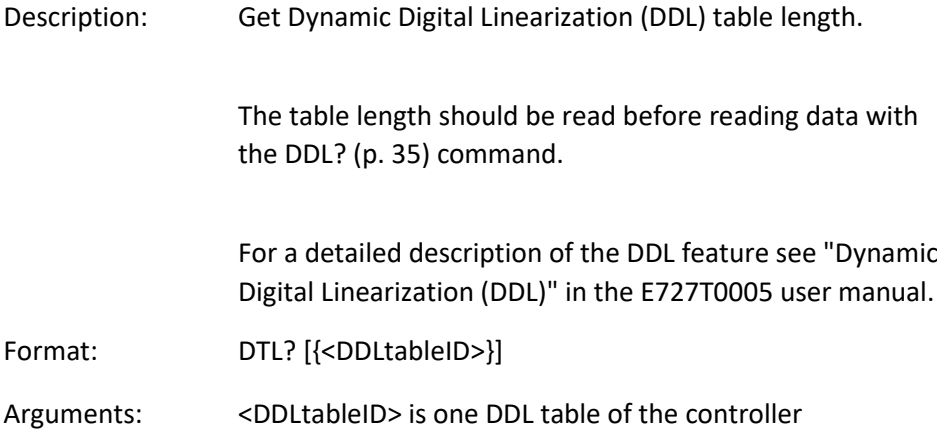

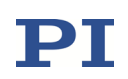

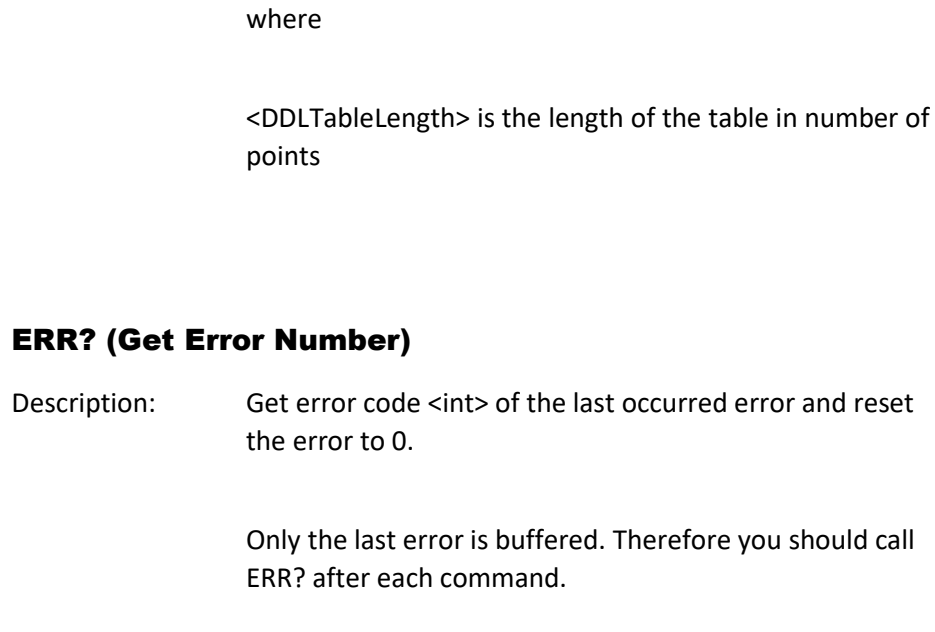

Response: {<DDLtableID>"="<DDLTableLength> LF}

The error codes and their descriptions are fully listed in "Error Codes" (p. [160\)](#page-159-0).

- Format: ERR?
- Arguments: None
- Response: The error code of the last occurred error (int).
- Troubleshooting: Communication breakdown

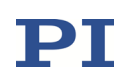

## GWD? (Get Wave Table Data)

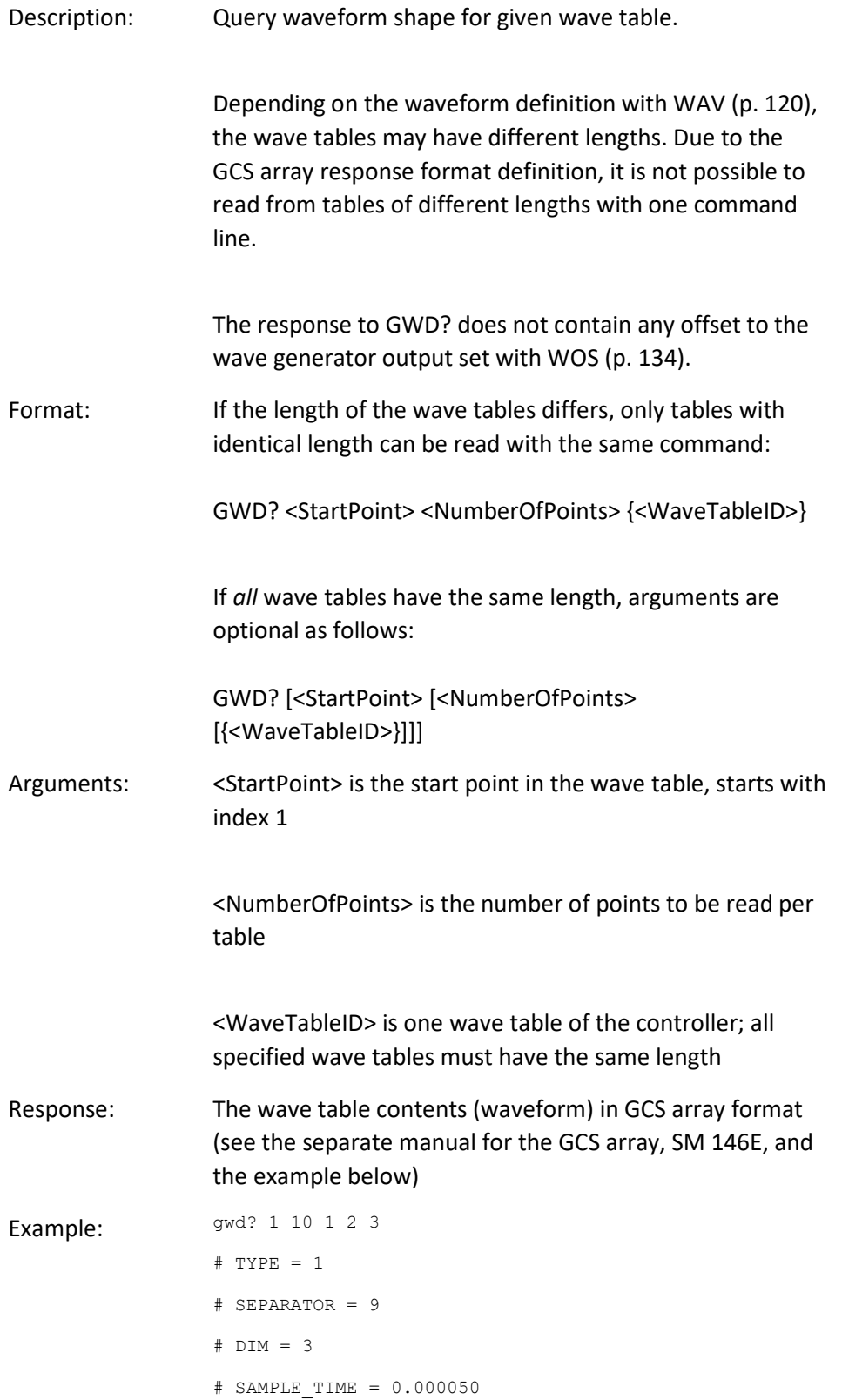

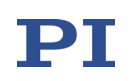

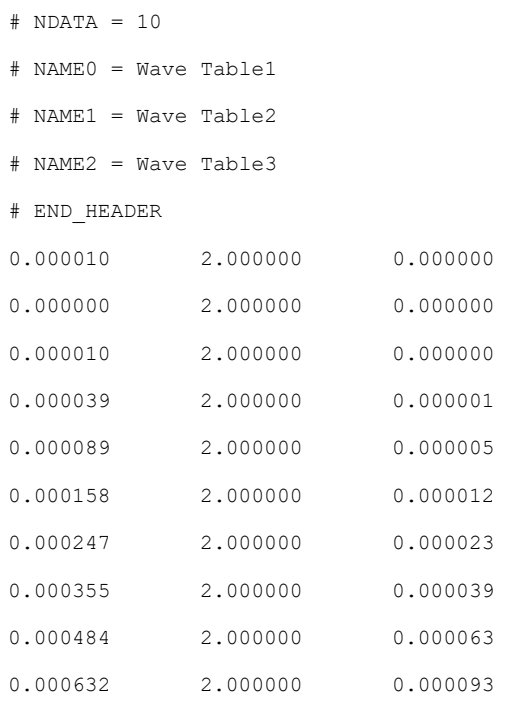

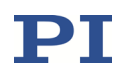

<span id="page-52-0"></span>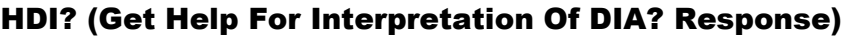

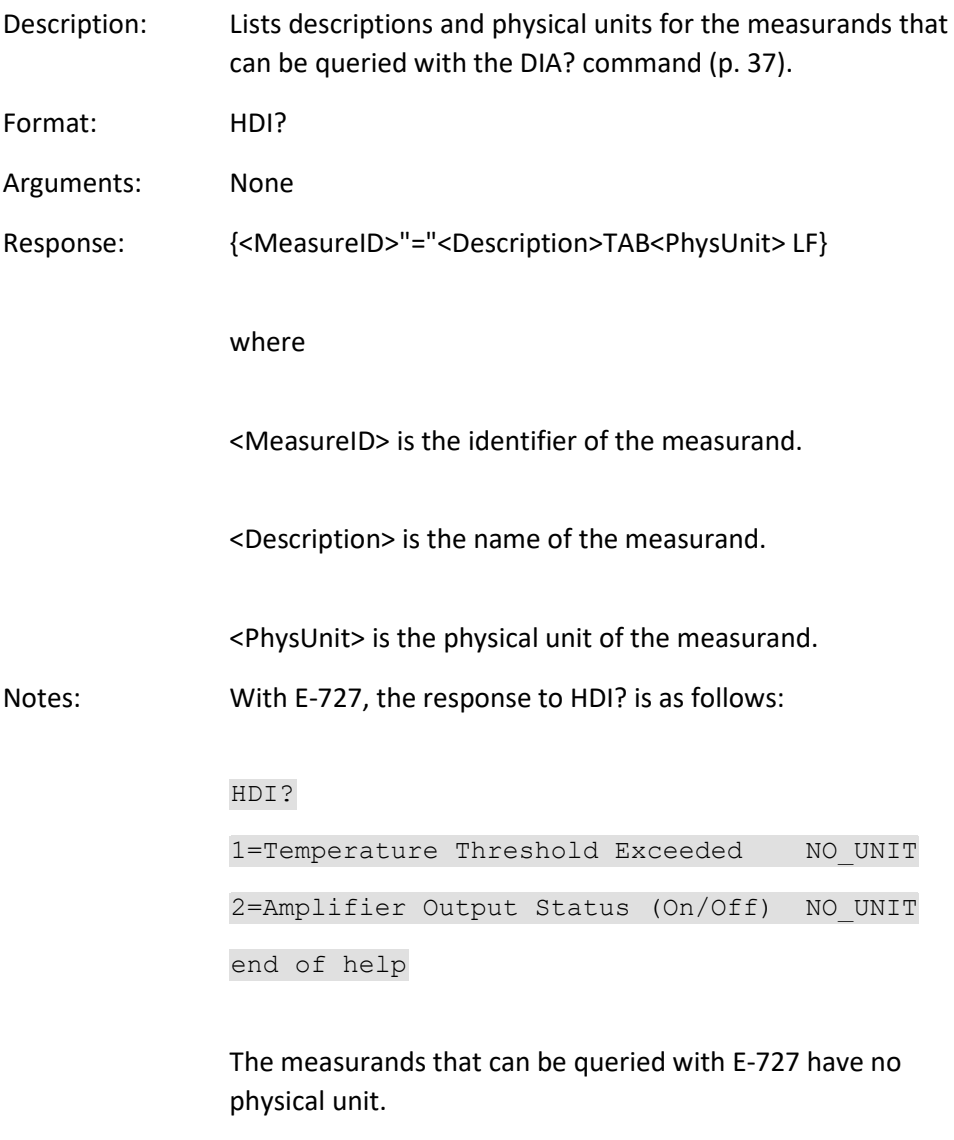

See DIA? for possible values of the measurands.

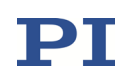

## <span id="page-53-0"></span>HDR? (Get All Data Recorder Options)

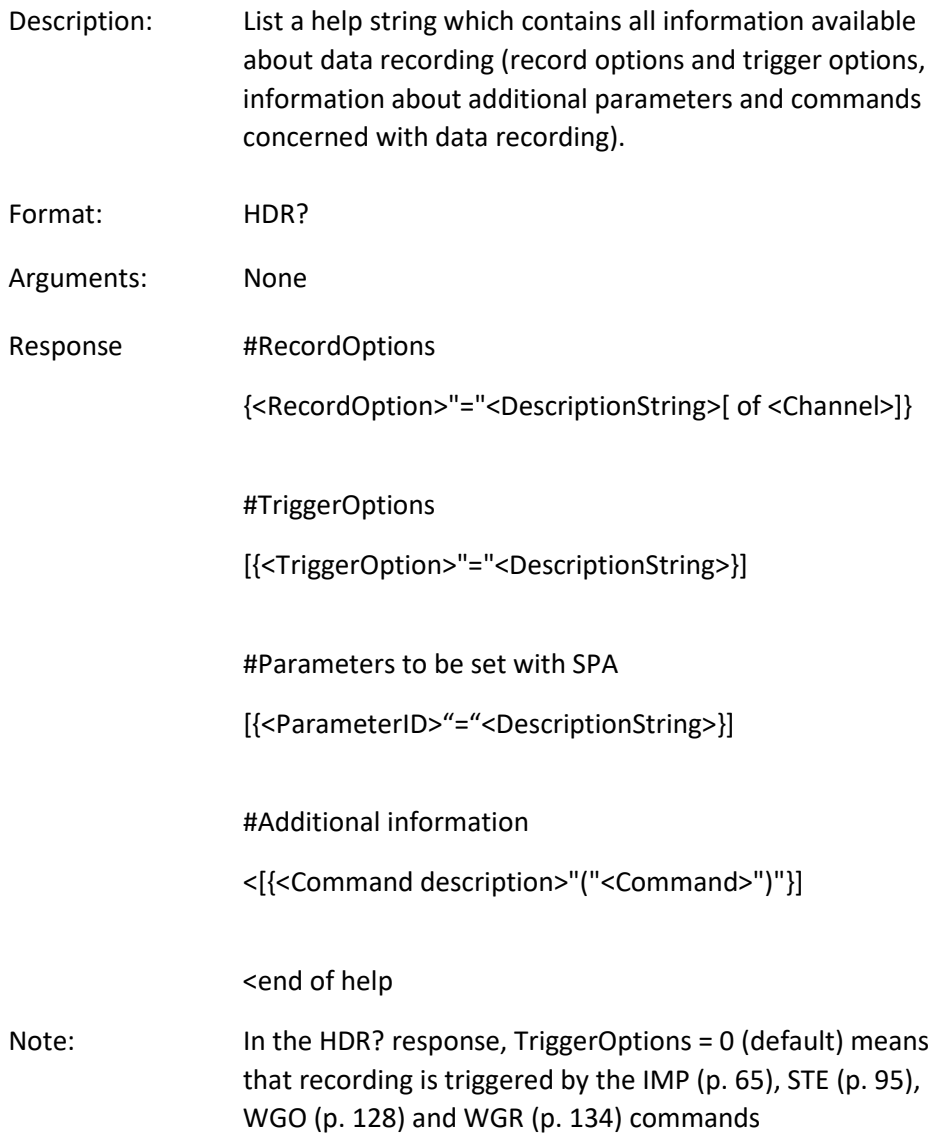

## HLP? (Get List Of Available Commands)

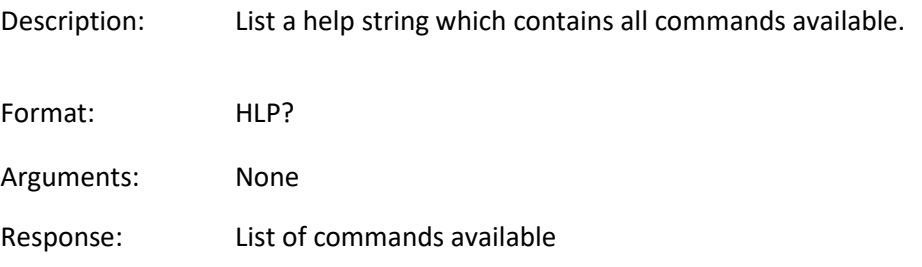

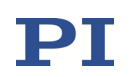

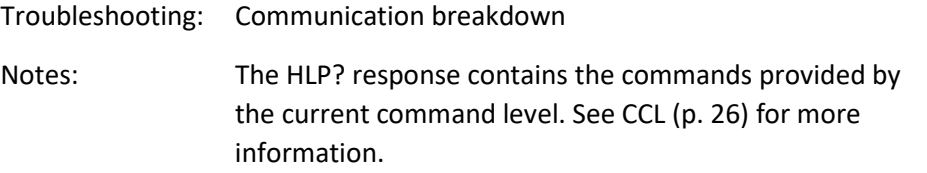

## HLT (Halt Motion Smoothly)

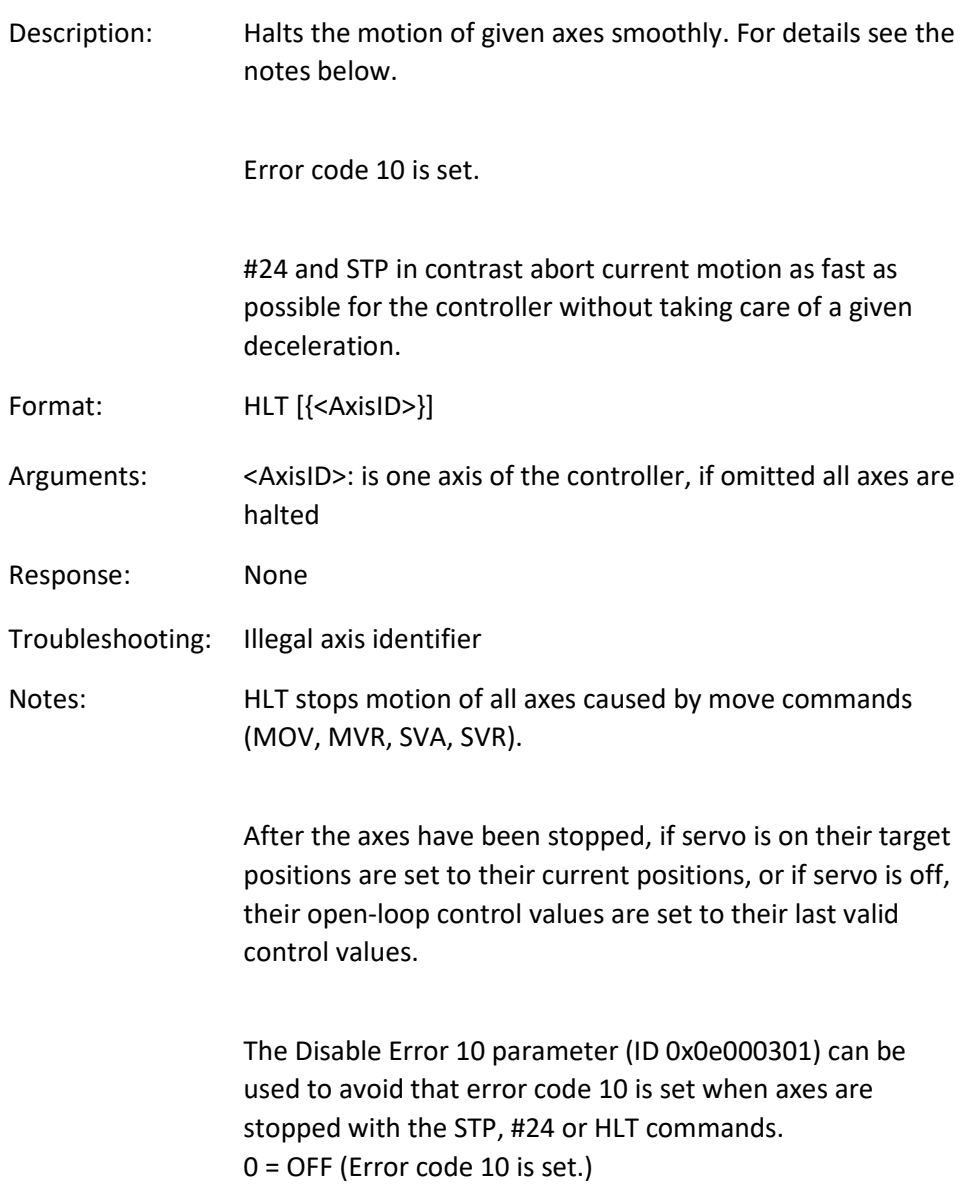

1 = ON (Error code 10 is not set.)

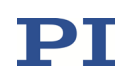

## HPA? (Get List Of Available Parameters)

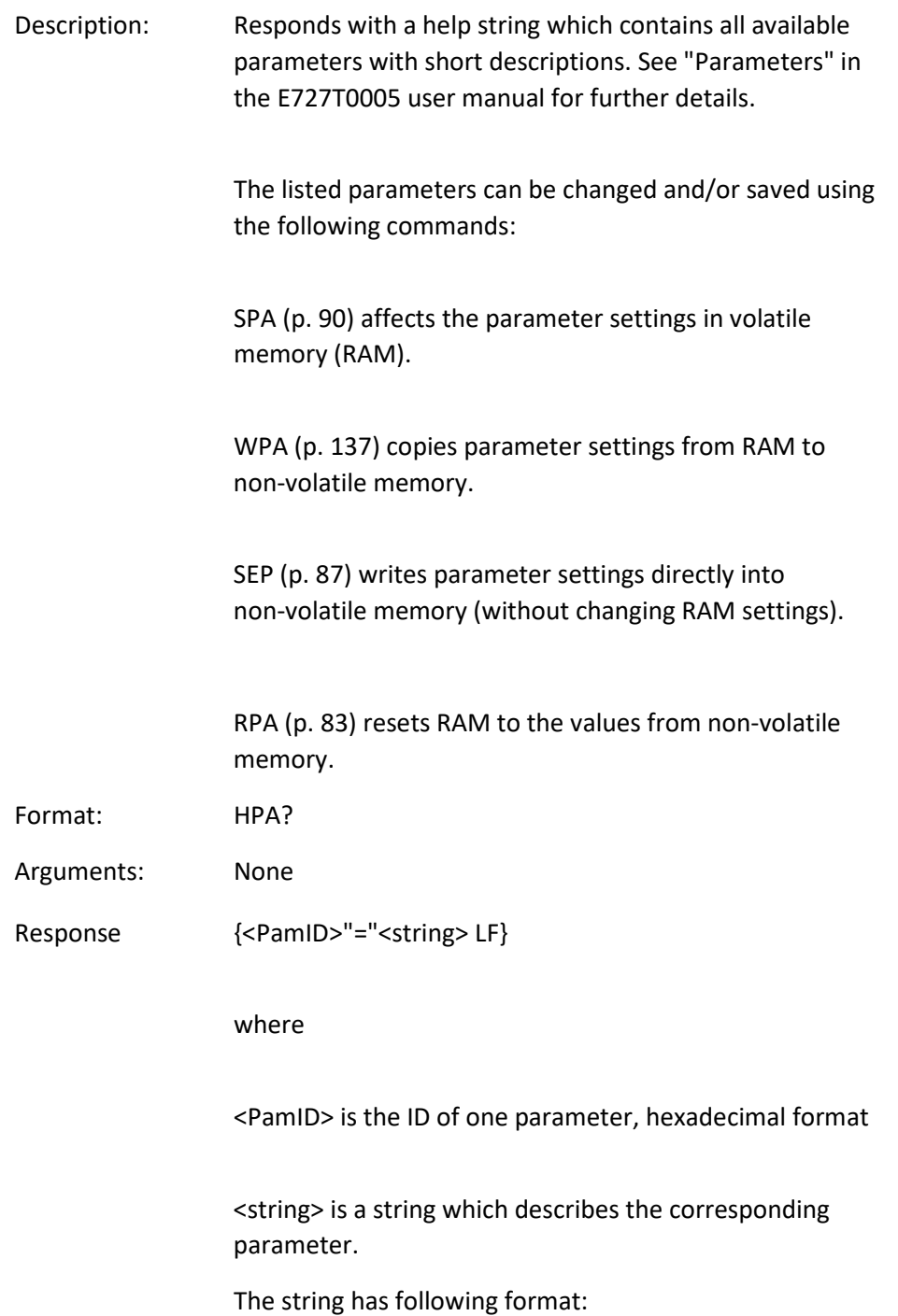

<CmdLevel>TAB<MaxItem>TAB<DataType>TAB<FunctionGroupDescription>TAB<ParameterDescription>[{TAB<PossibleValue>"="<ValueDescription>}]

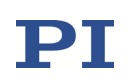

where

<CmdLevel> is the command level which allows write access to the parameter value

<MaxItem> is the maximum number of items of the same type which are affected by the parameter (the meaning of "item" depends on the parameter, can be axis, output signal channel, input signal channel, data recorder table, digital output line, the whole system, or firmware units)

<DataType> is the data type of the parameter value, can be INT, FLOAT or CHAR

<FunctionGroupDescription> is the name of the function group to which the parameter belongs (parameters are grouped according to their purpose to clarify their interrelation)

<ParameterDescription> is the parameter name

<PossibleValue> is one value from the allowed data range

<ValueDescription> is the meaning of the corresponding value

### HPV? (Get Parameter Value Description)

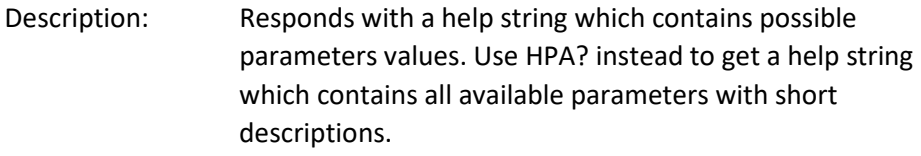

Format: HPV?

Arguments: None

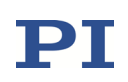

Response: <string>

<string> has the following format:

"#Possible parameter values are:

{<PamID> <ItemID> "=" <ListType>

[ {TAB <PossibleValue> "=" <ValueDescription>} ] }

#CCL levels are:

{<PamID> <ItemID> "="<CmdLevel> }

end of help"

where

<PamID> is the ID of one parameter, hexadecimal format

<ItemID> is one item of the controller (see HPA?), if item=0 the description is valid for all items

<ListType> determines how the possible parameter values listed in the string have to be interpreted:

- 0 = parameter not applicable for this item
- 1 = enumeration
- $2 = min/max$

<PossibleValue> is one value from the allowed data range

<ValueDescription> is the meaning of the corresponding value

Some parameters are write protected (by a command level > 1) for certain items. These parameters are listed below the "#CCL levels are" line.

<CmdLevel> is the command level which allows write access to the parameter value.

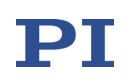

### IDN? (Get Device Identification)

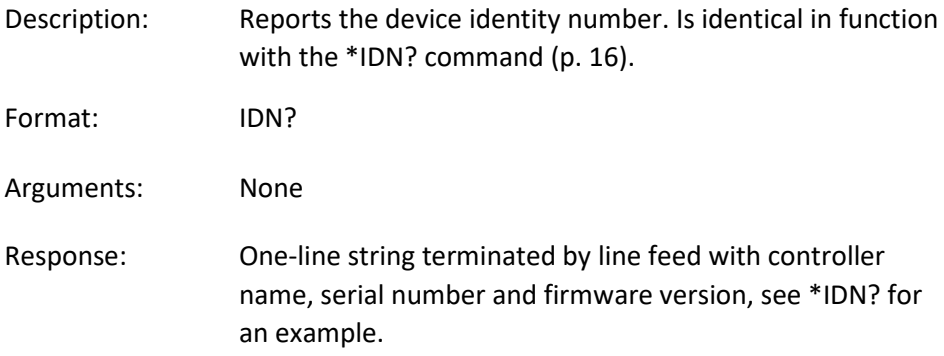

### <span id="page-58-0"></span>IFC (Set Interface Parameters Temporarily)

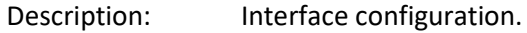

The baud rate setting for the RS-232 serial interface is specified. After IFC is sent, the new setting becomes active and the host PC interface configuration may need to be changed to maintain communication (close the current connection and re-open it with the new baud rate).

Baud rate settings made with IFC are lost when the controller is powered down. To save settings to non-volatile memory and thus make them the power-on defaults, use IFS (p. [62\)](#page-61-0) instead.

Alternatively, you can change the baud rate setting with SPA (p. [90\)](#page-89-0) or SEP (p. [87\)](#page-86-0) and save the current value with WPA (p. [137\)](#page-136-0) to non-volatile memory (provided that the current command level provides write access to the parameter, see CCL (p. [26\)](#page-25-0)). For the appropriate parameter ID, see below.

Format: IFC {<InterfacePam> <PamValue>}

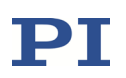

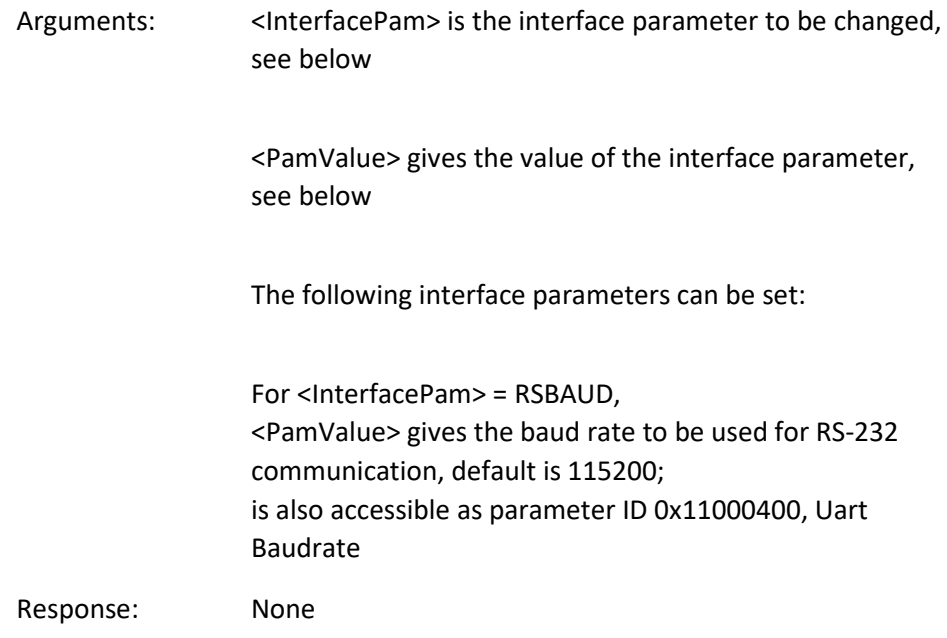

## IFC? (Get Current Interface Parameters)

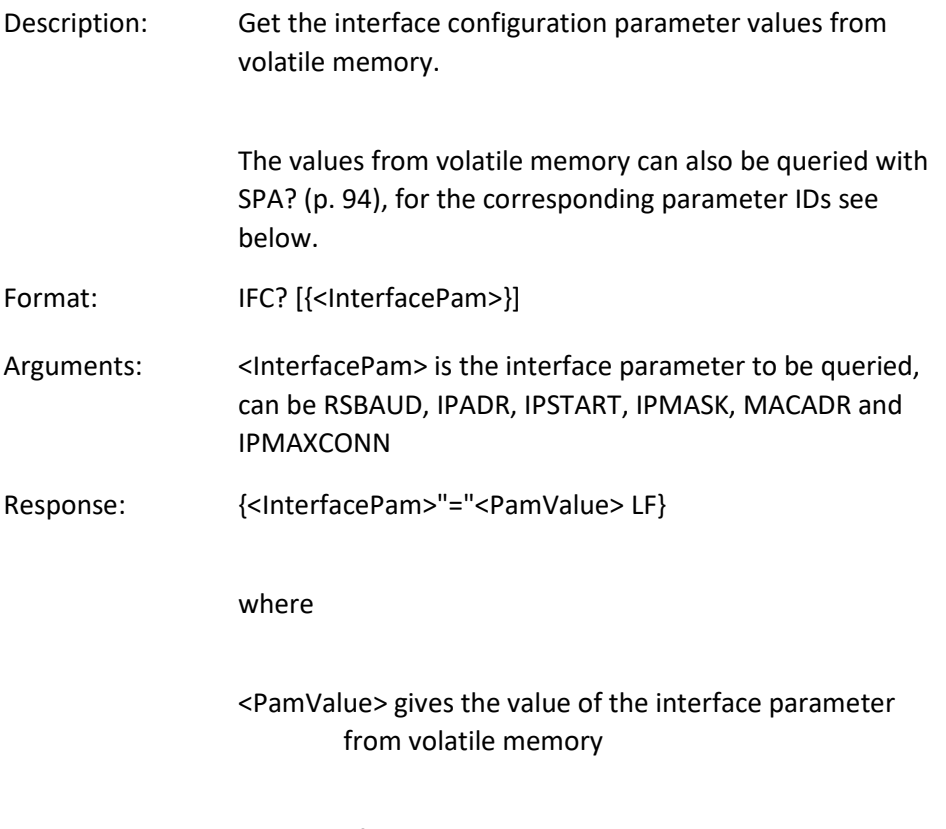

For <InterfacePam> = RSBAUD, <PamValue> gives the

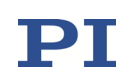

current baud rate of the RS-232 communication; is also accessible as parameter ID 0x11000400, Uart Baudrate

For <InterfacePam> = IPADR, the first four portions of <PamValue> give the IP address used for TCP/IP communication, the last portion gives the port; is also accessible as parameter ID 0x11000600, IP Address

For <InterfacePam> = IPSTART, <PamValue> gives the current startup behavior setting for configuration of the IP address for TCP/IP communication, 0 = use IP address defined with IPADR

1 = use DHCP to obtain IP address, if this fails, use IPADR;

is also accessible as parameter ID 0x11000800, IP Configuration

- For <InterfacePam> = IPMASK, <PamValue> gives the current IP mask setting to be used for TCP/IP communication, in the form uint.uint.uint: is also accessible as parameter ID 0x11000700, IP Mask
- For <InterfacePam> = MACADR, <PamValue> gives the fixed, unique address of the network hardware in the E-727; is also accessible as parameter ID 0x11000B00, MAC Address

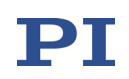

### <span id="page-61-0"></span>IFS (Set Interface Parameters As Default Values)

Description: Interface parameter store.

The power-on default parameters for the interface are changed in non-volatile memory, but the current active parameters are not. Settings made with IFS become active with the next power-on or reboot.

To change the baud rate setting for the RS-232 serial connection immediately (but temporarily) use IFC (p. [59\)](#page-58-0).

It is also possible to change the default settings in non-volatile memory with SEP (p. [87\)](#page-86-0) and to read them with the SEP? (p. [89\)](#page-88-0) command (provided that the current command level provides write access to the parameter, see CCL (p. [26\)](#page-25-0)). Do **not** use RPA (p. [83\)](#page-82-0) to activate the changed settings—except of baud rate changes after which the host PC interface configuration may need to be changed— because it will not be possible to maintain communication afterwards. For the appropriate parameter IDs see below.

## NOTICE: The number of write cycles of non-volatile memory is limited. Write default values only when necessary.

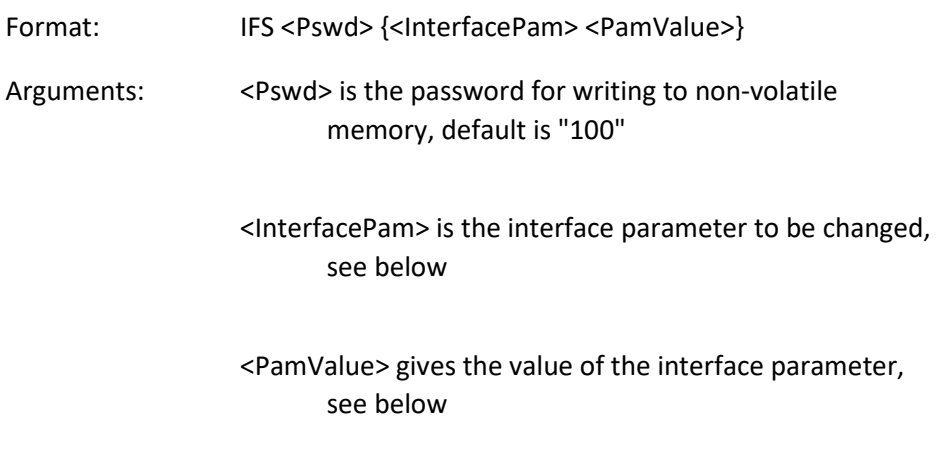

The following interface parameters can be set:

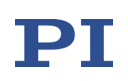

#### RSBAUD

<PamValue> gives the baud rate to be used for RS-232 communication, default is 115200; is also accessible as parameter ID 0x11000400, Uart Baudrate

### IPADR

The first four portions of <PamValue> specify the default IP address for TCP/IP communication, the last portion specifies the default port to be used, default is 192.168.168.10:50000; is also accessible as parameter ID 0x11000600, IP

Address

Note: While the IP address can be changed, the port must always be 50000!

### IPSTART

<PamValue> defines the startup behavior for configuration of the IP address for TCP/IP communication, 0 = use IP address defined with IPADR

1 = use DHCP to obtain IP address, if this fails, use IPADR (default);

is also accessible as parameter ID 0x11000800, IP Configuration

### IPMASK

<PamValue> gives the IP mask to be used for TCP/IP communication, in the form uint.uint.uint.uint, default is 255.255.255.0; is also accessible as parameter ID 0x11000700, IP Mask

Response: None

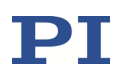

## IFS? (Get Interface Parameters As Default Values)

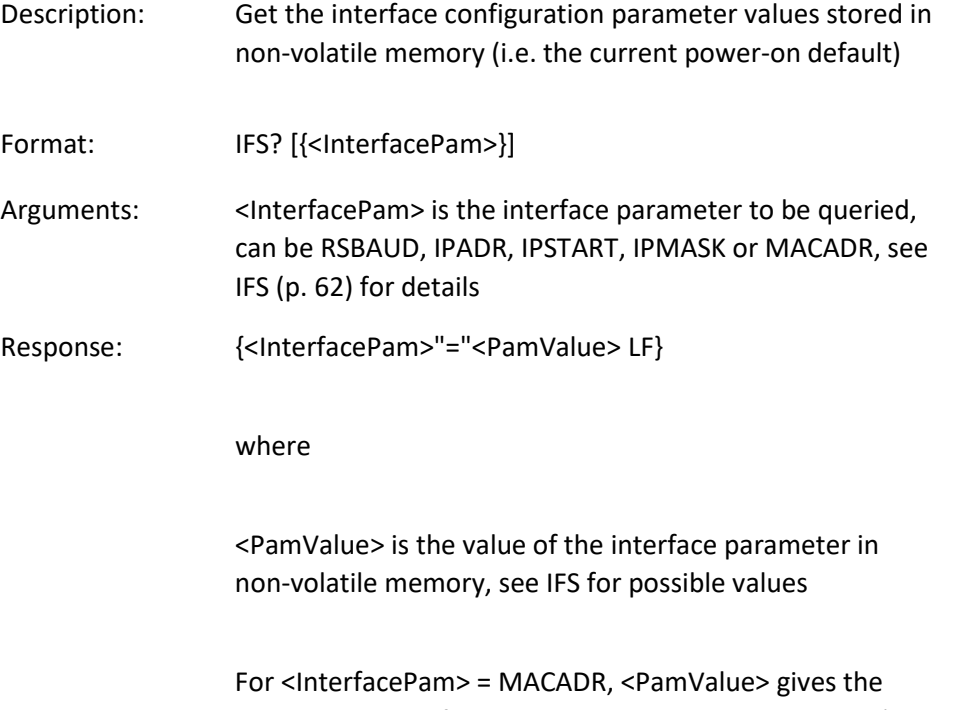

unique address of the network hardware in the E-727 (is also accessible as parameter ID 0x11000B00, MAC Address)

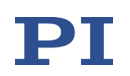

## <span id="page-64-0"></span>IMP (Start Impulse And Response Measurement)

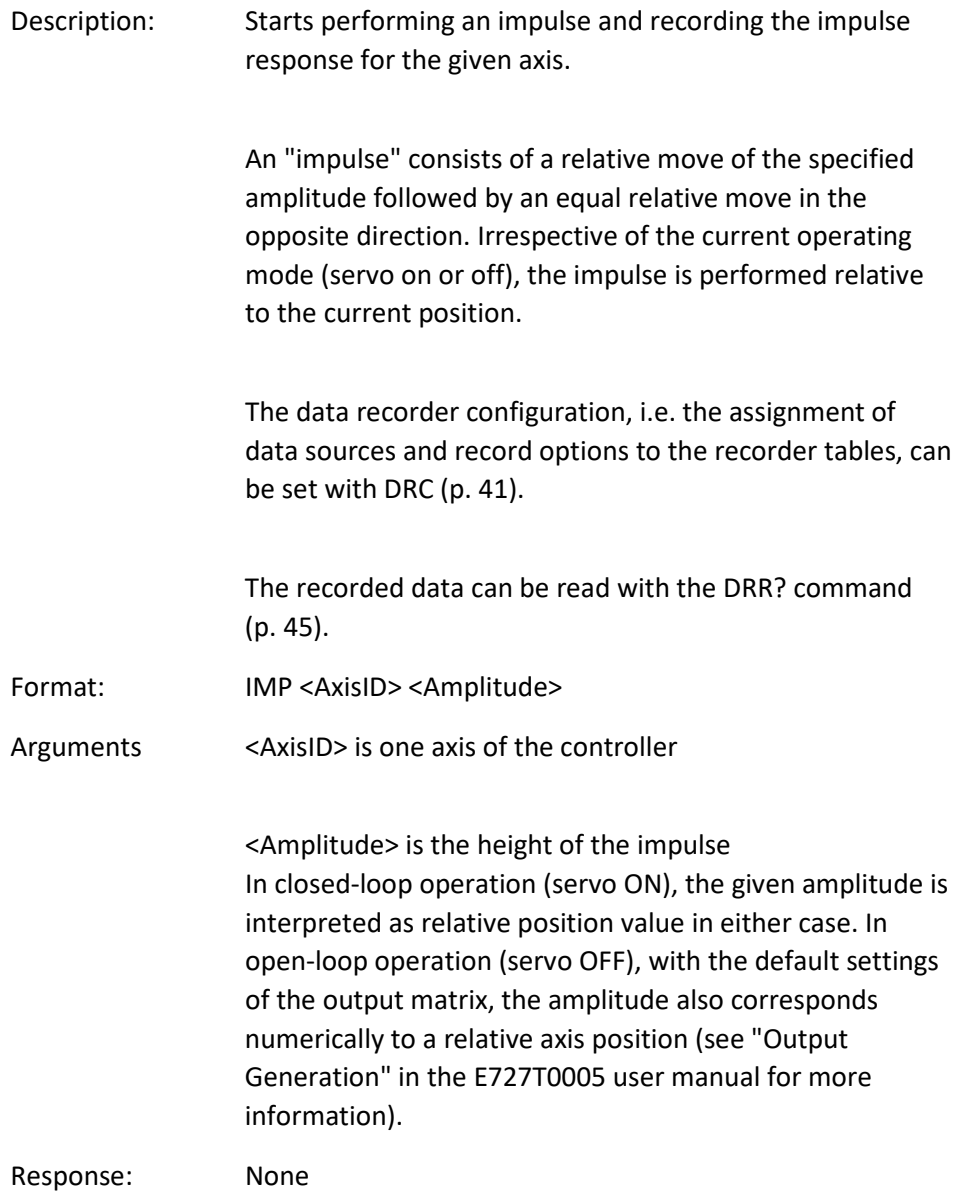

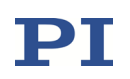

Troubleshooting: The control value resulting from the specified impulse height is out of limits:

> Open-loop operation: the amplitude limitation depends on the voltage limit parameters (IDs 0x0B000007, 0x0B000008, 0x0C000000 and 0x0C000001) Closed-loop operation: use TMN? (p. [104\)](#page-103-0) and TMX? (p. [105\)](#page-104-1) to ask for the current valid travel range limits.

> Motion commands like IMP are not allowed when analog control input or wave generator output are active. See "Control Value Generation" in the E727T0005 user manual for details.

### <span id="page-65-0"></span>JOG (Start Motion With Given Velocity)

Description: Starts motion with the given (constant) velocity for the given axis. The sign of the velocity value gives the direction of motion.

> The servo mode must be switched on when this command is used (closed-loop operation).

> When motion started with JOG is executed, the target value is changed continuously according to the given velocity (can be checked with MOV?).

Motion started with JOG is executed in addition to motion started with other move commands (e.g. MOV or MVR).

As long as the axis motion is caused by JOG only, the axis stays on target (i.e. ONT? responds with 1 since the target is continuously adapted to the actual motion).

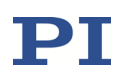

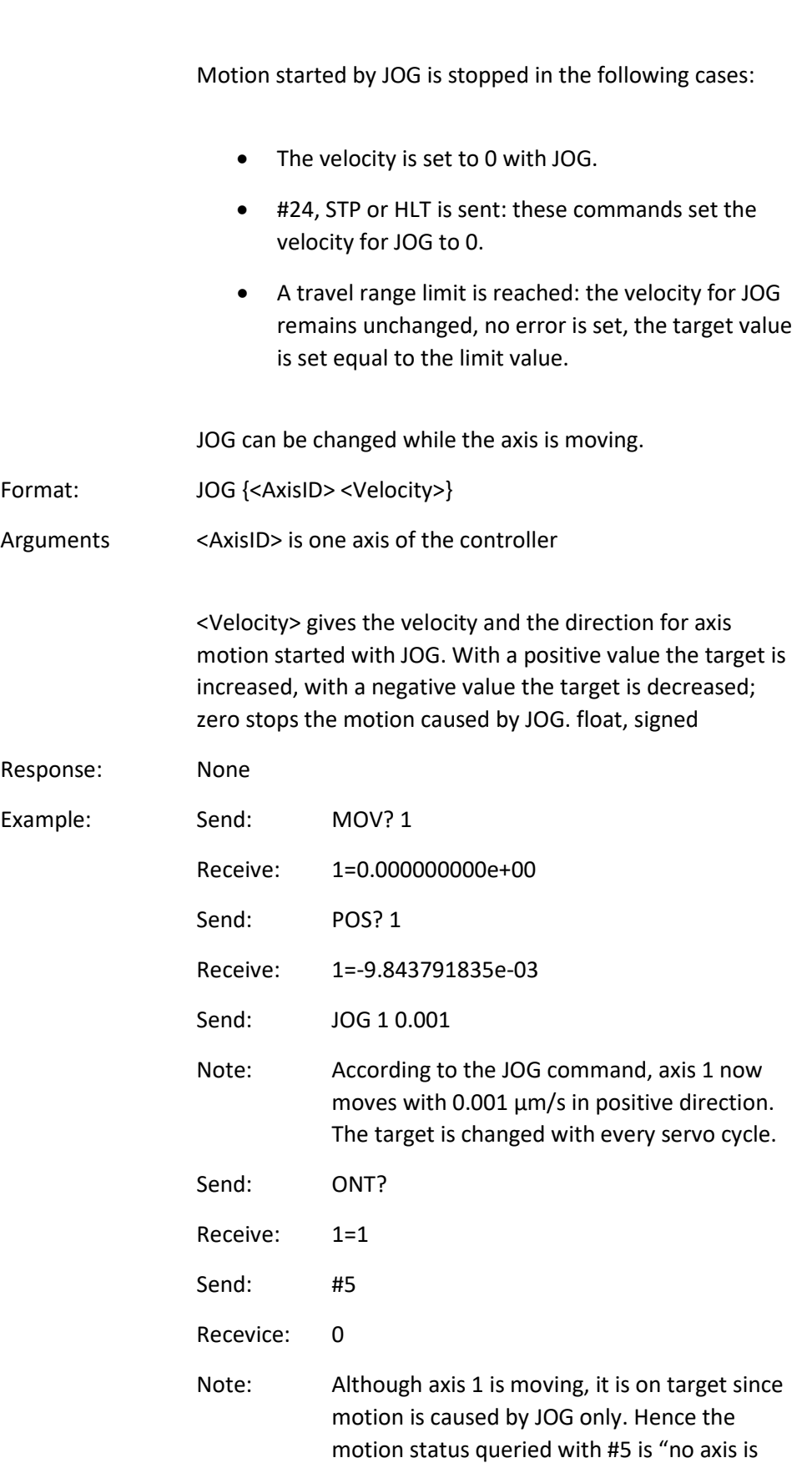

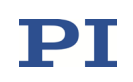

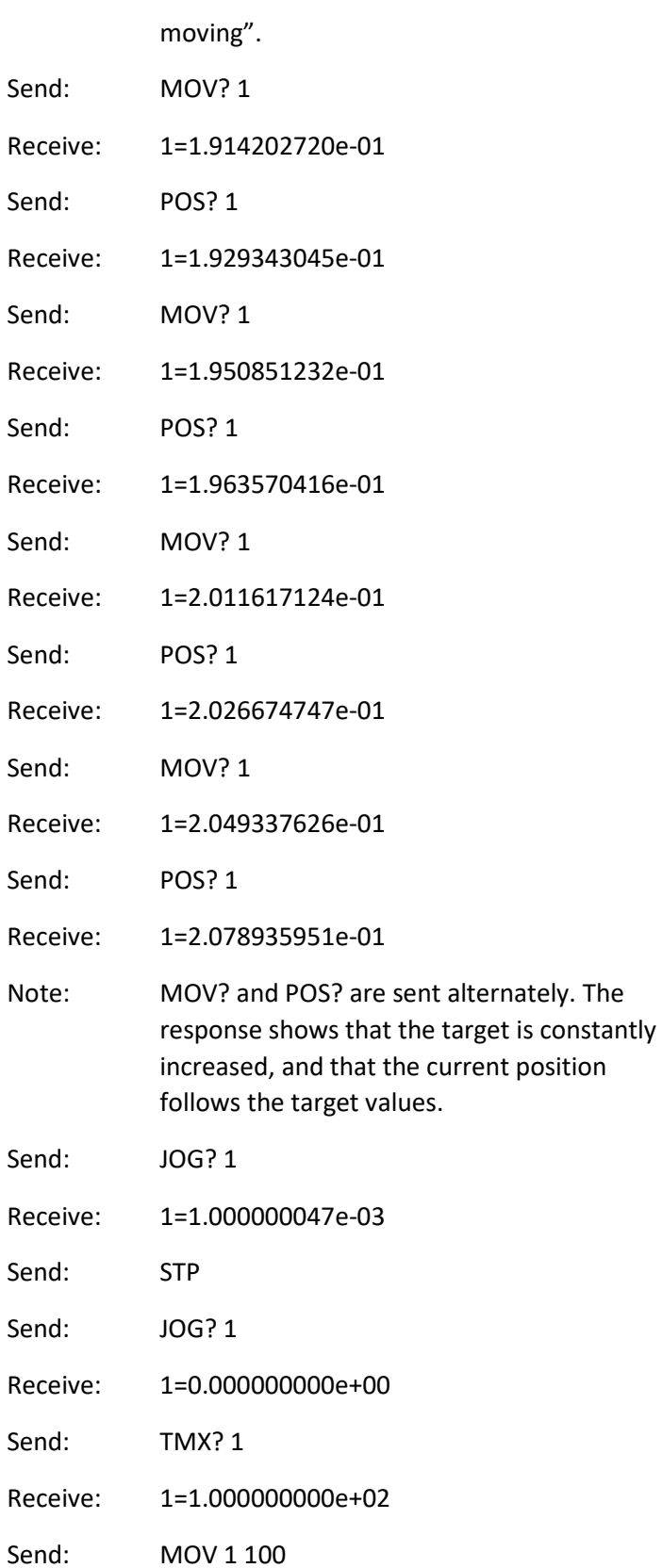

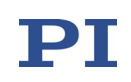

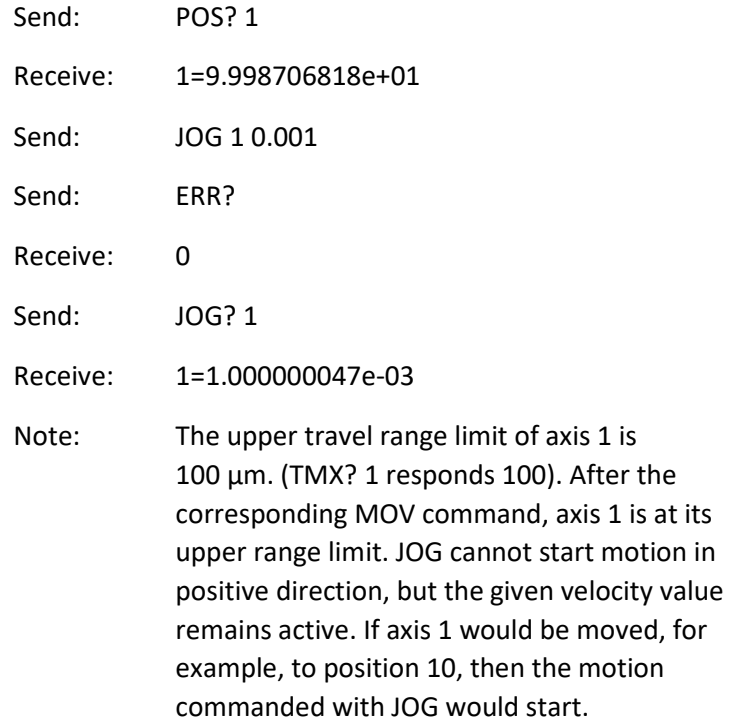

## JOG? (Get Velocity For Motion Caused By JOG)

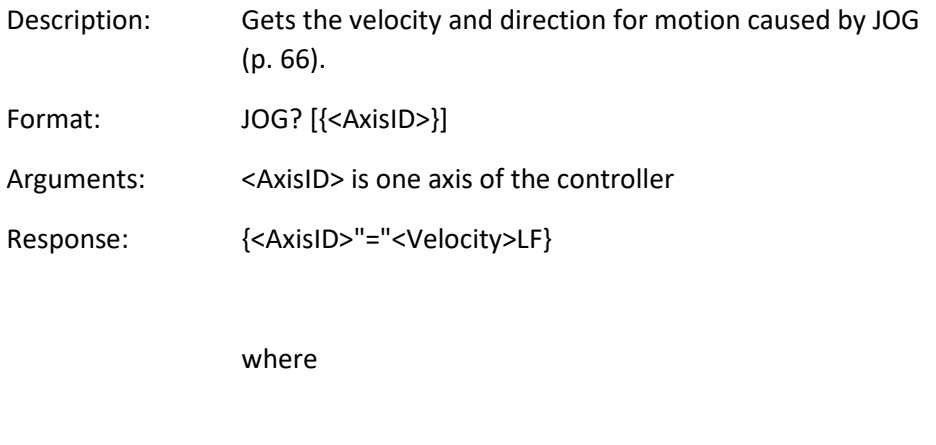

<Velocity> is the velocity and the direction for axis motion caused by JOG. See JOG for details. float, signed

Troubleshooting: Illegal axis identifier

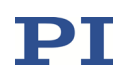

### JRC (Jump Relatively Depending On Condition)

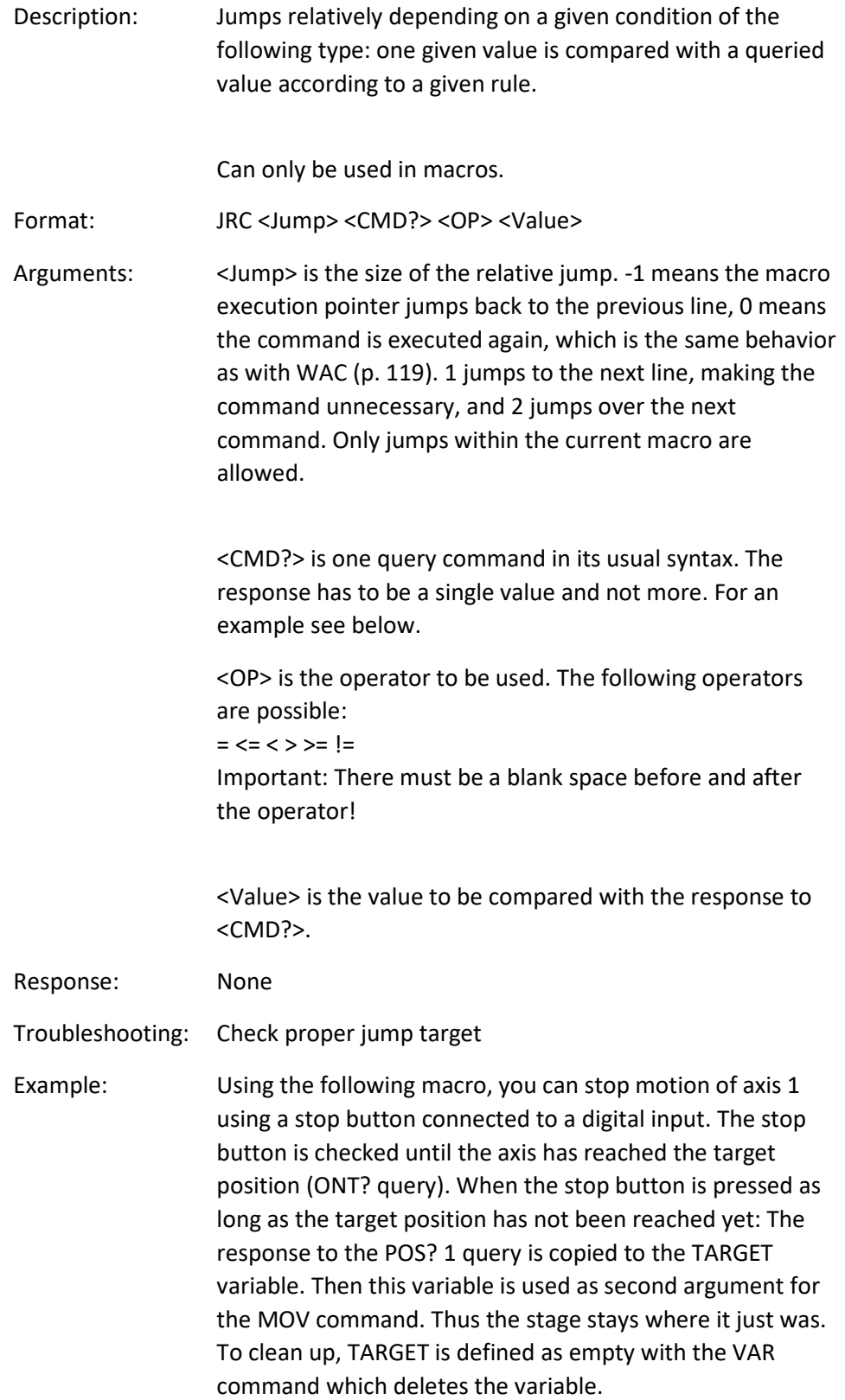

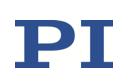

Write the "stop" macro: MAC BEG stop MOV 1 20 JRC 2 DIO? 1 = 1 JRC -1 ONT? 1 = 0 CPY TARGET POS? 1 MOV 1 \${TARGET} VAR TARGET MAC END

## <span id="page-70-0"></span>MAC (Call Macro Function)

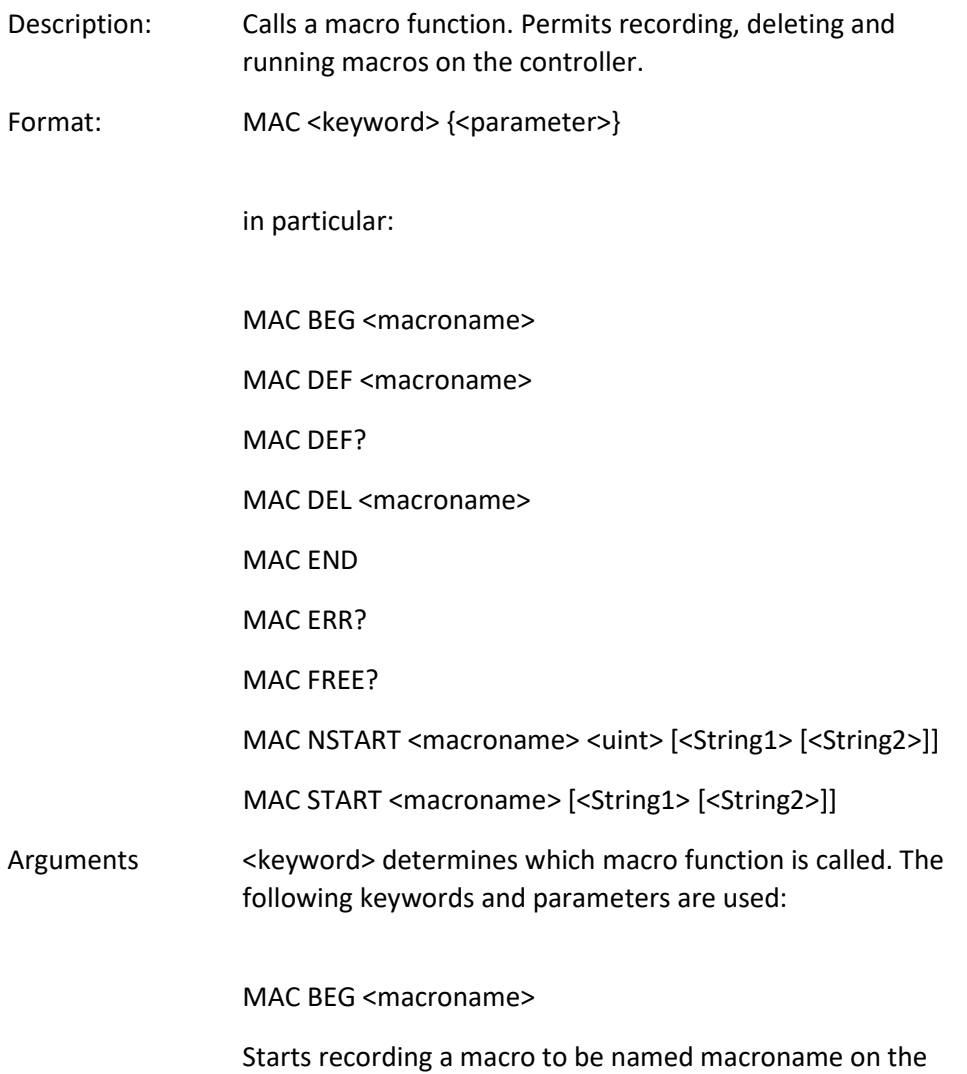

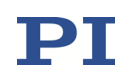

controller; may not be used in a macro; the commands that follow become the macro. End the recording with MAC END. Note that erroneous macro content cannot be detected by sending the ERR? command.

### MAC END

Stops macro recording (cannot become part of a macro)

### MAC ERR?

Reports the last error which occurred during macro execution.

Response: <macroname> <uint1>"="<uint2> <"<"CMD">">

where <macroname> is the name of the macro, <uint1> is the line in the macro, <uint2> is the error code and <"<"CMD">"> is the erroneous command which was sent to the parser.

#### MAC FREE?

Gets the free memory space for macro recording (unit: number of characters)

#### MAC DEF <macroname>

Sets specified macro as start-up macro. This macro will be automatically executed with the next switching-on or reboot of the controller. If <macroname> is omitted, the current start-up macro selection is canceled.

#### MAC DEF?

Asks for the start-up macro Response: <macroname> If no start-up macro is defined, the response is an empty string with the terminating character.

MAC DEL <macroname>

Deletes specified macro.
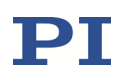

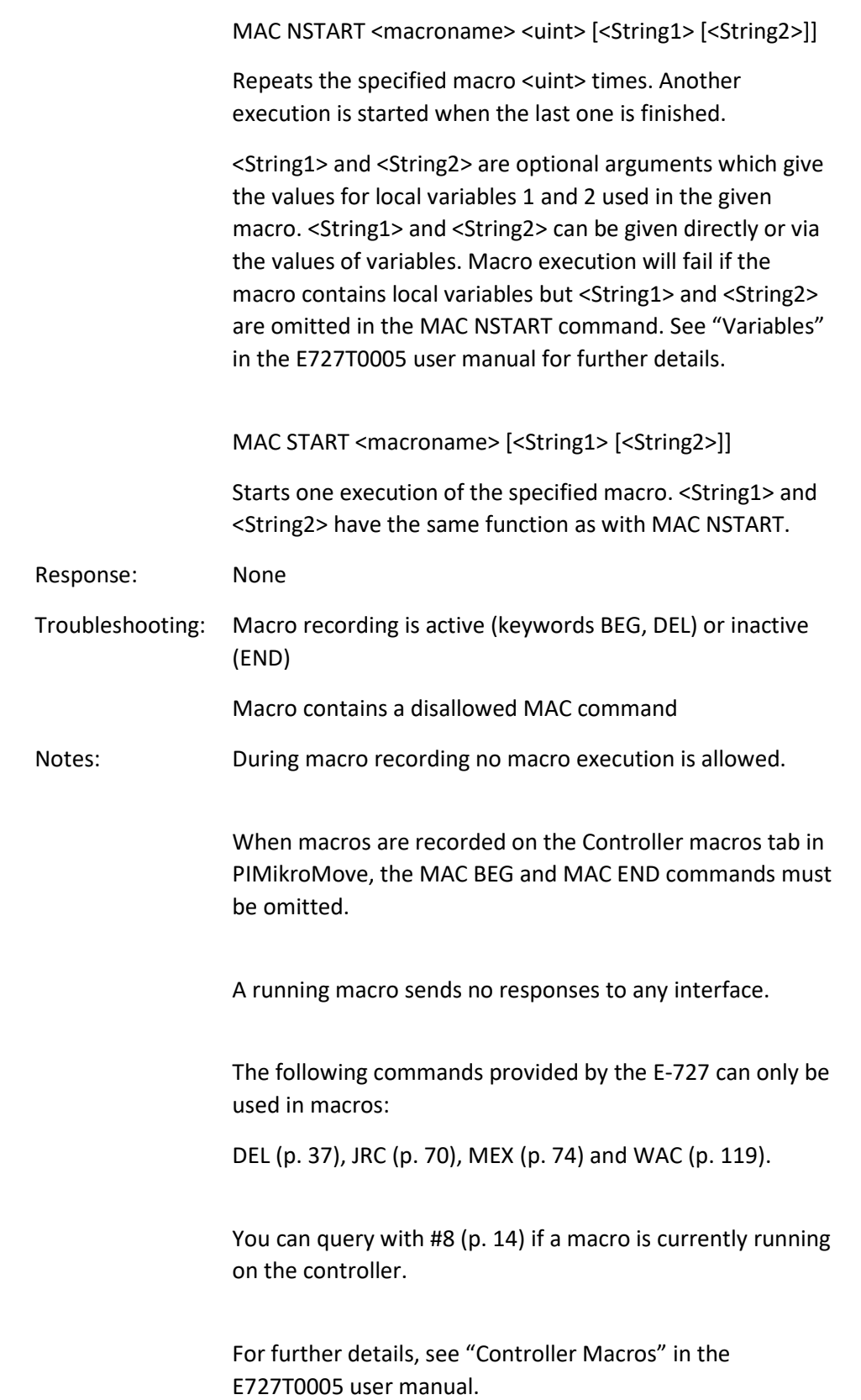

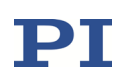

### MAC? (List Macros)

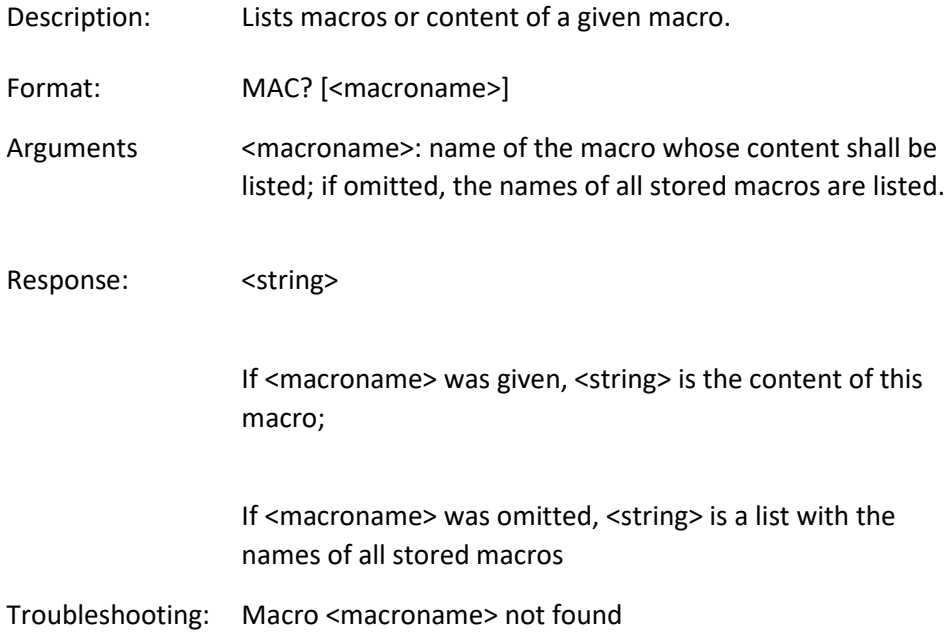

# <span id="page-73-0"></span>MEX (Stop Macro Execution Due To Condition)

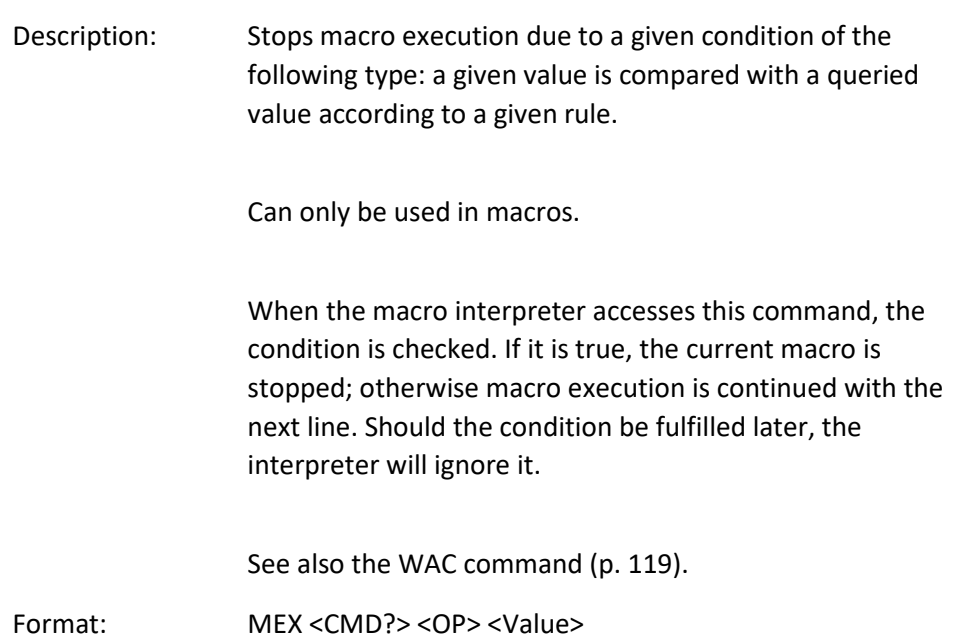

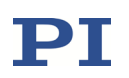

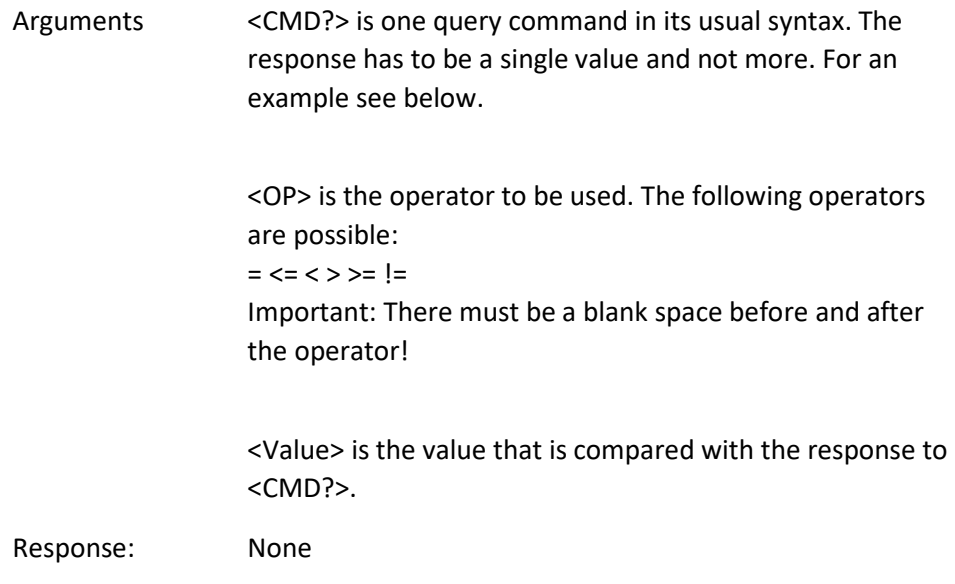

# <span id="page-74-0"></span>MOV (Set Target Position)

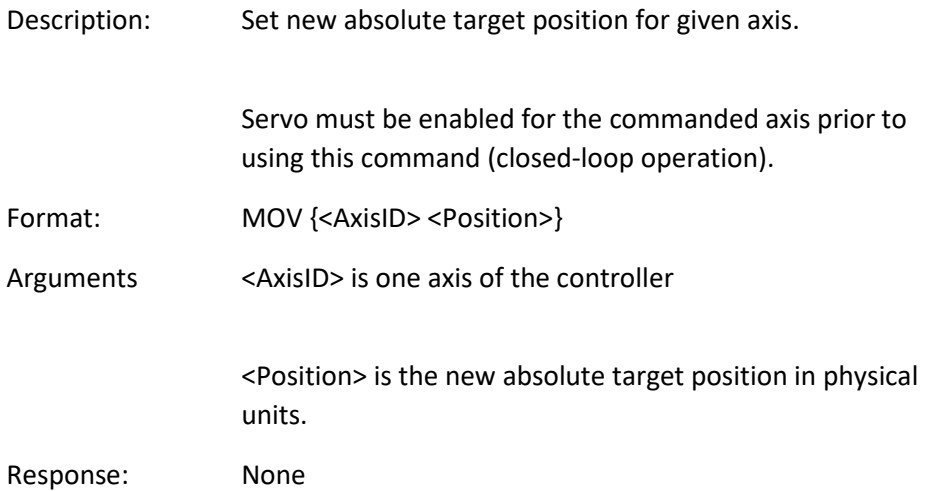

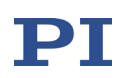

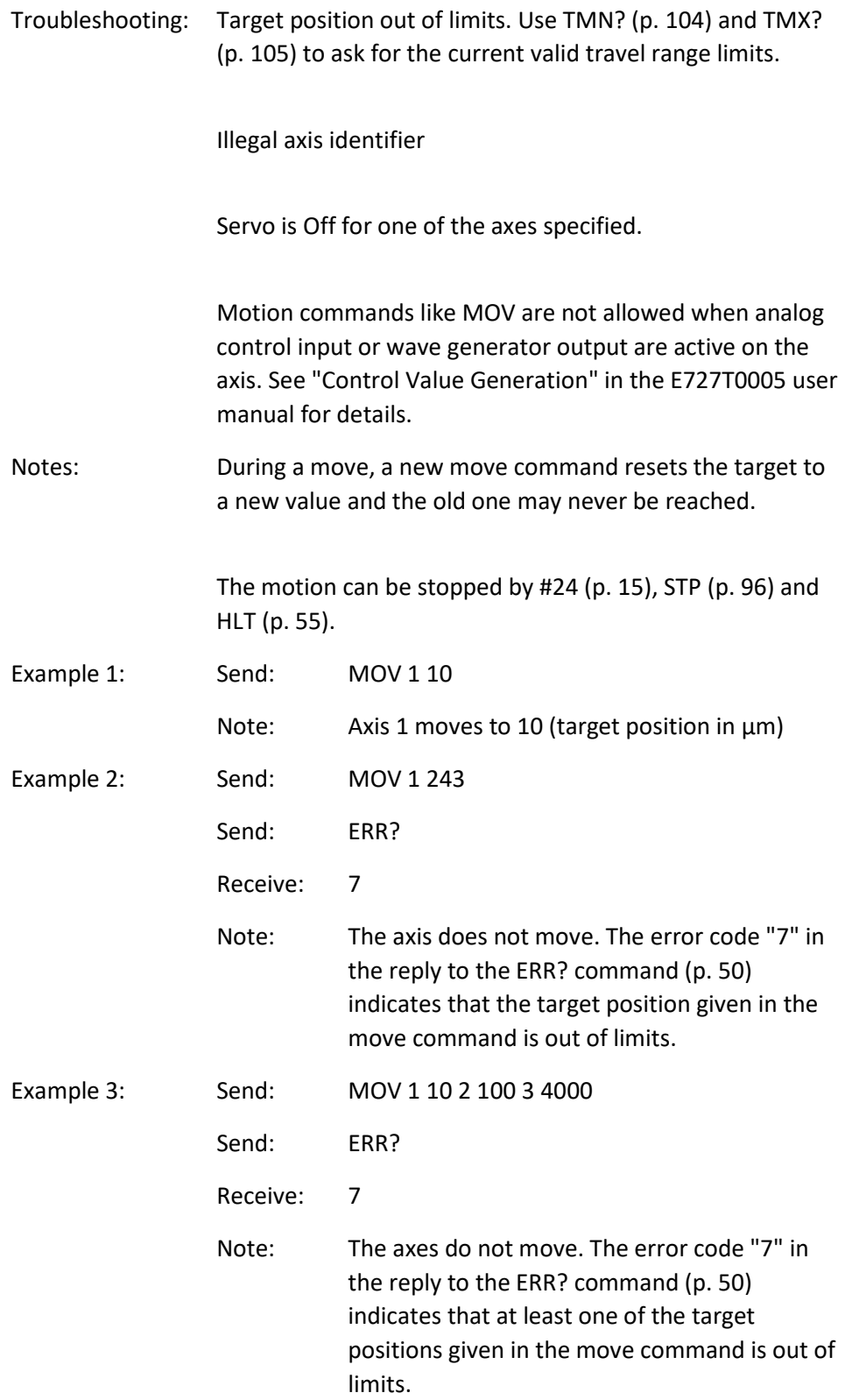

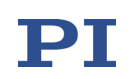

### <span id="page-76-1"></span>MOV? (Get Target Position)

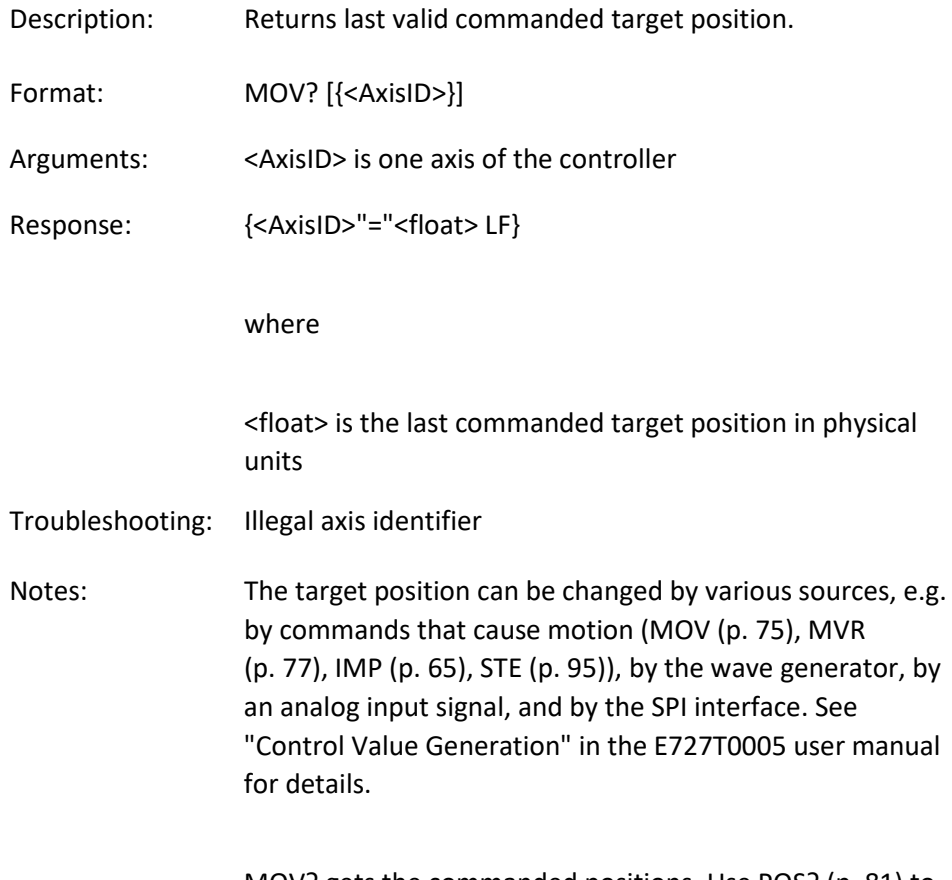

MOV? gets the commanded positions. Use POS? (p. [81\)](#page-80-0) to get the current positions.

#### <span id="page-76-0"></span>MVR (Set Target Relative To Current Position)

Description: Move given axes relative to the last commanded target position.

> The new target position is calculated by adding the given value <Distance> to the last commanded target value.

Servo must be enabled for the commanded axis prior to using this command (closed-loop operation).

Format: MVR {<AxisID> <Distance>}

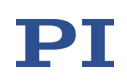

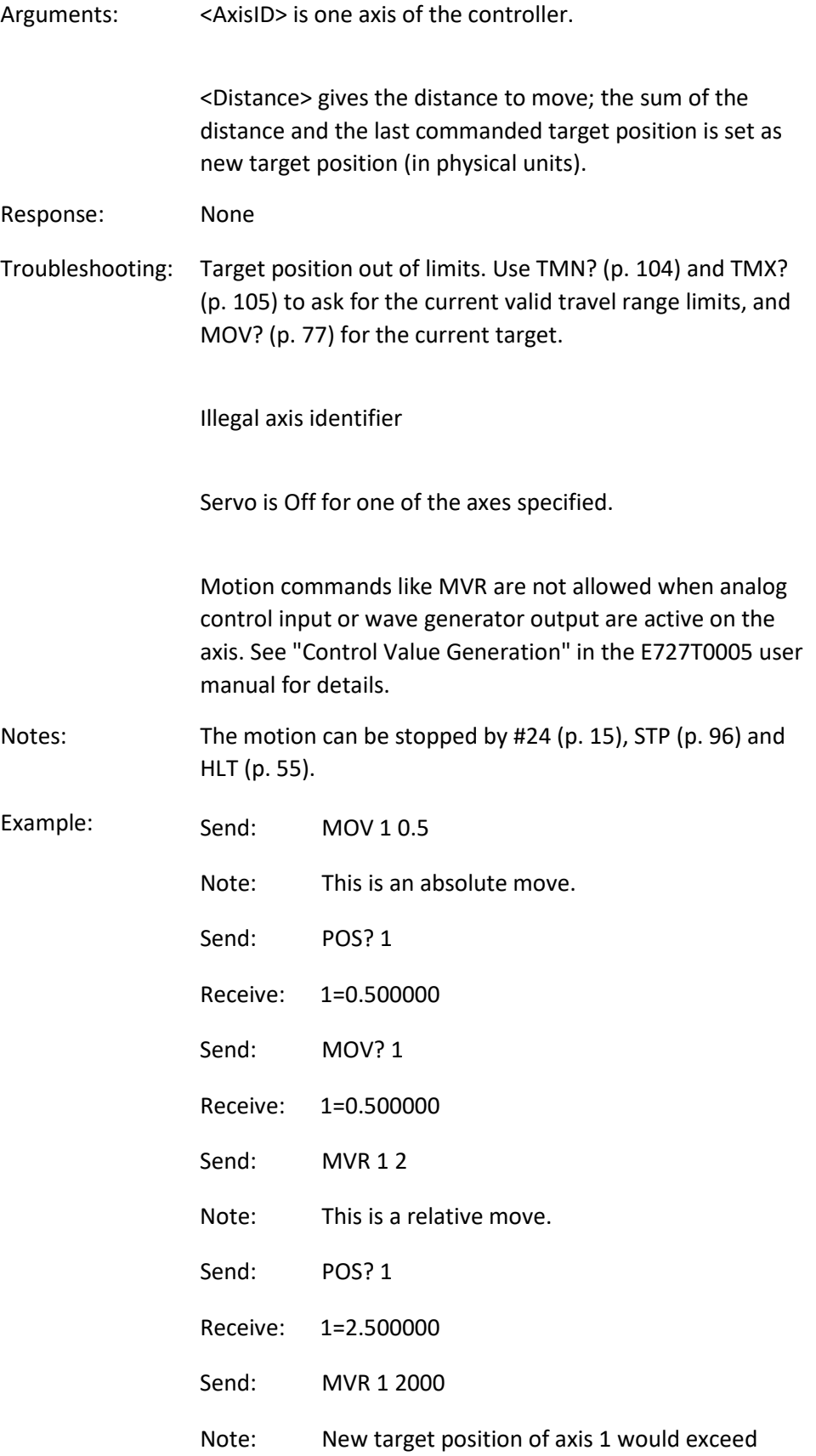

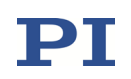

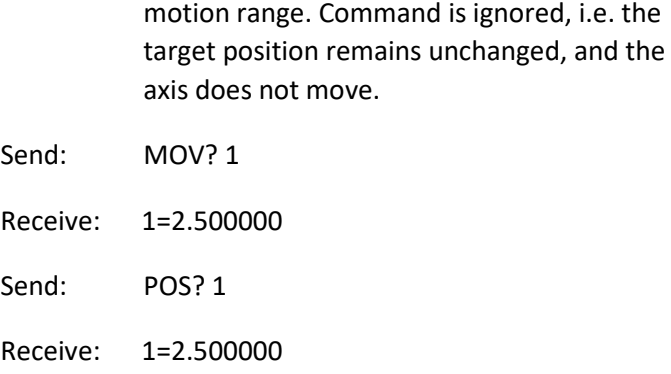

### ONT? (Get On Target State)

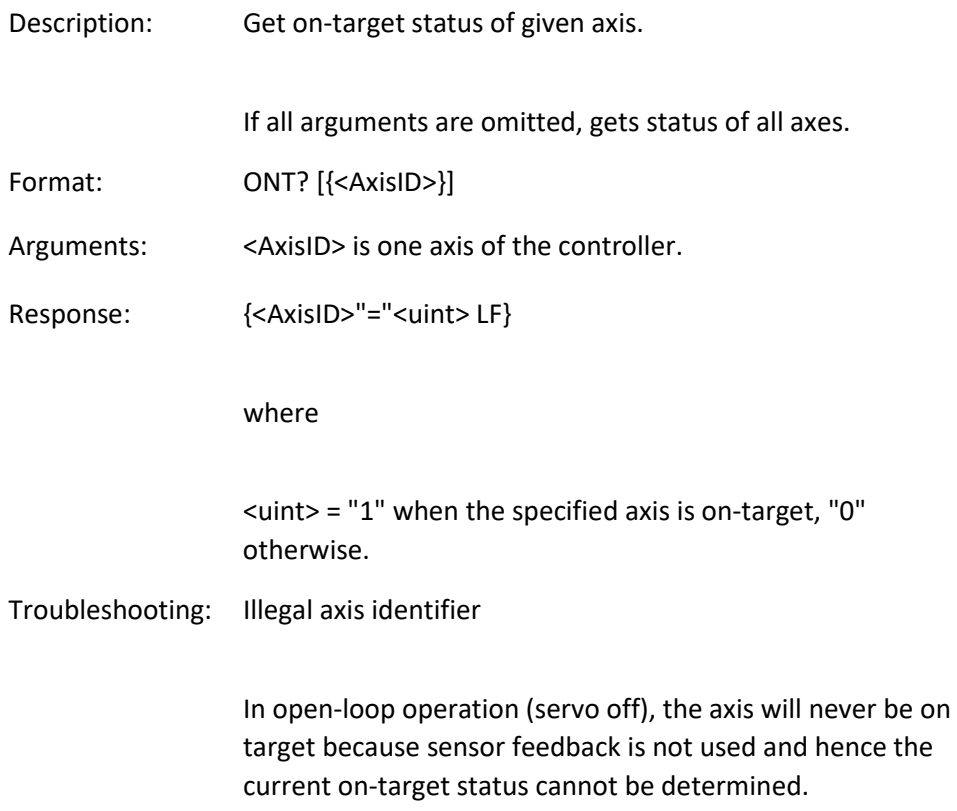

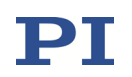

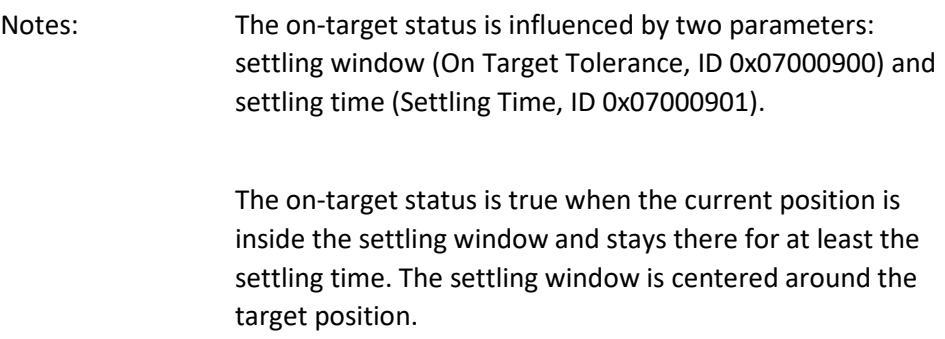

# OVF? (Get Overflow State)

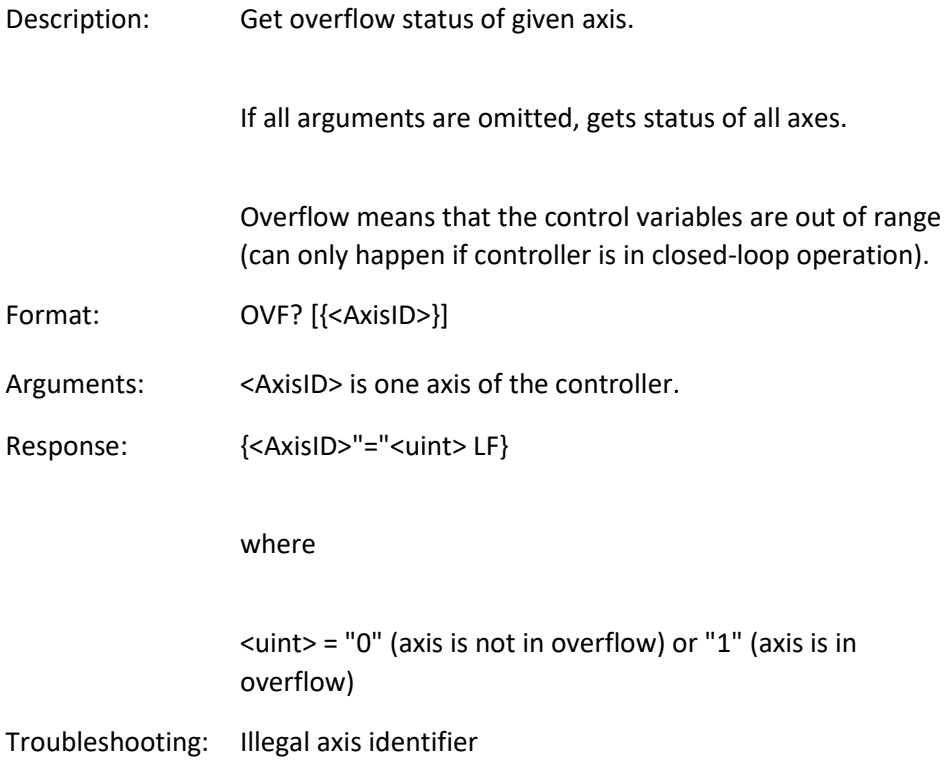

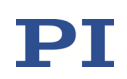

### <span id="page-80-0"></span>POS? (Get Real Position)

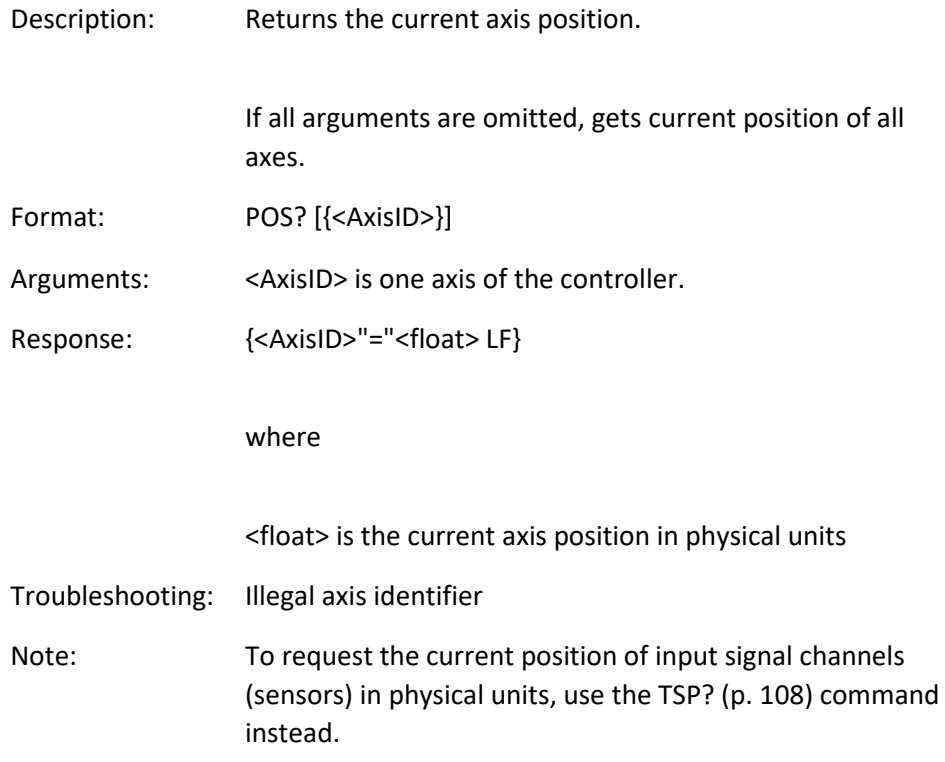

# PUN? (Get Axis Unit)

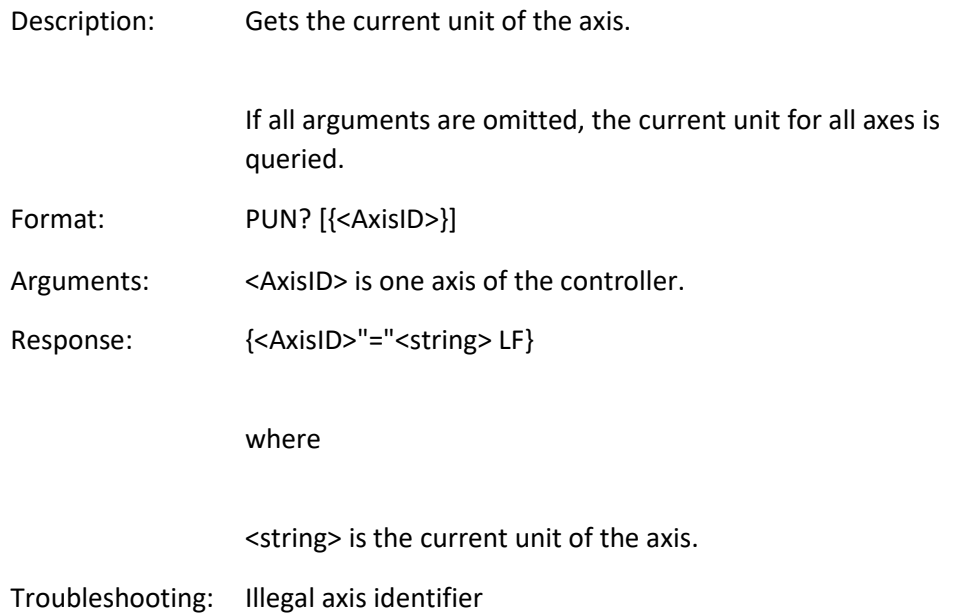

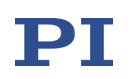

Note: Gets the Axis Unit parameter value in volatile memory (ID 0x07000601).

### RBT (Reboot System)

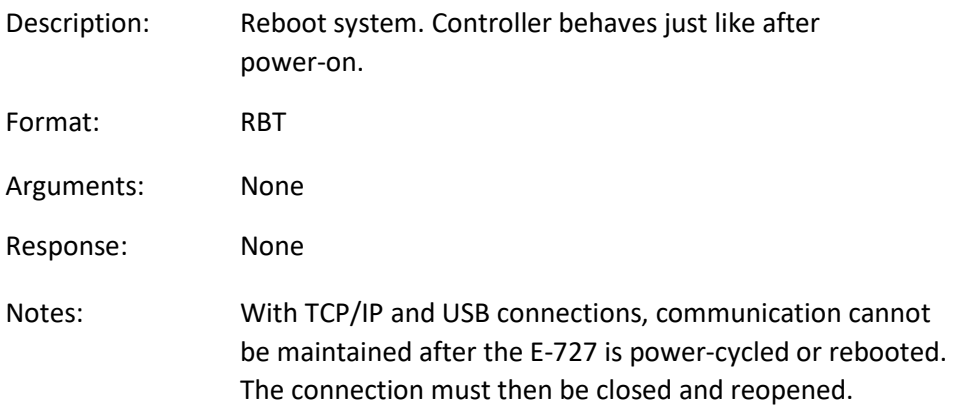

#### RMC? (List Running Macros)

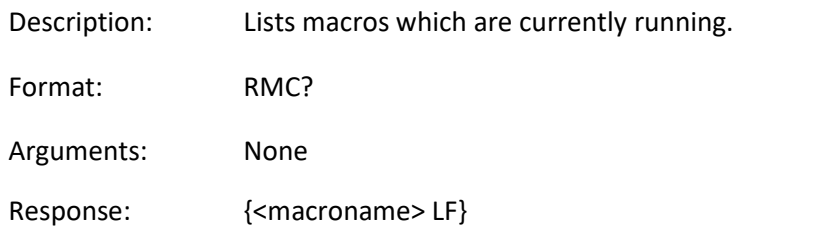

where

<macroname> is the name of one macro which is saved on the controller and currently running. The response is an empty line when no macro is running.

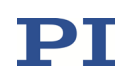

#### <span id="page-82-0"></span>RPA (Reset Volatile Memory Parameters)

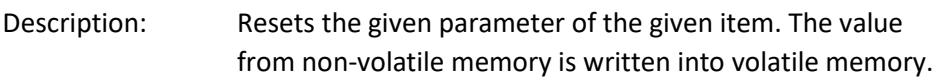

Related commands:

With HPA? (p. [56\)](#page-55-0) you can obtain a list of the available parameters. SPA (p. [90\)](#page-89-0) affects the parameter settings in volatile memory, WPA (p. [137\)](#page-136-0) writes parameter settings from volatile to non-volatile memory, and SEP (p. [87\)](#page-86-0) writes parameter settings directly into non-volatile memory (without changing the settings in volatile memory).

See SPA for an example.

Format: RPA [{<ItemID> <PamID>}]

Arguments: <ItemID> is the item for which a parameter is to be reset. See below for details.

> <PamID> is the parameter ID, can be written in hexadecimal or decimal format. See below for details.

- Response: None
- Troubleshooting: Illegal item identifier, wrong parameter ID

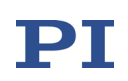

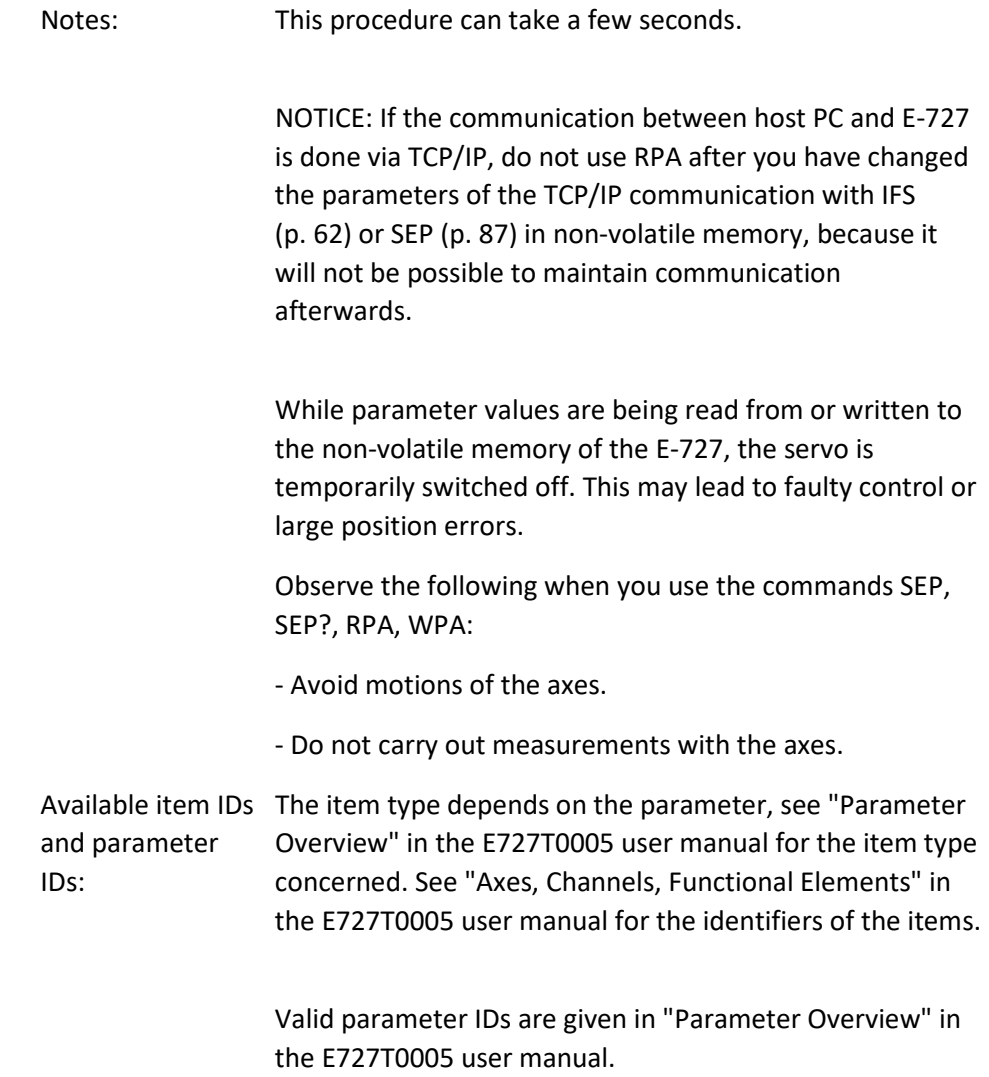

### RTR (Set Record Table Rate)

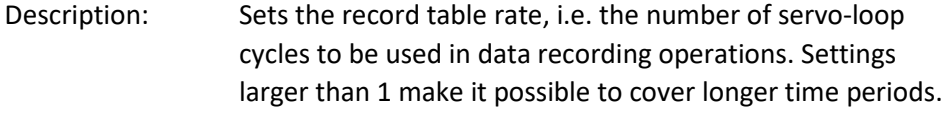

- Format: RTR <RecordTableRate>
- Arguments: <RecordTableRate> is the table rate to be used for recording operations (unit: number of servo-loop cycles), must be an integer value larger than zero

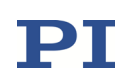

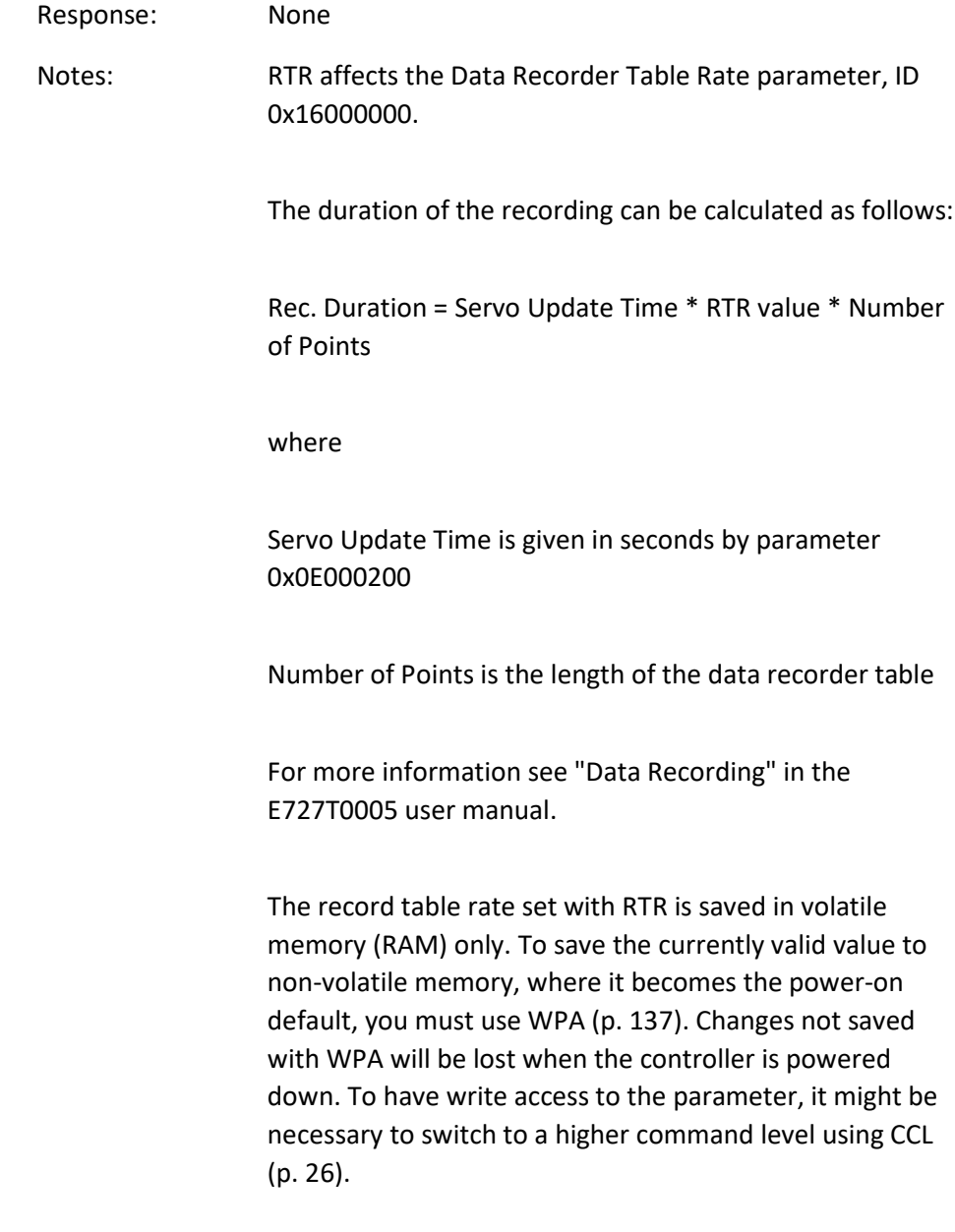

### RTR? (Get Record Table Rate)

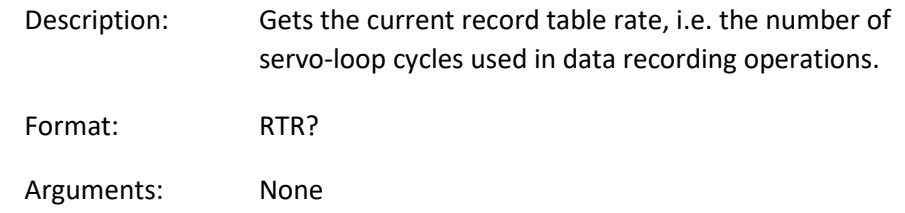

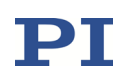

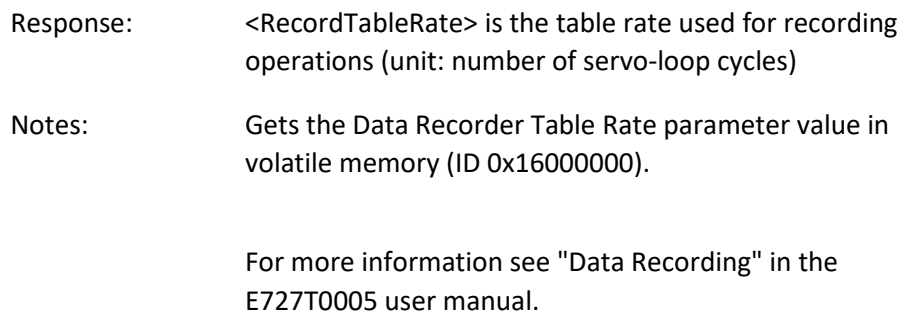

### SAI? (Get List Of Current Axis Identifiers)

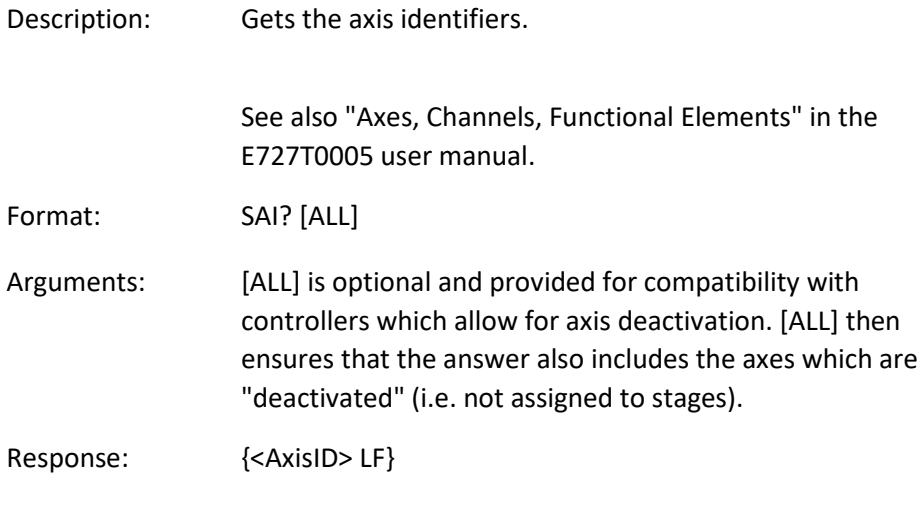

<AxisID> is one axis of the controller.

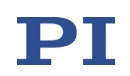

#### <span id="page-86-0"></span>SEP (Set Non-Volatile Memory Parameters)

Description: Set a parameter of a given item to a different value in non-volatile memory, where it becomes the new power-on default.

> After parameters were set with SEP, you can use RPA (p. [83\)](#page-82-0) to activate them (write them to volatile memory) without controller reboot.

### NOTICE: This command is for setting hardware-specific parameters. Wrong values may lead to improper operation or damage of your hardware!

Related commands:

HPA? (p. [56\)](#page-55-0) returns a list of the available parameters.

SPA (p. [90\)](#page-89-0) writes parameter settings into volatile memory (without changing the settings in non-volatile memory).

WPA (p. [137\)](#page-136-0) writes parameter settings from volatile to non-volatile memory.

See SPA for an example.

Format: SEP <Pswd> {<ItemID> <PamID> <PamValue>}

Arguments <Pswd> is the password for writing to non-volatile memory, default is "100"

> <ItemID> is the item for which a parameter is to be changed in non-volatile memory. See below for details.

<PamID> is the parameter ID, can be written in hexadecimal or decimal format. See below for details.

<PamValue> is the value to which the given parameter of

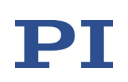

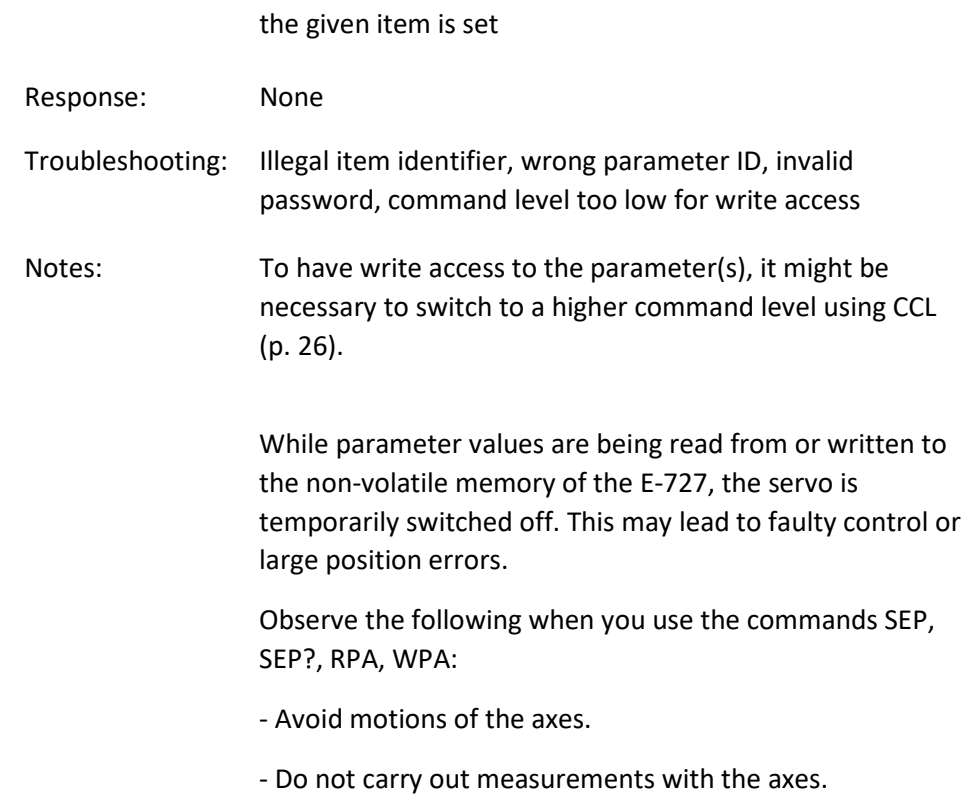

### NOTICE: The number of write cycles of non-volatile memory is limited. Write default values only when necessary.

Available item IDs The item type depends on the parameter, see "Parameter and parameter IDs: Overview" in the E727T0005 user manual for the item type concerned. See "Axes, Channels, Functional Elements" in the E727T0005 user manual for the identifiers of the items.

> Valid parameter IDs are given in "Parameter Overview" in the E727T0005 user manual.

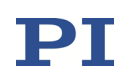

# SEP? (Get Non-Volatile Memory Parameters)

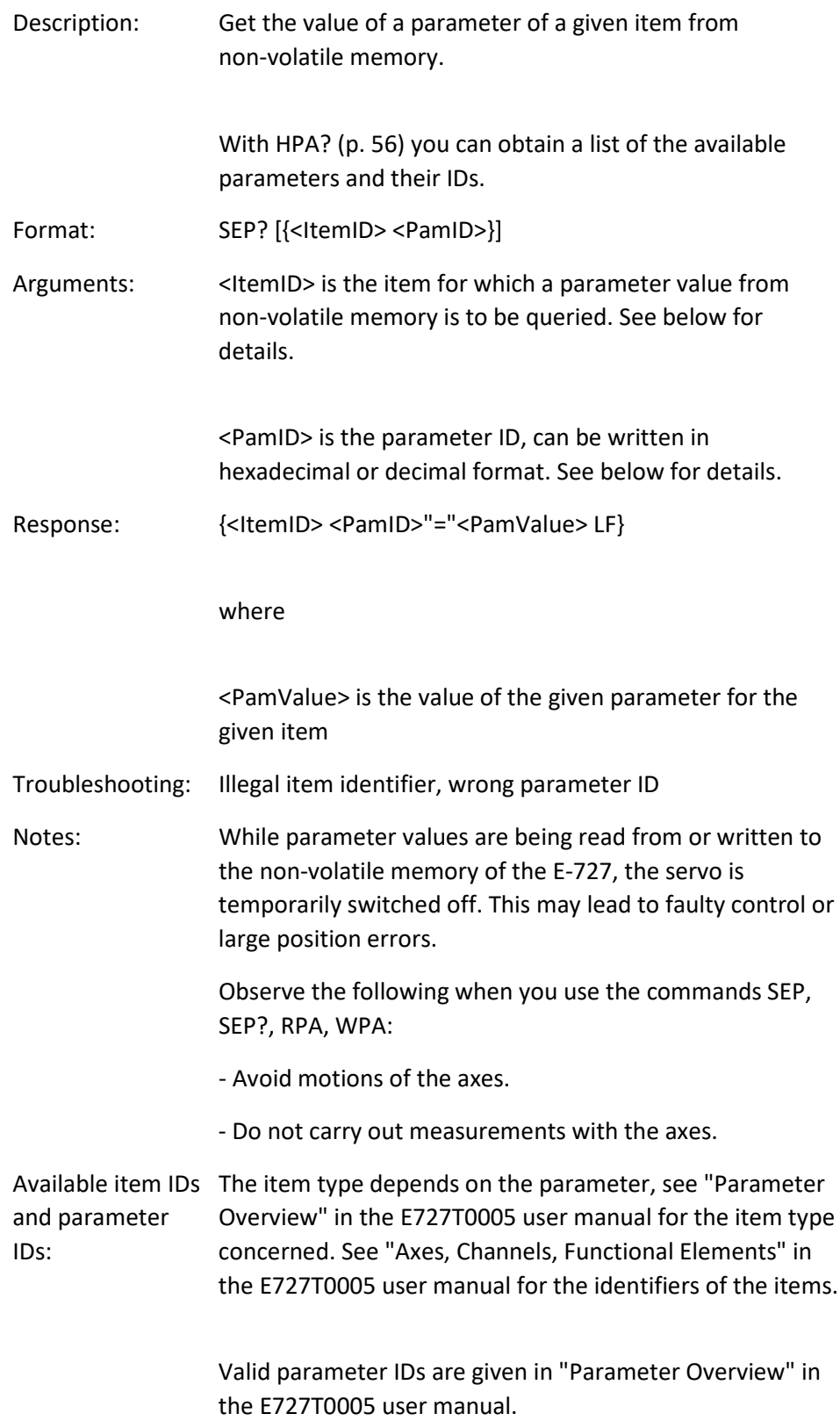

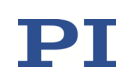

# <span id="page-89-0"></span>SPA (Set Volatile Memory Parameters)

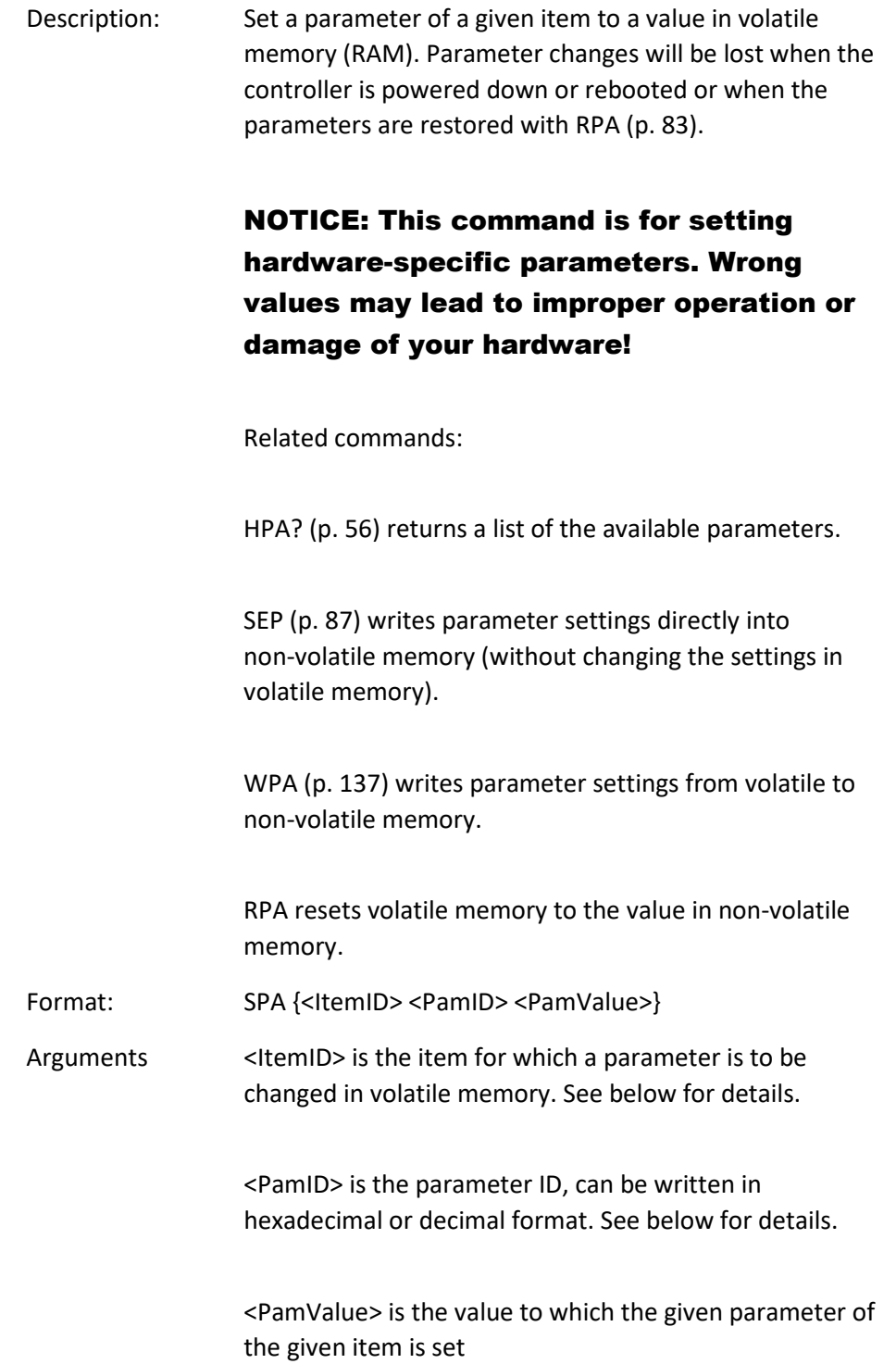

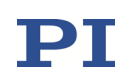

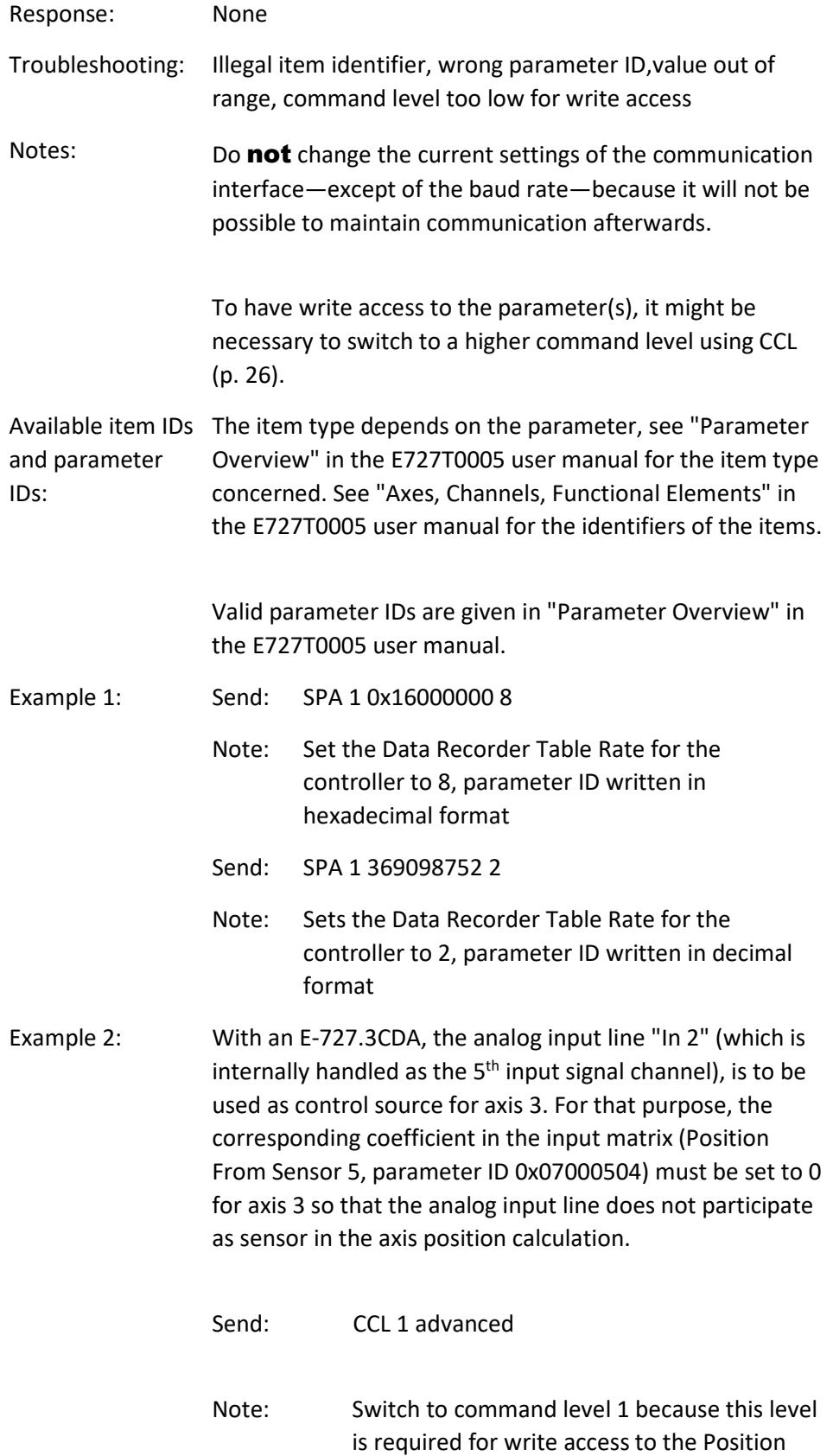

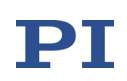

#### From Sensor 8 parameter.

Send: SPA 3 0x07000504 0

Note: The analog input line "In 2" will not participate in the position calculation of axis 3. The setting is made in volatile memory only.

Now make further configuration settings in volatile memory using SPA and then test the functioning of the system. See "Using the Analog Input" in the E727T0005 user manual for more information. If everything is okay and you want to use this system configuration after the next power-on, save the parameter settings from volatile to non-volatile memory.

Send: WPA 100

Note: When WPA is used without specifying any parameters, all currently valid parameter values from volatile memory are saved. Keep in mind that if the TCP/IP interface is used for communication and the IP address is obtained via DHCP server, the current IP address will also be saved.

Send: SEP? 3 0x07000504

Receive: 3 0x7000504=0.000000e+00

- Note: Check the parameter settings in non-volatile memory.
- Example 3: The task performed in example 2 can also be done in the following way, provided you are sure that the new system configuration will work:

Send: CCL 1 advanced

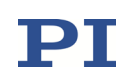

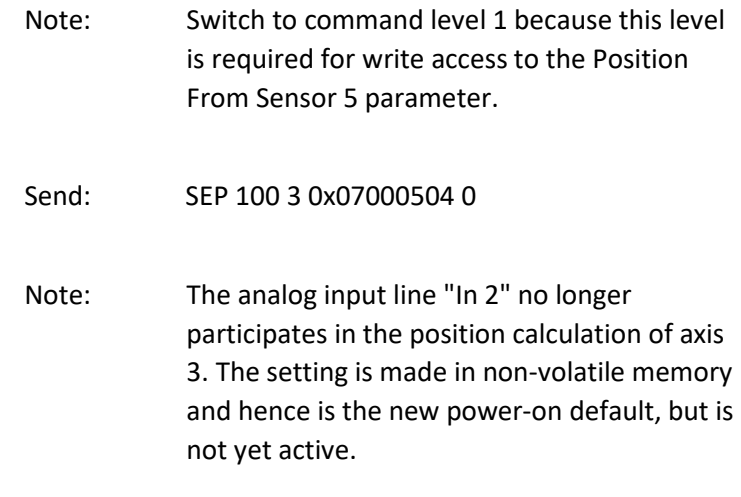

Make further configuration settings in non-volatile memory using SEP. See "Using the Analog Input" in the E727T0005 user manual for more information. To use the new settings immediately, you now have to load them to volatile memory (otherwise they would become active after the next power-on or reboot of the controller).

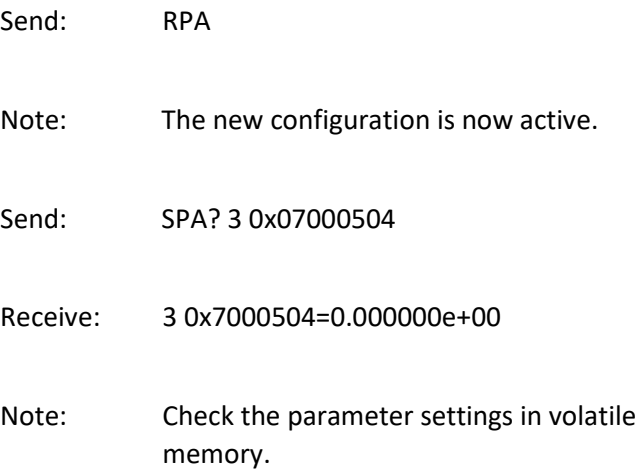

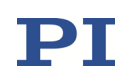

# SPA? (Get Volatile Memory Parameters)

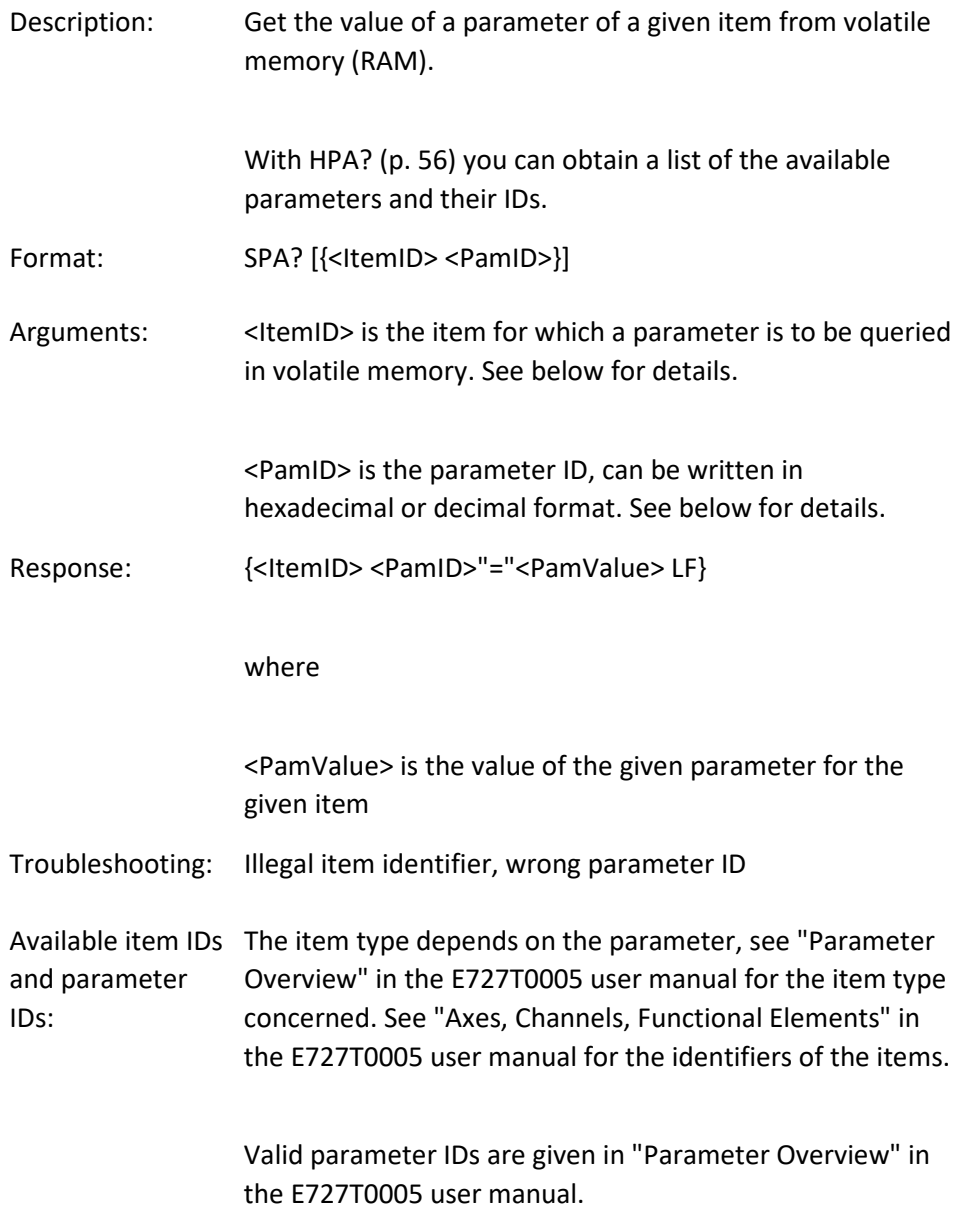

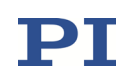

### SSN? (Get Device Serial Number)

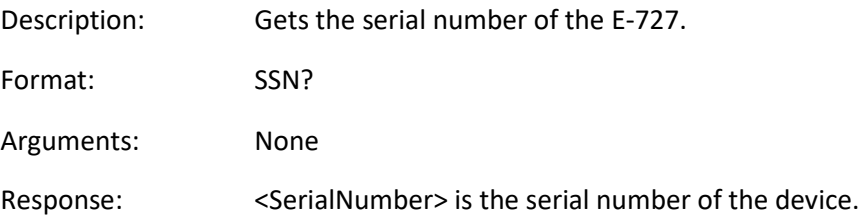

### <span id="page-94-0"></span>STE (Start Step And Response Measurement)

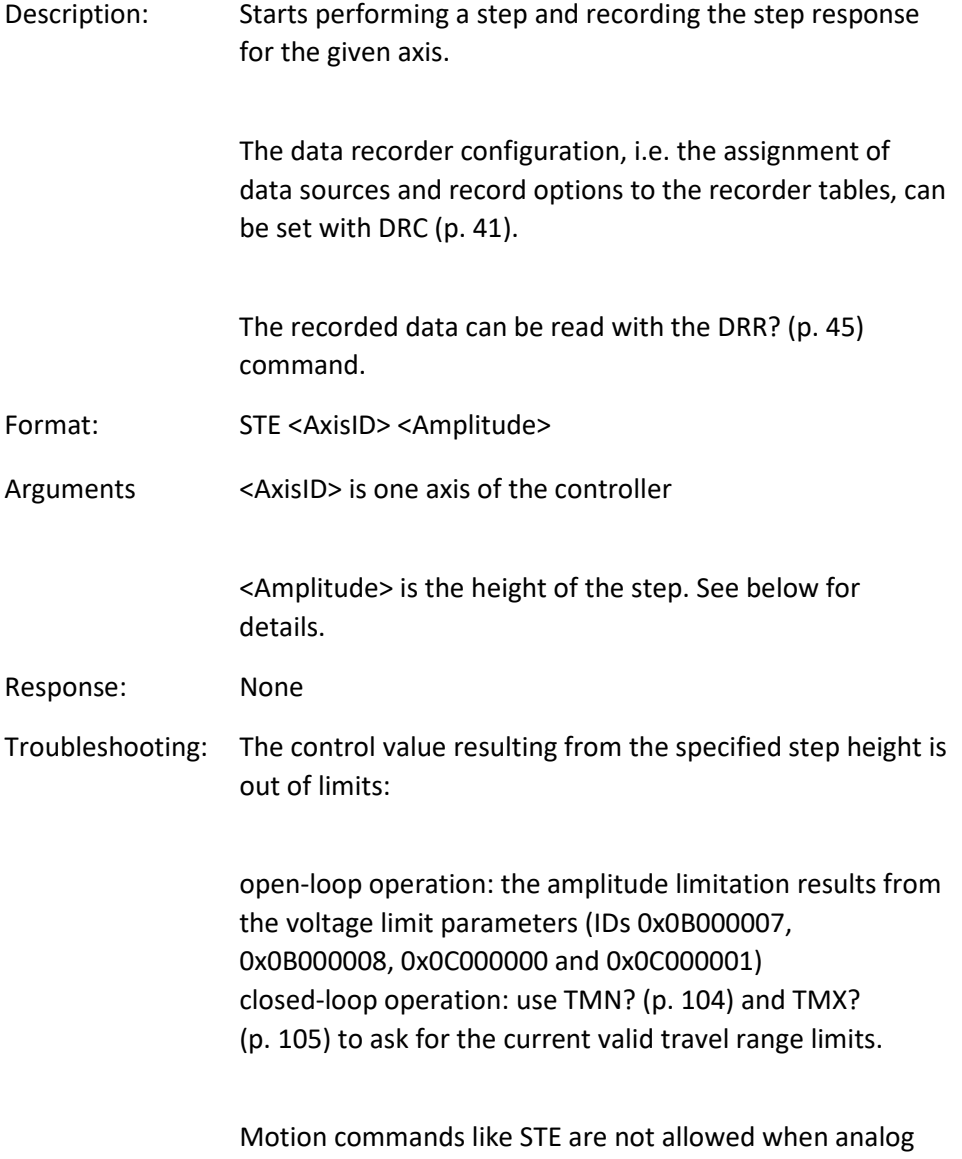

control input or wave generator output are active. See

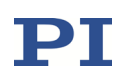

"Control Value Generation" in the E727T0005 user manual for details.

Notes: A "step" consists of a relative move of the specified amplitude. Irrespective of the current operating mode (servo on or off), the step is performed relative to the current position.

> In closed-loop operation (servo ON), the given amplitude is interpreted as relative position value in either case. In open-loop operation (servo OFF), with the default settings of the output matrix, the amplitude also corresponds numerically to a relative axis position (see "Output Generation" in the E727T0005 user manual for more information).

#### <span id="page-95-0"></span>STP (Stop All Motion)

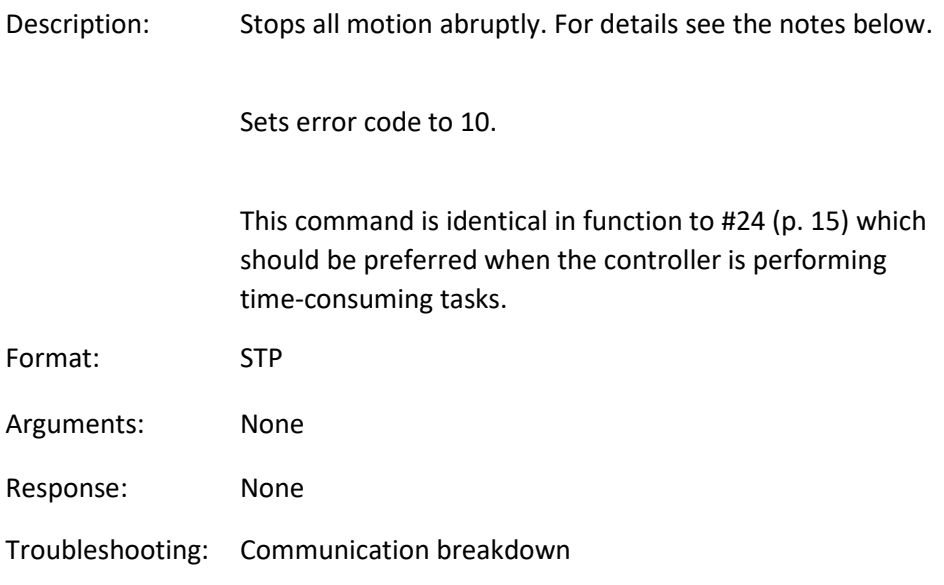

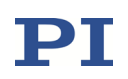

Notes: STP stops motion of all axes. Also stops macro execution. After the axes are stopped, if servo is on, their target positions are set to their current positions, or if servo is off, their open-loop control values are set to their last valid control values. When the analog input is used as control source and the axis motion is stopped with STP or #24, the behaviour depends on the value of the Discon. Target Man. In With Stop parameter (ID 0x0E001E00): 1 = the analog input channel is disconnected from the axis;  $0 =$  the analog input channel remains connected to the axis. If the analog input channel is disconnected from the axis: To recommence commanding the axis via the analog input, the corresponding input signal channel must be reconnected to the axis. See "How to work with the Analog Input" in the E727T0005 user manual for more information. The Disable Error 10 parameter (ID 0x0e000301) can be used to avoid that error code 10 is set when axes are stopped with the STP, #24 or HLT commands. 0 = OFF (Error code 10 is set.) 1 = ON (Error code 10 is not set.)

#### <span id="page-96-0"></span>SVA (Set Open-Loop Axis Value)

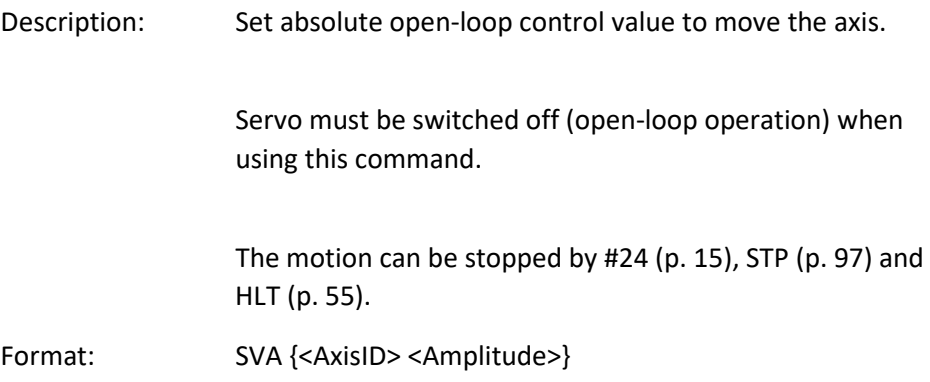

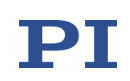

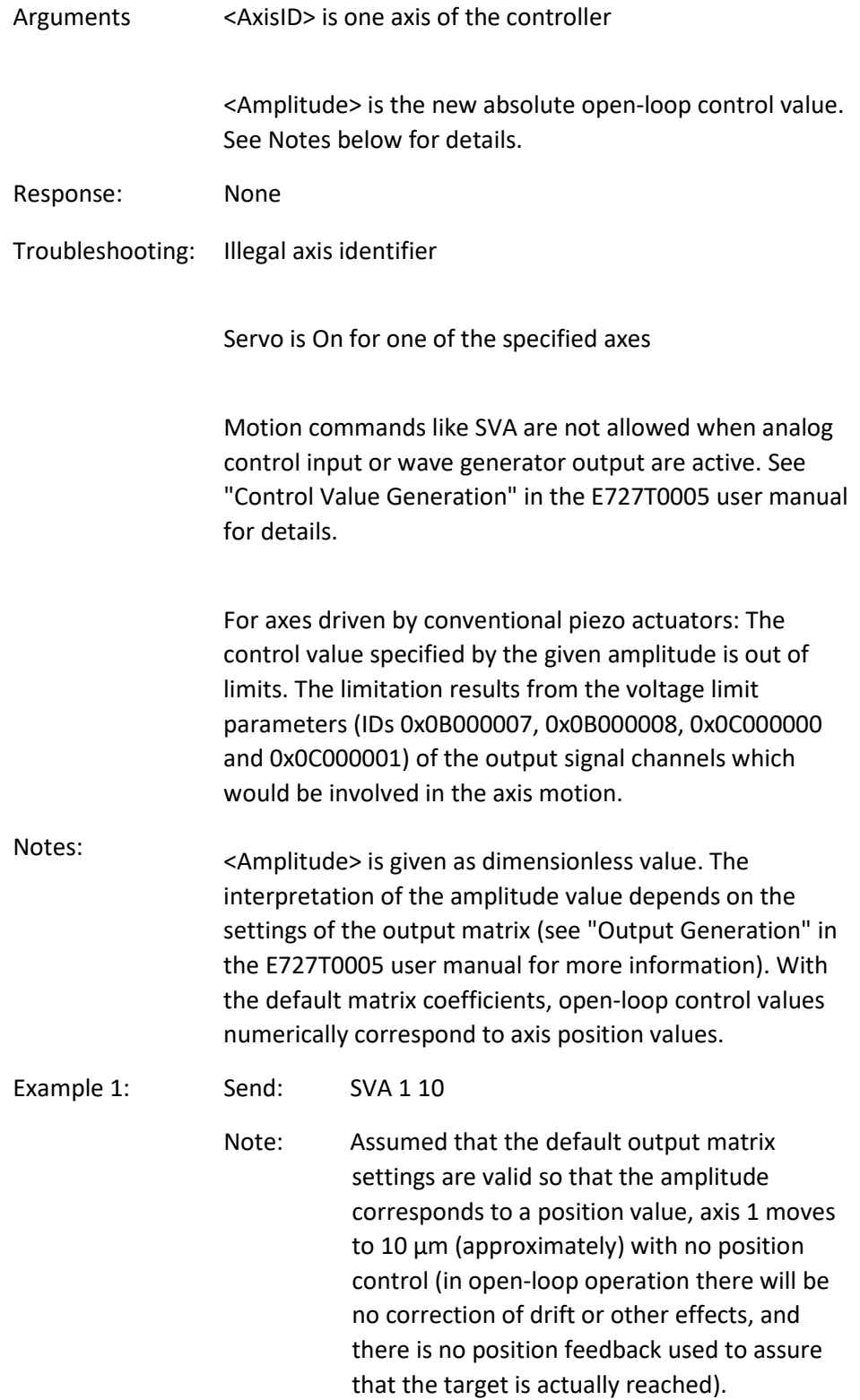

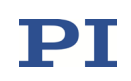

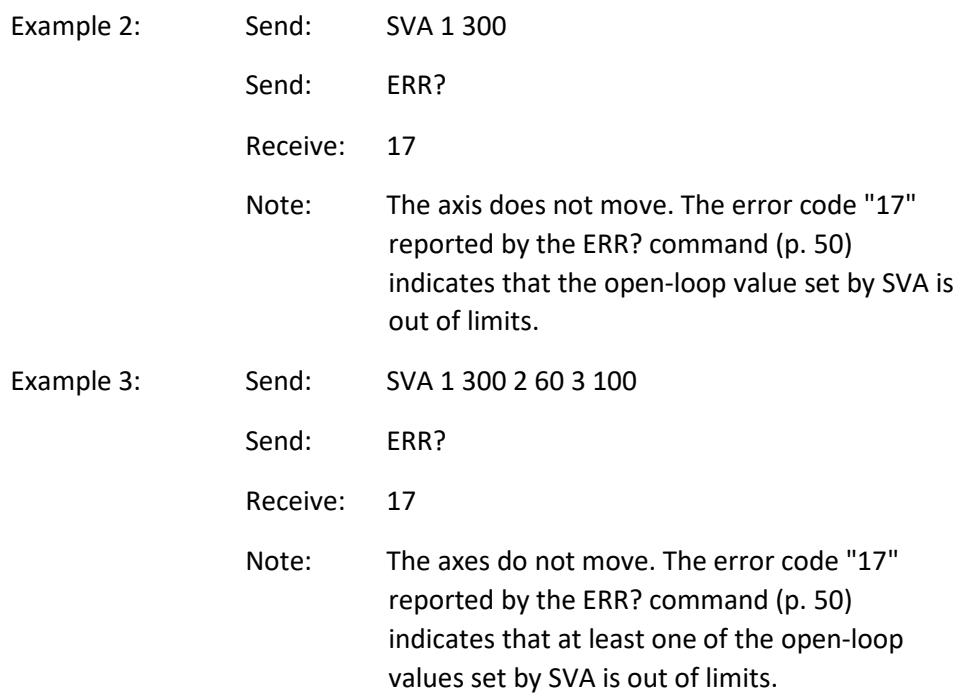

### SVA? (Get Open-Loop Axis Value)

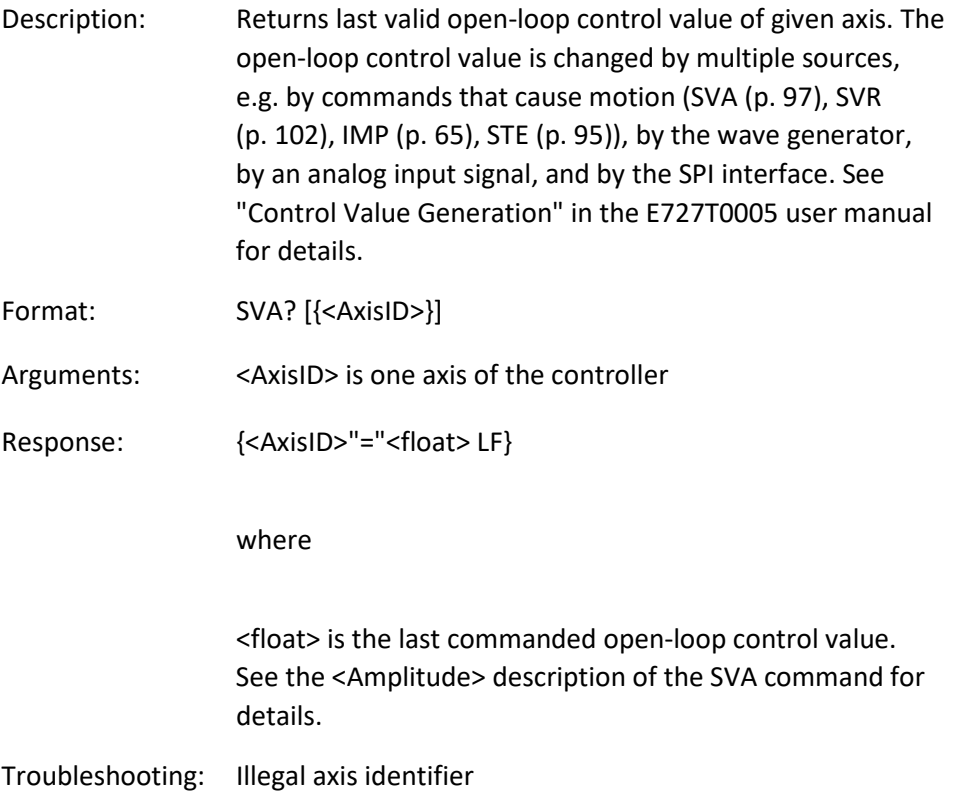

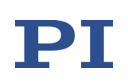

# SVO (Set Servo State)

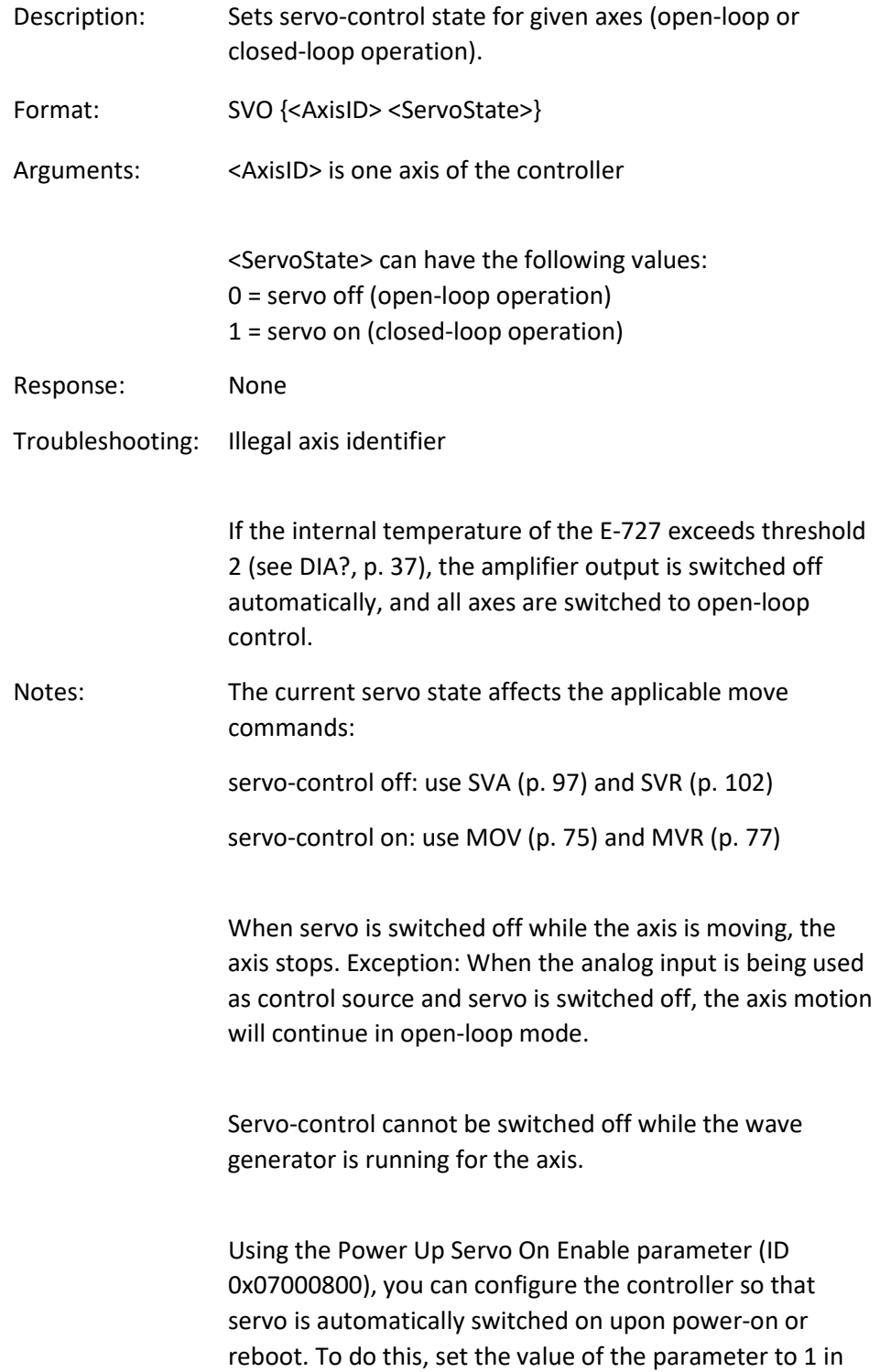

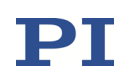

non-volatile memory (using SEP (p. [87\)](#page-86-0) or SPA (p. [90\)](#page-89-0) + WPA (p. [137\)](#page-136-0)).

When switching from open-loop to closed-loop control, the behaviour depends on the setting made with parameter 0x0e002000. Default: The current axis position is set as the target position. For further details, see "Parameter Overview" in the E727T0005 user manual.

To have write access to the parameters, it might be necessary to switch to a higher command level using CCL (p. [26\)](#page-25-0).

### SVO? (Get Servo State)

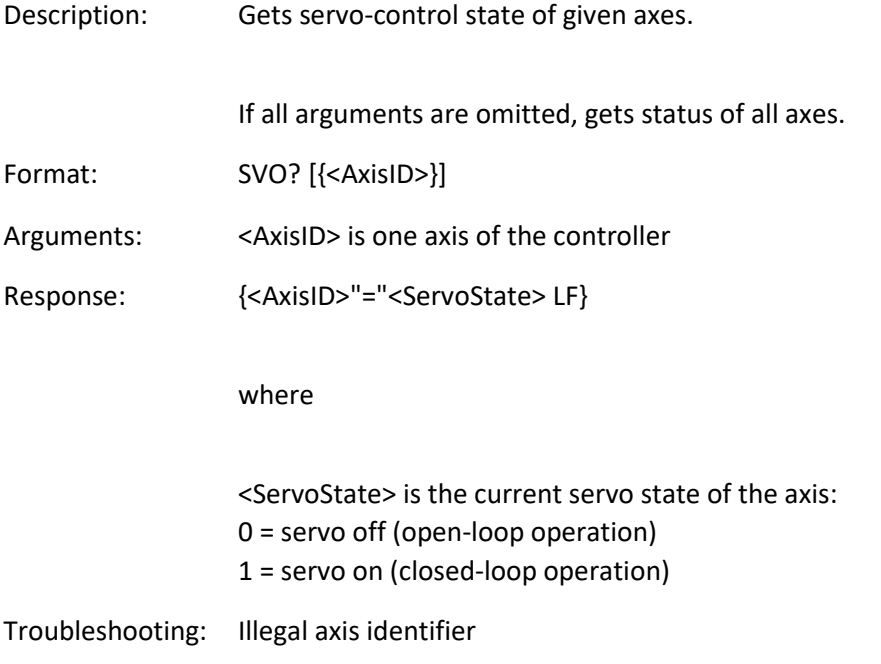

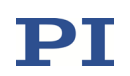

# <span id="page-101-0"></span>SVR (Set Relative Open-Loop Axis Value)

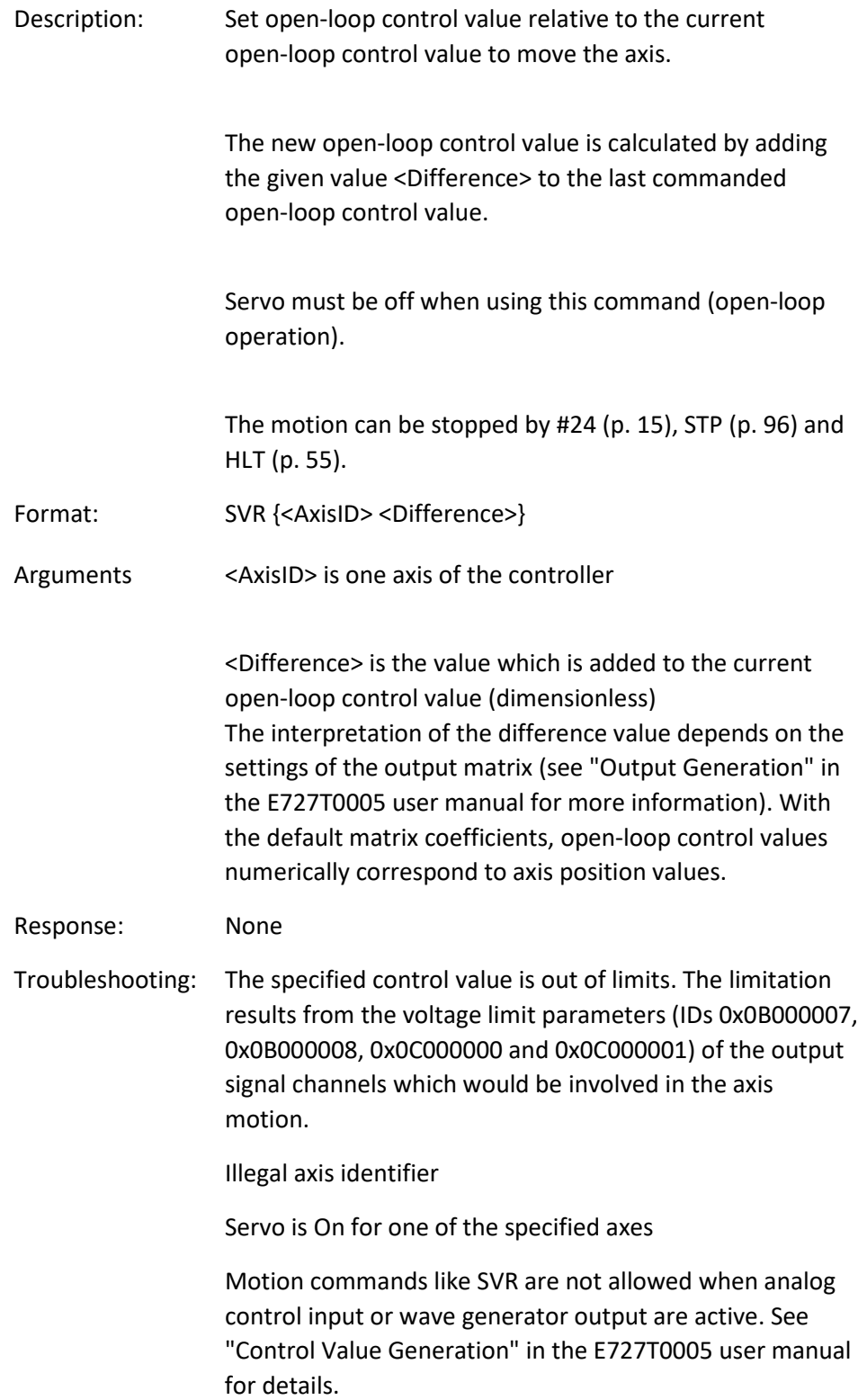

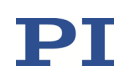

### TAD? (Get ADC Value Of Input Signal)

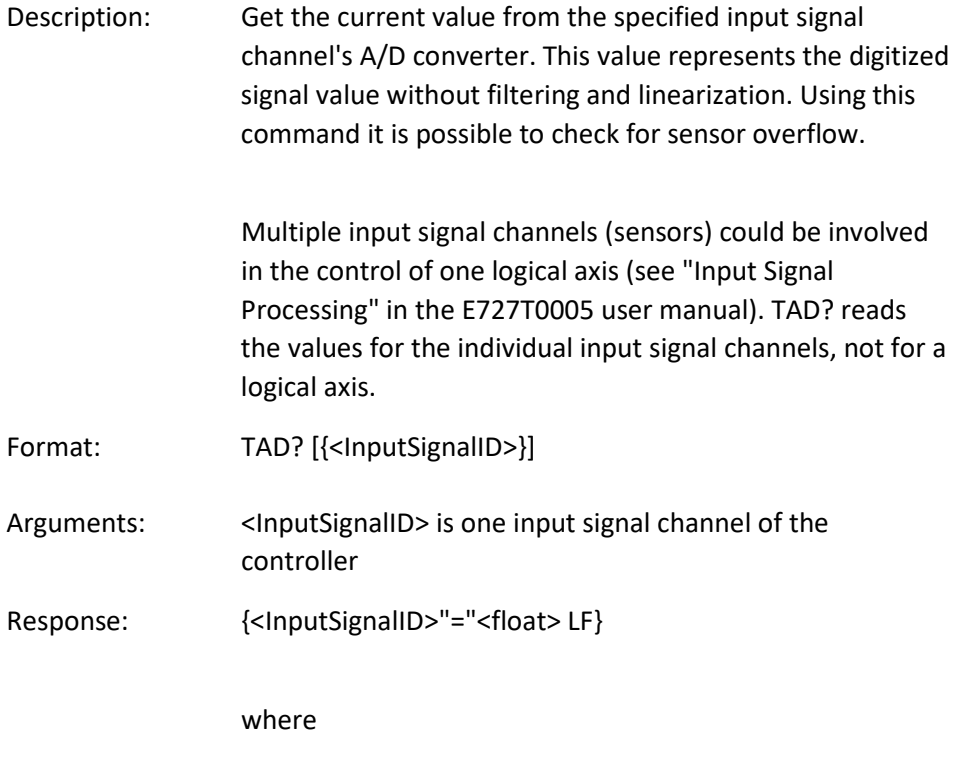

<float> is the current A/D value, dimensionless

### TIO? (Tell Digital I/O Lines)

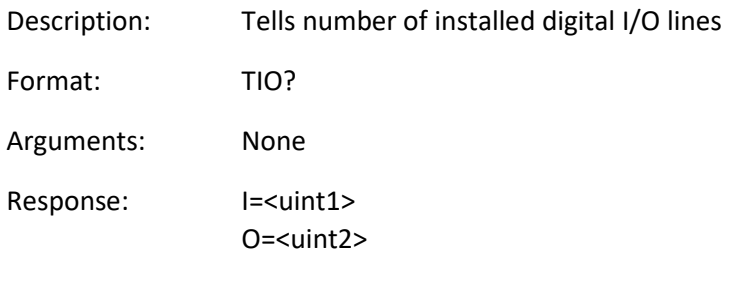

where

<uint1> is the number of digital input lines. <uint2> is the number of digital output lines.

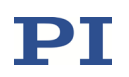

Notes: All digital I/O lines are found on the Digital I/O socket (p. [164\)](#page-163-0) of the E-727. The digital output lines reported by TIO? are output 1 to output 4. The output lines 1 to 3 can be programmed for trigger output using the CTO command (see "External Triggering/Signaling" in the E727T0005 user manual). The 4th output line (pin 8 of the Digital I/O socket) outputs the servo cycles of the E-727 and is not accessible for commands. The digital input lines reported by TIO? are input 1 to input 4. The state of the lines can be queried with the DIO? command (p. [39\)](#page-38-0). The input 1 and input 2 lines can be used with WGO to start the wave generator output (see "Wave Generator Started by Trigger Input" in the E727T0005 user manual. Input 4 line can be configured as reset input (see p. [164\)](#page-163-0).

#### TLT? (Get Number of DDL Tables)

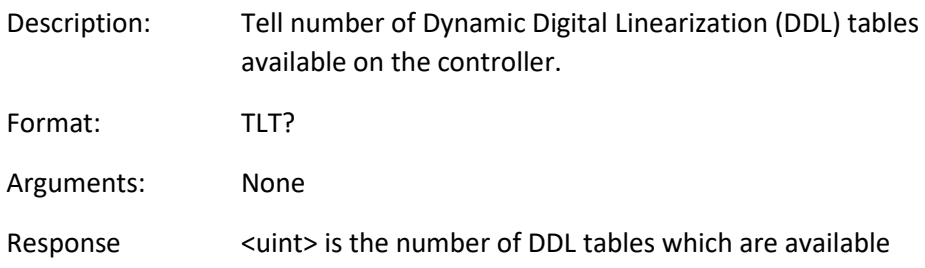

#### <span id="page-103-0"></span>TMN? (Get Minimum Commandable Position)

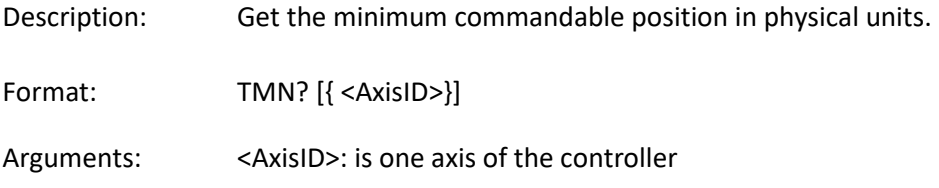

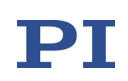

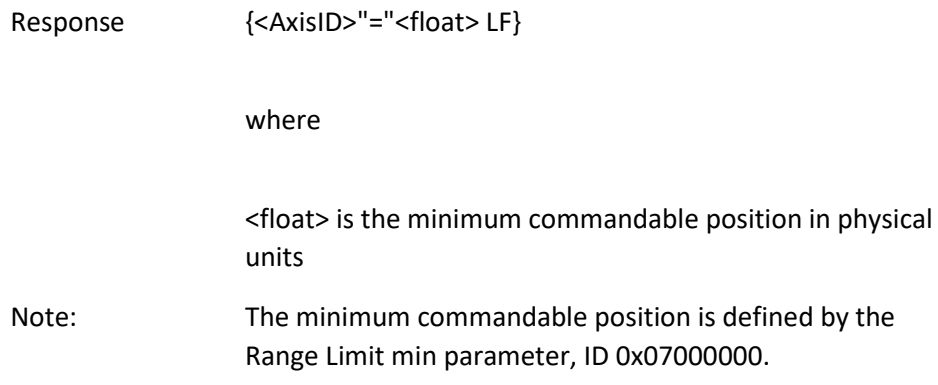

### <span id="page-104-0"></span>TMX? (Get Maximum Commandable Position)

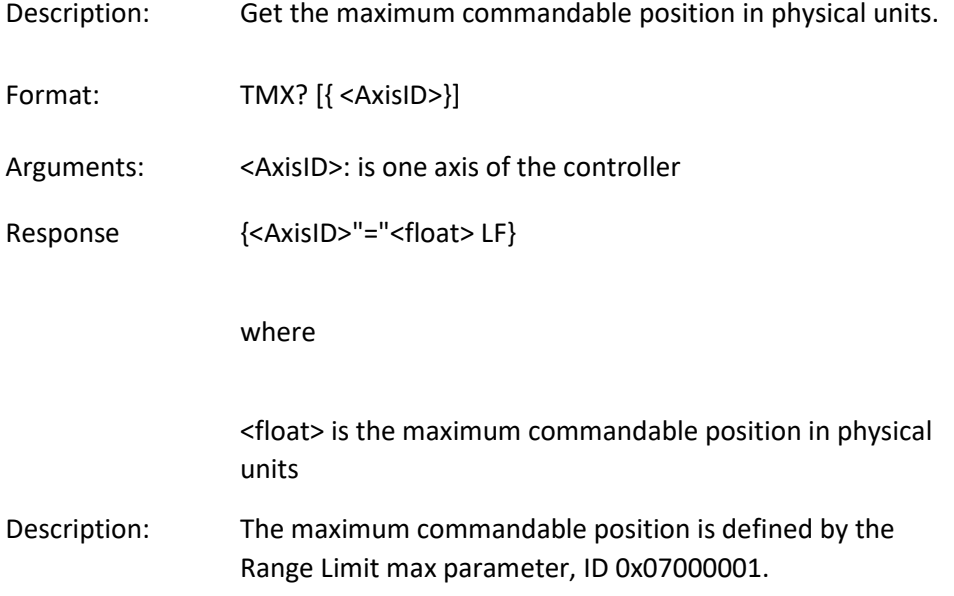

### TNR? (Get Number of Record Tables)

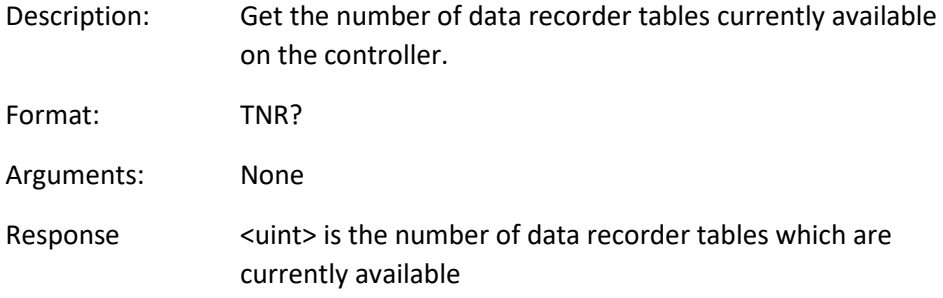

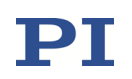

Notes: The answer gives the value of the Data Recorder Chan Number parameter, ID 0x16000300. You can change the parameter value to increase or decrease the number of data recorder tables.

> For more information see "Data Recording" in the E727T0005 user manual.

#### TNS? (Get Normalized Input Signal Value)

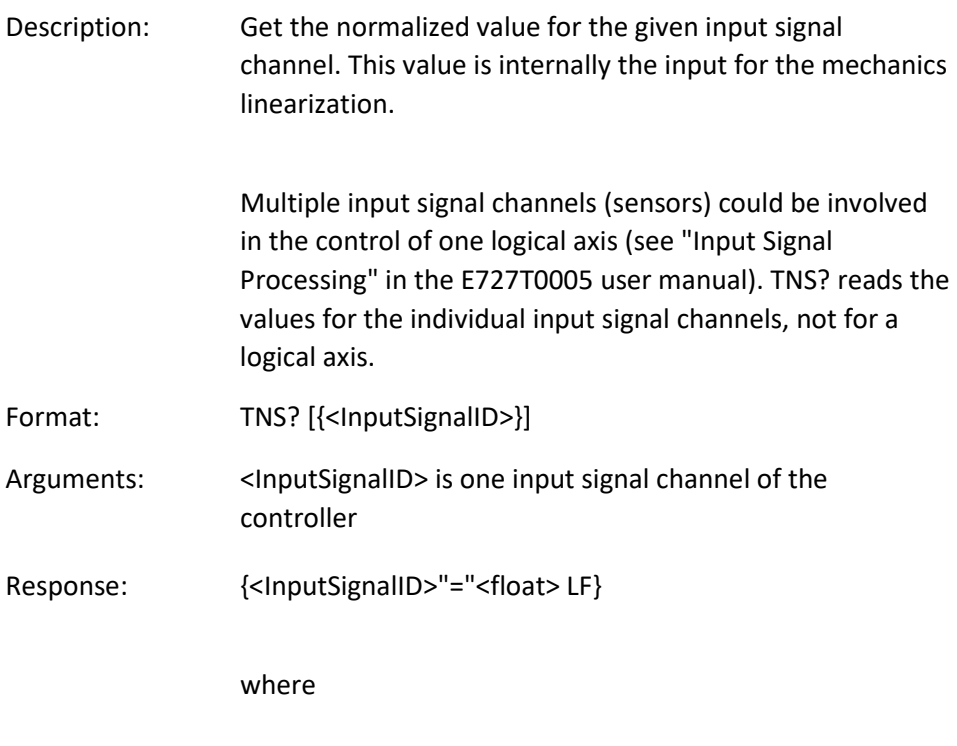

<float> is the normalized value ranging from controller specific minimum to maximum (e.g. -100 to 100), dimensionless

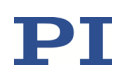

#### TPC? (Get Number of Output Signal Channels)

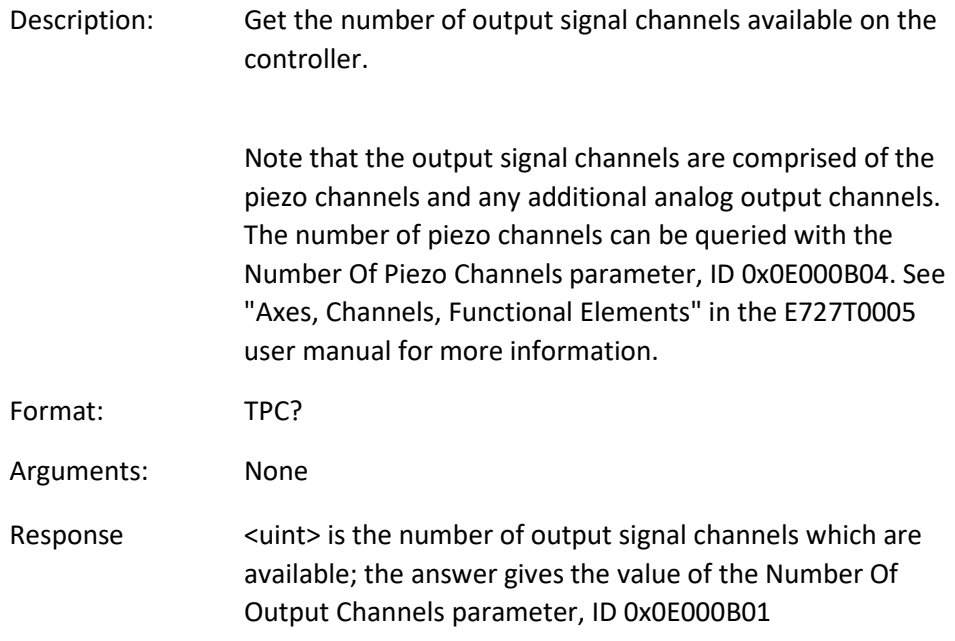

#### TSC? (Get Number of Input Signal Channels)

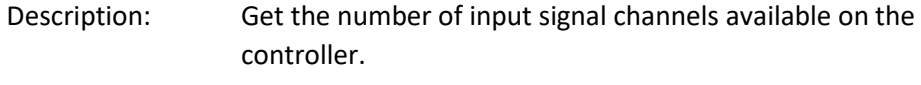

Note that the input signal channels are comprised of the sensor channels and any additional analog input channels. The number of sensor channels can be queried with the Number Of Sensor Channels parameter, ID 0x0E000B03. See "Axes, Channels, Functional Elements" in the E727T0005 user manual for more information.

Format: TSC?

Arguments: None

Response <a>>>>
<uint<br/>>>
is the number of input signal channels which are available; the answer gives the value of the Number Of Input Channels parameter, ID 0x0E000B00

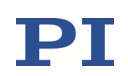

### <span id="page-107-0"></span>TSP? (Get Input Signal Position Value)

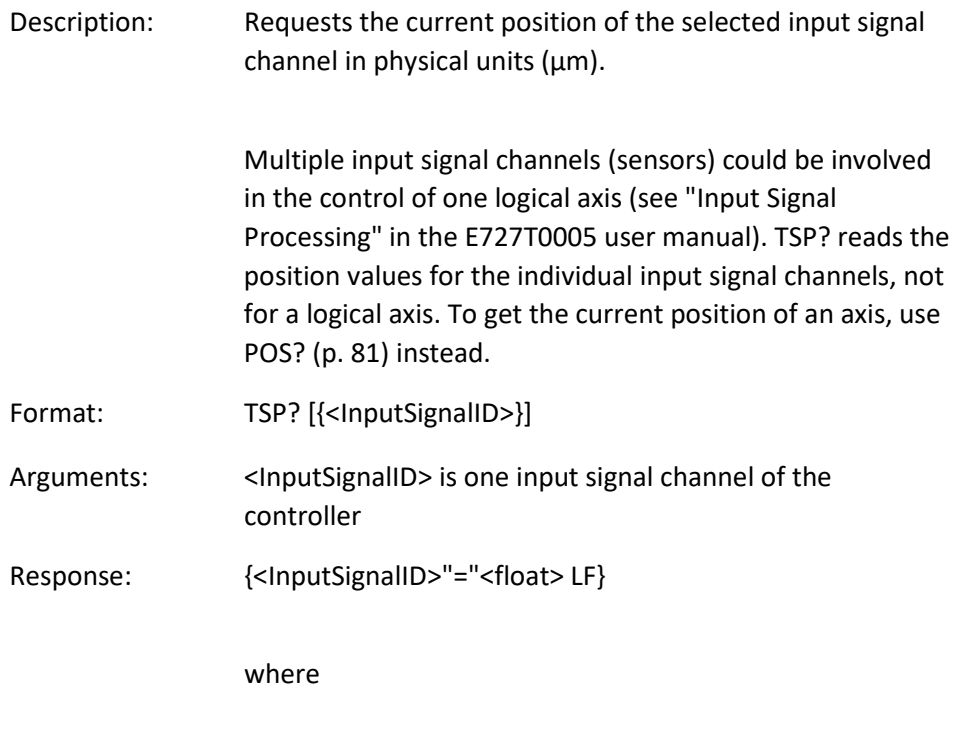

<float> is the current position of the input signal channel, in physical units

### TWC (Clear All Wave Related Triggers)

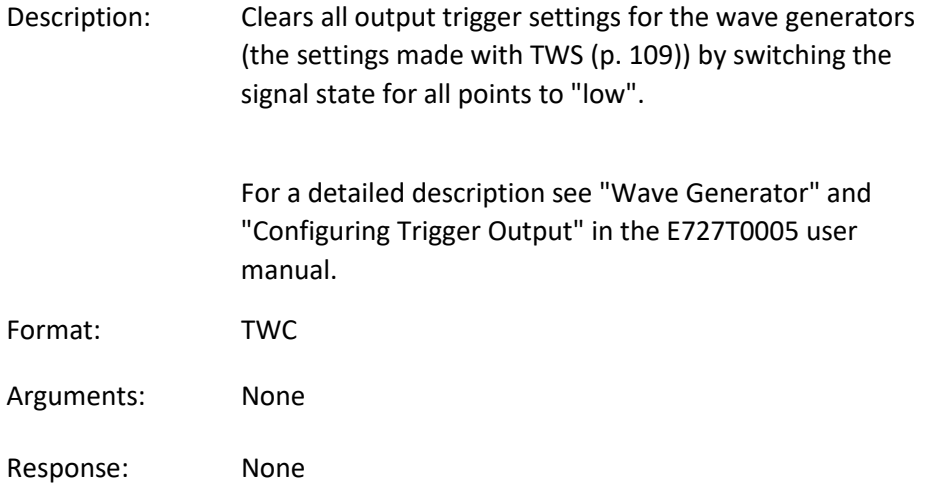
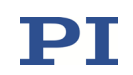

## TWG? (Get Number of Wave Generators)

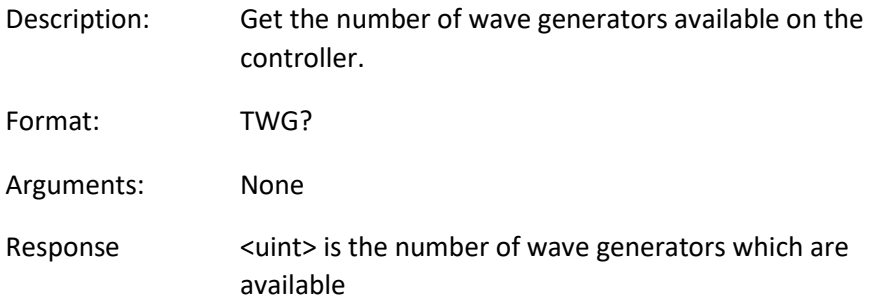

### <span id="page-108-0"></span>TWS (Set Trigger Line Action To Waveform Point)

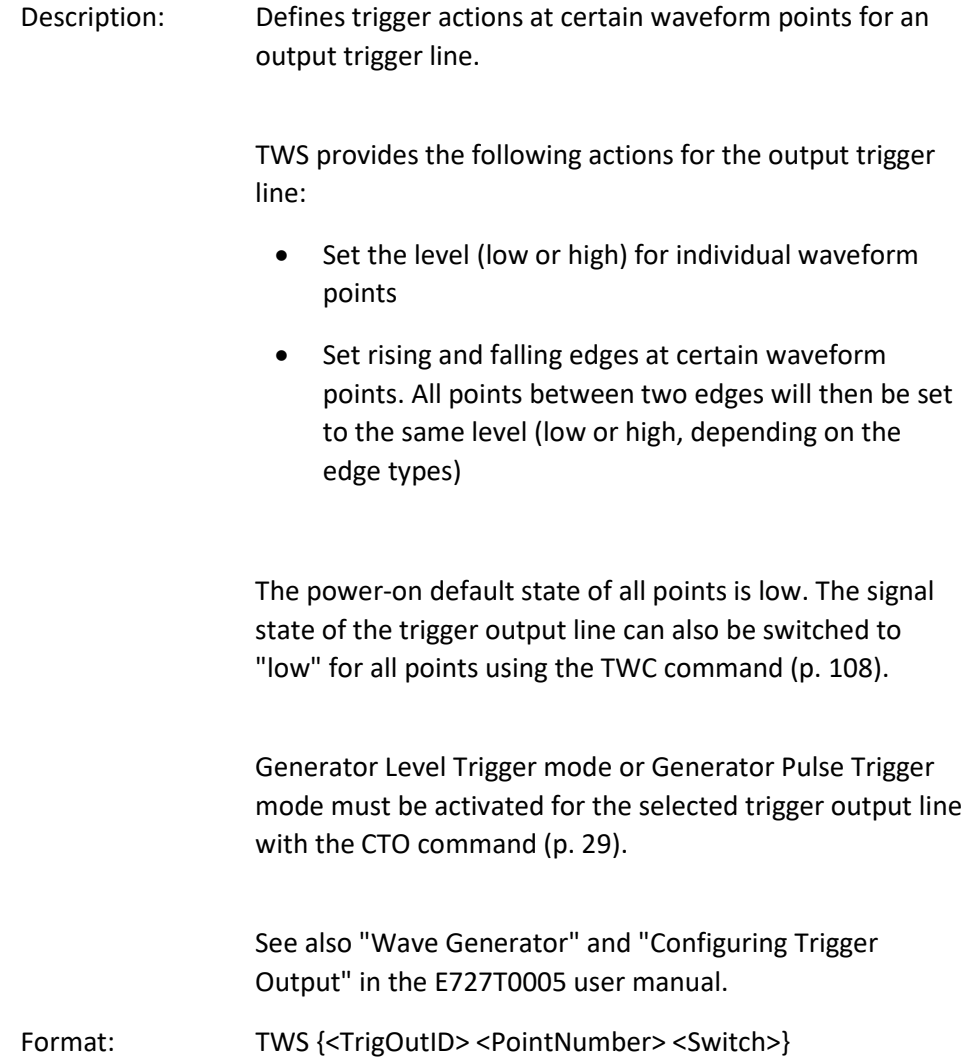

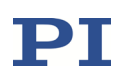

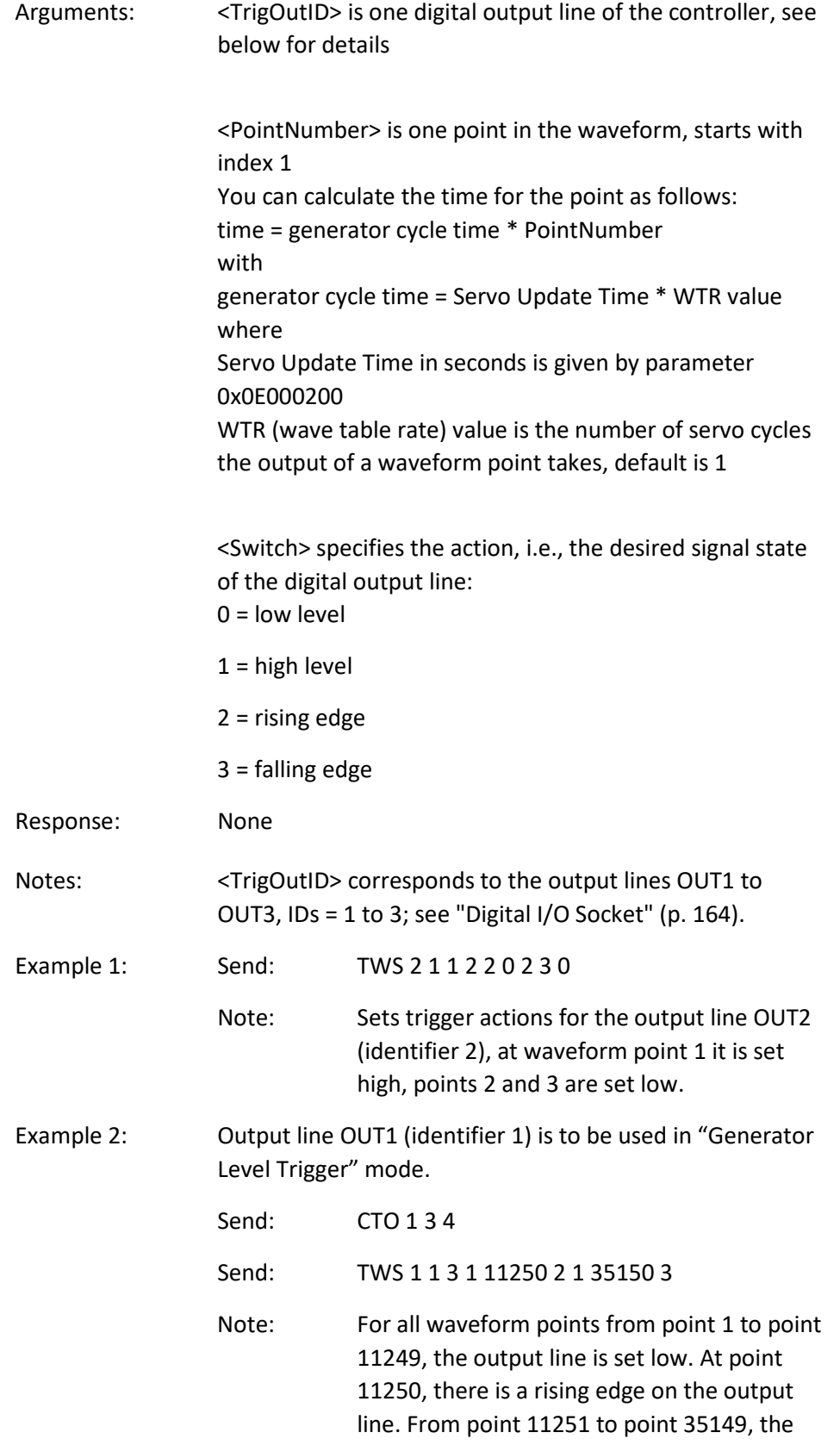

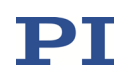

output line is set high. At point 35150, there is a falling edge on the output line, and for all subsequent points the line will be set low.

### TWS? (Get Trigger Line Action At Waveform Point)

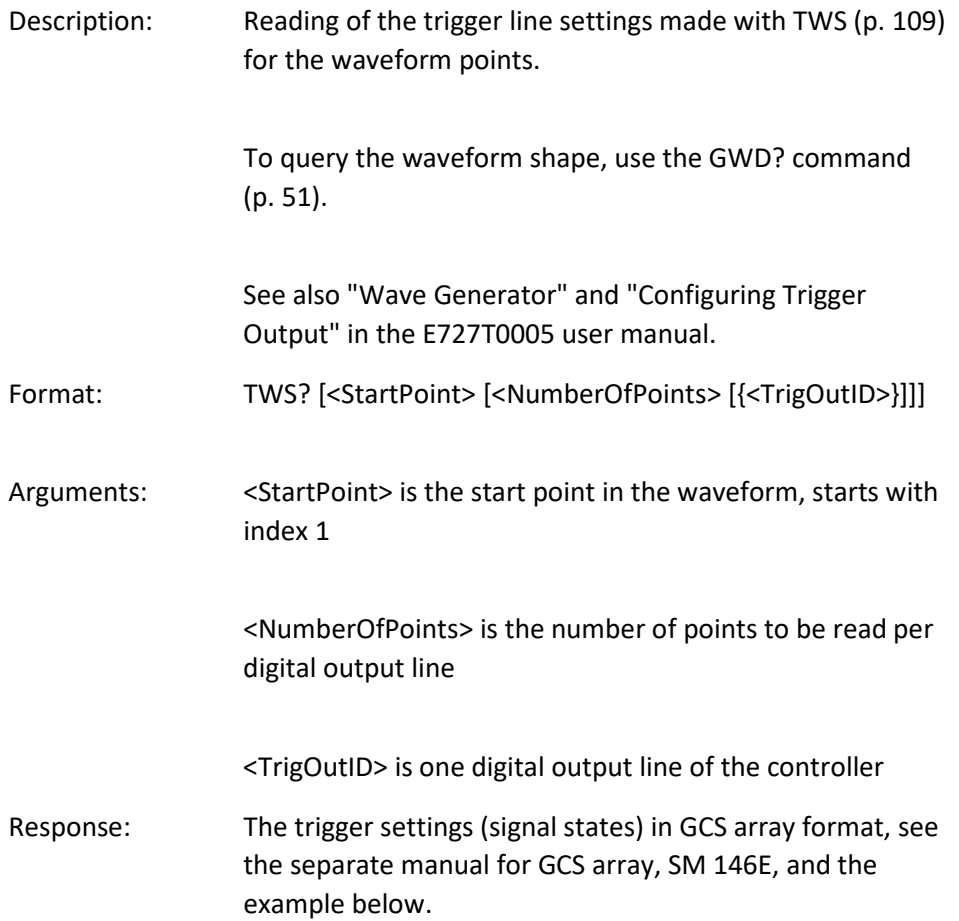

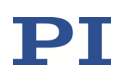

Example: The trigger settings for the output lines OUT2 (identifier 2) and OUT3 (identifier 3) are queried for the waveform points 1 to 20. The response gives the signal states of the digital output lines at the individual waveform points:  $0 = low, 1 = high$ tws? 1 20 2 3 # TYPE = 1 # SEPARATOR = 9 # DIM = 2 # SAMPLE\_TIME = 4.999999874e-05 # NDATA = 20 # END\_HEADER 0 0 0 0 0 0 0 0 0 1 0 0 0 0 0 0 0 0 0 0 0 0 0 0 0 0 0 0 1 0 0 0 0 0 0 0 0 0 0 1

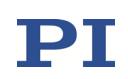

## VAR (Set Variable Value)

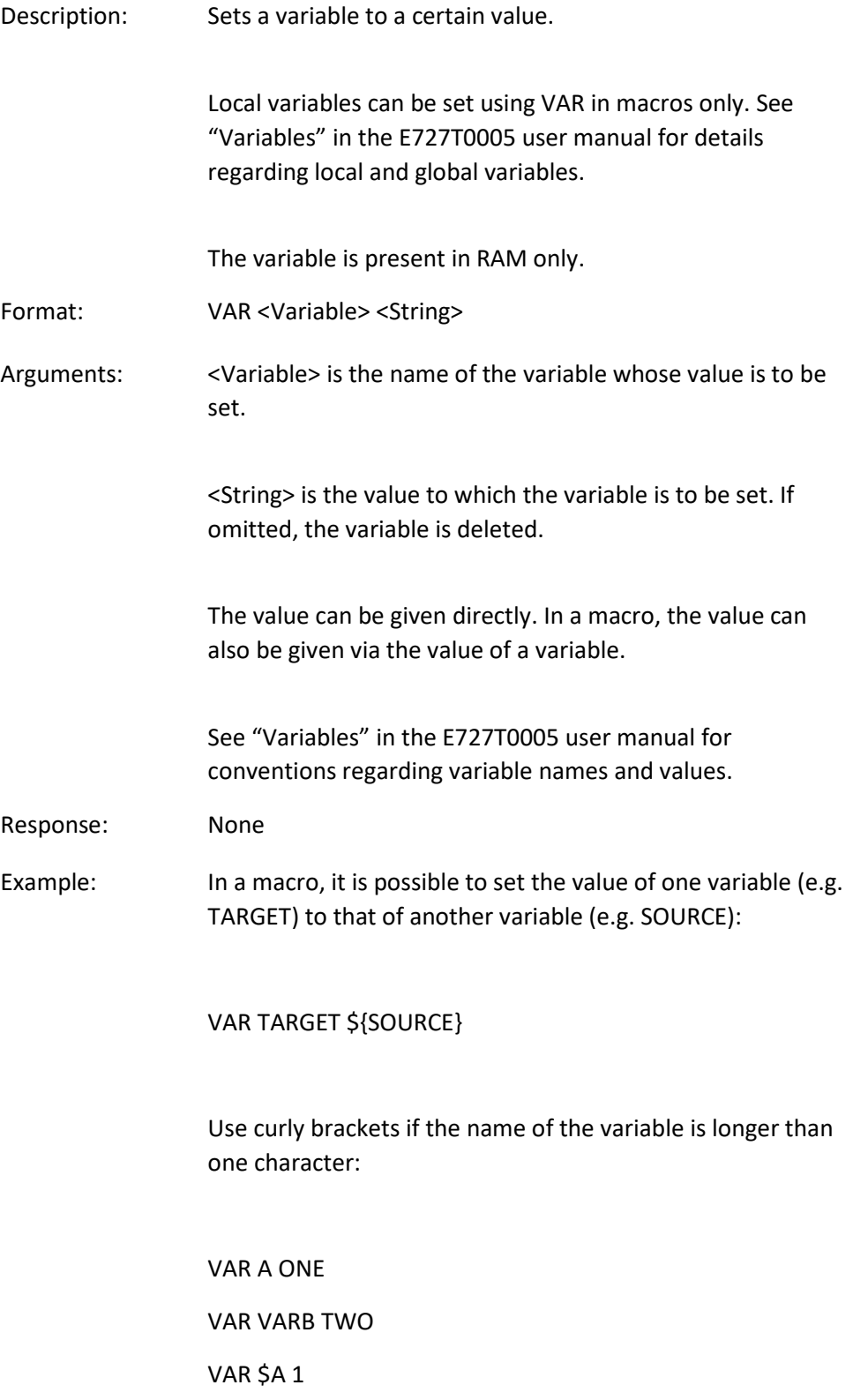

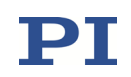

VAR \${VARB} 2 VAR \$VARB 2 // this will result in an unwanted behavior VAR? A=ONE VARB=TWO ONE=1 TWO=2 // \${VARB}: is replaced by its value "TWO". ARB=2 // \$VARB: \$V is replaced by its (empty) value.

See ADD (p. [17\)](#page-16-0) for another example.

### VAR? (Get Variable Values)

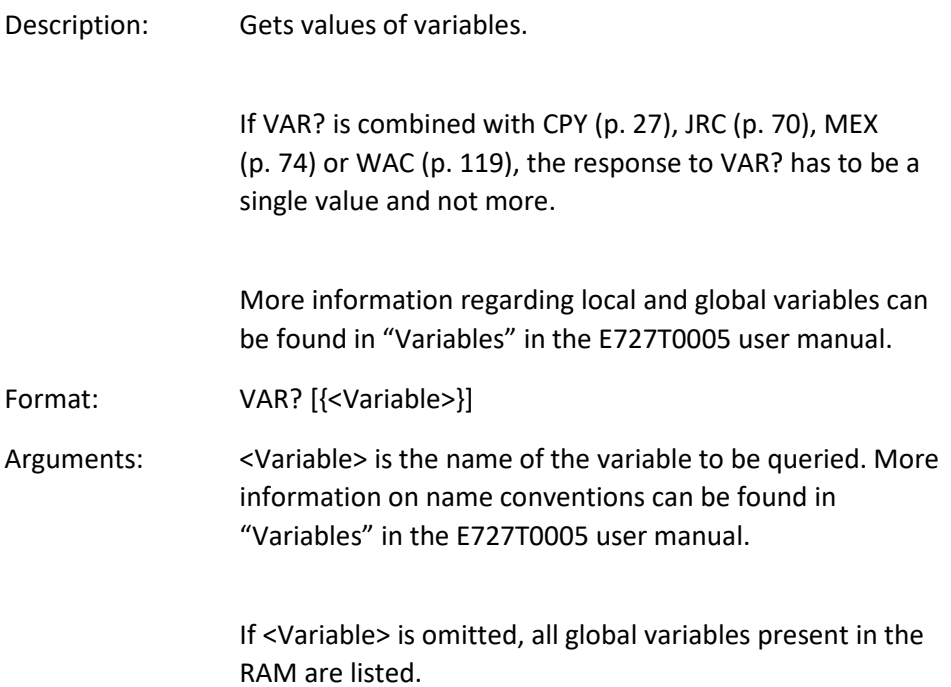

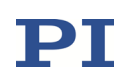

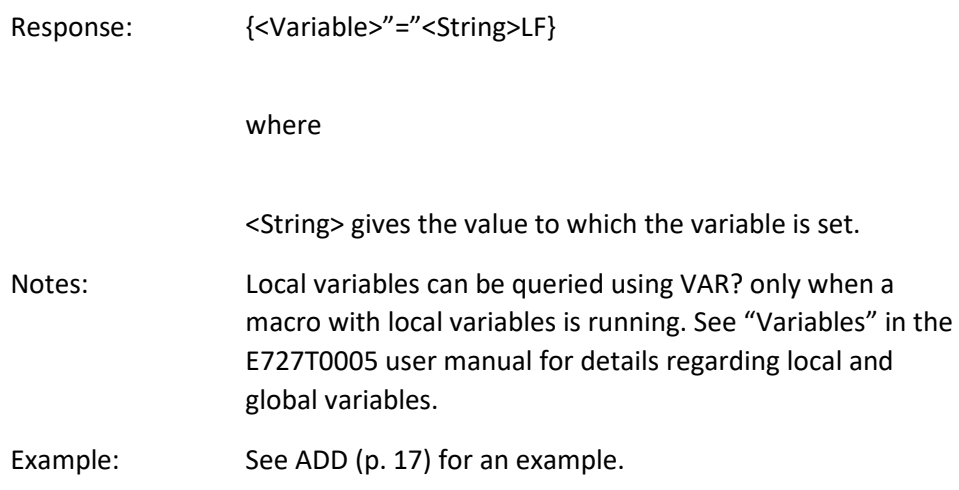

## VCO (Set Velocity Control Mode)

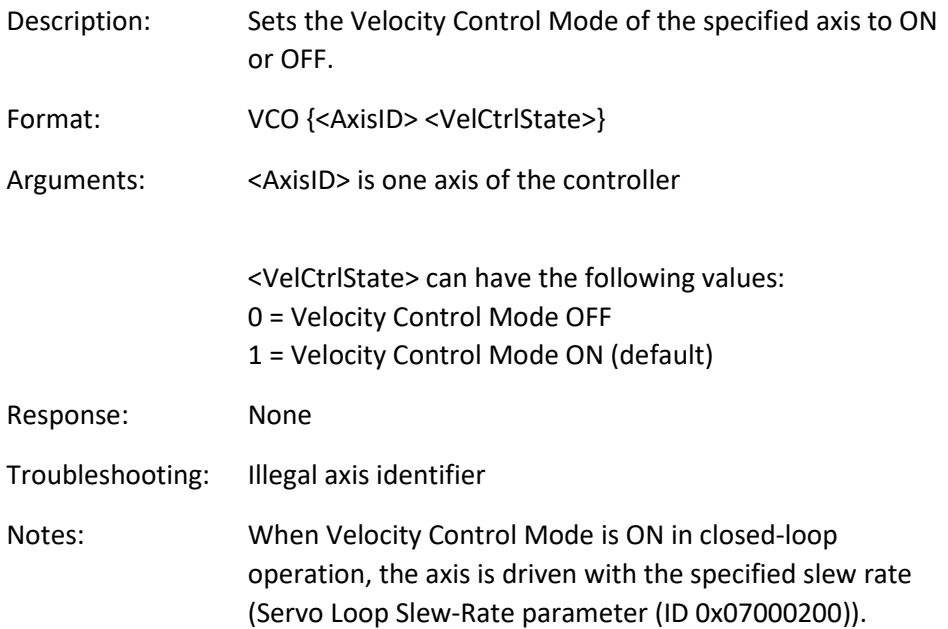

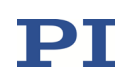

## VCO? (Get Velocity Control Mode)

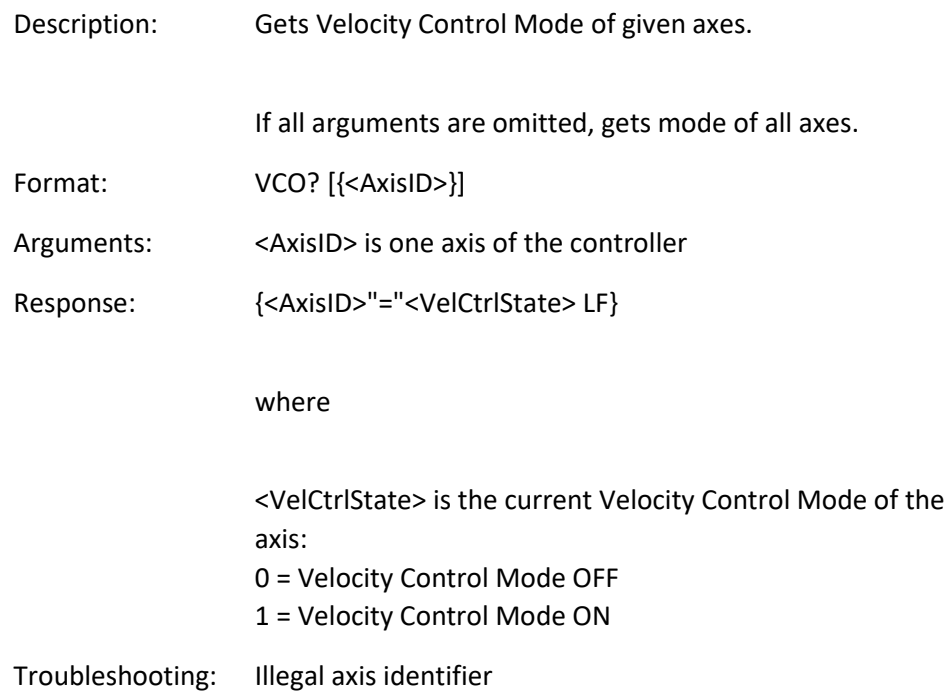

## <span id="page-115-0"></span>VEL (Set Velocity)

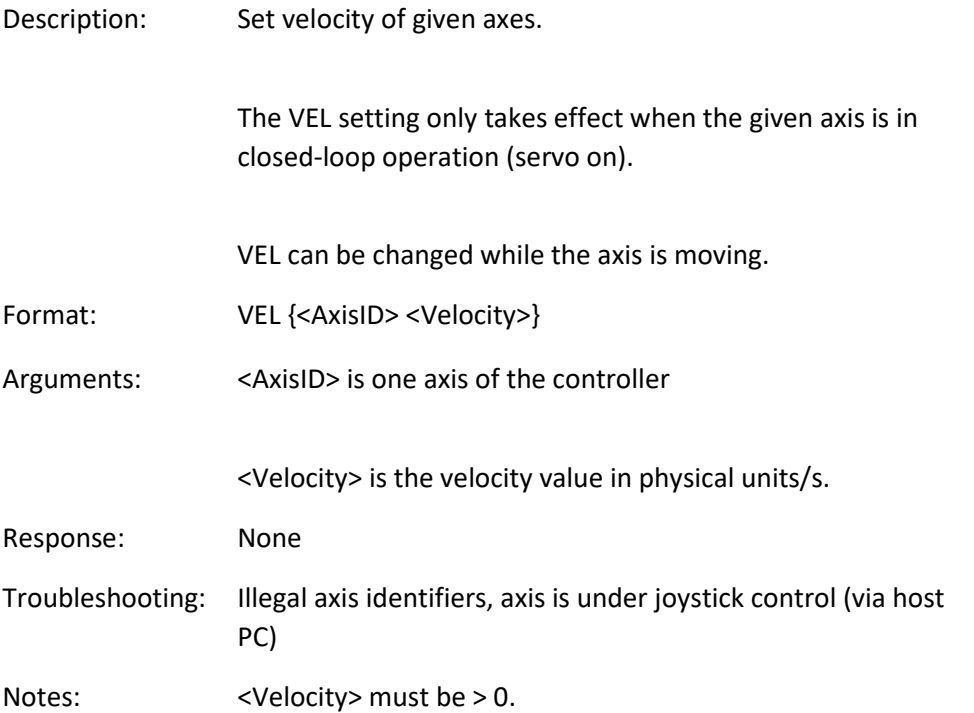

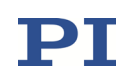

VEL concerns the value of the Servo Loop Slew-Rate parameter, ID 0x07000200.

The velocity set with VEL is saved in volatile memory (RAM) only. To save the currently valid value to non-volatile memory, where it becomes the power-on default, you must use WPA (p. [137\)](#page-136-0). Changes not saved with WPA will be lost when the controller is powered down. To have write access to the parameter, it might be necessary to switch to a higher command level using CCL (p. [26\)](#page-25-0).

## VEL? (Get Velocity)

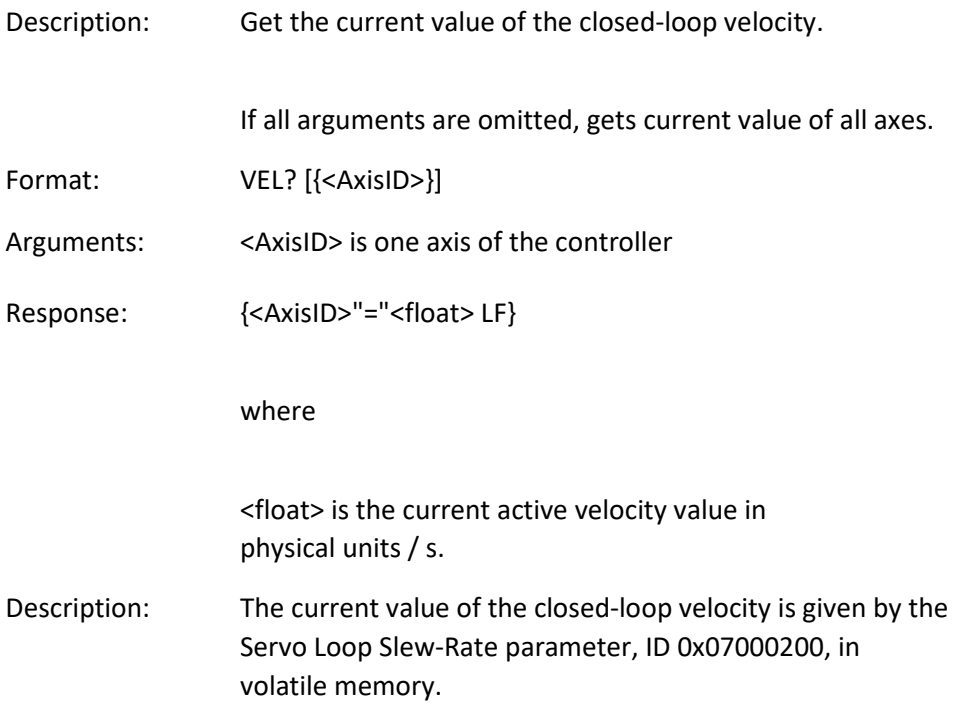

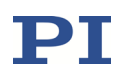

### VER? (Get Versions Of Firmware And Drivers)

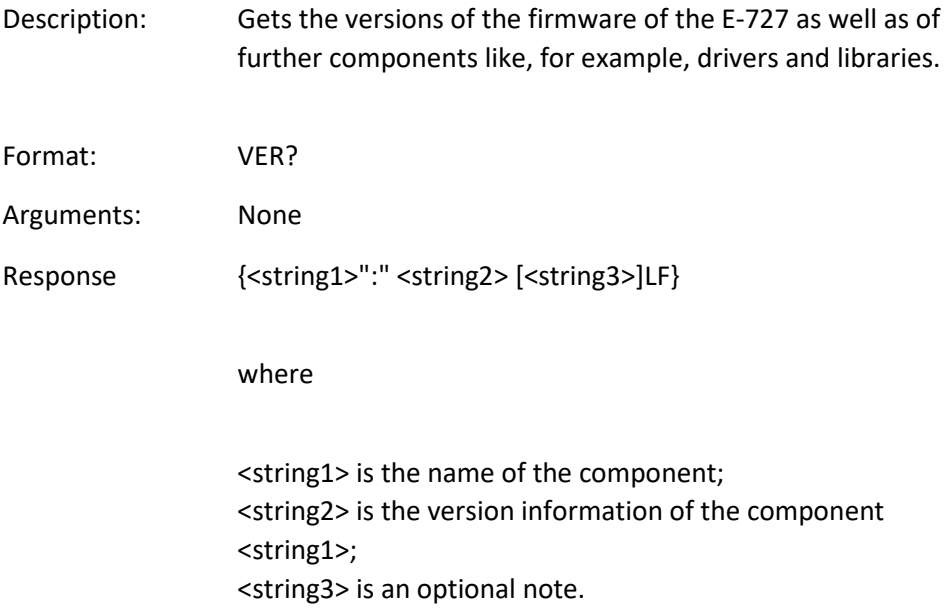

## VOL? (Get Voltage Of Output Signal Channel)

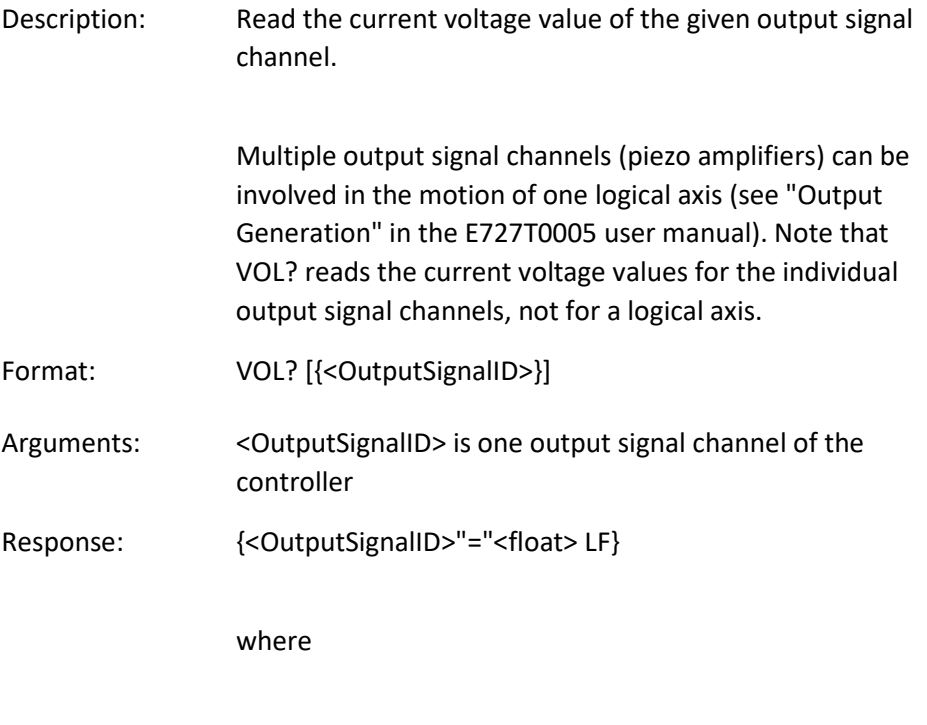

<float> is the current voltage value in V

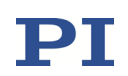

## <span id="page-118-0"></span>WAC (Wait For Condition)

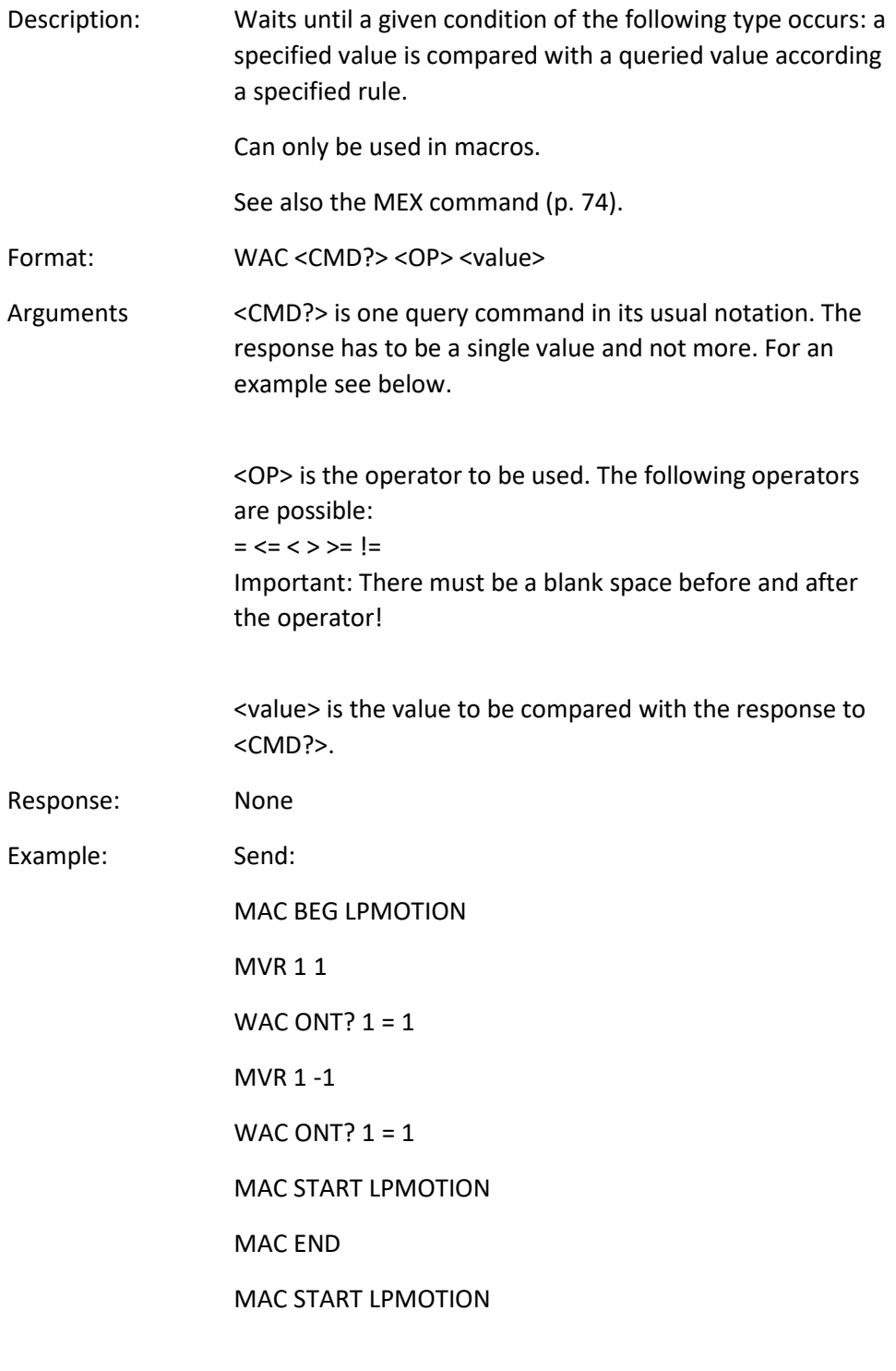

Note: Macro LPMOTION is first recorded and then started. WAC ONT? 1 = 1 waits until the response to ONT? 1 is 1=1. To form an infinite loop, the macro calls itself.

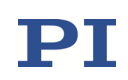

#### <span id="page-119-0"></span>WAV (Set Waveform Definition)

Description: Define waveform of given type for given wave table.

To allow for flexible definition, a waveform (wave table contents) can be built up by adding "segments". Each segment is defined with a separate WAV command. To add a segment, the <AppendWave> argument (see below) is used to concatenate the new segment to the existing wave table contents. (To change individual segments later, or to modify their order, the complete waveform must be recreated segment-by-segment.)

A segment can be based on predefined "curve" shapes (see the <WaveType> argument below).

Waveforms cannot be changed while they are being output by a wave generator. If you want to modify a waveform with WAV, first stop any wave generator output from the associated wave table.

The waveform values are absolute values.

The frequency of the wave generator output depends, among other factors, on the wave table length. When you create waveforms, keep in mind that the usable frequency is limited by the available amplifier power. If the frequency is too high, overheating of the amplifier(s) can occur, and the piezo voltage output will be deactivated automatically.

The duration of one output cycle for the waveform can be calculated as follows:

Output Duration = Servo Update Time \* WTR value \* Number of Points

where

Servo Update Time in seconds is given by parameter 0x0E000200

WTR (wave table rate) value gives the number of servo cycles the output of a waveform point lasts, default is 1

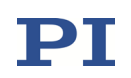

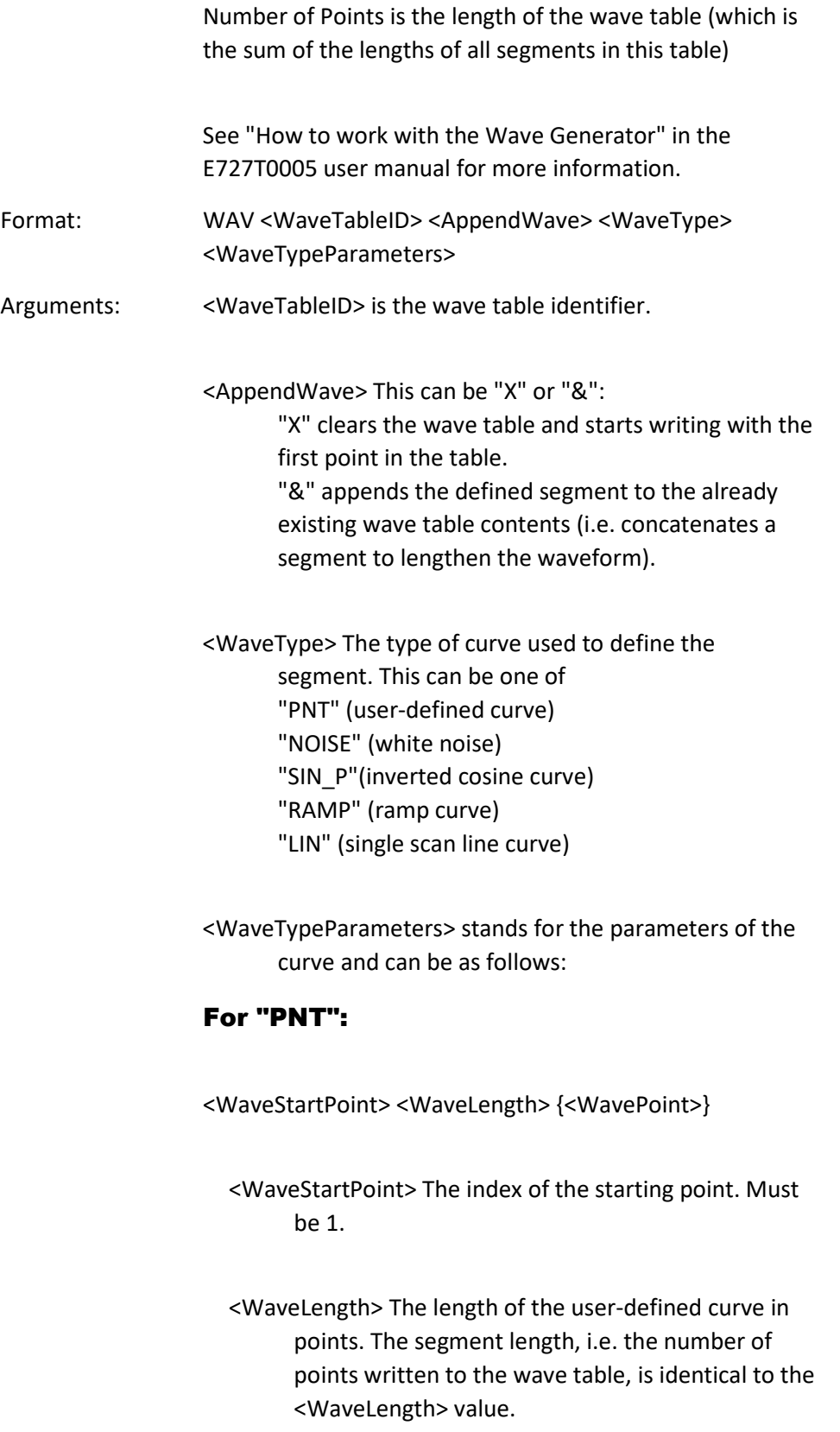

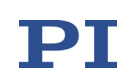

<WavePoint> The value of one single point.

### For "NOISE":

<SegLength> <Amp> <Offset>

<SegLength>: The length of the wave table segment in points. If the white noise is to be used for a measurement, <SegLength> must be at least as long as the duration of the measurement.

<Amp>: The amplitude of the white noise. Difference between minimum and maximum value.

<Offset>: The offset of the white noise.

## For "SIN\_P":

<SegLength> <Amp> <Offset> <WaveLength> <StartPoint> <CurveCenterPoint>

<SegLength>: The length of the wave table segment in points. Only the number of points given by <SegLength> will be written to the wave table.

<Amp>: The amplitude of the sine curve.

<Offset>: The offset of the sine curve.

<WaveLength>: The length of the sine curve in points.

<StartPoint>: The index of the starting point of the sine curve in the segment. Gives the phase shift. Lowest possible value is 0.

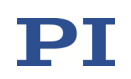

<CurveCenterPoint>: The index of the center point of the sine curve. Determines if the curve is symmetrical or not. Lowest possible value is 0.

Example (for more examples see "Defining Waveforms" in the E727T0005 user manual):

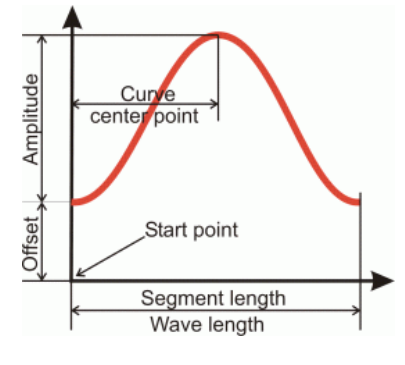

#### For "RAMP":

<SegLength> <Amp> <Offset> <WaveLength> <StartPoint> <SpeedUpDown> <CurveCenterPoint>

<SegLength>: The length of the wave table segment in points. Only the number of points given by <SegLength> will be written to the wave table.

<Amp>: The amplitude of the ramp curve.

<Offset>: The offset of the ramp curve.

<WaveLength>: The length of the ramp curve in points.

- <StartPoint>: The index of the starting point of the ramp curve in the segment. Gives the phase shift. Lowest possible value is 0.
- <SpeedUpDown>: The number of points for speed-up and slow-down.

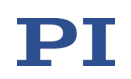

<CurveCenterPoint>: The index of the center point of the ramp curve. Determines if the curve is symmetrical or not. Lowest possible value is 0.

Example (for more examples see "Defining Waveforms" in the E727T0005 user manual):

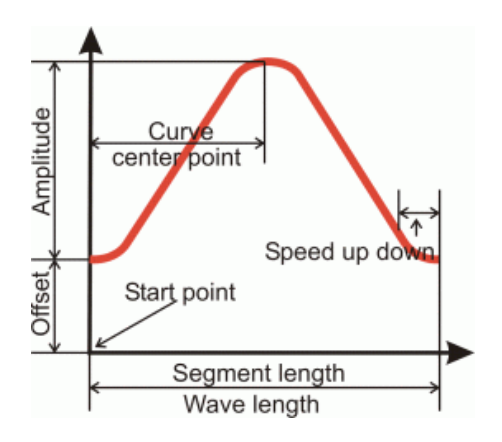

### For "LIN":

<SegLength> <Amp> <Offset> <WaveLength> <StartPoint> <SpeedUpDown>

<SegLength>: The length of the wave table segment in points. Only the number of points given by <SegLength> will be written to the wave table.

<Amp>: The amplitude of the scan line.

<Offset>: The offset of the scan line.

<WaveLength>: The length of the single scan line curve in points.

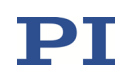

<StartPoint>: The index of the starting point of the scan line in the segment. Lowest possible value is 0.

<SpeedUpDown>: The number of points for speed-up and slow-down.

Example (for more examples see "Waveform Definition" in the E727T0005 user manual):

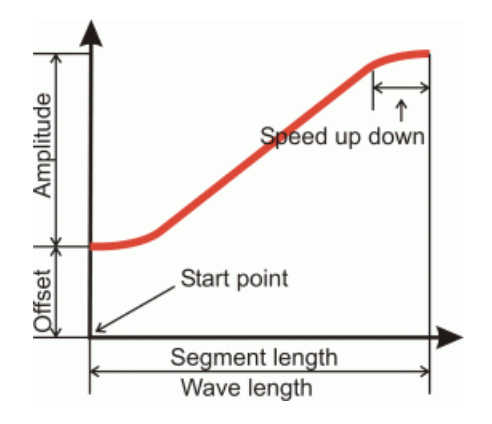

Note for the Sin P, RAMP and LIN wave types: If the <SegLength> value is larger than the <WaveLength> value, the missing points in the segment are filled with the endpoint value of the curve.

Response: None

Troubleshooting: Invalid wave table identifier

The total number of points for the waveform (which may consist of several segments) exceeds the available number of memory points.

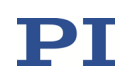

## WAV? (Get Waveform Definition)

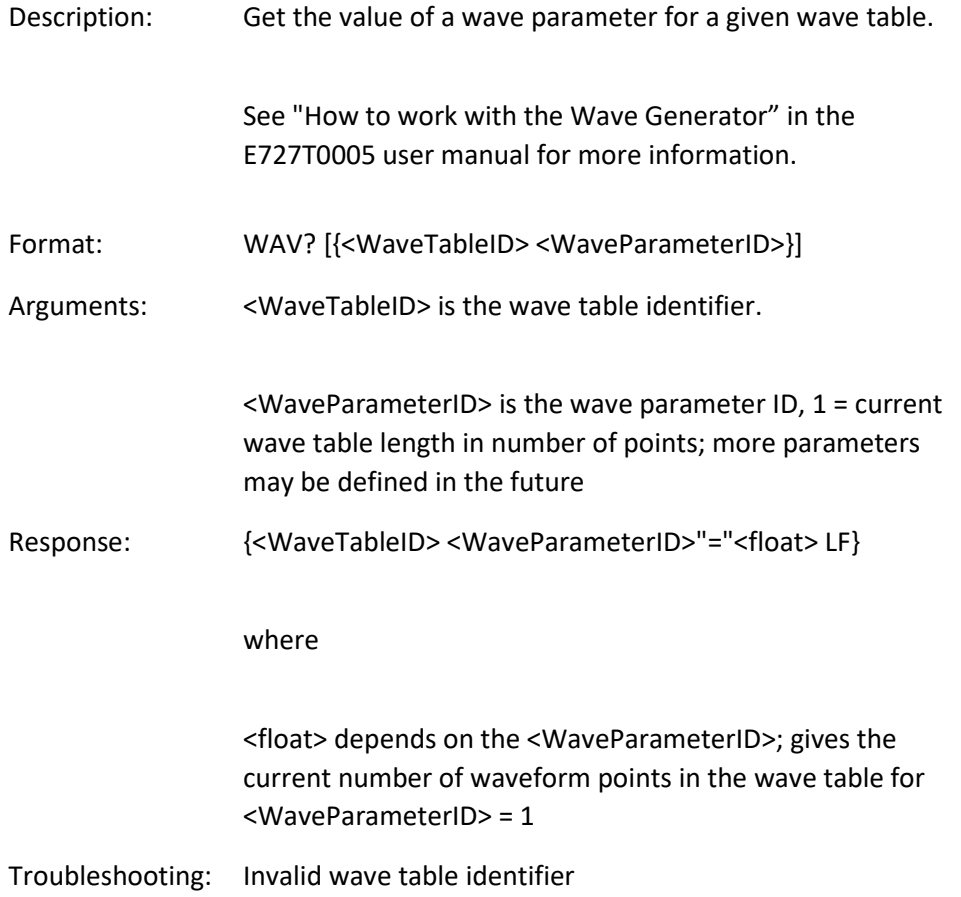

## <span id="page-125-0"></span>WCL (Clear Wave Table Data)

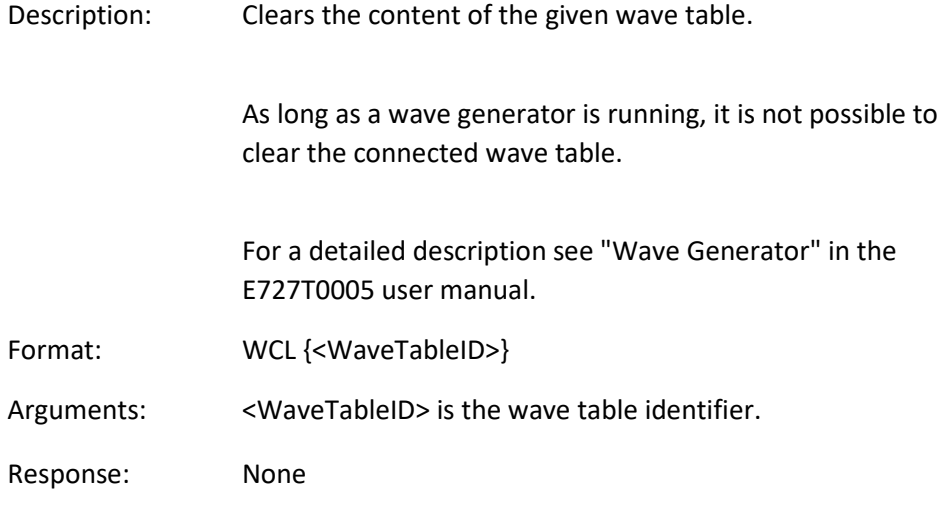

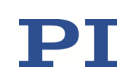

### <span id="page-126-0"></span>WGC (Set Number Of Wave Generator Cycles)

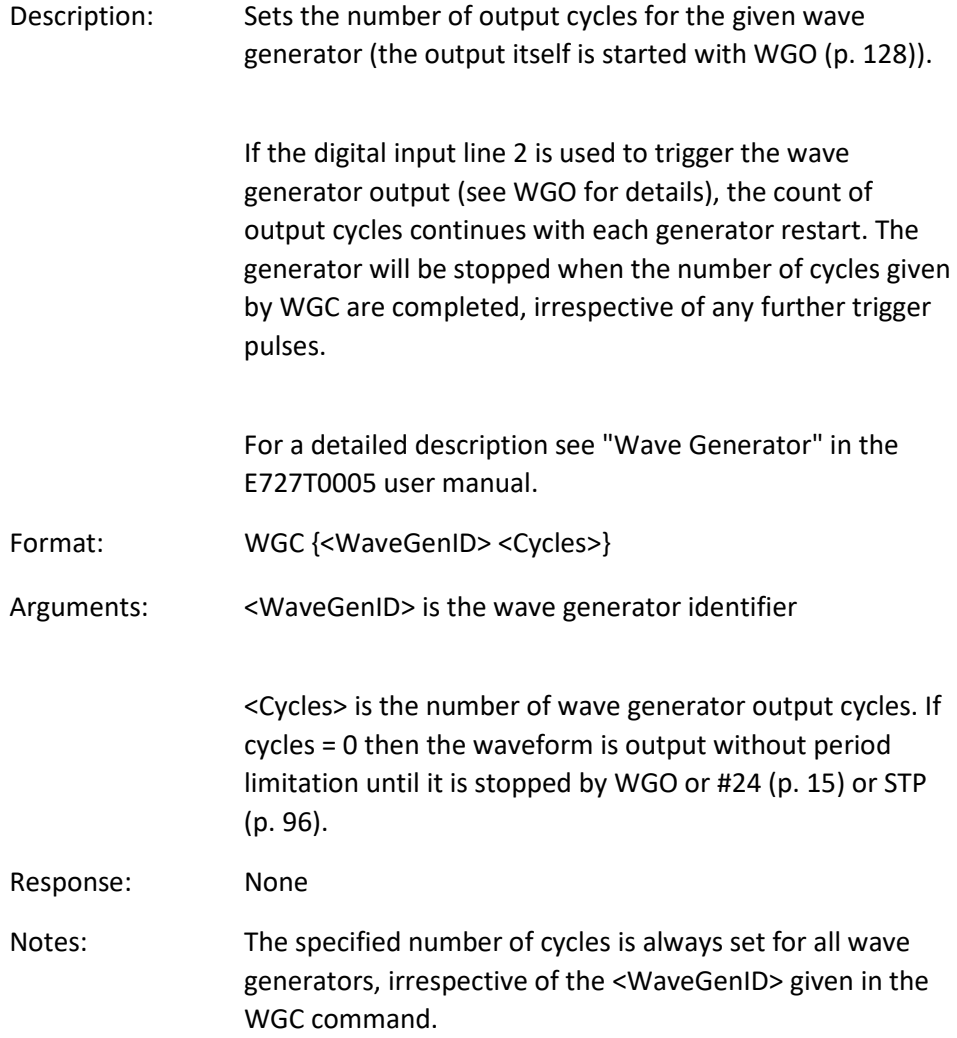

## WGC? (Get Number Of Wave Generator Cycles)

Description: Gets the number of output cycles set for the given wave generator.

For a detailed description see "Wave Generator" in the E727T0005 user manual.

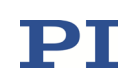

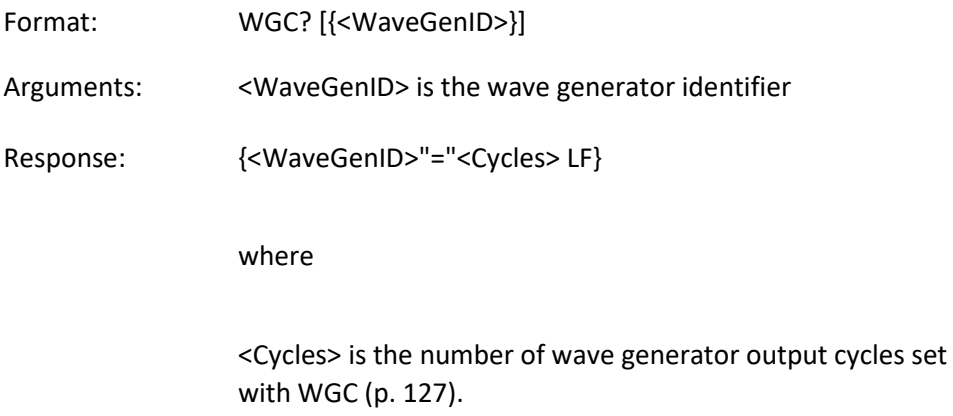

## <span id="page-127-0"></span>WGO (Set Wave Generator Start/Stop Mode)

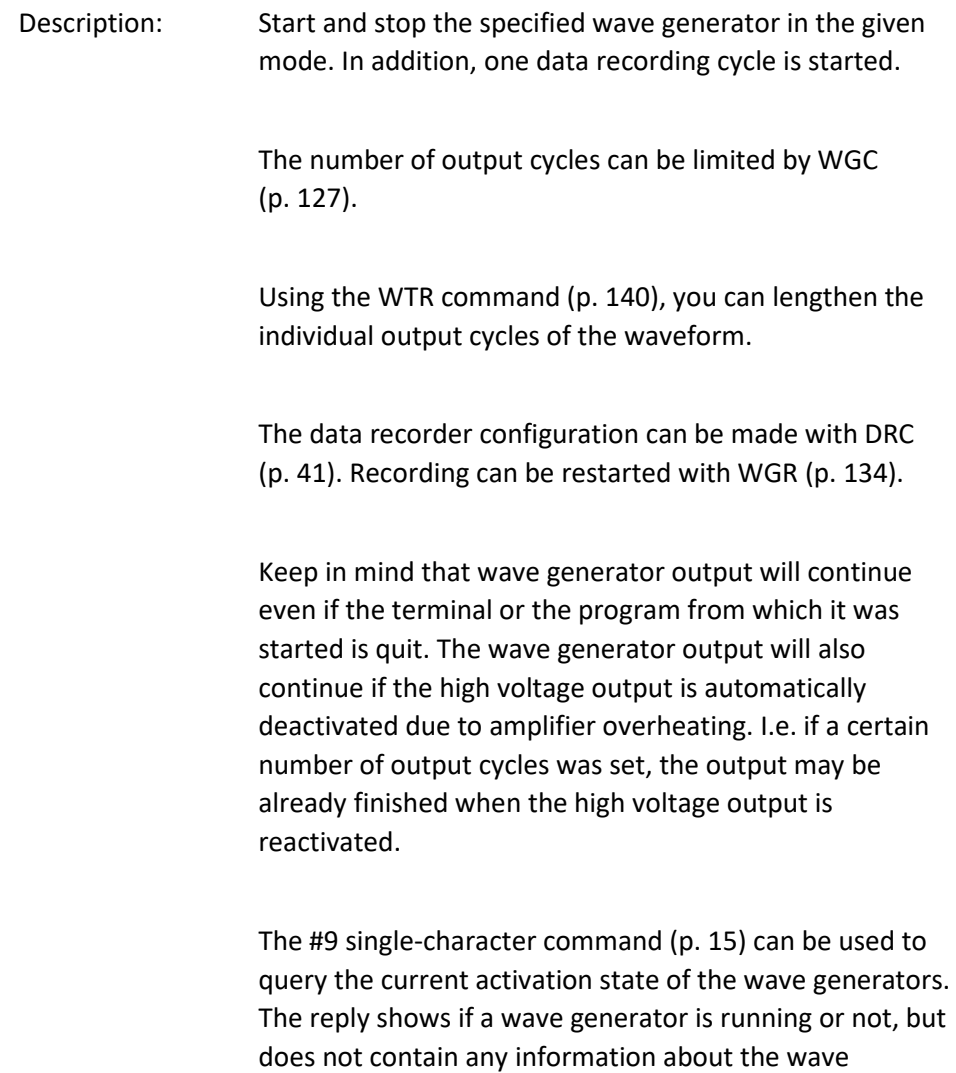

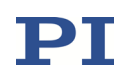

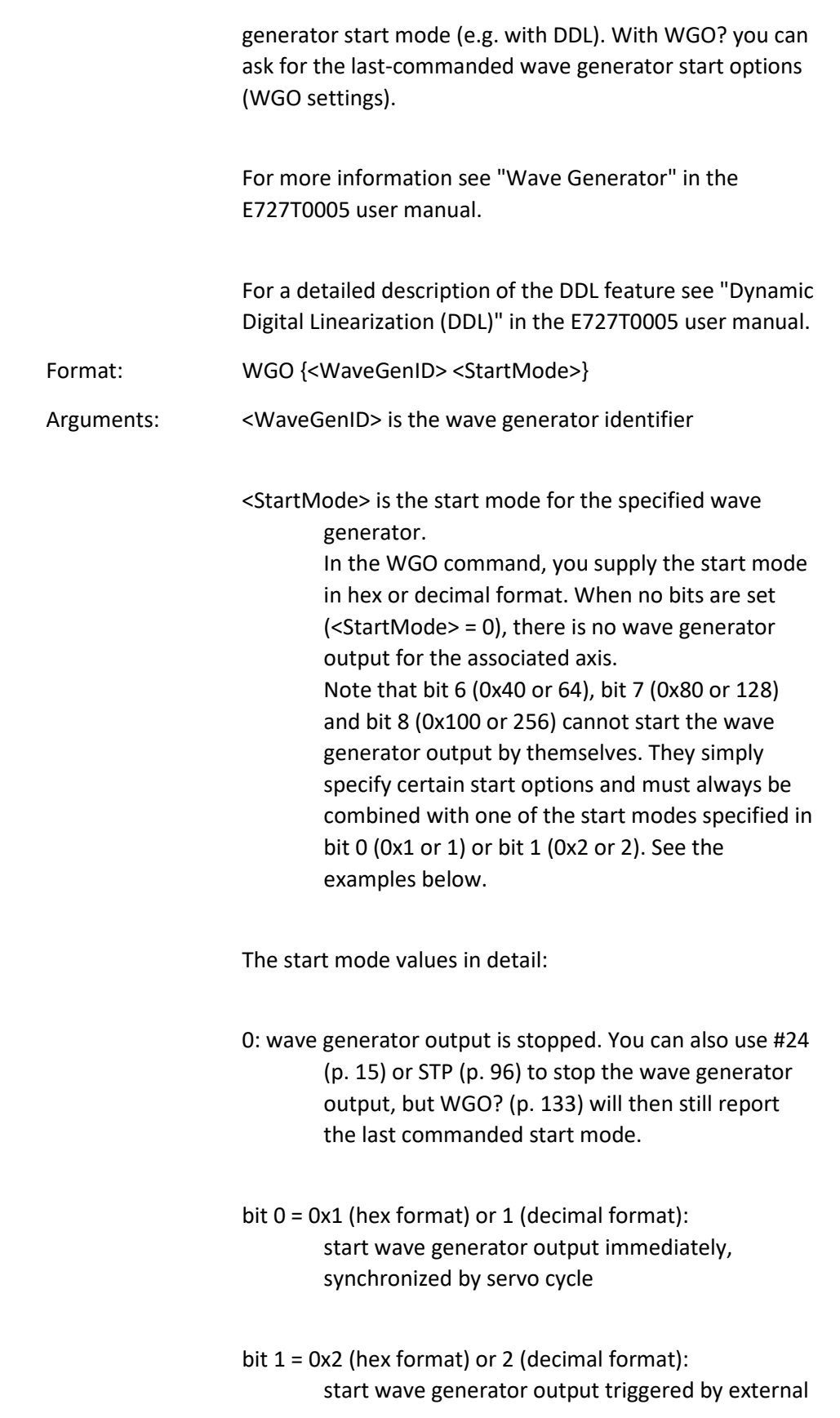

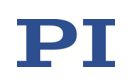

signal, synchronized by servo cycle. To provide the external signal, the digital input lines IN1 or IN2 can be used (see pinout of the digital I/O socket (p. [164\)](#page-163-0)).

If IN1 is used: The wave generator output starts with the first rising edge which is detected on this input line.

If IN2 is used: The generator output starts with the first rising edge which is detected on this input line, and it will be stopped when a falling edge is detected on this line. With the next rising edge, the generator output will continue at the waveform point where it was stopped. Starting and stopping the wave generator this way can be repeated indefinitely.

If output cycle limitations were made with WGC (p. [127\)](#page-126-0): with each generator restart the count of output cycles continues, and the generator will be stopped when the given number of cycles are completed, irrespective of any further trigger pulses.

It is possible to mix the usage of both digital input lines.

For reliable triggering, the pulse width of the input signal has to be at least 2 x the servo update time of the E-727. The servo update time is given in seconds by parameter 0x0E000200.

bit  $6 = 0x40$  (hex format) or  $64$  (decimal format): use and reinitialize DDL; start option. The dynamic digital linearization (DDL) feature is used and reinitialized. It is recommended to start the DDL initialization for all axes at the same time. Each new initialization will stop all running initialization processes. The initialization process is also stopped by the DDL command (p. [34\)](#page-33-0).

- bit 7 = 0x80 (hex format) or 128 (decimal format): use DDL; start option. The dynamic digital linearization feature is used.
- bit 8 = 0x100 (hex format) or 256 (decimal format): wave generator started at the endpoint of the last

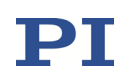

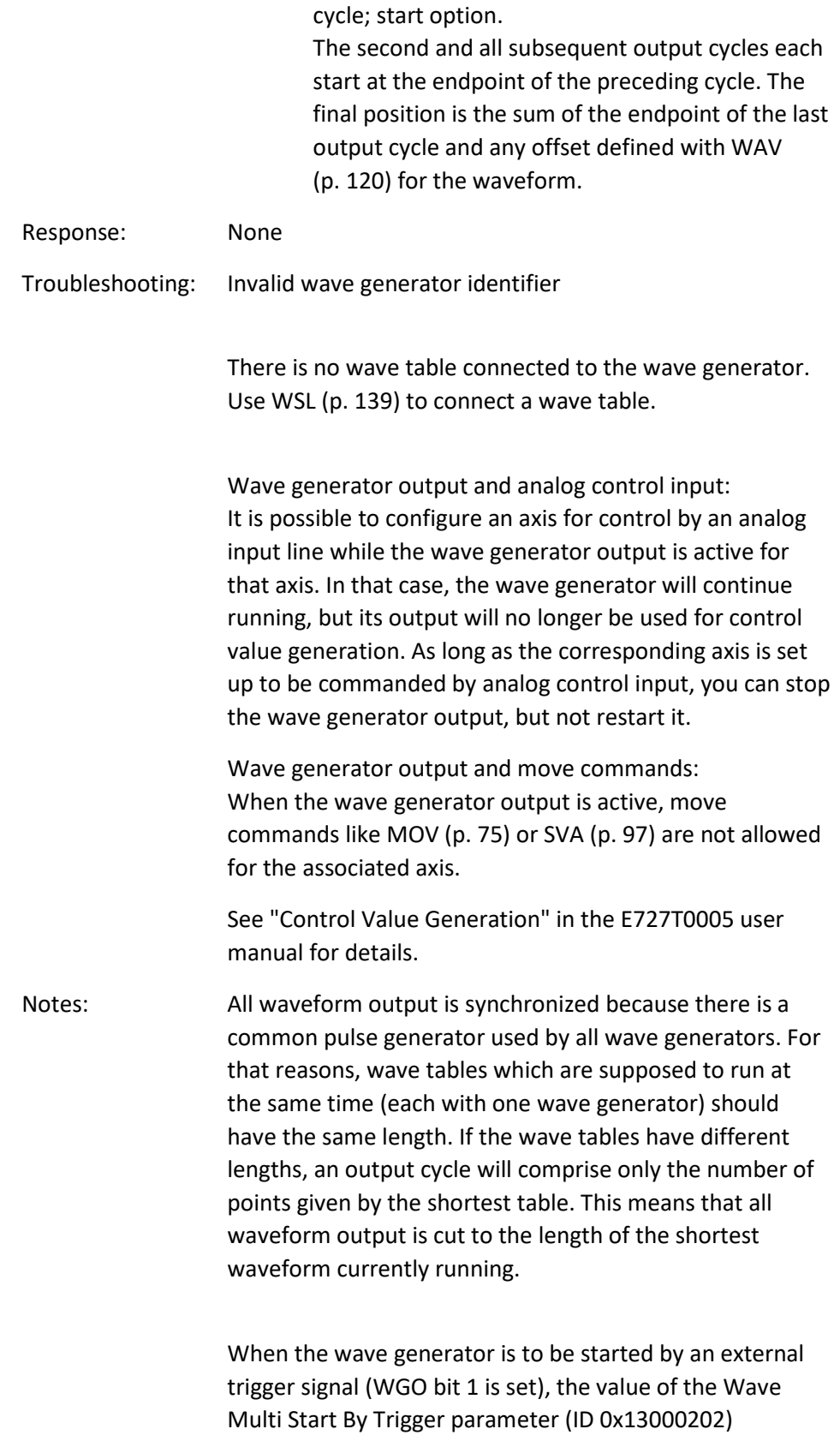

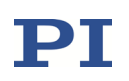

determines if the trigger is enabled for only one generator start or for multiple starts:

- 0 = Trigger is enabled for only one generator start. Trigger becomes disabled after the generator has been started. To enable the trigger again, WGO must be sent again with start mode bit 1 set. Default setting.
- $1 = As$  long as WGO bit 1 is set, the trigger stays enabled for an unlimited number of generator starts. To disable the trigger, the wave generator output must be stopped with WGO, STP or #24.
- Example 1: Wave generator 1 is to be used with the DDL feature, i.e. bit 7 on, contributing a value of 0x80 (dec.: 128) to <StartMode>. Because bit 7 is only a "start option" and does not actually start the wave generator output, a "start mode" ("immediately" or "triggered by external signal") must be chosen in addition. In this example, the wave generator is to be started by an external trigger signal, so bit 2 must be turned on, contributing 0x2 (dec.: 2), obtaining a <StartMode> value of 0x82 (dec.: 130).

Send the following WGO command, with the <StartMode> given in hex format:

WGO 1 0x82

The same command with <StartMode> given in decimal format:

WGO 1 130

Example 2: Wave generator 1 is to be started with the "Use and reinitialize DDL" option (bit 6, value 0x40; dec.: 64). Furthermore the option "start at the endpoint of the last cycle" is to be active (bit 8, value 0x100; dec.: 256). The start mode is to be "immediately" (bit 0, value 0x1; dec.: 1). Hence the resulting <StartMode> value is in hex format

 $0x40 + 0x100 + 0x1 = 0x141$ 

or in dec format

 $64 + 256 + 1 = 321$ 

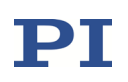

Send WGO 1 0x141 or WGO 1 321

## <span id="page-132-0"></span>WGO? (Get Wave Generator Start/Stop Mode)

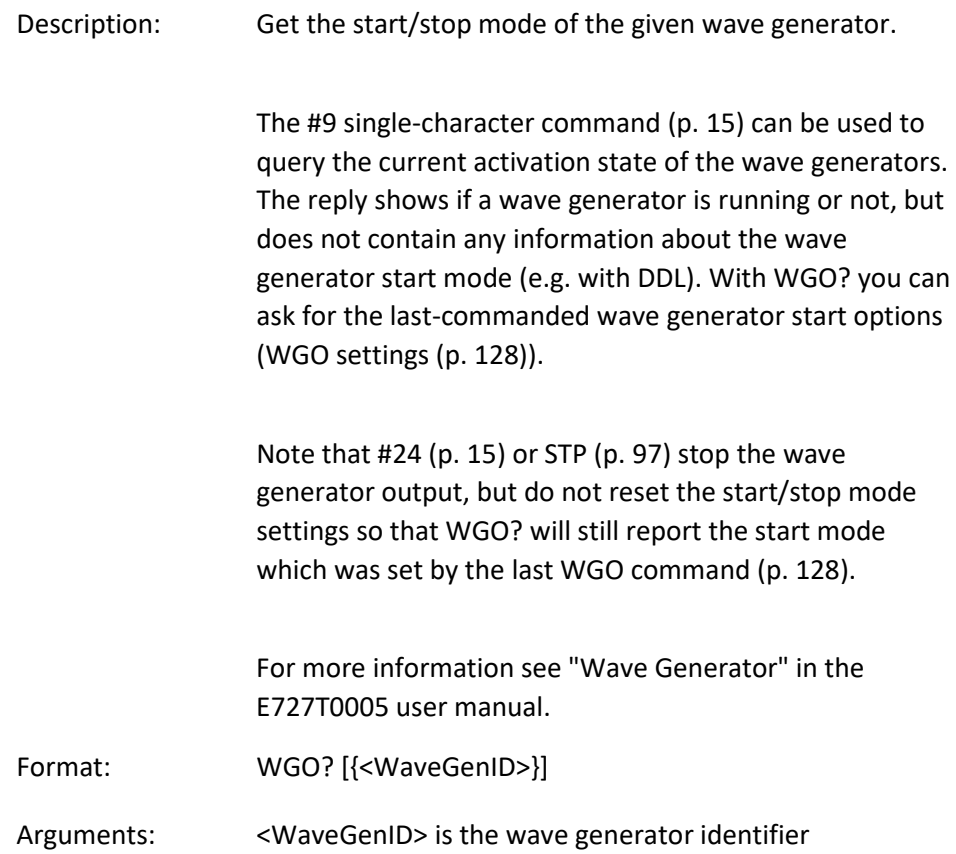

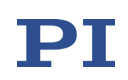

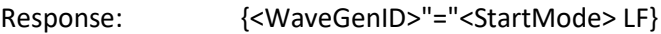

where

<StartMode> is the last commanded start mode of the wave generator, in decimal format. The value may be the sum of several start options and one start mode. See the WGO command description for details.

#### <span id="page-133-0"></span>WGR (Starts Recording In Sync With Wave Generator)

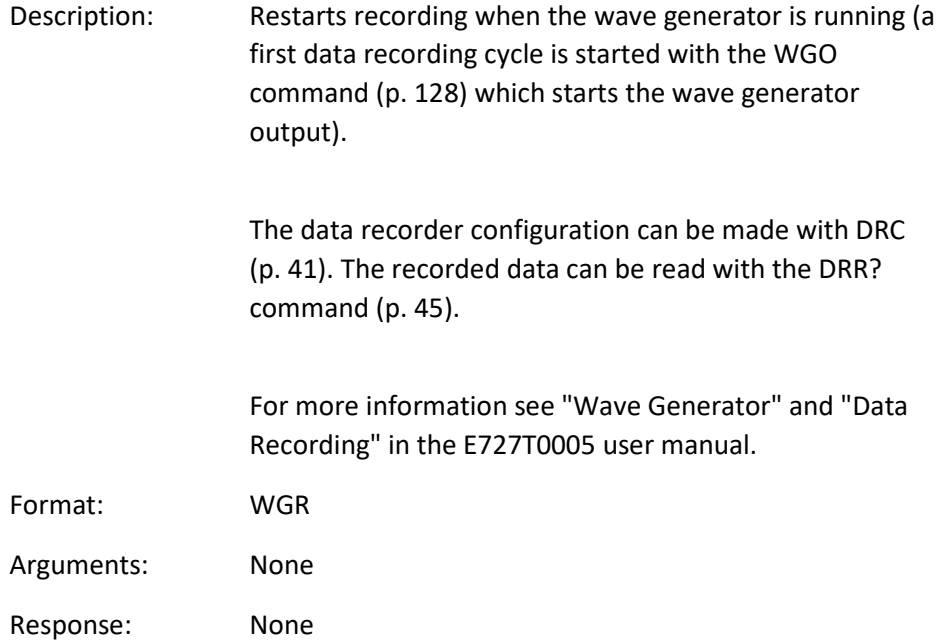

#### <span id="page-133-1"></span>WOS (Set Wave Generator Output Offset)

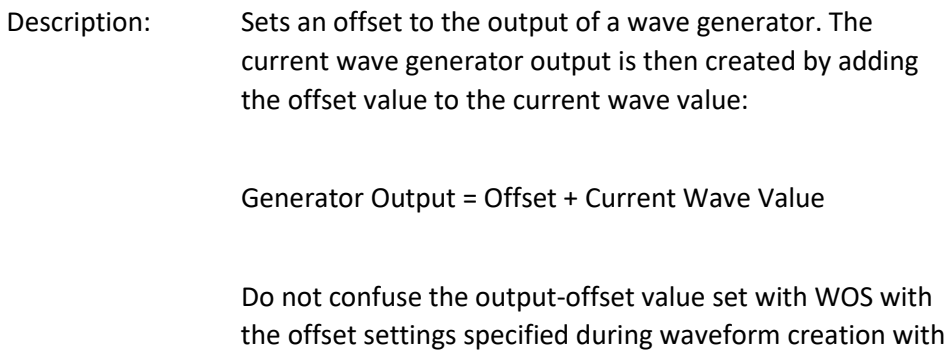

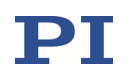

WAV (p. [120\)](#page-119-0). While the WAV offset affects only one segment (i.e. only one waveform), the WOS offset is added to all waveforms which are output by the given wave generator.

WOS sets the value of the Wave Offset parameter, ID 0x1300010b, in volatile memory. You can change this parameter also with SPA (p. [90\)](#page-89-0) or SEP (p. [87\)](#page-86-0) and save the value with WPA (p. [137\)](#page-136-0) to non-volatile memory, where it becomes the power-on default. To have write access to the parameter, it might be necessary to switch to a higher command level using CCL (p. [26\)](#page-25-0).

If the wave generator is started with the option "start at the endpoint of the last cycle", the E-727 at the end of each output cycle equates the volatile value of the Wave Offset parameter with the current generator output.

Deleting wave table content with WCL (p. [126\)](#page-125-0) has no effect on the settings for the wave generator output offset.

For more information see "Wave Generator" in the E727T0005 user manual.

Format: WOS {<WaveGenID> <Offset>}

Arguments: <WaveGenID> is the wave generator identifier

<Offset> is the wave generator output offset, any float number.

In closed-loop operation (servo ON), the offset is interpreted as position value in either case. In open-loop operation (servo OFF), the interpretation of the offset depends on the settings of the output matrix (see "Output Generation" in the E727T0005 user manual for more information). With the default matrix coefficients, open-loop control values numerically correspond to axis position values.

Response: None

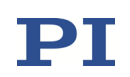

#### WOS? (Get Wave Generator Output Offset)

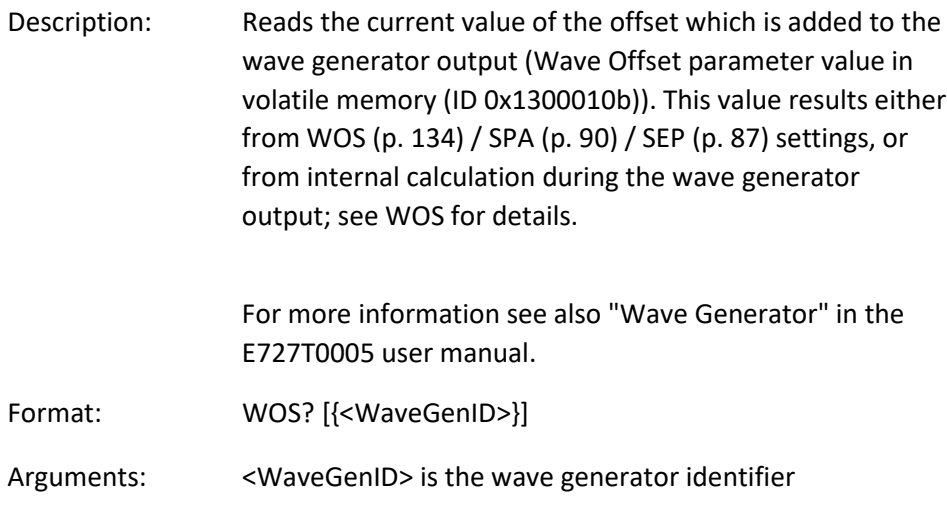

Response: {<WaveGenID>"="<Offset> LF}

where

<Offset> is the current wave generator output offset. In closed-loop operation (servo ON), the offset is interpreted as position value in either case. In open-loop operation (servo OFF), the interpretation of the offset depends on the settings of the output matrix (see "Output Generation" in the E727T0005 user manual for more information). With the default matrix coefficients, open-loop control values numerically correspond to axis position values.

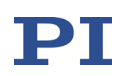

#### <span id="page-136-0"></span>WPA (Save Parameters To Non-Volatile Memory)

Description: Write the currently valid value of a parameter of a given item from volatile memory (RAM) to non-volatile memory. The values saved this way become the power-on defaults.

> NOTICE: If current parameter values are incorrect, the system may malfunction. Be sure that you have the correct parameter settings before using the WPA command.

RAM settings not saved with WPA will be lost when the controller is powered down or rebooted or when RPA (p. [83\)](#page-82-0) is used to restore the parameters.

With HPA? (p. [56\)](#page-55-0) you can obtain a list of all available parameters.

Use SPA? (p. [90\)](#page-89-0) to check the current parameter settings in volatile memory.

See SPA (p. [90\)](#page-89-0) for an example.

Format: WPA <Pswd> [{<ItemID> <PamID>}]

Arguments: <Pswd> is the password for writing to non-volatile memory. See below for details.

> <ItemID> is the item for which a parameter is to be saved from volatile to non-volatile memory. See below for details.

<PamID> is the parameter ID, can be written in hexadecimal or decimal format. See below for details.

Response: None Troubleshooting: Illegal item identifier, wrong parameter ID, invalid password, command level too low for write access

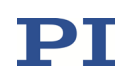

Notes: Parameters can be changed in volatile memory with SPA (p. [90\)](#page-89-0), AOS (p. [19\)](#page-18-0), ATZ (p. [22\)](#page-21-0), CTO (p. [29\)](#page-28-0), DRC (p. [41\)](#page-40-0), DPO (p. [40\)](#page-39-0), IFC (p. [59\)](#page-58-0), RTR (p. [84\)](#page-83-0), VEL (p. [116\)](#page-115-0), WOS (p. [134\)](#page-133-1) and WTR (p. [140\)](#page-139-0). Furthermore, the value of the IP Address parameter (ID 0x11000600) will be changed automatically in volatile memory when a TCP/IP connection is established and the IP address is obtained from DHCP server.

> When WPA is used without specifying any arguments except of the password, all currently valid parameter values are saved.

To have write access to the parameter(s), it might be necessary to switch to a higher command level using CCL (p. [26\)](#page-25-0).

While parameter values are being read from or written to the non-volatile memory of the E-727, the servo is temporarily switched off. This may lead to faulty control or large position errors.

Observe the following when you use the commands SEP, SEP?, RPA, WPA:

- Avoid motions of the axes.
- Do not carry out measurements with the axes.

NOTICE: The number of write cycles of non-volatile memory is limited. Write default values only when necessary.

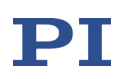

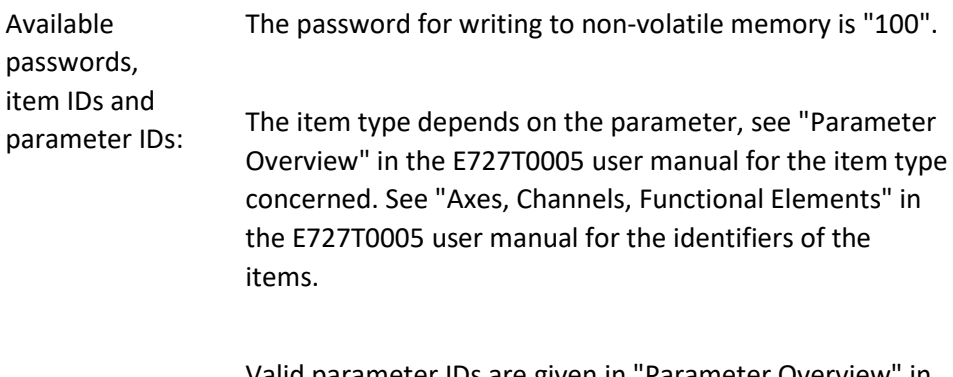

Valid parameter IDs are given in "Parameter Overview" in the E727T0005 user manual.

## <span id="page-138-0"></span>WSL (Set Connection Of Wave Table To Wave Generator)

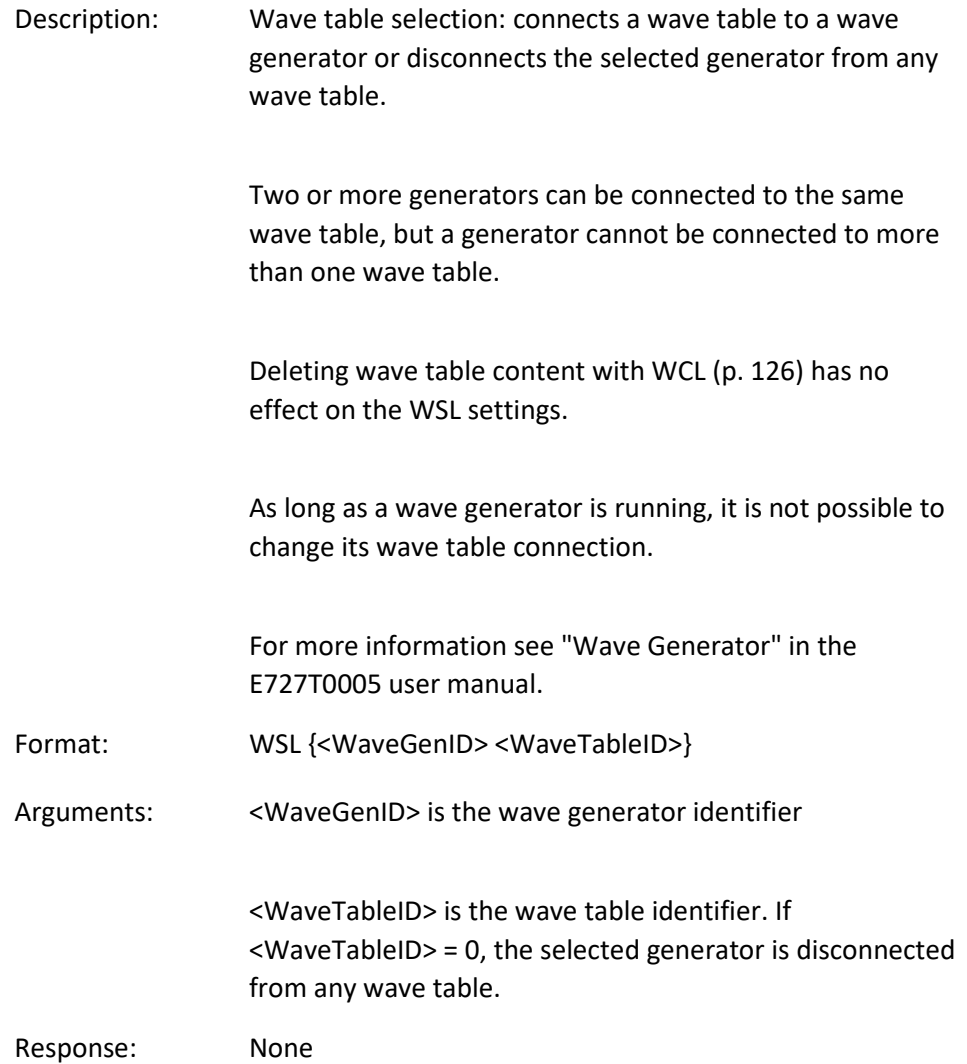

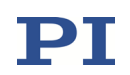

#### WSL? (Get Connection Of Wave Table To Wave Generator)

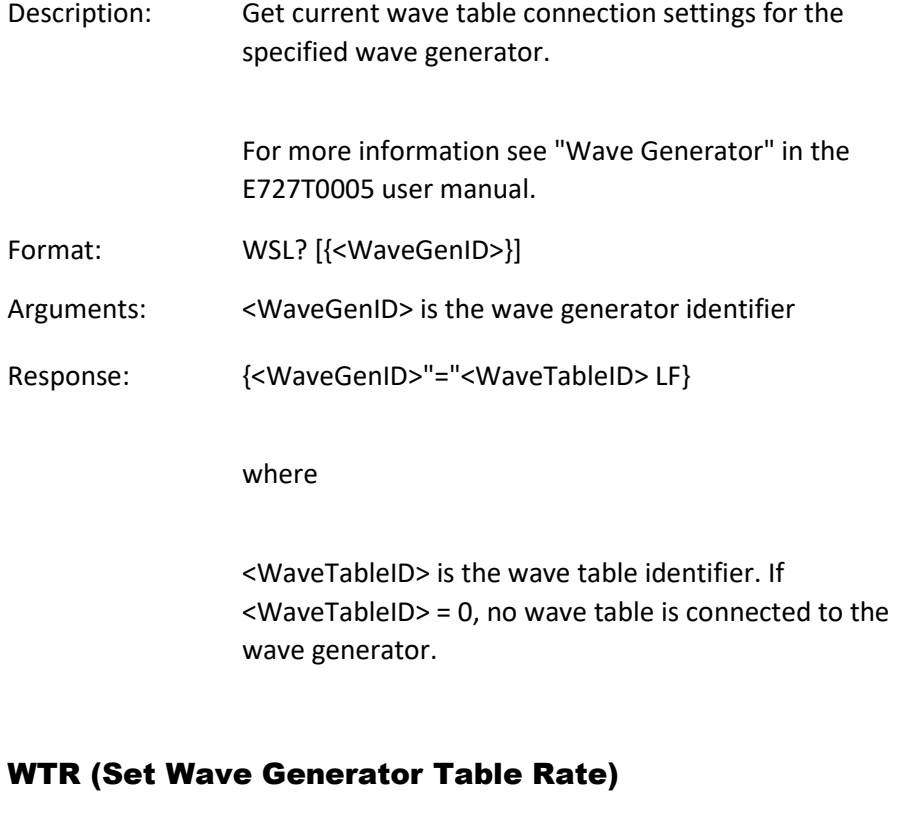

# <span id="page-139-0"></span>Description: Set wave generator table rate and interpolation type: Using the WTR command, you can lengthen the individual output cycles of the waveform. The duration of one output cycle for the waveform can be calculated as follows:

Output Duration = Servo Update Time \* WTR value \* Number of Points

where

Servo Update Time is given in seconds by parameter 0x0E000200

WTR value gives the number of servo cycles the output of a waveform point lasts, default is 1

Number of Points is the length of the waveform (i.e. the length of the wave table)

WTR sets the value of the Wave Generator Table Rate

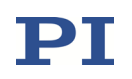

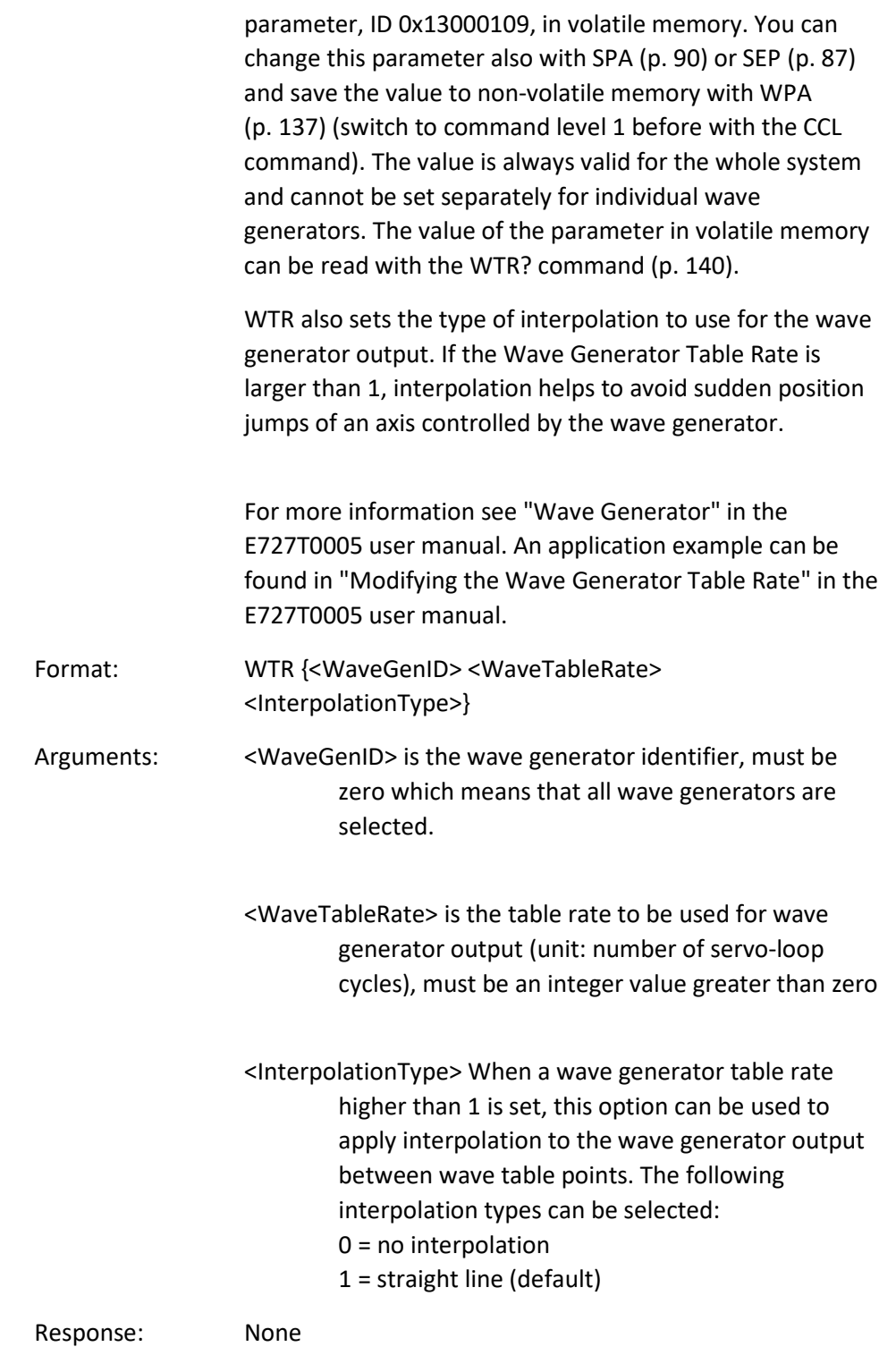

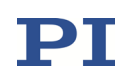

# WTR? (Get Wave Generator Table Rate)

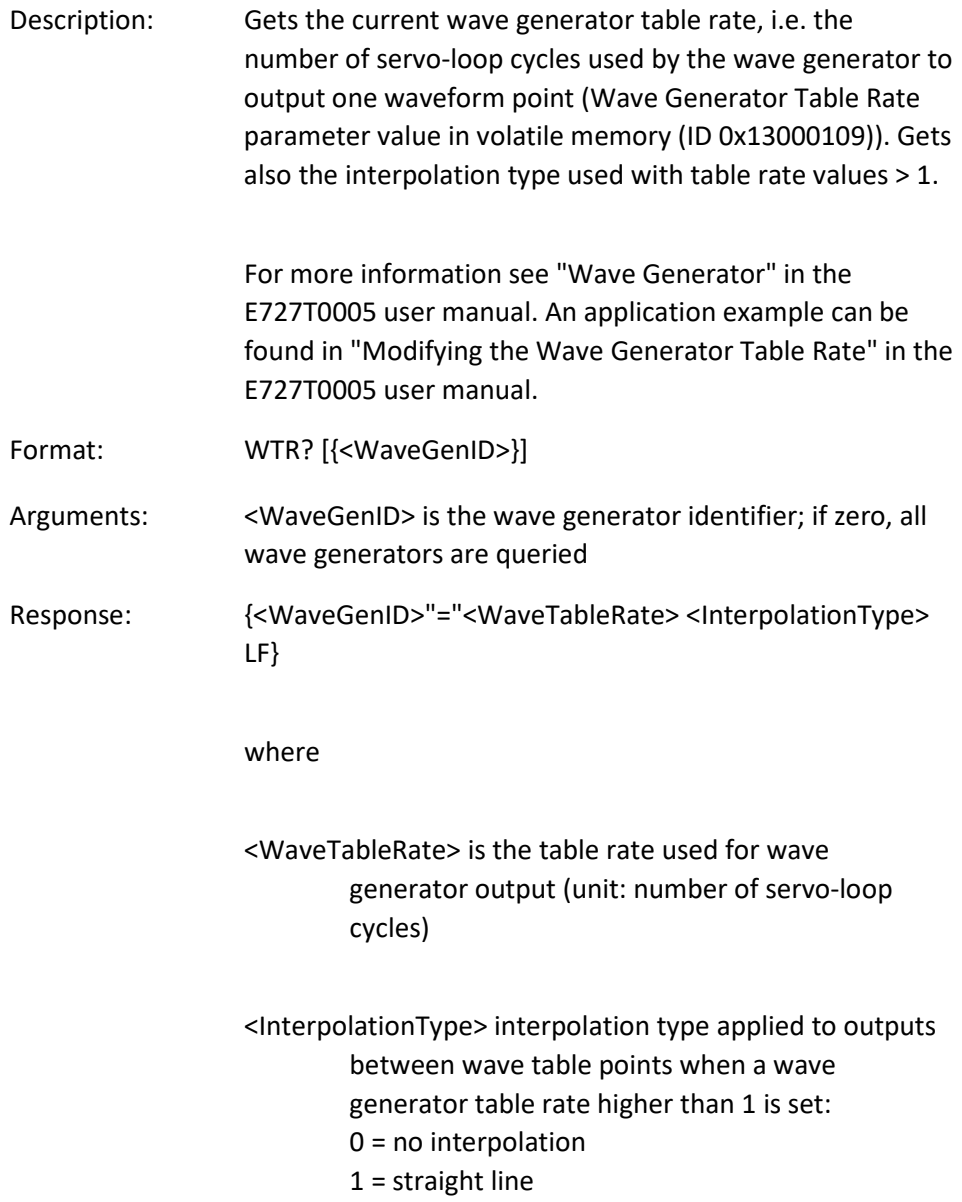

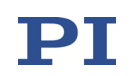

### 2.4 Error Codes

The error codes listed here are those of the PI General Command Set. As such, some may be not relevant to your controller and will simply never occur.

#### 2.4.1 Controller errors

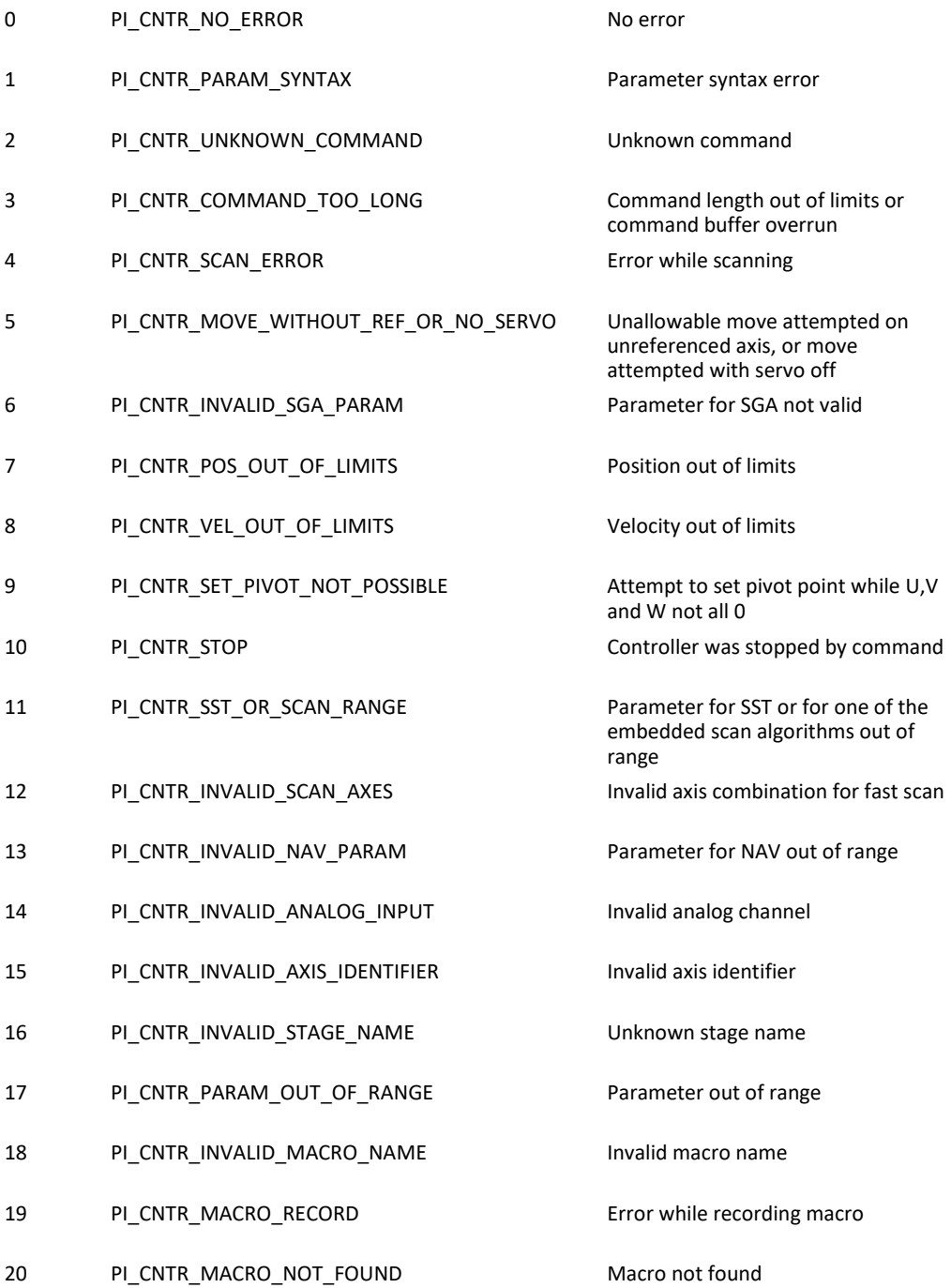

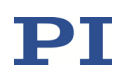

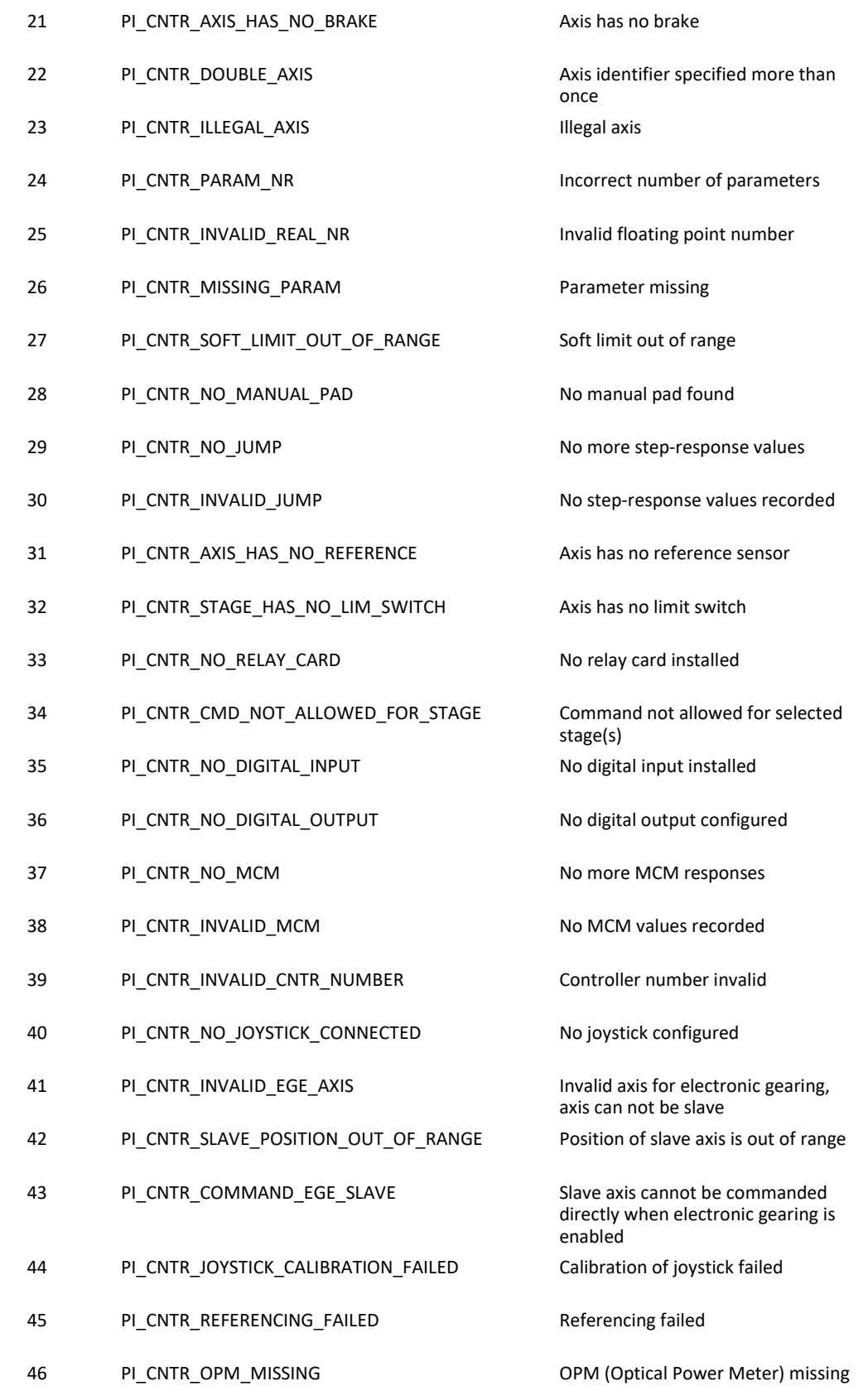
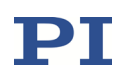

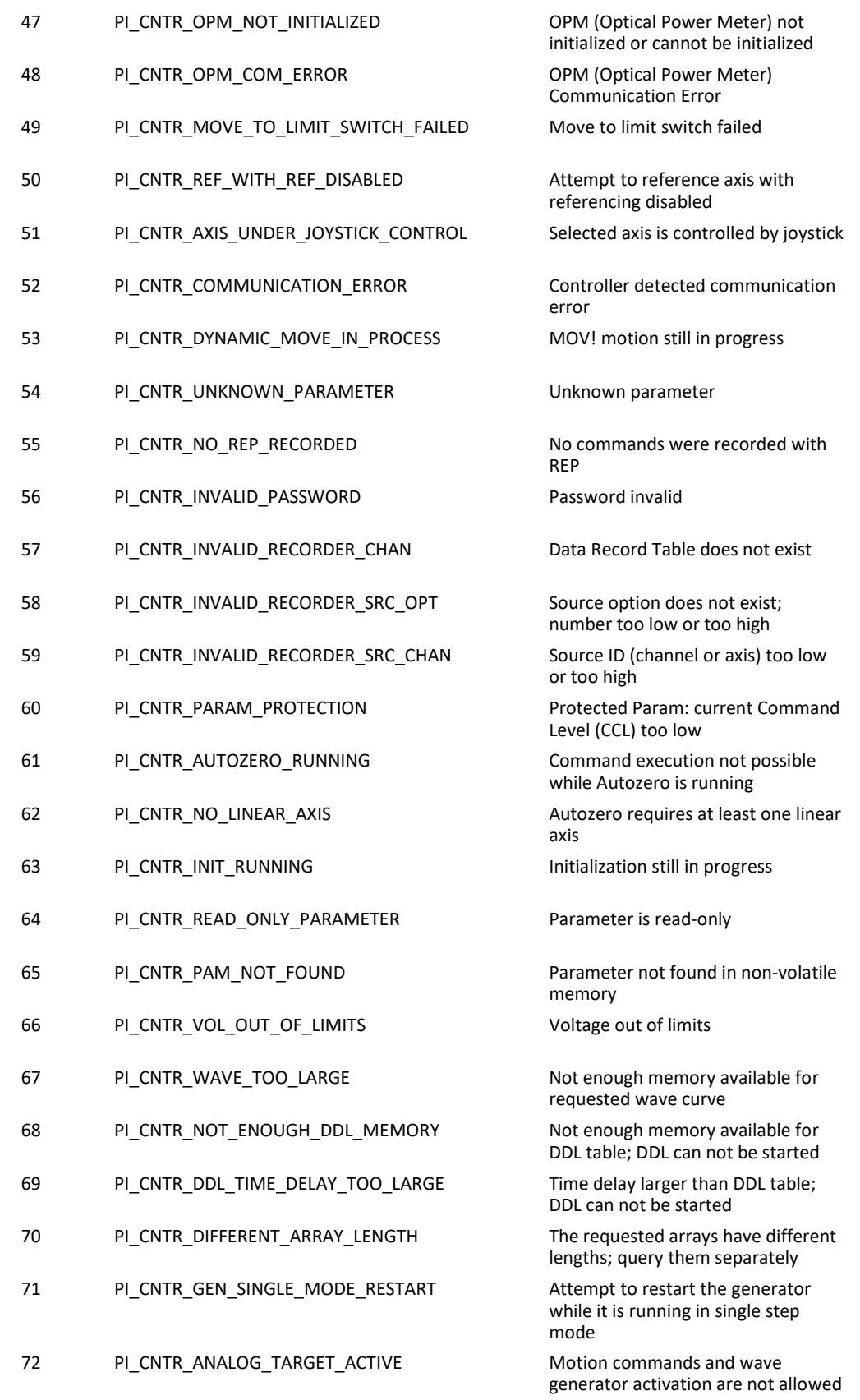

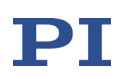

when analog target is active

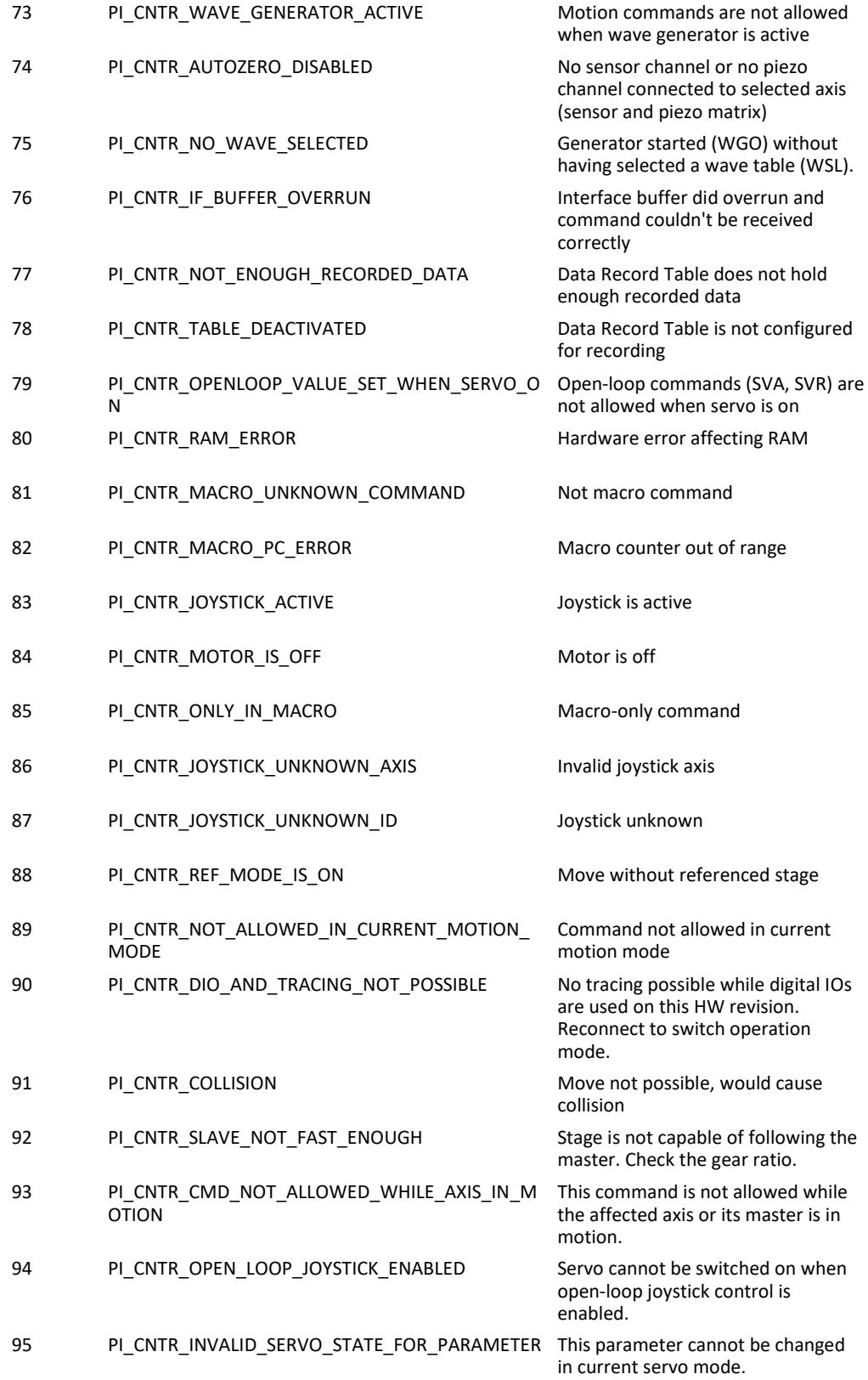

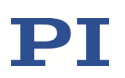

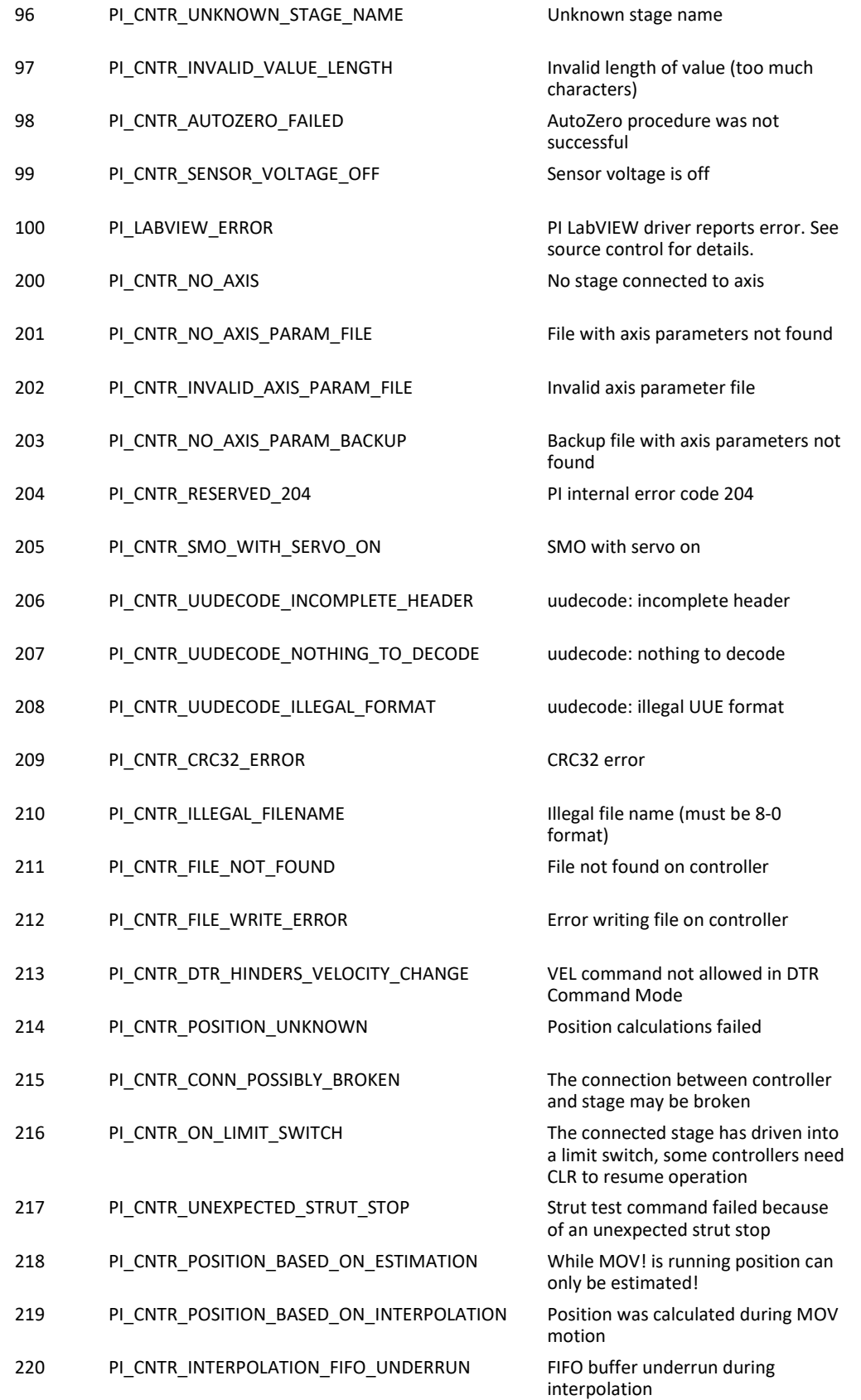

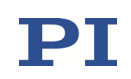

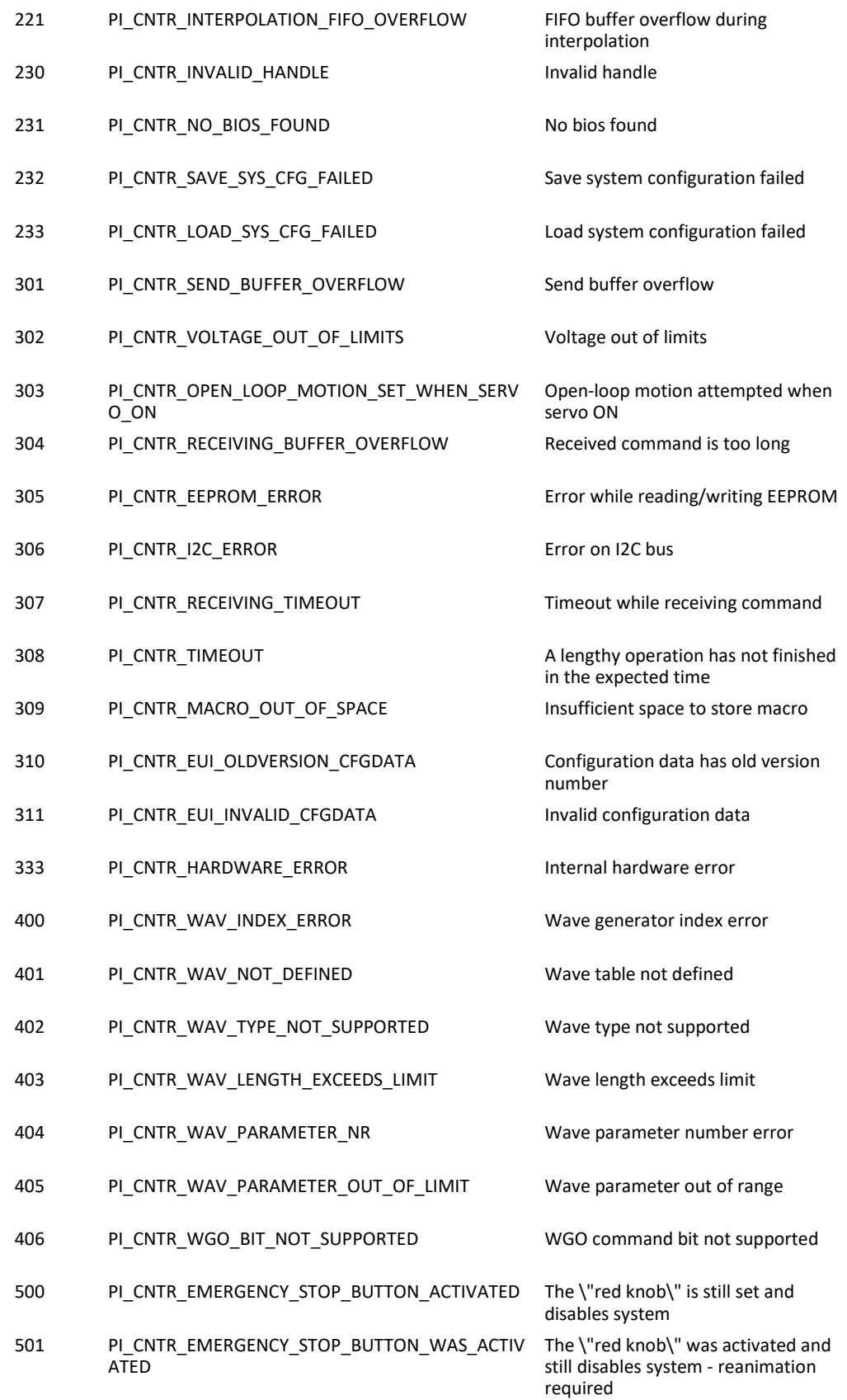

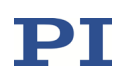

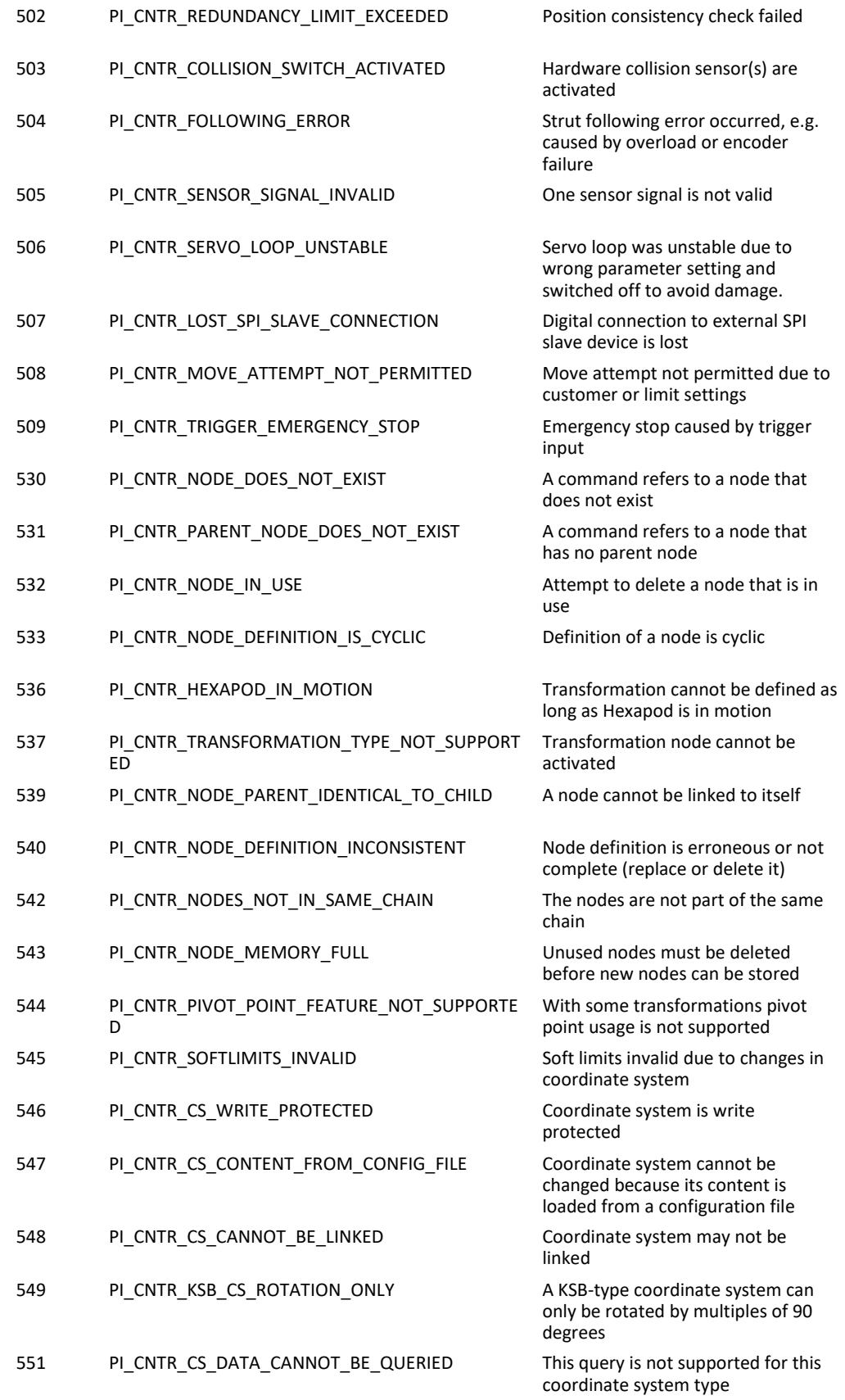

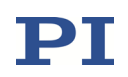

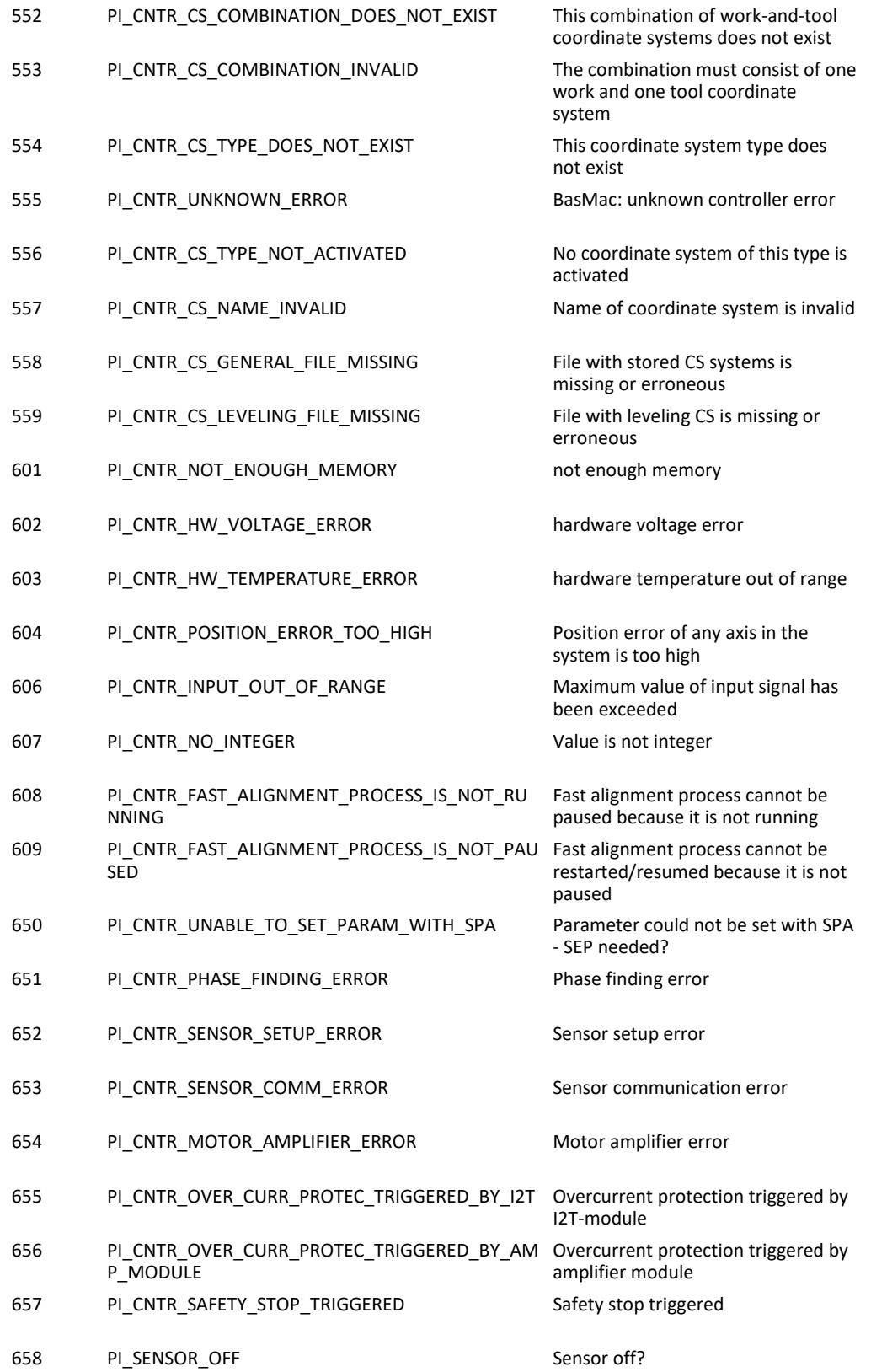

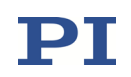

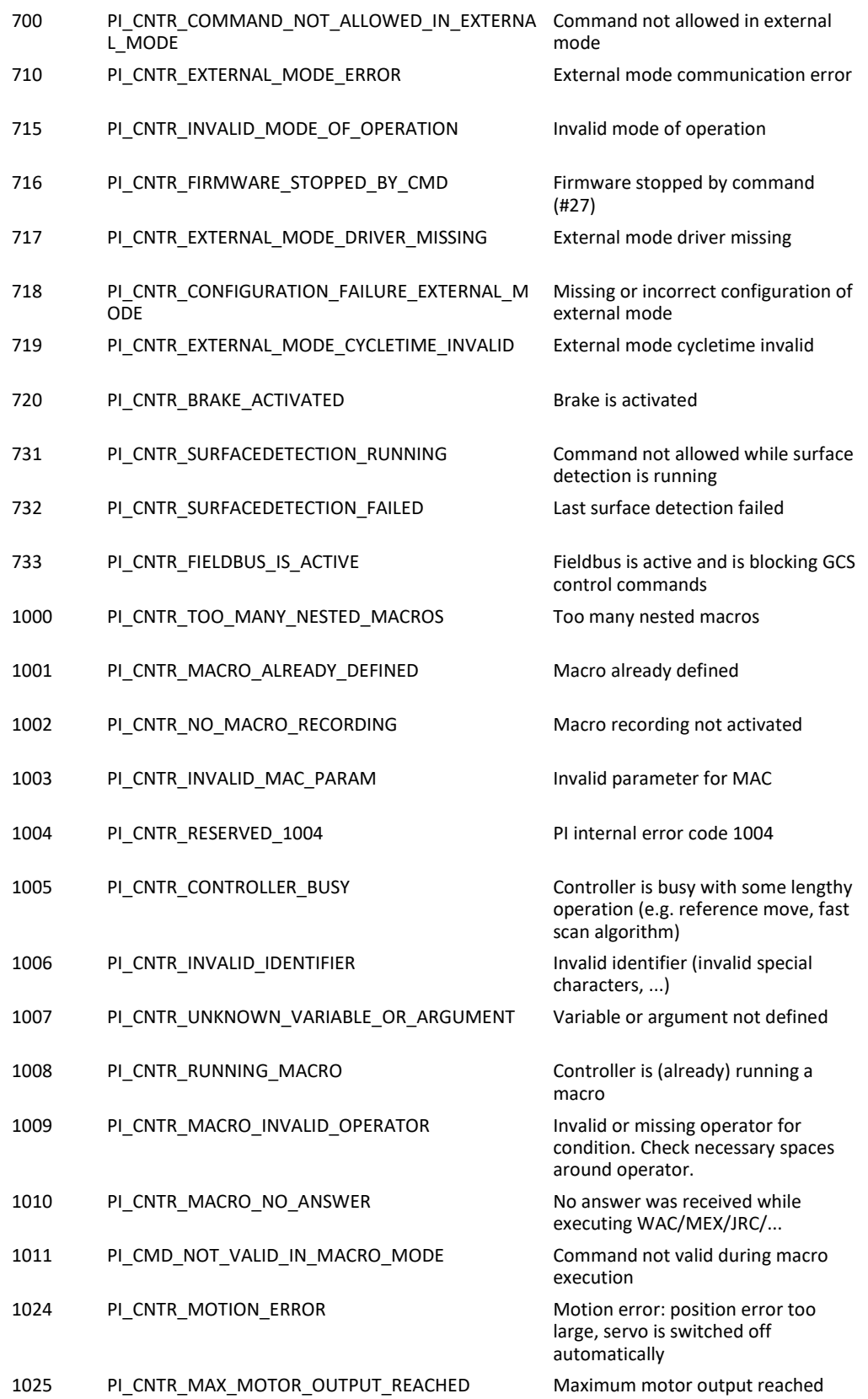

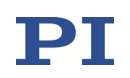

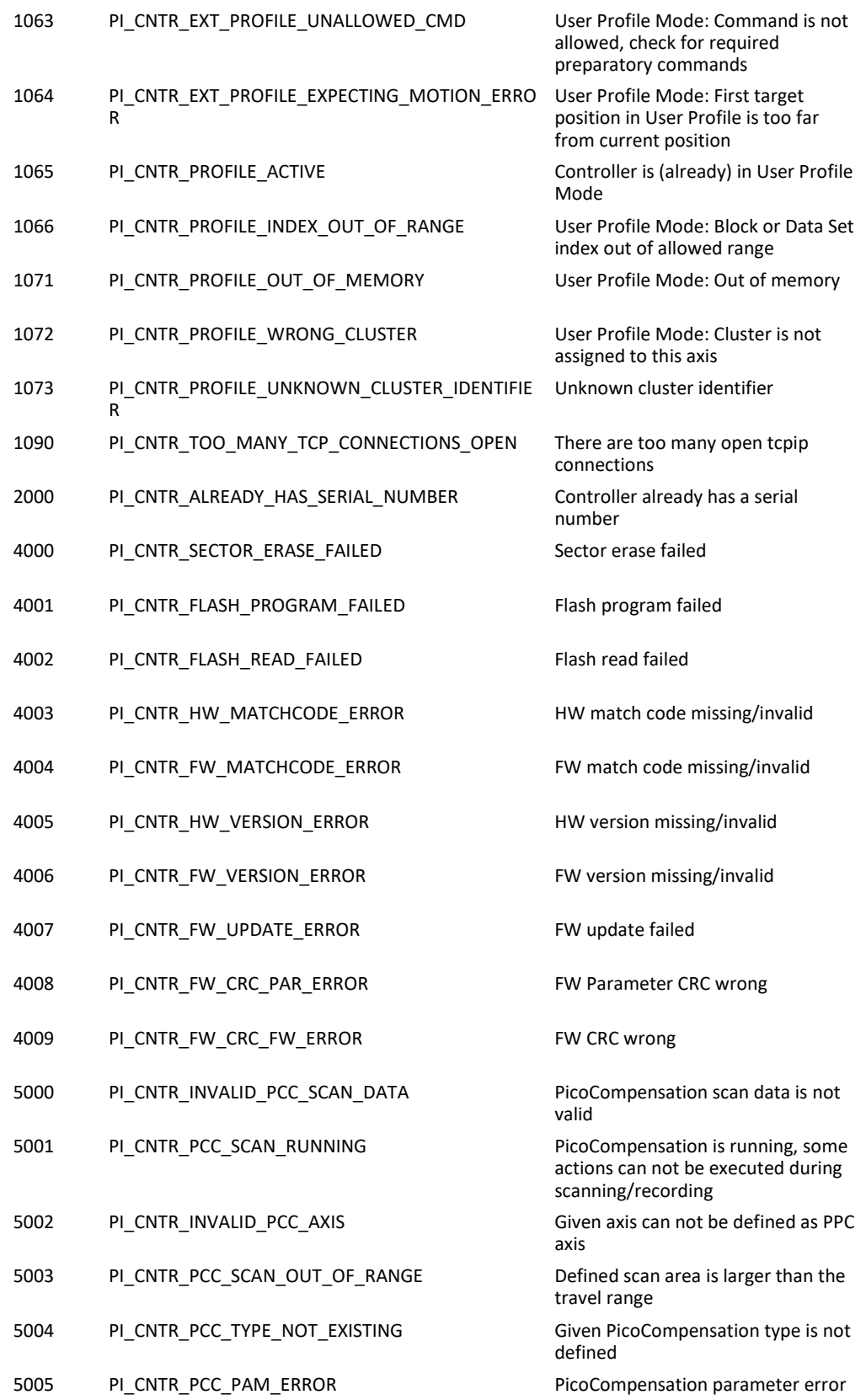

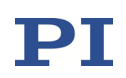

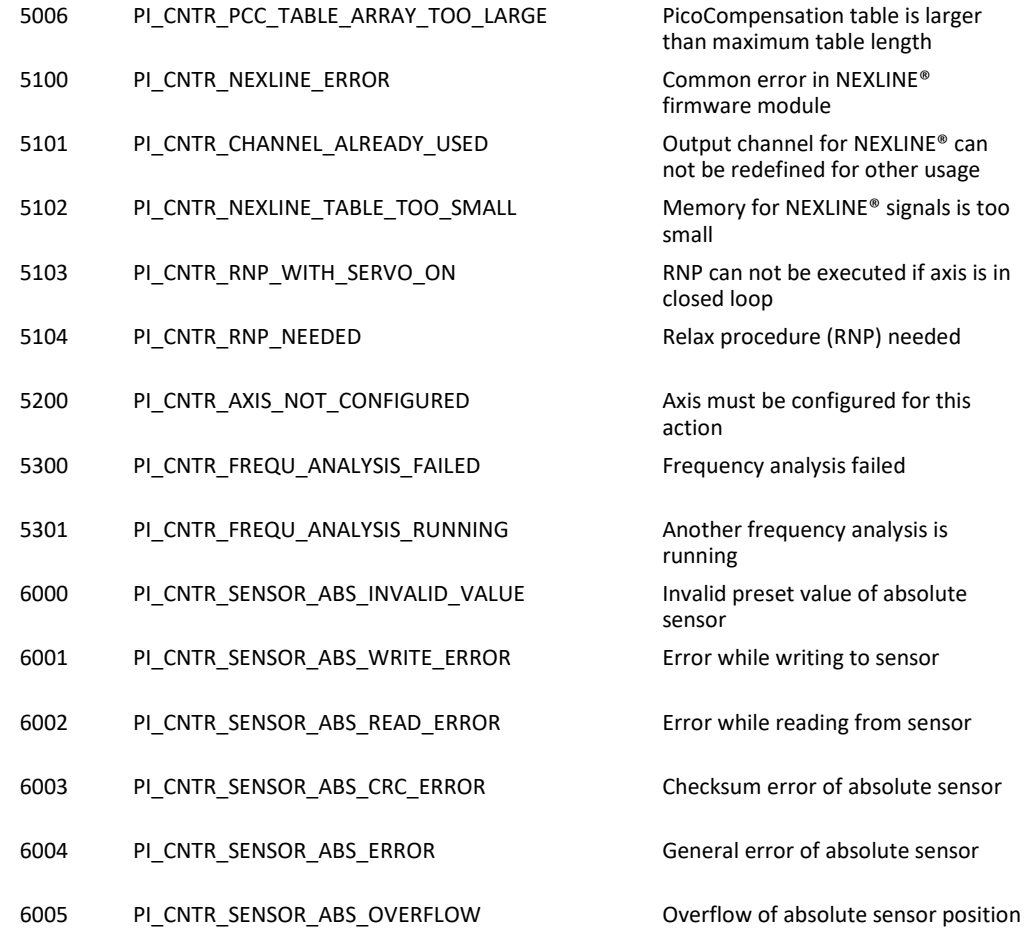

## 2.4.2 Interface errors

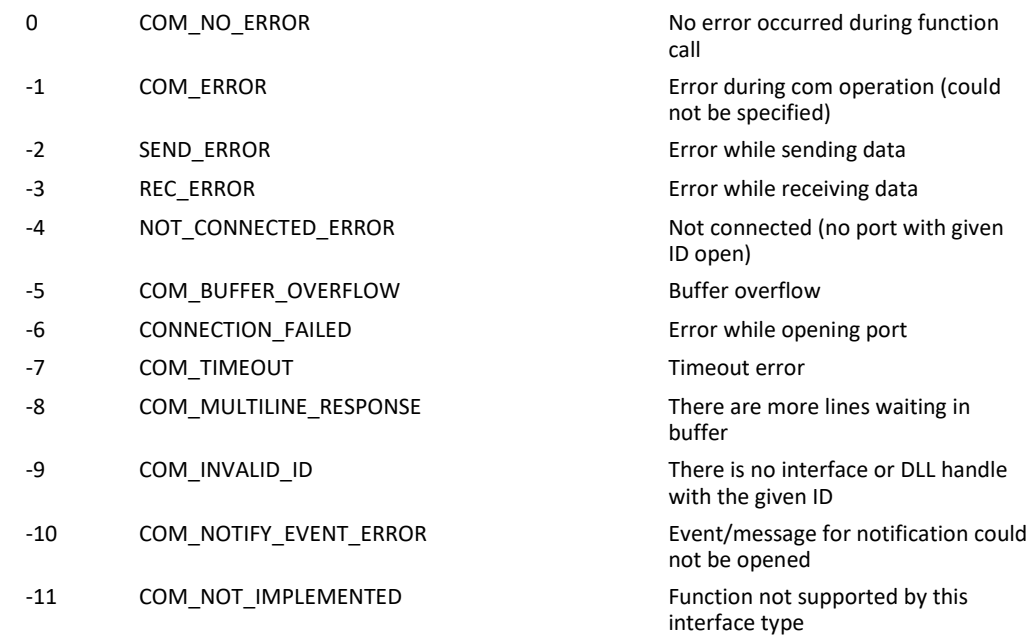

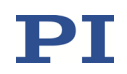

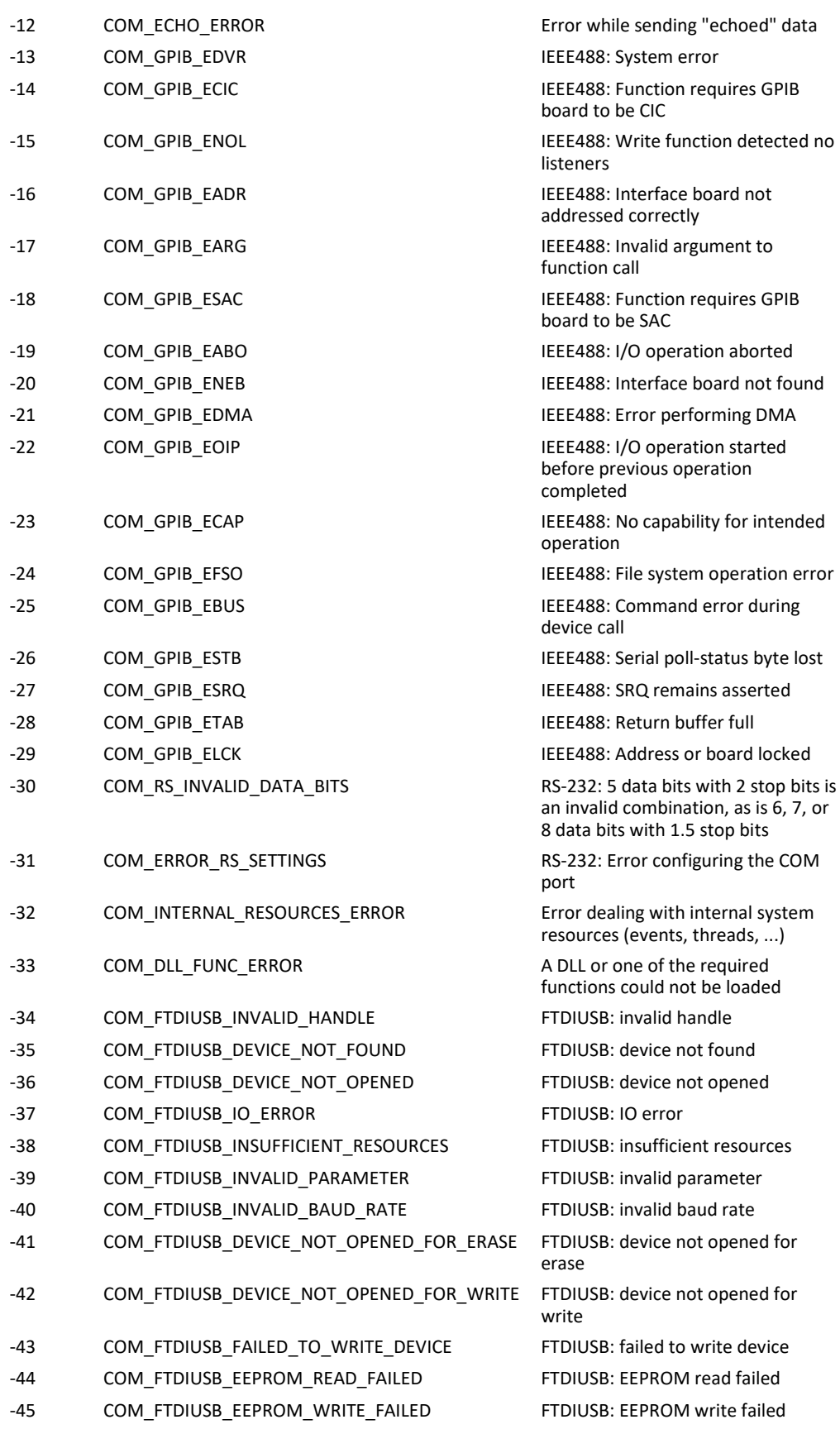

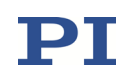

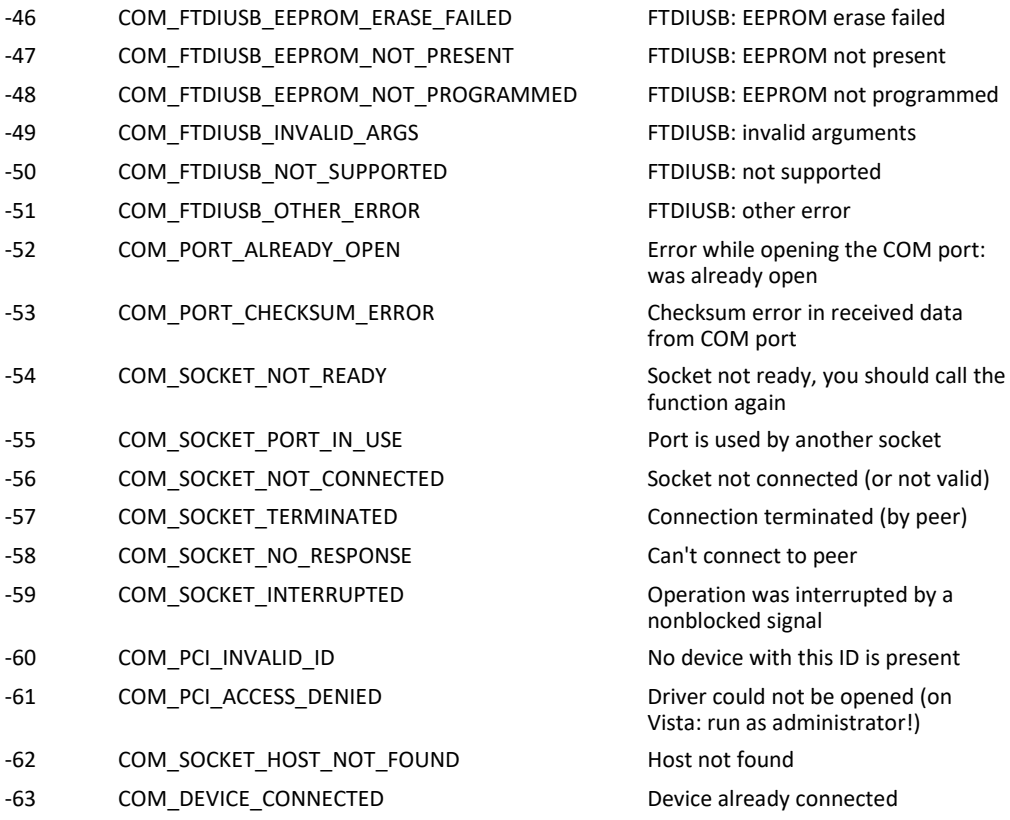

## 2.4.3 DLL errors

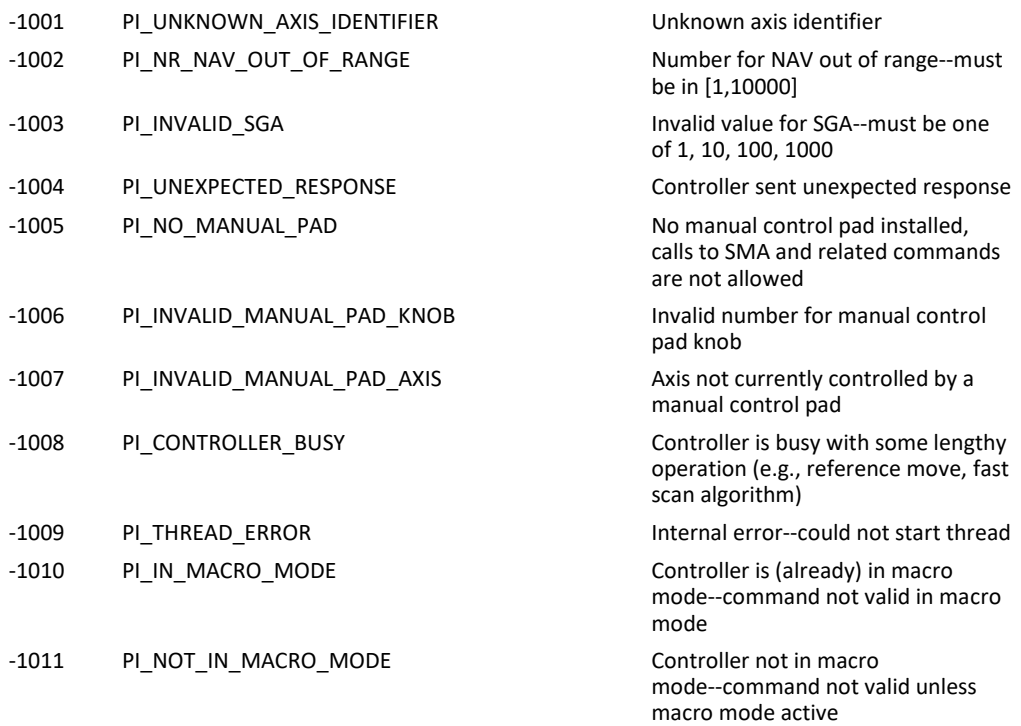

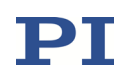

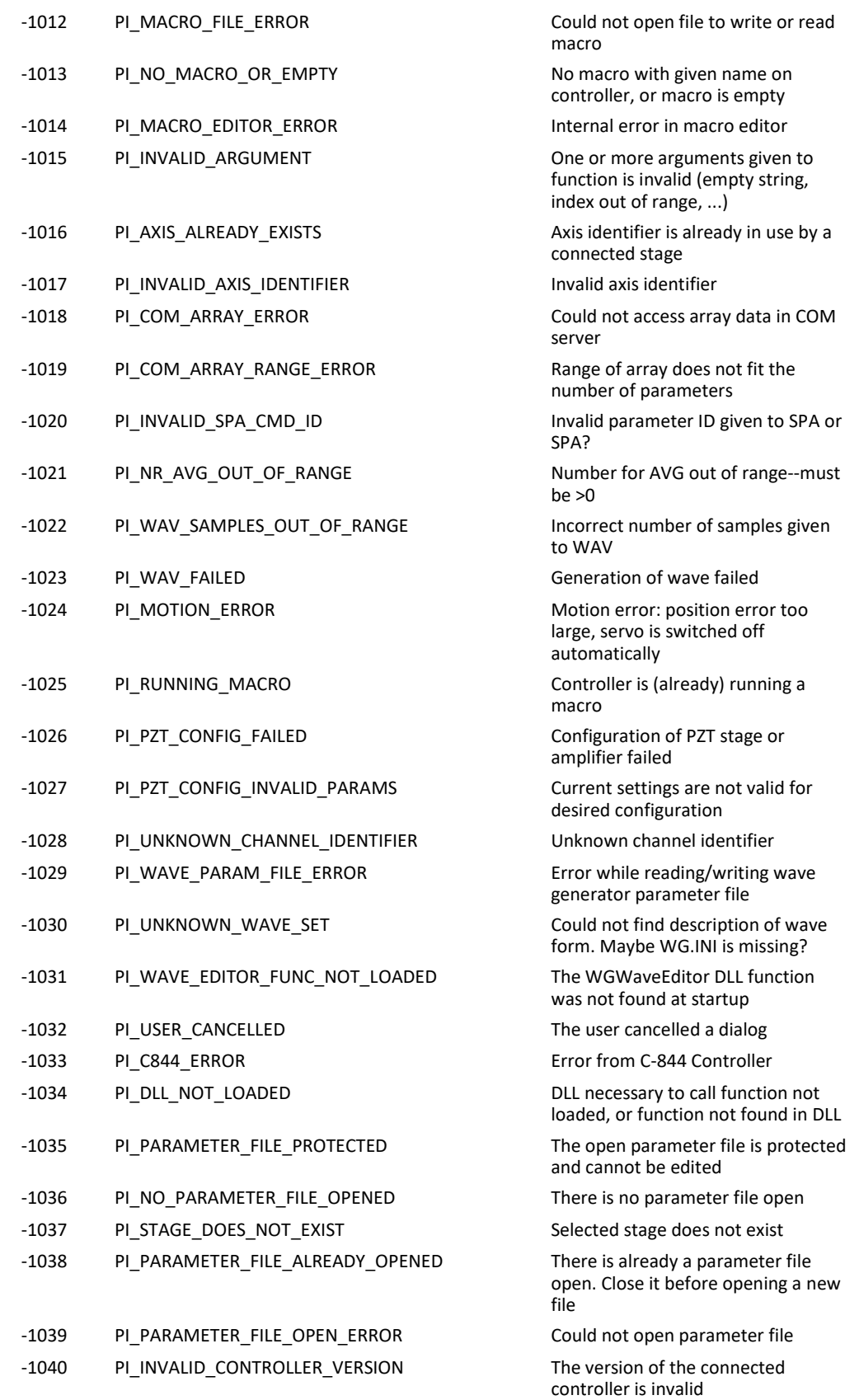

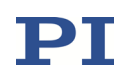

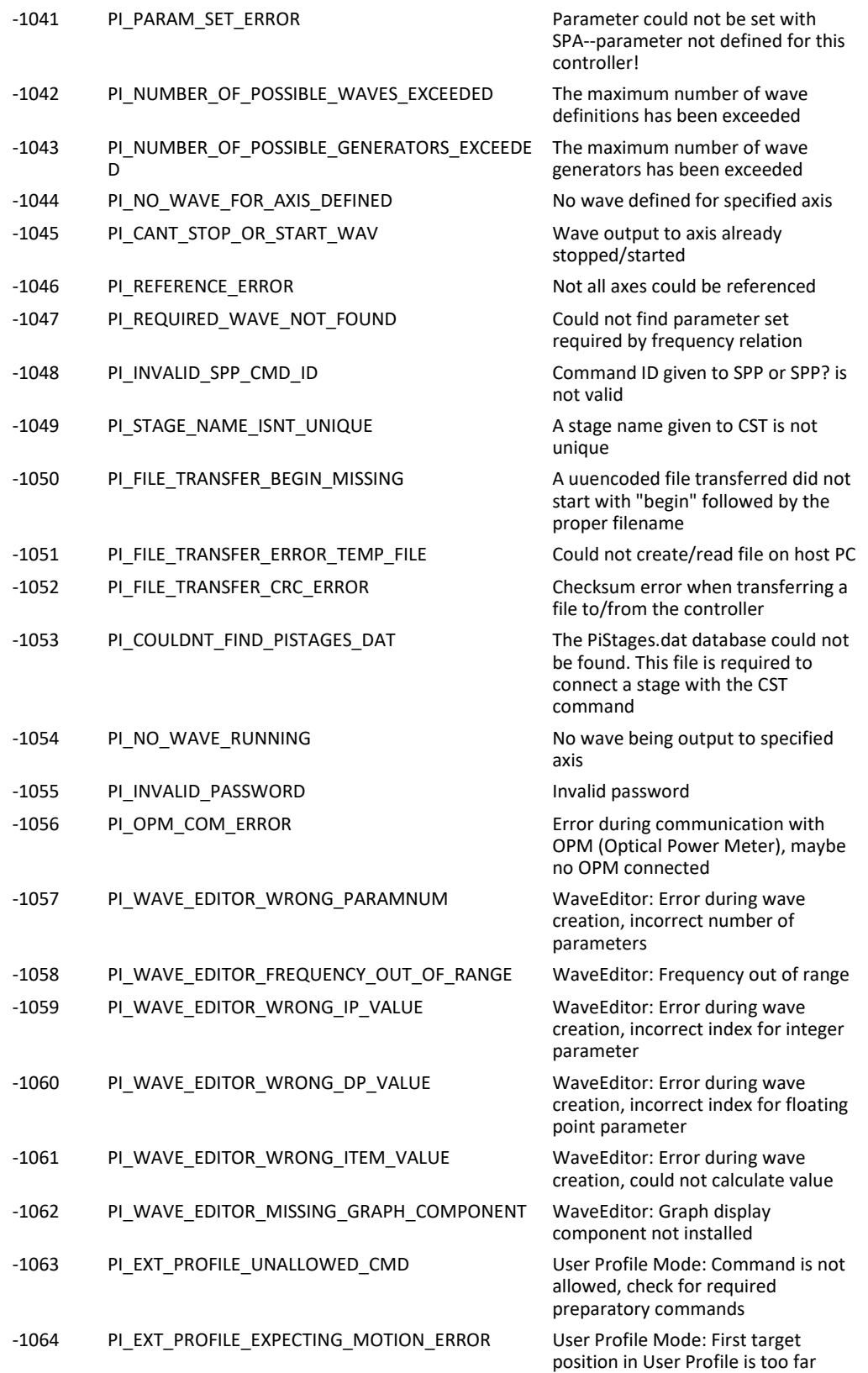

from current position

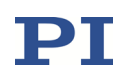

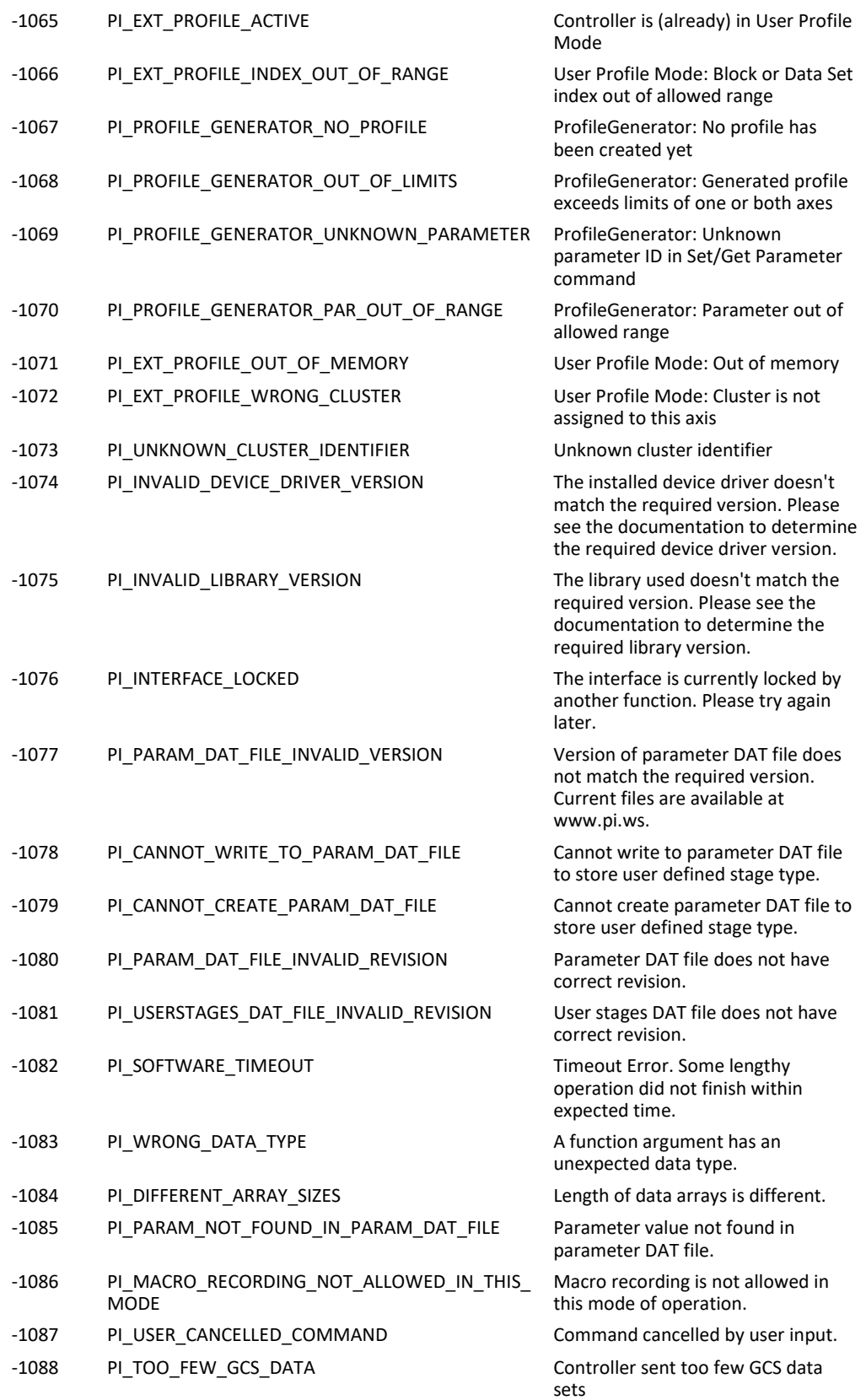

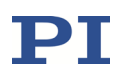

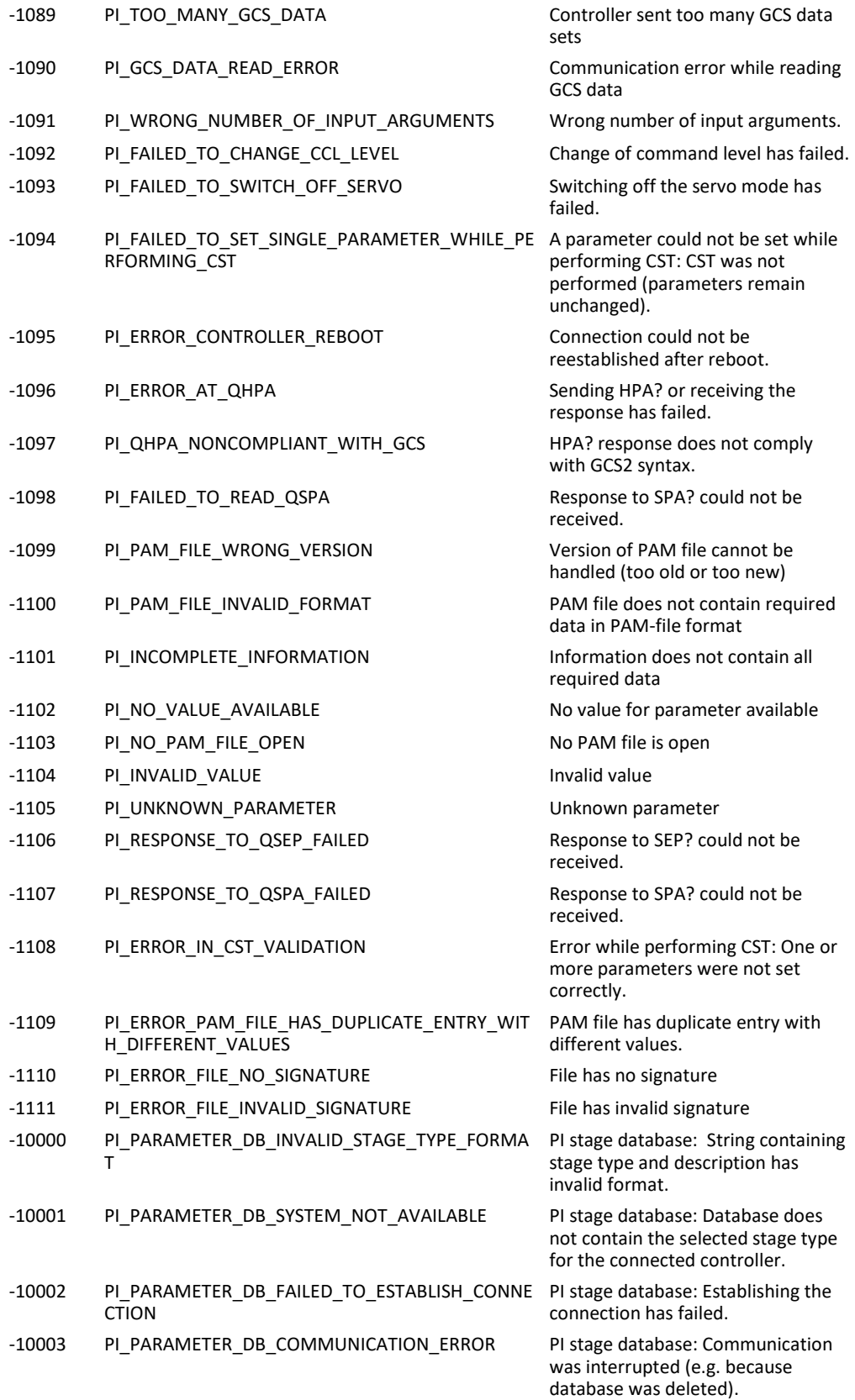

#### GCS Commands

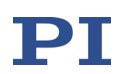

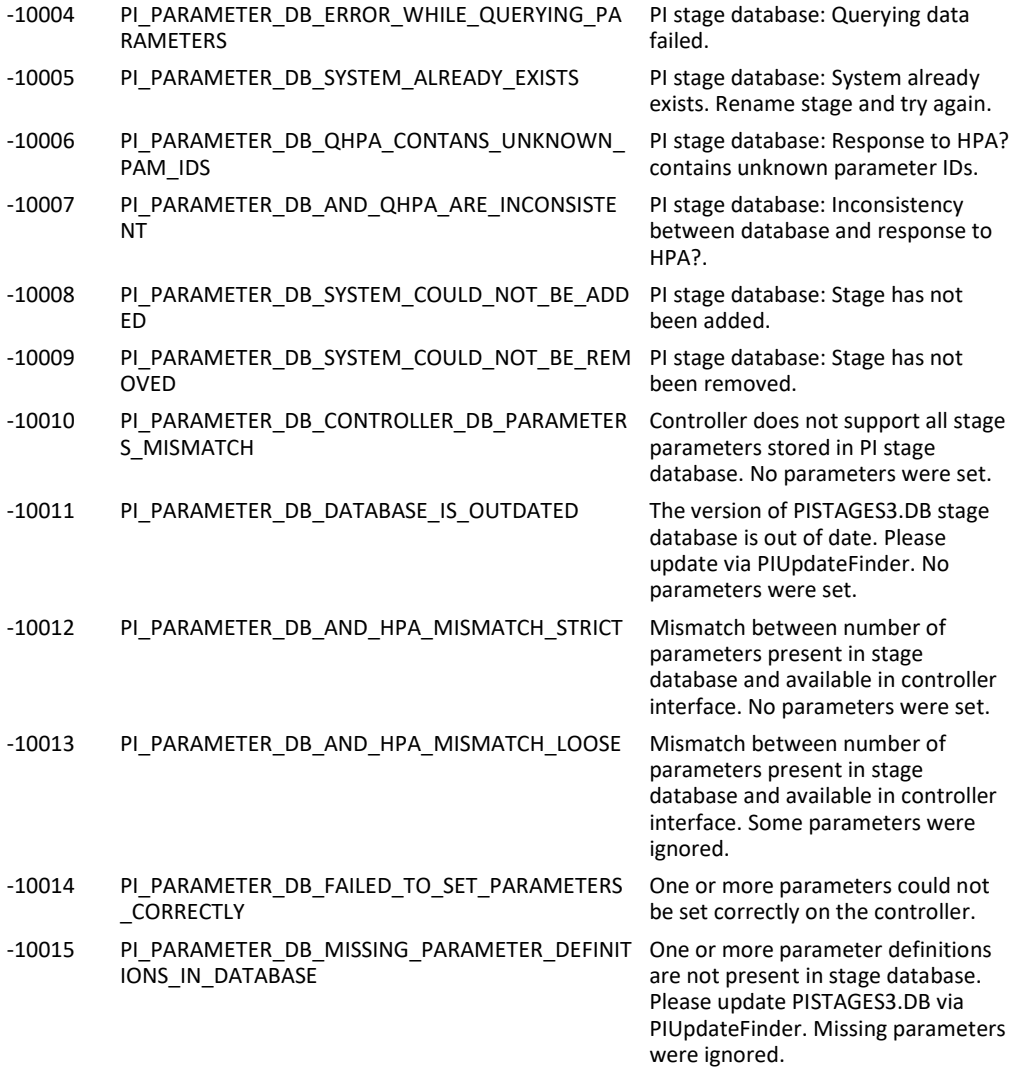

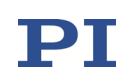

# 3 Pin Assignments

For the pinout of all connectors not described here see the E727T0005 user manual of the E-727.

# 3.1 E-727.xxxA, E-727.xxxAx: Analog I/O

Connector type: D-Sub 15 (f)

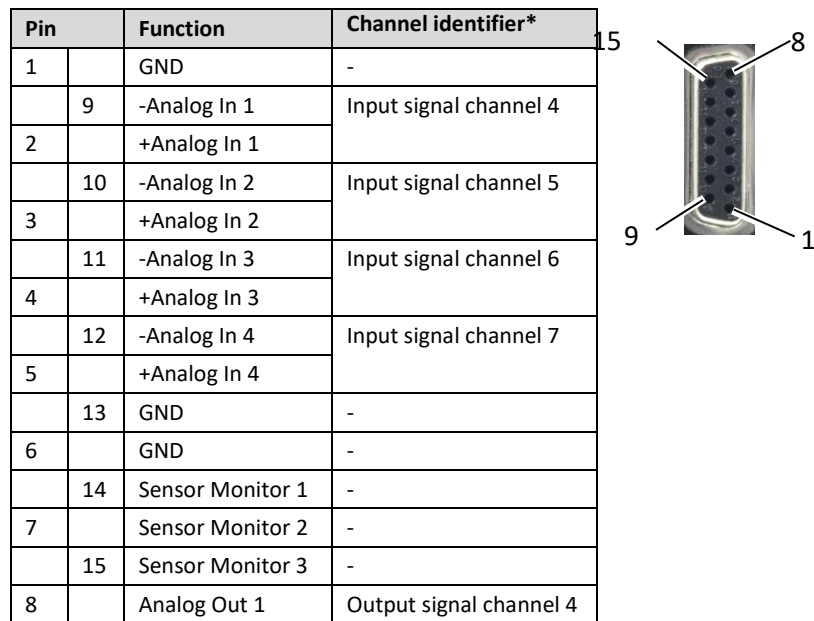

\* For further information on channel identifiers, see "Axes, Channels, Functional Elements" in the E727T0005 user manual.

#### *INFORMATION*

When using an analog input of the E-727, both the corresponding +Analog In and –Analog In line must be wired.

Connect a differential signal (+analog, -analog, GND) as follows:

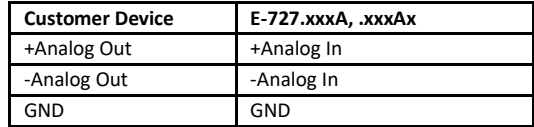

 $\triangleright$  Connect a single-ended signal as follows (recommended):

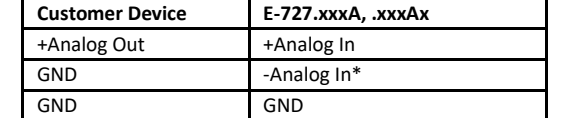

\* If it is not possible to connect –Analog In to GND on the customer side, -Analog In should be connected to GND on the E-727 side.

 $\triangleright$  In either case, use a shielded cable.

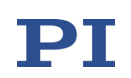

### *INFORMATION*

To achieve the highest possible resolution and eliminate potential interference that affects the cable used:

 Filter the analog output signal of the E-727 in a suitable way, e.g., before you convert it to a digital format. Recommended: low-pass filter with max. 100 kHz cut-off frequency (characteristics: single pole, 6 dB/octave)

Analog inputs (pins 9, 2, 10, 3, 11, 4, 12, 5):

- All inputs are differential.
- Input impedance: 150 kohm to GND
- Max. input voltage (single ended) below which no damage occurs: ±14 V
- Max. input voltage which can be processed by the E-727:  $\pm$ 10 V
- Resolution DAC: 18 bit
- E-727.3CDA, .3CDAx: Via the value of the *Sensor Range Factor* parameter (ID 0x02000100), the analog input lines 1 to 4 (accessible as input signal channels 4 to 7) can be configured as follows:
	- o 1: Input range ±5 V
	- o 2: Input range ±10 V
- E-727.3RDA, .3RDAx, .3SDA, .3SDAx: Via the value of the *Sensor Range*  **Factor** parameter (ID 0x02000100), the analog input lines can be configured as follows:
	- o Analog input line 1 (accessible as input signal channel 4):
		- 1: No input possible on pins 2 and 9 of **Analog I/O**; input signal channel 4 is used for a piezoresistive or strain gauge sensor (input via pins 6, 24, 25 of the socket for the piezo stage(s)
		- 2: No input possible on pins 2 and 9 of **Analog I/O**; input signal channel 4 is used for a PT1000 temperature sensor (input via pins 1, 20 of the socket for the piezo stage(s))
		- □ 3: Input range ±5 V
		- 4: Input range ±10 V
	- o Analog input lines 2 to 4 (accessible as input signal channels 5 to 7):
		- 1: Input range ±5 V
		- 2: Input range ±10 V

Analog outputs (pins 8, 14, 7, 15):

- All outputs are single-ended.
- All outputs are short circuit protected.
- Max. output current for normal operation, recommended: ±5 mA

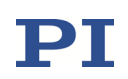

- Output voltage range: ±10 V The specified output voltage range can be controlled linearly if the recommended maximum output current is observed.
- Sensor Monitor lines 1, 2, 3 (pins 14, 7, 15): The (raw) signals of the sensors 1, 2 and 3 which are fed into the E-727 on the socket for the piezo stage(s) are looped through to these lines. Note the following:
	- o The connection of the Sensor Monitor lines to the sensor raw signals is hardware based and cannot be changed by commands and parameters. Therefore, the Sensor Monitor lines are not accessible for PC software (e.g. PIMikroMove) and, in contrast to Analog Out 1, cannot be configured as freely usable outputs.
	- o The scaling of the Sensor Monitor lines is hardware based and cannot be changed by commands and parameters. The sensor raw signals are transferred directly analog with a fixed scaling to the Sensor Monitor lines. Since the linearization of the sensor signals in the E-727 only takes place after digitization, the signals at the Sensor Monitor lines are also not linearized.
	- $\circ$  A feedback effect of the Sensor Monitor lines on the sensor raw signals is prevented by an internal buffering of the signals.
- Analog Out 1 (pin 8; accessible as output signal channel 4) can be configured using the value of the *Select Output Type* parameter (ID 0x0A000003) as follows:
	- o 1: Output has no meaning; output signal channel 4 is used as output voltage for a piezo actuator in the stage, output as Piezo Ch 4 on the socket for piezo stages.
	- o 2: Position monitor of an axis. The value of the *Select Output Index* parameter (ID 0x0A000004) determines the axis whose position is to be output.
	- o 5: Control signal for an external motor driver. The value of the *Select Output Index* parameter (ID 0x0A000004) determines the output signal channel whose control value is to be output.
- Analog Out 1 resolution DAC: 20 bit

If a total of four piezo actuators are present in the stage(s), output signal channel 4 must always be configured for use as output voltage (Piezo Ch 4). Note that PI will supply E-727 and the piezo stage(s) as a system with appropriate settings. If you are not sure whether your system can be configured for output of position monitor or control signal, contact our customer service department (service@pi.de).

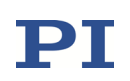

# 3.2 Digital I/O Socket

Connector type: MDR14

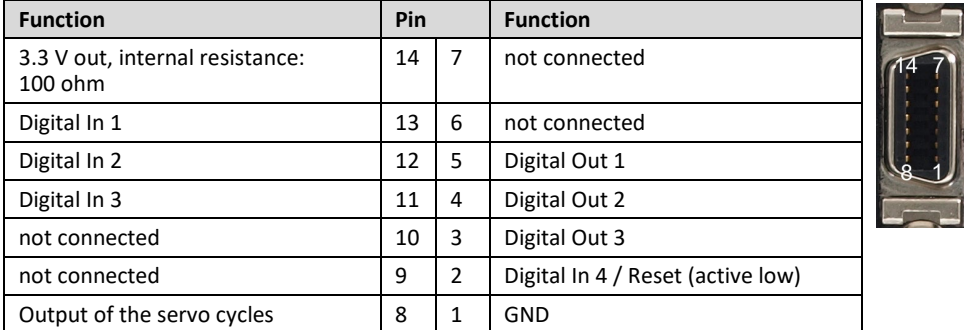

Digital inputs (pins 2, 11, 12, 13)

- TTL (low: 0 to 0.8 V, high: 2 to 5 V, max.: 5 V)
- When nothing is connected to a digital input, the signal level is high due to an internal pull-up with 10 kohm resistor.
- The digital input lines can be used for the following purposes:
	- o Start data recording: configure the lines IN1 to IN4 with DRT (p. [48\)](#page-47-0)
	- o Trigger the wave generator output (lines IN1 and IN2) and stop it (line IN2), see "Wave Generator Started by Trigger Input" in the E727T0005 user manual and the WGO command (p. [128\)](#page-127-0) for details
- Digital In 4 (pin 2) can be configured as reset input using the *Reboot On DIO Input* parameter (ID 0x0e001500). Changes of the parameter value become effective immediately. The value of the parameter enables/disables the Reset input as follows:
	- $0 = 0$  = OFF: Reset input is disabled (default setting)
	- $O = 1 = ON$ : Reset input is enabled. If the signal level on the Reset input becomes low, the E-727 is rebooted (same behaviour as with the RBT command, p. [82\)](#page-81-0).

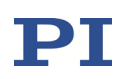

Digital outputs (pins 3, 4, 5, 8):

- High level:
	- o at -2 mA output current => min. 2.2 V
	- o at -0.1 mA output current => min. 3.0 V
- Low level:
	- o at +2 mA output current => max. 0.6 V
	- o at +0.1 mA output current => max. 0.21 V
- Each digital output has an output impedance of 100 ohm.
- The digital output lines OUT1 to OUT3 can be configured with the CTO (p. [29\)](#page-28-0) and TWS (p. [109\)](#page-108-0) commands for triggering tasks.
- The servo cycle output on pin 8 is not accessible for commands.

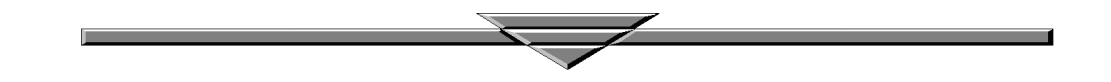